# EINBAU- UND BEDIENUNGSANLEITUNG

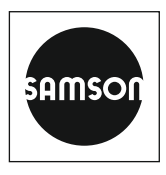

# EB 5573

### **Originalanleitung**

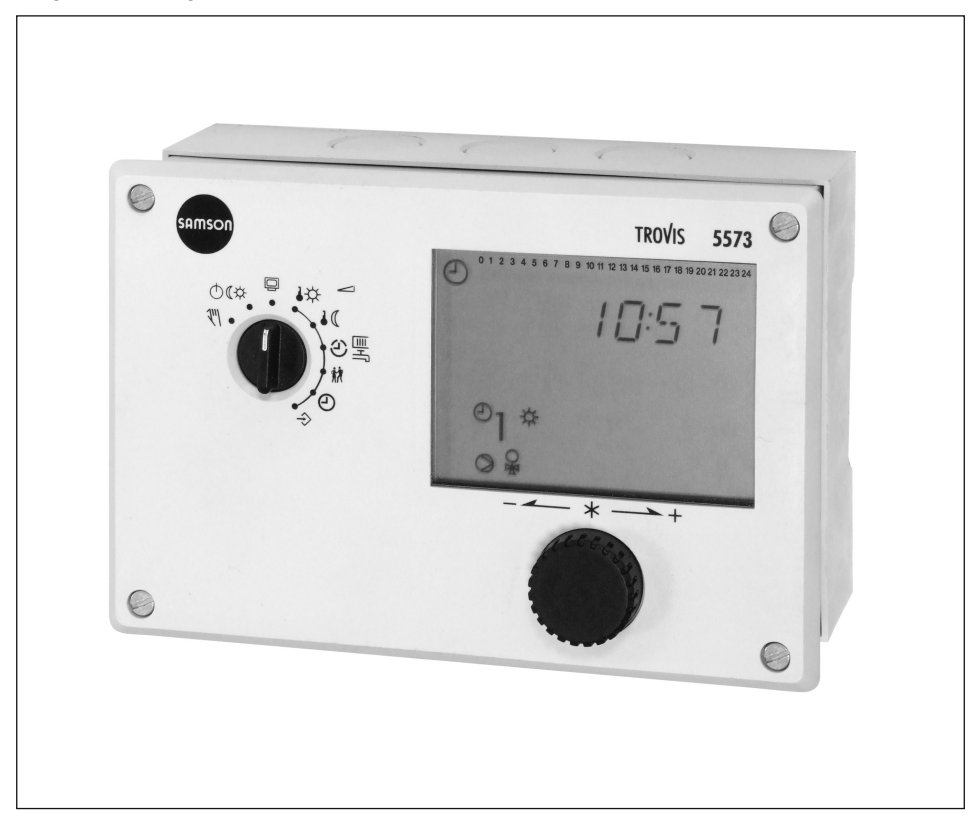

# Heizungs- und Fernheizungsregler TROVIS 5573

Firmwareversion 3.00.xx

CE EHI

Ausgabe Februar 2024

#### Hinweise zur vorliegenden Einbau- und Bedienungsanleitung

Diese Einbau- und Bedienungsanleitung (EB) leitet zur sicheren Montage und Bedienung an. Die Hinweise und Anweisungen dieser EB sind verbindlich für den Umgang mit SAMSON-Geräten. Die bildlichen Darstellungen und Illustrationen in dieser EB sind beispielhaft und daher als Prinzipdarstellungen aufzufassen.

- → Für die sichere und sachgerechte Anwendung diese EB vor Gebrauch sorgfältig lesen und für späteres Nachschlagen aufbewahren.
- → Bei Fragen, die über den Inhalt dieser EB hinausgehen, After Sales Service von SAMSON kontaktieren ([aftersalesservice@samsongroup.com](mailto:aftersalesservice%40samsongroup.com?subject=Documentation)).

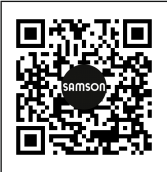

Gerätebezogene Dokumente, wie beispielsweise die Einbau- und Bedienungsanleitungen, stehen im Internet unter *[www.samsongroup.com >](https://www.samsongroup.com/de/downloads/dokumentation/)  [DOWNLOADS > Dokumentation](https://www.samsongroup.com/de/downloads/dokumentation/)* zur Verfügung.

### *Info*

*Die vorliegende Einbau- und Bedienungsanleitung EB 5573 gilt für die Firmwareversionen 3.00.00 bis 3.00.99. Der jeweils neueste Stand der EB 5573 steht im Internet unter [www.samsongroup.com](https://www.samsongroup.com/de/) zur Verfügung.*

### Hinweise und ihre Bedeutung

## **!** GEFAHR

*Gefährliche Situationen, die zum Tod oder zu schweren Verletzungen führen*

## **!** WARNUNG

*Situationen, die zum Tod oder zu schweren Verletzungen führen können*

### **!** *HINWEIS*

*Sachschäden und Fehlfunktionen*

### *Info*

*Informative Erläuterungen*

*Praktische Empfehlungen*  $\sqrt{2}$  Tipp

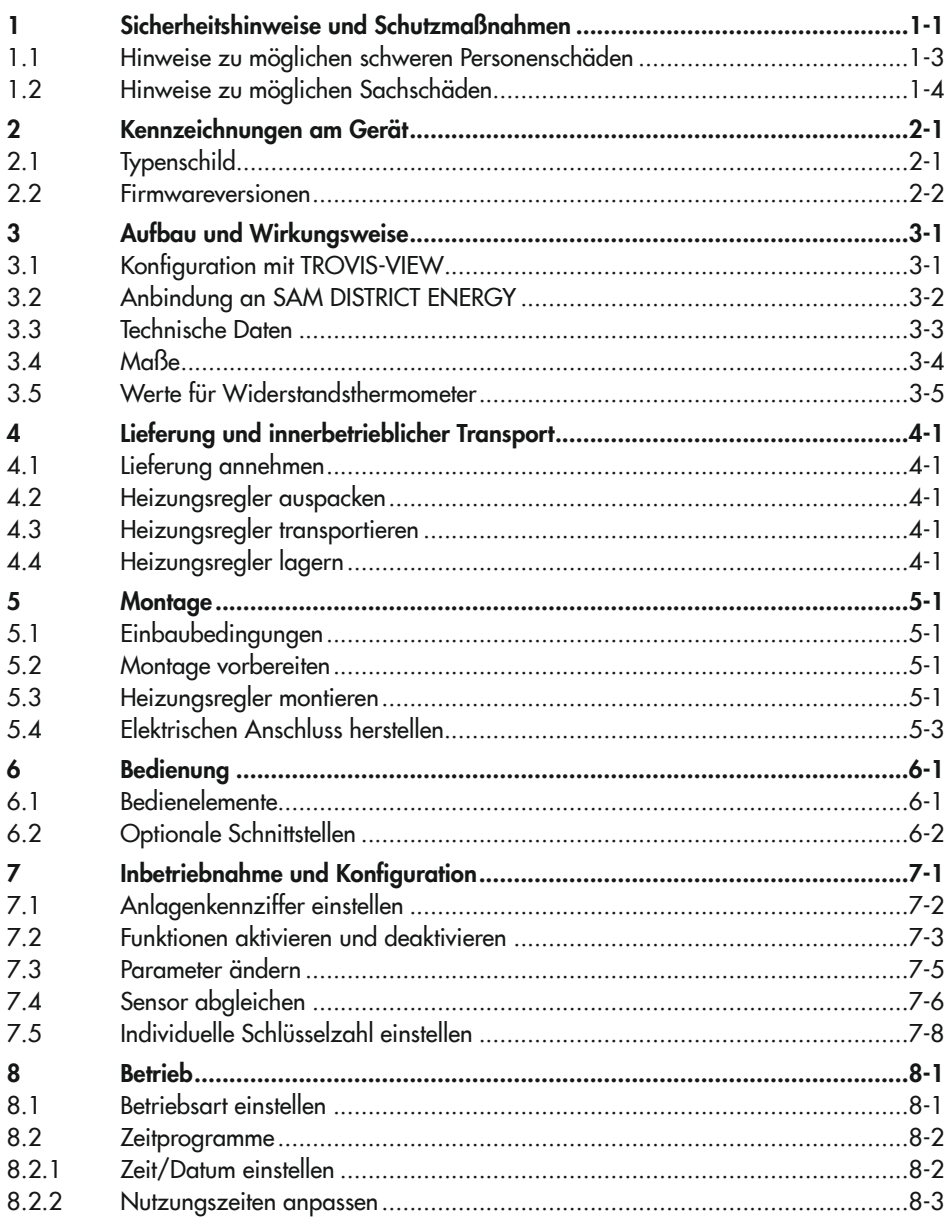

### Inhalt

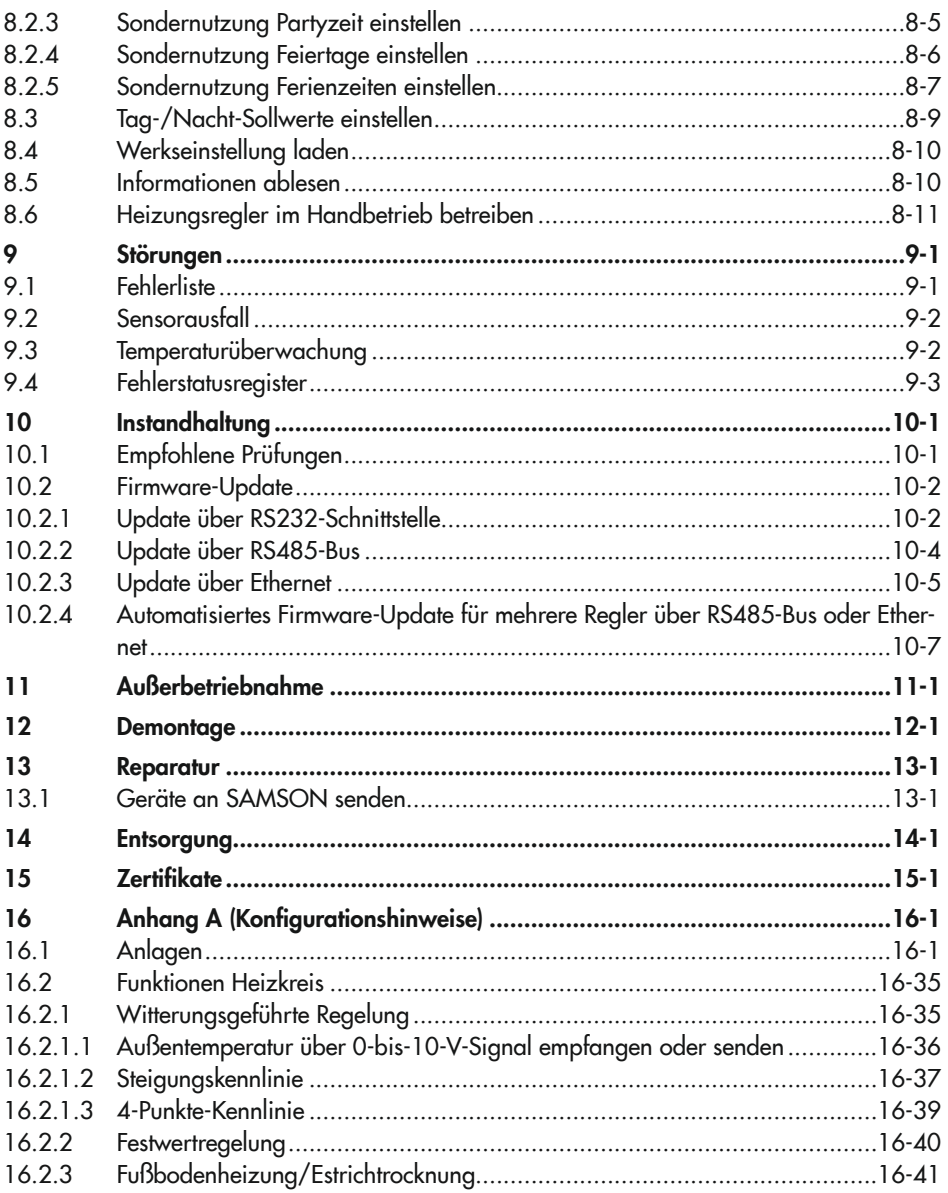

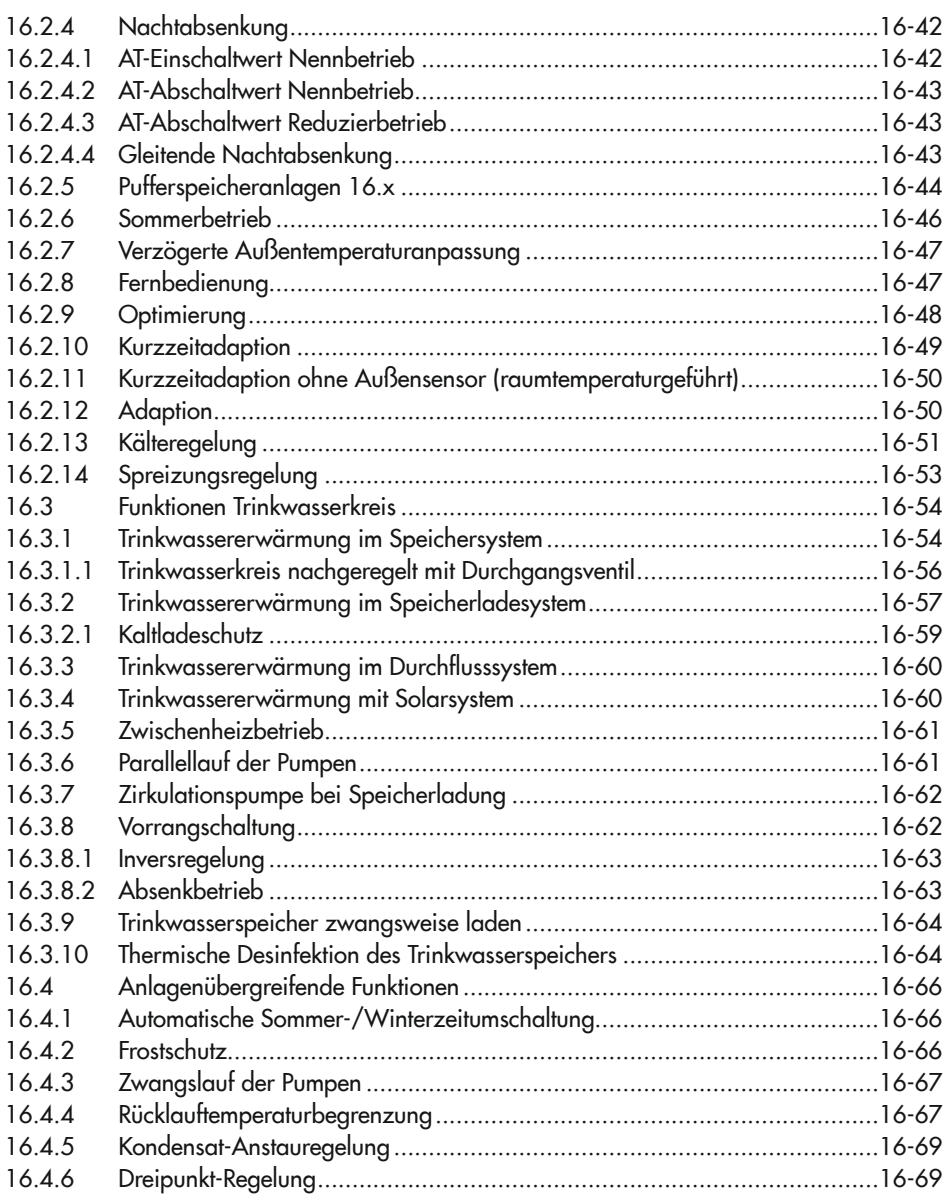

### Inhalt

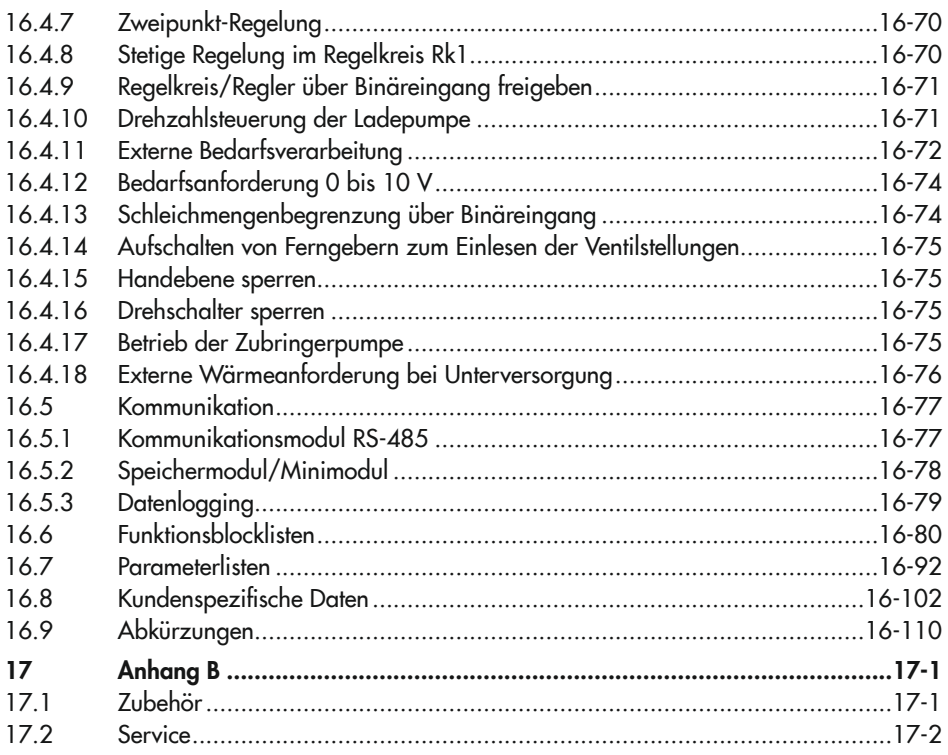

## <span id="page-6-0"></span>1 Sicherheitshinweise und Schutzmaßnahmen

#### Bestimmungsgemäße Verwendung

Der Heizungs- und Fernheizungsregler TROVIS 5573 dient zur Regelung von bis zu zwei Regelkreisen:

- Regelung eines Primär-Wärmetauschers oder Kessels mit einem gemischten und einem ungemischten Heizkreis (jeweils witterungsgeführt) sowie Steuerung der Trinkwassererwärmung sekundärseitig
- − Witterungsgeführte Pufferspeicherregelung mit Feststoffkessel- und Solarkreis-Steuerung
- − Regelung eines witterungsgeführten Heizkreises und einer Trinkwassererwärmung mit zwei primärseitigen Ventilen
- Regelung zweier witterungsgeführter Heizkreise mit zwei primärseitigen Ventilen

Der Heizungs- und Fernheizungsregler ist für genau definierte Bedingungen ausgelegt. Daher muss der Betreiber sicherstellen, dass der Heizungs- und Fernheizungsregler nur dort zum Einsatz kommt, wo die Einsatzbedingungen den bei der Bestellung zugrunde gelegten Kriterien entsprechen. Falls der Betreiber den Heizungs- und Fernheizungsregler in anderen Anwendungen oder Umgebungen einsetzen möchte, muss er hierfür Rücksprache mit SAMSON halten.

SAMSON haftet nicht für Schäden, die aus Nichtbeachtung der bestimmungsgemäßen Verwendung resultieren sowie für Schäden, die durch äußere Kräfte oder andere äußere Einwirkungen entstehen.

 $\rightarrow$  Einsatzgrenzen, -gebiete und -möglichkeiten den technischen Daten entnehmen.

### Vernünftigerweise vorhersehbare Fehlanwendung

Der Heizungs- und Fernheizungsregler ist nicht für die folgenden Einsatzgebiete geeignet:

− Einsatz außerhalb der durch die technischen Daten und durch die bei Auslegung definierten Grenzen

Ferner entsprechen folgende Tätigkeiten nicht der bestimmungsgemäßen Verwendung:

- − Verwendung von Ersatzteilen, die von Dritten stammen
- − Ausführung von nicht beschriebenen Instandhaltungs- und Reparaturarbeiten

### Sicherheitshinweise und Schutzmaßnahmen

#### Qualifikation des Bedienungspersonals

Der Heizungs- und Fernheizungsregler darf nur durch Fachpersonal unter Beachtung anerkannter Regeln der Technik eingebaut, in Betrieb genommen, instand gehalten und repariert werden. Fachpersonal im Sinne dieser Einbau- und Bedienungsanleitung sind Personen, die aufgrund ihrer fachlichen Ausbildung, ihrer Kenntnisse und Erfahrungen sowie der Kenntnis der einschlägigen Normen die ihnen übertragenen Arbeiten beurteilen und mögliche Gefahren erkennen können.

#### Persönliche Schutzausrüstung

Für den direkten Umgang mit dem Heizungs- und Fernheizungsregler ist keine Schutzausrüstung erforderlich.

#### Änderungen und sonstige Modifikationen

Änderungen, Umbauten und sonstige Modifikationen des Produkts sind durch SAMSON nicht autorisiert. Sie erfolgen ausschließlich auf eigene Gefahr und können unter anderem zu Sicherheitsrisiken führen sowie dazu, dass das Produkt nicht mehr den für seine Verwendung erforderlichen Voraussetzungen entspricht.

#### Warnung vor Restgefahren

Der Heizungs- und Fernheizungsregler hat direkten Einfluss auf angesteuerte Bauteile der Heizungsanlage wie Stellventile und Pumpen. Um Personen- oder Sachschäden vorzubeugen, müssen Betreiber und Bedienungspersonal Gefährdungen, die an den Anlagenbauteilen vom Durchflussmedium und Betriebsdruck sowie vom Stelldruck und von beweglichen Teilen ausgehen können, durch geeignete Maßnahmen verhindern. Dazu müssen Betreiber und Bedienungspersonal alle Gefahrenhinweise, Warnhinweise und Hinweise der mitgeltenden Dokumente befolgen.

### Sorgfaltspflicht des Betreibers

Der Betreiber ist für den einwandfreien Betrieb sowie für die Einhaltung der Sicherheitsvorschriften verantwortlich. Der Betreiber ist verpflichtet, dem Bedienungspersonal diese Einbauund Bedienungsanleitung und die mitgeltenden Dokumente zur Verfügung zu stellen und das Bedienungspersonal in der sachgerechten Bedienung zu unterweisen. Weiterhin muss der Betreiber sicherstellen, dass das Bedienungspersonal oder Dritte nicht gefährdet werden.

Der Betreiber muss dafür Sorge tragen, dass der Heizungs- und Fernheizungsregler immer mit der aktuellsten Firmware betrieben wird.

- $\rightarrow$  Regelmäßig Updates am Heizungs- und Fernheizungsregler durchführen.
- → Aktuelle Firmware unter [www.samsongroup.com > DOWNLOADS > Software & Trei](https://www.samsongroup.com/de/downloads/software-treiber/firmware/)*[ber > Firmware](https://www.samsongroup.com/de/downloads/software-treiber/firmware/)* herunterladen.

### <span id="page-8-0"></span>Sorgfaltspflicht des Bedienungspersonals

Das Bedienungspersonal muss mit dieser Einbau- und Bedienungsanleitung und mit den mitgeltenden Dokumenten vertraut sein und sich an die darin aufgeführten Gefahrenhinweise, Warnhinweise und Hinweise halten. Darüber hinaus muss das Bedienungspersonal mit den geltenden Vorschriften bezüglich Arbeitssicherheit und Unfallverhütung vertraut sein und diese einhalten.

### Mitgeltende Normen und Richtlinien

Der mit dem CE-Kennzeichen versehene Heizungs- und Fernheizungsregler TROVIS 5573 erfüllt die Anforderungen der Richtlinien 2014/30/EU, 2014/35/EU und 2011/65/EU. Die Konformitätserklärung gibt Auskunft über das angewandte Konformitätsbewertungsverfahren.

Der mit dem EAC-Kennzeichen versehene Heizungs- und Fernheizungsregler TROVIS 5573 erfüllt die Anforderungen der Richtlinien TR CU 004/2011 und TR CU 020/2011.

Die Konformitätserklärung und das TR-CU-Zertifikat stehen im Kapitel "Zertifikate" zur Verfügung.

Der Heizungs- und Fernheizungsregler ist für den Einsatz in Niederspannungsanlagen vorgesehen.

 $\rightarrow$  Bei Anschluss, Instandhaltung und Reparatur die einschlägigen Sicherheitsvorschriften beachten.

# 1.1 Hinweise zu möglichen schweren Personenschäden

## **!** GEFAHR

### Lebensgefahr durch elektrischen Schlag!

- → Vor Herstellen des elektrischen Anschlusses, bei Arbeiten am Heizungs- und Fernheizungsregler und vor dem Öffnen des Heizungs- und Fernheizungsreglers Versorgungsspannung freischalten und gegen Wiedereinschalten sichern.
- Î Nur Ausschaltgeräte einsetzen, die gegen unbeabsichtigtes Wiedereinschalten gesichert werden können.
- $\rightarrow$  Bei Einstellarbeiten an spannungsführenden Teilen Abdeckungen nicht entfernen.

# <span id="page-9-0"></span>1.2 Hinweise zu möglichen Sachschäden

### **!** *HINWEIS*

### Beschädigung des Heizungs- und Fernheizungsreglers durch Überschreitung der zulässigen Toleranzen der Versorgungsspannung!

Der Heizungs- und Fernheizungsregler ist für den Einsatz in Niederspannungsanlagen vorgesehen.

 $\rightarrow$  Die zulässigen Toleranzen der Versorgungsspannung einhalten.

### Fehlfunktion durch nicht anwendungsgerechte Konfiguration!

Der Heizungs- und Fernheizungsregler wird mithilfe von Funktionen und Parametern für spezifische Anwendungen eingestellt. Funktions- und Parametereinstellungen wirken sich direkt auf die Stellglieder aus.

 $\rightarrow$  Konfiguration entsprechend der spezifischen Anwendung vornehmen.

### Manipulation der Konfiguration durch Fremdzugriff!

Der Heizungs- und Fernheizungsregler kann durch eine Schlüsselzahl vor Fremdeingriff geschützt werden. Die Schlüsselzahl für die Erstinbetriebnahme ist am Ende dieser Einbau- und Bedienungsanleitung vorgegeben.

 $\rightarrow$  Schlüsselzahl nicht an Unbefugte weitergeben und unzugänglich aufbewahren.

### Beschädigung des Heizungs- und Fernheizungsreglers durch große Temperaturunterschiede!

→ Vor Inbetriebnahme Temperaturausgleich zwischen Umgebung und Heizungs- und Fernheizungsregler abwarten.

### Anlagenschäden durch Frost!

Der Frostschutzbetrieb ist im Handbetrieb deaktivert.

 $\rightarrow$  Heizungsanlage bei kalten Temperaturen nicht dauerhaft im Handbetrieb betreiben.

# <span id="page-10-0"></span>2 Kennzeichnungen am Gerät

# 2.1 Typenschild

Das abgebildete Typenschild entspricht dem aktuell gültigen Typenschild bei Drucklegung des vorliegenden Dokuments. Das Typenschild auf dem Gerät kann von dieser Darstellung abweichen.

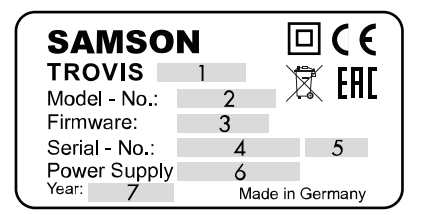

- 1 Typbezeichnung
- 2 Modellnummer
- 3 Firmwareversion
- 4 Seriennummer
- 5 Absicherung
- 6 Versorgungsspannung
- 7 Herstellungsdatum

# <span id="page-11-0"></span>2.2 Firmwareversionen

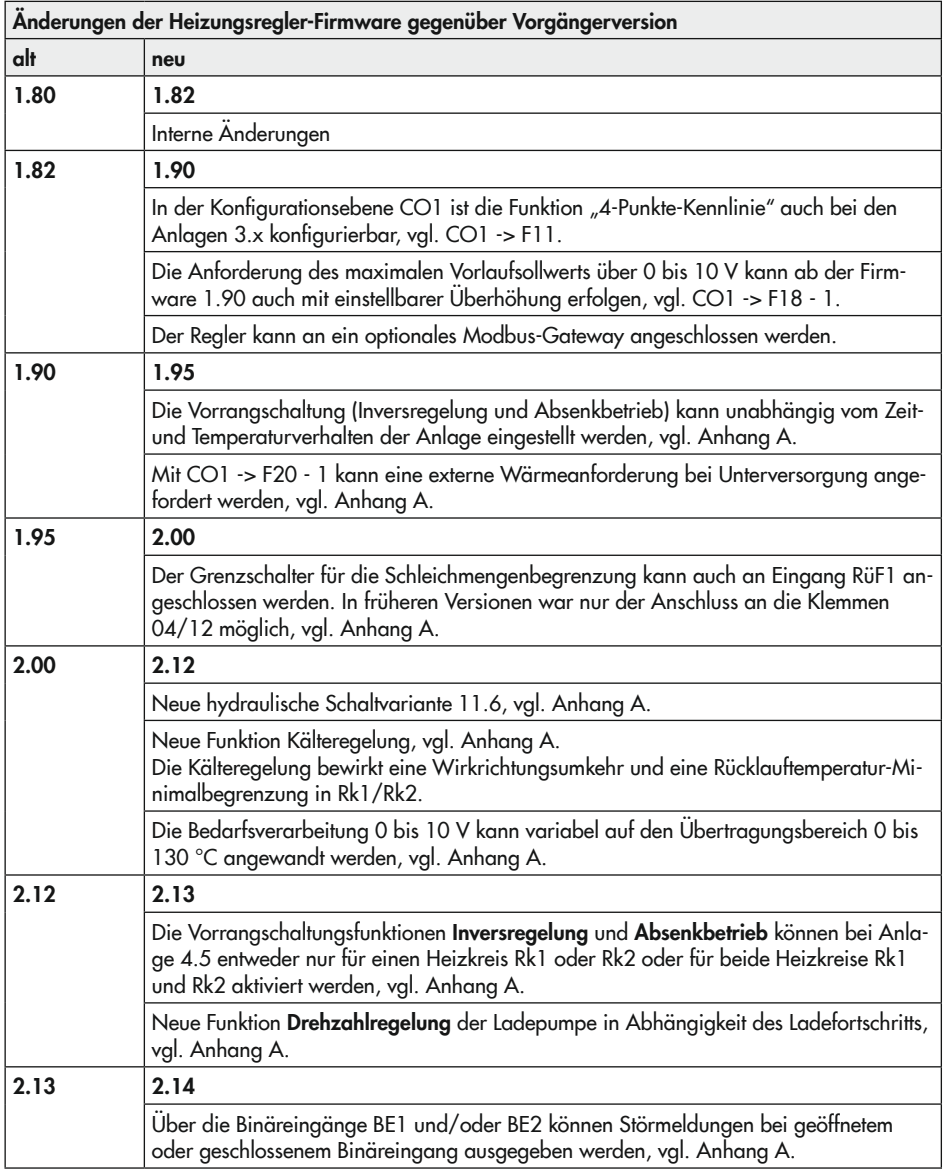

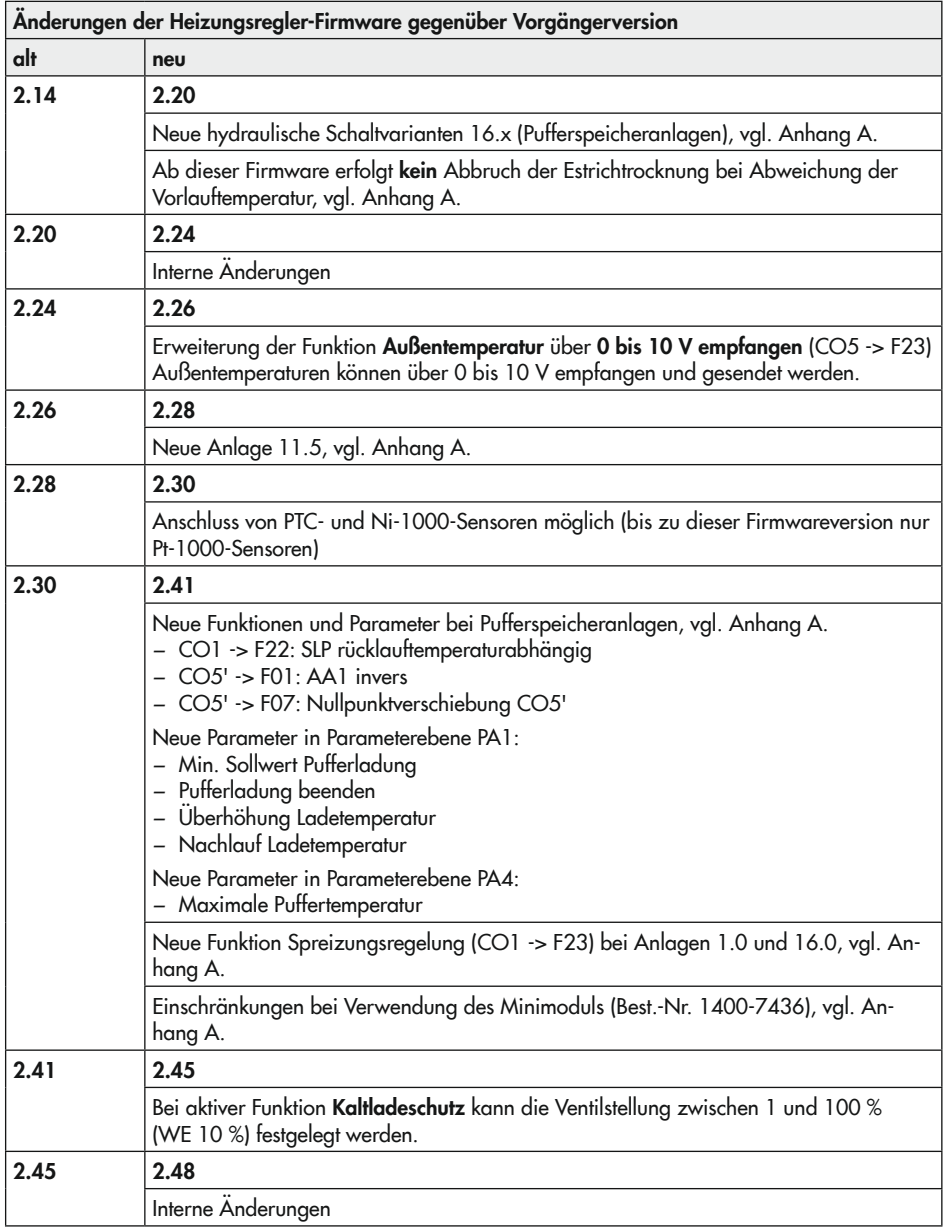

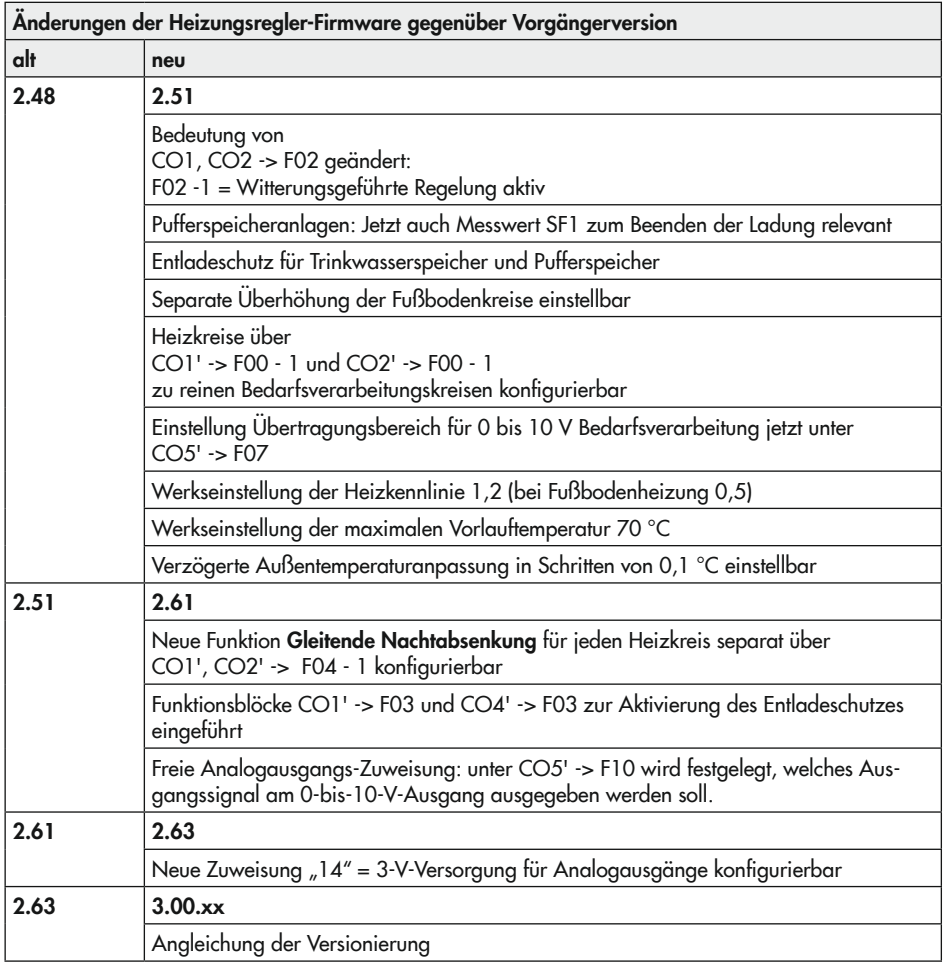

### **!** *HINWEIS*

### Update-Pflicht für digitale Produkte und Software!

*Die Firmware wird ständig weiterentwickelt. Es kann vorkommen, dass ein Heizungs- und Fernheizungsregler mit einer älteren als der in diesem Kapitel beschriebenen Firmwareversion ausgeliefert wurde.*

- Î *Regelmäßig Updates am Heizungs- und Fernheizungsregler durchführen.*
- Î *Aktuelle Firmware unter [www.samsongroup.com > DOWNLOADS > Software & Trei](https://www.samsongroup.com/de/downloads/software-treiber/firmware/)[ber > Firmware](https://www.samsongroup.com/de/downloads/software-treiber/firmware/) herunterladen und installieren.*

## $\overrightarrow{C}$  Tipp

*Mit dem NE-53-Newsletter stellt SAMSON Informationen zu aktuellen Soft- und Hardware*änderungen gemäß NAMUR-Empfehlung NE 53 zur Verfügung. Der Newsletter kann unter [www.samsongroup.com > SERVICE > NE53-Newsletter](https://nameplate.samsongroup.com/Anwendungen/NE53-Newsletter/) *abonniert werden.*

## <span id="page-16-0"></span>3 Aufbau und Wirkungsweise

Der Heizungs- und Fernheizungsregler TROVIS 5573 dient zur Regelung von bis zu zwei Regelkreisen.

- Regelung eines Primär-Wärmetauschers oder Kessels mit einem gemischten und einem ungemischten Heizkreis (jeweils witterungsgeführt) sowie Steuerung der Trinkwassererwärmung sekundärseitig
- − Witterungsgeführte Pufferspeicherregelung mit Feststoffkessel- und Solarkreis-Steuerung
- Regelung eines witterungsgeführten Heizkreises und einer Trinkwassererwärmung mit zwei primärseitigen Ventilen
- Regelung zweier witterungsgeführter Heizkreise mit zwei primärseitigen Ventilen

Der Heizungs- und Fernheizungsregler TROVIS 5573 wird durch Einstellen einer Anlagenkennziffer an die konkrete Anlage angepasst. Die Auswahl zusätzlicher, nicht in der Anlage-Grundkonfiguration enthaltener Sensoren und/oder Funktionen erfolgt anschließend über die Festlegung von Funktionsblöcken. In die entsprechenden Ebenen gelangt man durch Auswahl der Schalterstellung und anschließende Eingabe der Schlüsselzahl. Für das Fachpersonal sind Konfigurationsebenen zur Festlegung von Funktionsblöcken durch "CO" und Parameterebenen durch "PA" gekennzeichnet. Die Dateneingabe und Abfrage am Heizungs- und Fernheizungsregler erfolgt mit einem Dreh-/Druckknopf. Sie wird durch Symboleinblendungen am LC-Display unterstützt.

Mithilfe des Drehschalters werden die Betriebsarten und die wesentlichen Parameter der einzelnen Kreise eingestellt.

## 3.1 Konfiguration mit TROVIS-VIEW

Die Konfiguration des Heizungs- und Fernheizungsreglers kann über die Software TROVIS-VIEW erfolgen.

Der Heizungs- und Fernheizungsregler TROVIS 5573 wird hierfür über die seitliche RJ-45-Buchse mit dem PC verbunden.

TROVIS-VIEW erlaubt eine einfache Parametrierung des Heizungs- und Fernheizungsreglers und die Visualisierung der Prozessparameter im Online-Betrieb.

## *Info*

*TROVIS-VIEW ist eine einheitliche Bediensoftware für verschiedene SAMSON-Geräte, die mit diesem Programm und einem geräte*spezifischen Modul konfiguriert und parame*triert werden können. Das Gerätemodul*  5573 *kann kostenlos im Internet unter* 

u *[www.samsongroup.com > DOWNLOADS](https://www.samsongroup.com/de/downloads/software-treiber/trovis-view/)  [> Software & Treiber > TROVIS-VIEW](https://www.samsongroup.com/de/downloads/software-treiber/trovis-view/) heruntergeladen werden.*

*Weitere Informationen zu TROVIS-VIEW (z. B. Systemvoraussetzungen) sind auf die*ser Internetseite und im Typenblatt **V** [T 6661](https://www.samsongroup.com/document/t66610de.pdf) *aufgeführt.*

# <span id="page-17-0"></span>3.2 Anbindung an SAM DISTRICT ENERGY

Die Konfiguration und Bedienung des Heizungs- und Fernheizungsreglers kann über die Branchenapplikation SAM DISTRICT ENERGY per Smartphone, Tablet oder PC erfolgen.

Dafür wird der Heizungs- und Fernheizungsregler über die Modbus-Schnittstelle per Kommunikationsgateway mit SAM DISTRICT ENERGY verbunden.

SAM DISTRICT ENERGY erlaubt die Inbetriebnahme und Bedienung des Heizungsund Fernheizungsreglers aus der Ferne. Wichtige Informationen des Heizungs- und Fernheizungsreglers und des gesamten Heizsystems werden übersichtlich an einer Stelle visualisiert.

## *Info*

*SAM DISTRICT ENERGY ist eine portalgestützte Anwendung für die Verwaltung, Steuerung und Optimierung von Heizsystemen in der Nah- und Fernwärme. Weitere Informationen und einen Demo-Zugang zu SAM DISTRICT ENERGY sind auf*   $der$  *Internetseite*  $\triangleright$  www.samsongroup.com *[> PRODUKTE > Digitale Lösungen > SAM](https://www.samsongroup.com/de/produkte/digitale-loesungen/sam-district-energy/)  [DISTRICT ENERGY](https://www.samsongroup.com/de/produkte/digitale-loesungen/sam-district-energy/) aufgeführt.*

# <span id="page-18-0"></span>3.3 Technische Daten

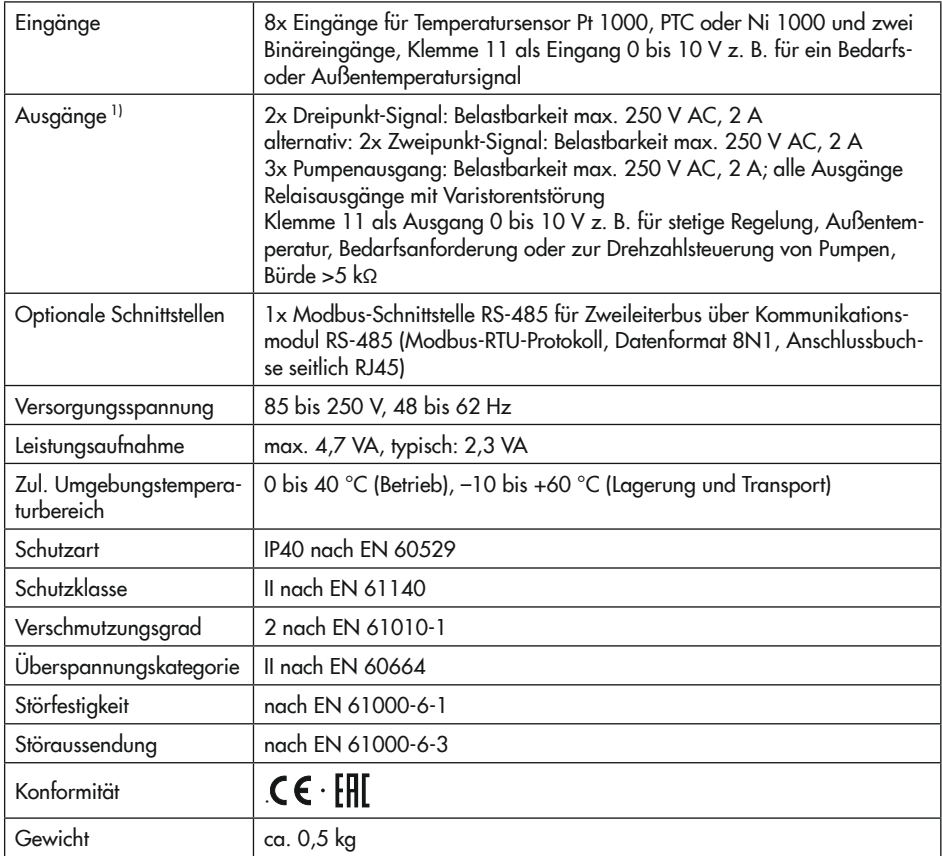

1) Bei Anlagen mit einem Regelkreis stehen bis zu vier Pumpenausgänge zur Verfügung.

# <span id="page-19-0"></span>3.4 Maße

Tafelausschnitt 138 mm x 92 mm (B x H)

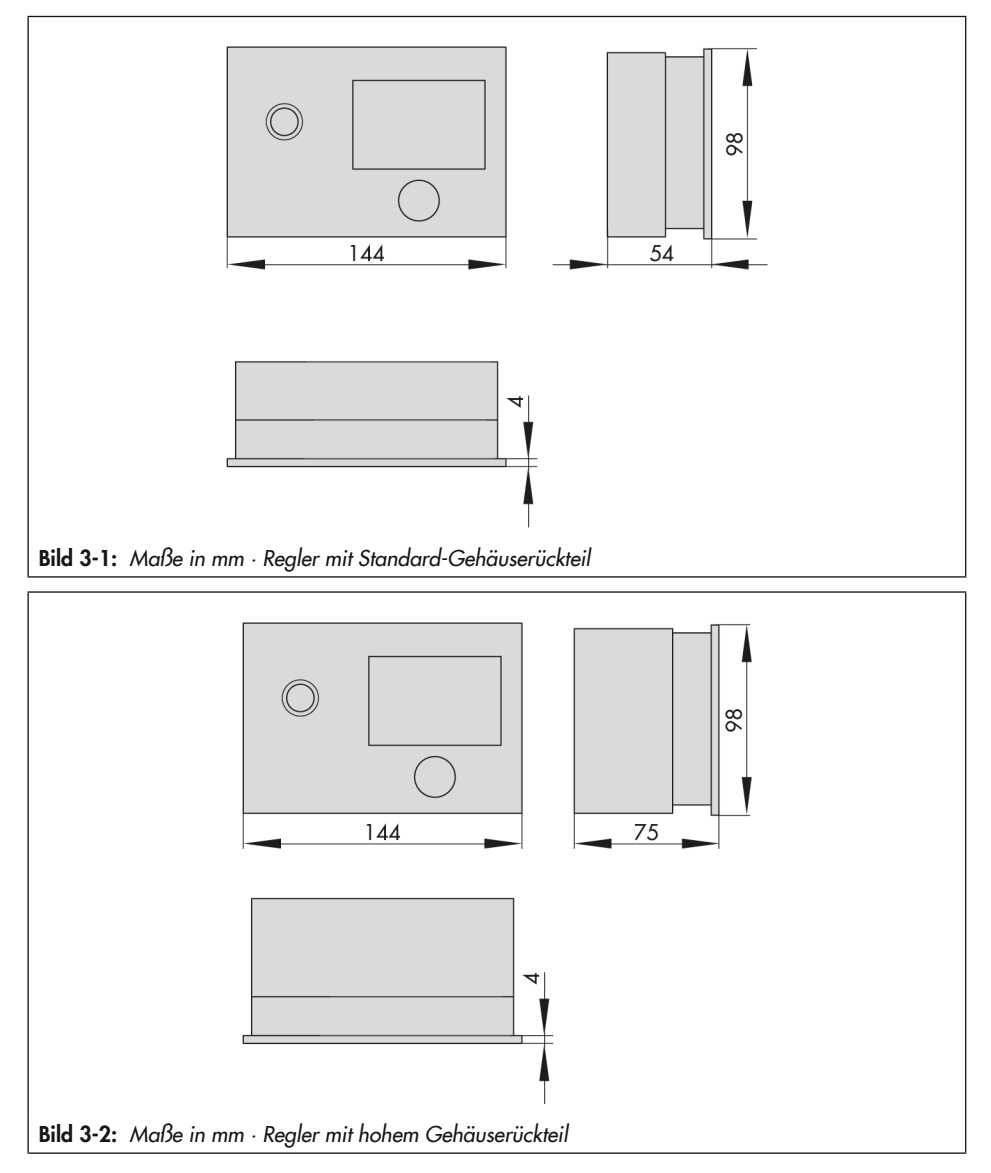

# <span id="page-20-0"></span>3.5 Werte für Widerstandsthermometer

### Pt-1000-Sensor

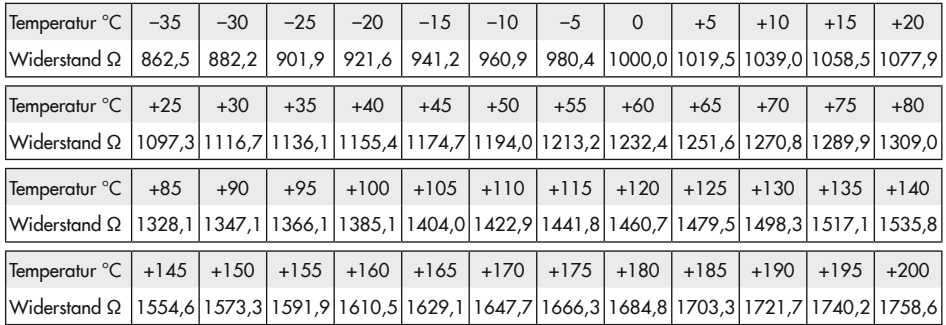

### PTC-Sensor

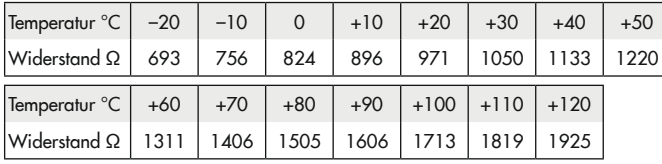

### Fernbedienung Typ 5244

Schalterstellung  $\odot$ , Klemme 1 und 2

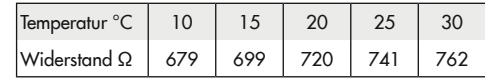

### Ni-1000-Sensor

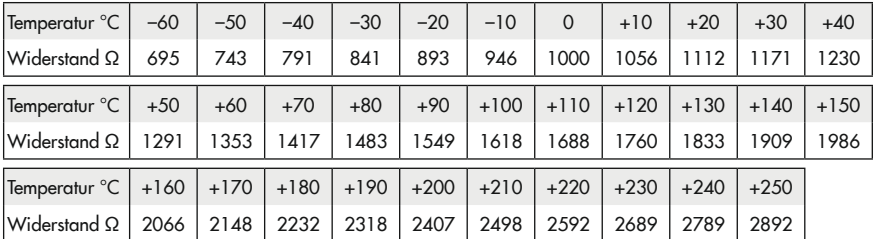

# <span id="page-22-0"></span>4 Lieferung und innerbetrieblicher Transport

Die in diesem Kapitel beschriebenen Arbeiten dürfen nur durch Fachpersonal durchgeführt werden, das der jeweiligen Aufgabe entsprechend qualifiziert ist.

# 4.1 Lieferung annehmen

Nach Erhalt der Ware folgende Schritte durchführen:

- 1. Gelieferte Ware mit Lieferschein abgleichen.
- 2. Lieferung auf Schäden durch Transport prüfen. Transportschäden an SAMSON und Transportunternehmen (vgl. Lieferschein) melden.

# 4.2 Heizungsregler auspacken

## *Info*

*Verpackung erst direkt vor der Montage und Inbetriebnahme entfernen.*

- 1. Heizungsregler auspacken.
- 2. Lieferumfang prüfen (vgl. [Bild 4-1](#page-22-1)).
- 3. Verpackung sachgemäß entsprechend den lokalen Vorschriften entsorgen. Dabei Verpackungsmaterialien nach Sorten trennen und dem Recycling zuführen.
- 1x Heizungs- und Fernheizungsregler TROVIS 5573
- 1x Dokument IP 5573 "Wichtige Informationen zum Produkt"
- <span id="page-22-1"></span>Bild 4-1: *Lieferumfang*

## 4.3 Heizungsregler transportieren

### Transportbedingungen

- − Heizungsregler vor äußeren Einflüssen wie z. B. Stößen schützen.
- − Heizungsregler vor Nässe und Schmutz schützen.
- − Transporttemperatur entsprechend der zulässigen Umgebungstemperatur beachten, vgl. Kapitel "Aufbau und Wirkungsweise".

# 4.4 Heizungsregler lagern

## **!** *HINWEIS*

Beschädigungen am Heizungsregler durch unsachgemäße Lagerung!

- $\rightarrow$  *Lagerbedingungen einhalten.*
- $\rightarrow$  *Längere Lagerung vermeiden.*
- $\rightarrow$  *Bei abweichenden Lagerbedingungen Rücksprache mit SAMSON halten.*

## *Info*

SAMSON empfiehlt, bei längerer Lagerung *des Heizungsreglers die Lagerbedingungen regelmäßig zu prüfen.*

### Lagerbedingungen

- − Heizungsregler vor äußeren Einflüssen wie z. B. Stößen schützen.
- − Heizungsregler vor Nässe und Schmutz schützen und bei einer relativen Luftfeuchte von <75 % lagern. In feuchten Räumen Kondenswasserbildung verhindern. Ggf. Trockenmittel oder Heizung einsetzen.
- − Sicherstellen, dass die umgebende Luft frei von Säuren oder anderen korrosiven und aggressiven Medien ist.
- − Transporttemperatur entsprechend der zulässigen Umgebungstemperatur beachten, vgl. Kapitel "Aufbau und Wirkungsweise".
- Keine Gegenstände auf den Heizungsregler legen.

# <span id="page-24-0"></span>5 Montage

Die in diesem Kapitel beschriebenen Arbeiten dürfen nur durch Fachpersonal durchgeführt werden, das der jeweiligen Aufgabe entsprechend qualifiziert ist.

# 5.1 Einbaubedingungen

### Bedienerebene

Die Bedienerebene für den Heizungsregler ist die frontale Ansicht auf die Bedienelemente des Heizungsreglers aus Perspektive des Bedienungspersonals.

Der Betreiber muss sicherstellen, dass das Bedienungspersonal nach Einbau des Heizungsreglers alle notwendigen Arbeiten gefahrlos und leicht zugänglich von der Bedienerebene aus ausführen kann.

# 5.2 Montage vorbereiten

Vor der Montage folgende Bedingungen sicherstellen:

− Der Heizungsregler ist unbeschädigt.

Folgende vorbereitende Schritte durchführen:

 $\rightarrow$  Für die Montage erforderliches Material und Werkzeug bereitlegen.

# 5.3 Heizungsregler montieren

Der Heizungs- und Fernheizungsregler besteht aus dem Reglergehäuse mit der Elektronik und dem Gehäuserückteil mit den Klemmenleisten. Er eignet sich für Tafeleinbau, Wandmontage und Hutschienenmontage (vgl. [Bild 5-1](#page-25-0)).

### Tafeleinbau

- 1. Beide Schrauben (1) lösen.
- 2. Reglergehäuse und Gehäuserückteil auseinanderziehen.
- 3. Tafelausschnitt von 138 x 92 mm (B x H) anfertigen.
- 4. Reglergehäuse durch den Tafelausschnitt schieben.
- 5. Mithilfe der beiden Schrauben (2), deren Gewinde die beiden Laschen befestigen, das Gehäuseteil in der Schalttafel festklemmen.
- 6. Elektrischen Anschluss am Gehäuserückteil nach Kap. [5.4](#page-26-1) vornehmen.
- 7. Reglergehäuse aufstecken.
- 8. Beide Schrauben (1) anziehen.

### Wandmontage

- 1. Beide Schrauben (1) lösen.
- 2. Reglergehäuse und Gehäuserückteil auseinanderziehen.
- 3. Ggf. an der dafür vorgesehenen Stelle mit den angegebenen Maßen Löcher bohren. Gehäuserückteil mit vier Schrauben verschrauben.
- 4. Elektrischen Anschluss am Gehäuserückteil nach Kap. [5.4](#page-26-1) vornehmen.
- 5. Reglergehäuse aufstecken.
- 6. Beide Schrauben (1) anziehen.

<span id="page-25-0"></span>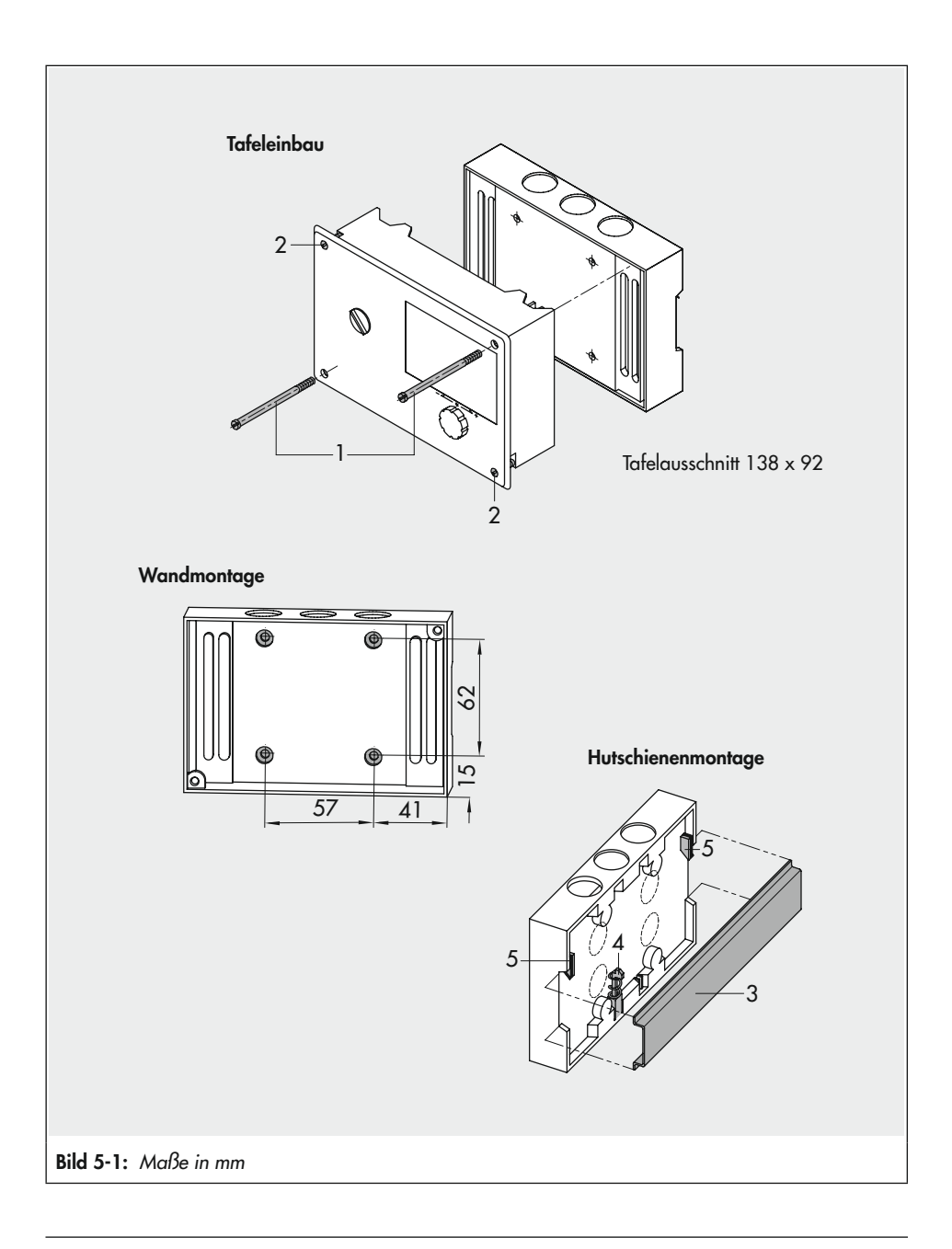

### <span id="page-26-0"></span>Hutschienenmontage

- 1. Federgelagerten Haken (4) unten an der Hutschiene (3) einhaken.
- 2. Heizungs- und Fernheizungsregler leicht nach oben drücken und die oberen Haken (5) über die Hutschiene ziehen. Beide Schrauben (1) lösen.
- 3. Reglergehäuse und Gehäuserückteil auseinanderziehen.
- 4. Elektrischen Anschluss am Gehäuserückteil nach Kap. [5.4](#page-26-1) vornehmen.
- 5. Reglergehäuse aufstecken.
- 6. Beide Schrauben (1) anziehen.

## <span id="page-26-1"></span>5.4 Elektrischen Anschluss herstellen

## **!** GEFAHR

### Lebensgefahr durch elektrischen Schlag!

- − *Beim Verdrahten und Anschließen des Heizungsreglers sind grundsätzlich die VDE-Vorschriften und die Vorschriften der örtlichen Energieversorgungsunternehmen zu beachten. Daher müssen diese Arbeiten von einer Fachkraft ausgeführt werden.*
- − *Die Klemmen 20, 22, 25 und 28 erlauben das gezielte Einbinden sicherheitstechnischer Einrichtungen mit direkter Wirkung auf die einzelnen Motorantriebe und Pumpen. Wenn dies nicht gewünscht ist, Brücke*  von Klemme 18 auf die Klemmen 20, 22, *25 und 28 legen.*
- $\rightarrow$  Leitungen, die Kleinspannung nach VDE 0100 führen, nicht direkt auflegen.
- $\rightarrow$  Heizungsregler vor Arbeiten an den An*schlüssen spannungsfrei schalten.*

### Hinweise für die Verlegung der elektrischen Leitungen

- $\rightarrow$  230-V-Versorgungsleitungen und die Signalleitungen separat und mit Abstand verlegen.
- → Um die Störsicherheit zu erhöhen, einen Mindestabstand von 10 cm zwischen den Leitungen einhalten. Auch innerhalb eines Schaltschranks diese räumliche Trennung beachten.
- $\rightarrow$  Die Leitungen für digitale Signale (Busleitungen) sowie analoge Signalleitungen (Sensorleitungen, Analogausgänge) ebenfalls separat und mit Abstand verlegen.
- $\rightarrow$  Bei Anlagen mit hohem elektromagnetischem Störpegel für die analogen Signale geschirmte Leitungen verwenden.
- → Den Schirm einseitig am Eintritt oder am Austritt des Schaltschranks erden, dabei großflächig kontaktieren. Den zentralen Erdungspunkt auf kürzestem Weg mit dem Schutzleiter PE verbinden (Aderquerschnitt mindestens 10 mm²).
- $\rightarrow$  Induktivitäten im Schaltschrank, z. B. Schützspulen, mit geeigneten Entstörschaltungen (RC-Glieder) versehen.
- $\rightarrow$  Schaltschrankteile mit hohen Feldstärken, z. B. Transformatoren oder Frequenzumrichter, mit Trennblechen abschirmen, die eine gute Verbindung zum Schutzleiter PE haben.
- $\rightarrow$  Für die Klemmenanschlüsse Leitungen mit Aderquerschnitten nach [Tabelle 5-1](#page-31-0) verwenden.

### Überspannungsschutzmaßnahmen

- − Wenn Signalleitungen außerhalb von Gebäuden oder über größere Distanzen verlegt werden, geeignete Überspannungsschutzmaßnahmen treffen. Bei Busleitungen sind solche Maßnahmen unverzichtbar
- − Der Schirm von Signalleitungen, die außerhalb von Gebäuden verlegt sind, muss stromtragfähig und beidseitig geerdet sein.
- − Die Überspannungsableiter sind am Eintritt des Schaltschranks zu installieren.

### Anschluss des Heizungsreglers

- $\rightarrow$  Wenn Reglergehäuse und Gehäuserückteil nicht bereits getrennt: Für den Anschluss der Leitungen das Gehäuse öffnen, dazu die frontseitigen Schrauben unten links und oben rechts lösen.
- $\rightarrow$  Für die Kabeldurchführung markierte Öffnungen oben, unten oder hinten am Gehäuserückteil durchbrechen und mit den beiliegenden Würgenippeln oder geeigneten Verschraubungen versehen.
- → Bei Wandmontage: Die Leitungen vor dem Einführen in den Sockel mit geeigneten Maßnahmen, wie z. B.einem Kabelkanal, so abfangen, dass kein Zug und keine Verbiegung auf die Leitungen wirken.
- $\rightarrow$  Anschluss nach [Bild 5-2](#page-29-0) oder [Bild 5-3](#page-30-0) vornehmen.

### Anschluss der Sensoren

Der Aderquerschnitt der Sensorleitungen sollte nicht kleiner sein als 0,5 mm².

### Anschluss eines Raumleitgeräts

 $\rightarrow$  Anschluss nach [Bild 5-4](#page-31-1) vornehmen.

### Anschluss der Antriebe

- − 0-bis-10-V-Stellausgang: Leitungen mit einem Aderquerschnitt von mindestens 0,5 mm² verwenden.
- Dreipunkt-/Zweipunkt-Stellausgänge: Leitungen als Feuchtraumkabel mit einem Aderquerschnitt von mindestens 1,5 mm² an die Klemmen des Reglerausgangs führen. Es empfiehlt sich, die Laufrichtung bei Inbetriebnahme zu überprüfen.

### Anschluss der Pumpen

Alle Leitungen mit einem Aderquerschnitt von mindestens 1,5 mm² gemäß Anschlussplan auf die Klemmen des Heizungsreglers führen.

### *Info*

*Die Motorantriebe und Pumpen werden nicht automatisch vom Heizungsregler mit Spannung versorgt. Sie können über die Klemmen 20, 22, 25 und 28 an eine externe Spannungsversorgung angeschlossen werden. Wenn die elektrische Versorgung intern er*folgen soll, ist eine Brücke von Klemme 18 *auf die Klemmen 20, 22, 25 und 28 zu legen.*

## **!** GEFAHR

### Lebensgefahr bei Nichteinhaltung der zulässigen Berührungsspannung!

*Wenn an den Klemmen 20, 22, 25 und 28 abweichend von der vorgesehenen Verwendung der in den technischen Daten angege*ben Versorgungsspannung (230 V AC) Agg*regate angeschlossen werden, die mit Sicherheitskleinspannung versorgt werden, ist zwingend eine Trennung der Stromkreise erforderlich.*

*Die erforderliche Spannungsfestigkeit und die sichere Trennung der Versorgungsspan*nung von 230 V und anderen Stromkreisen *wird mit den gegebenen Luft- und Kriechstrecken im Sockel sowie im Heizungs- und Fernheizungsregler nicht sichergestellt.*

- Î *Geeignete Schutzmaßnahmen treffen*  (z. B. bei Ansteuerung von elektrischen Antrieben, die mit 24 V betrieben wer*den oder bei Störmeldekontakten, die mit*  Kleinspannung betrieben werden, z. B. *Einsatz von Koppelrelais).*
- Î *Nur 230-V-Geräte anschließen.*

<span id="page-29-0"></span>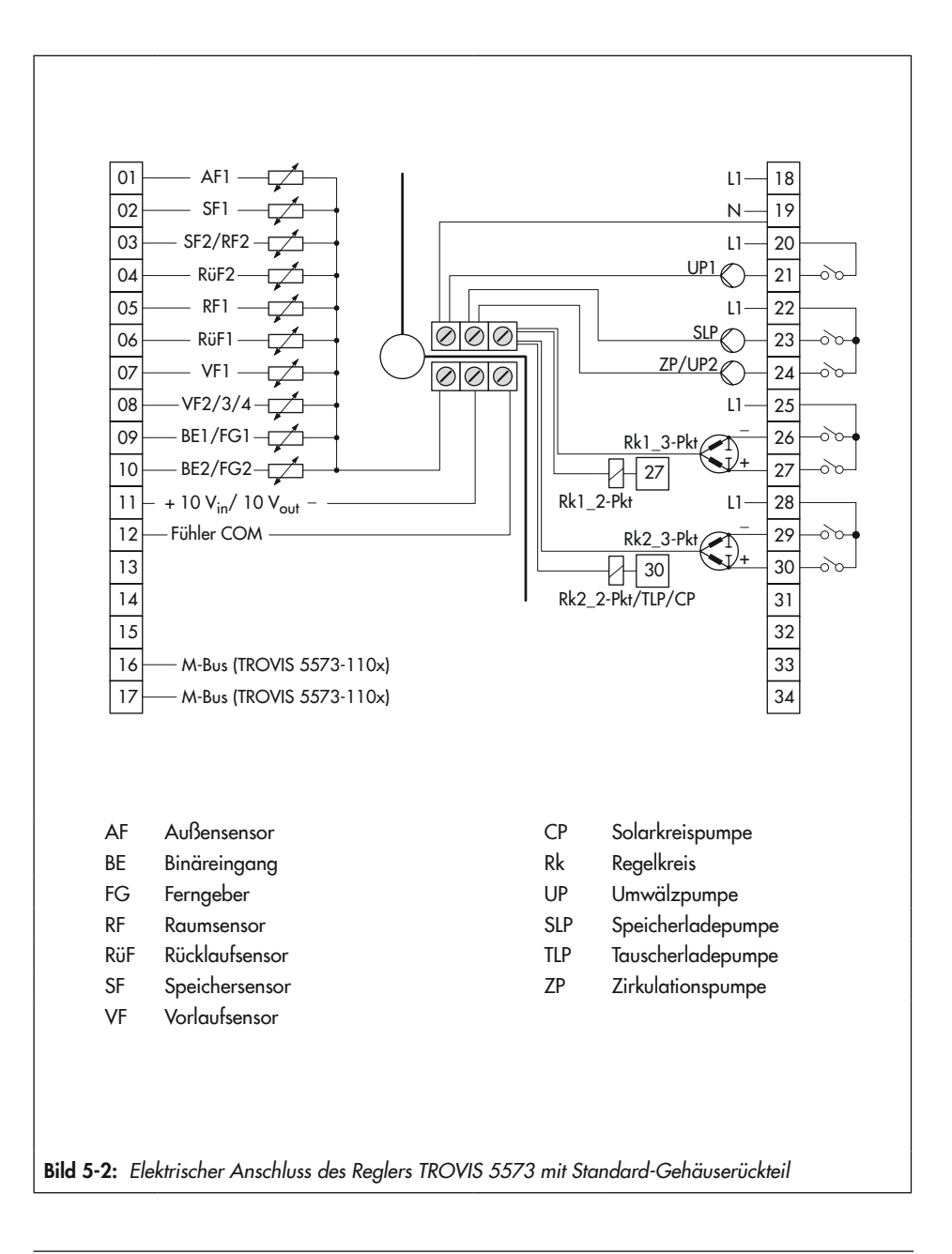

<span id="page-30-0"></span>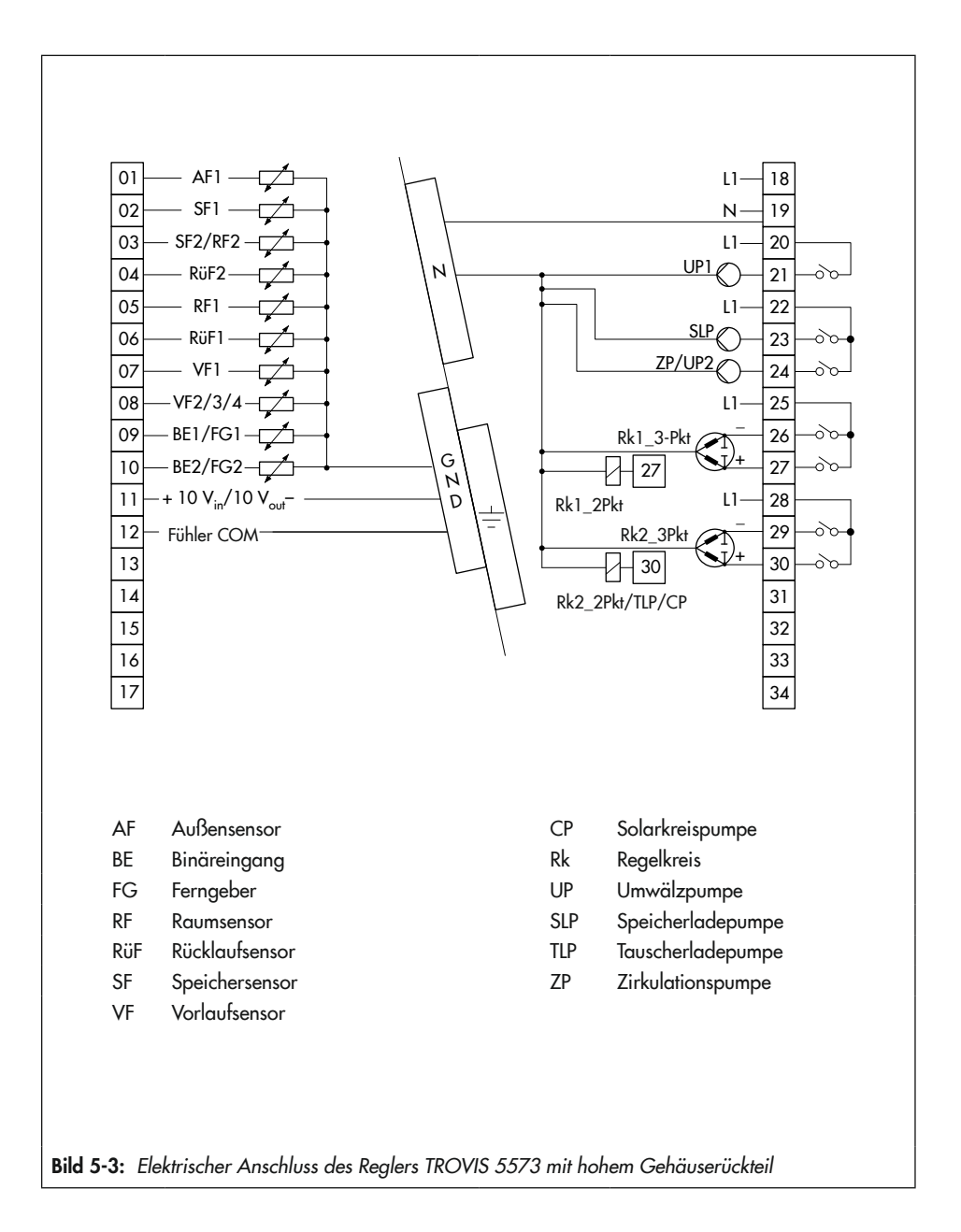

### **Montage**

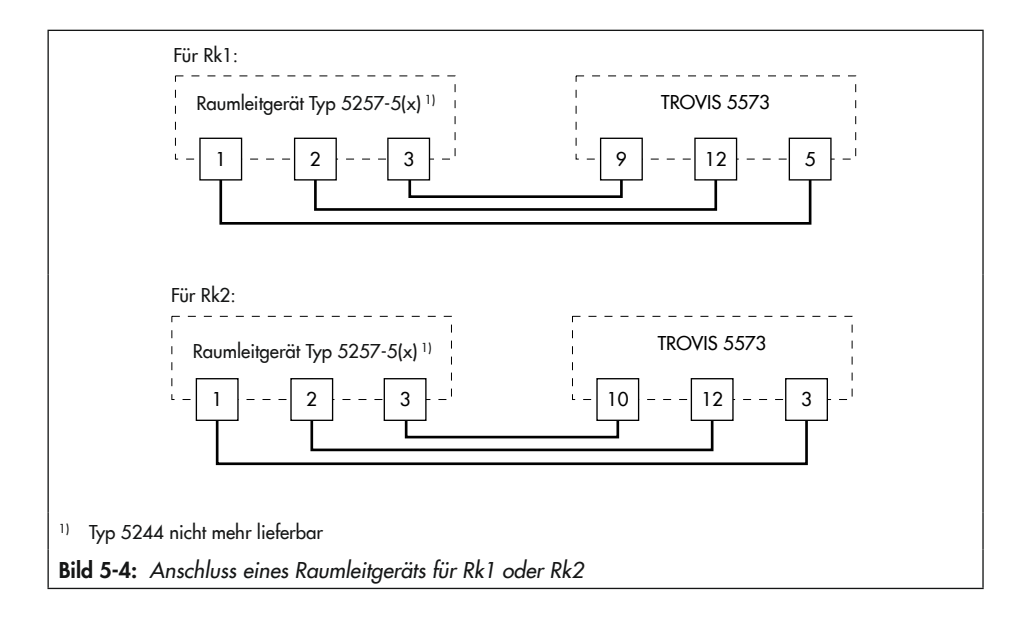

<span id="page-31-1"></span><span id="page-31-0"></span>Tabelle 5-1: *Zulässige Aderquerschnitte für die Klemmenanschlüsse*

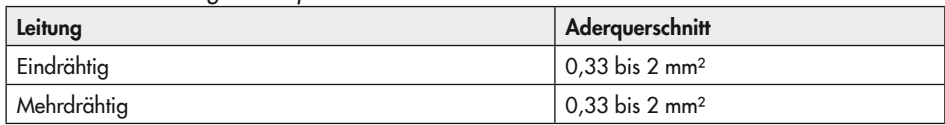

Abzuisolierende Aderlänge: 6 mm

# <span id="page-32-0"></span>6 Bedienung

Die Vor-Ort-Bedienung des Heizungsreglers erfolgt über die frontseitigen Bedienelemente.

# 6.1 Bedienelemente

Die Bedienelemente sind an der Frontseite des Heizungsreglers angeordnet.

## Bedienknopf

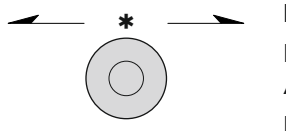

### **Bedienknopf**

Drehen  $[Q]$ : Anzeigen, Parameter und Funktionsblöcke auswählen. Drücken [\*]: Eine vorgenommene Auswahl oder Einstellung bestätigen.

## **Drehschalter**

Mithilfe des Drehschalters werden die Betriebsart und die wesentlichen Parameter einzelner Regelkreise bestimmt.

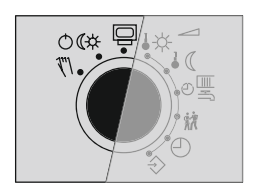

- Informationsebene, Standard-Schalterstellung
- **Orts** Betriebsarten
- **TI** Handebene

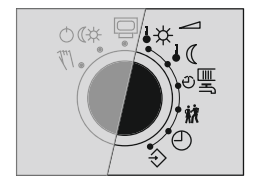

- $\clubsuit$ <sup>\*</sup> Sollwert Tag (Nennraumtemperatur, Trinkwassertemperatur)
- **Sollwert Nacht (Reduzierte Raumtemperatur, Haltewert** Trinkwassertemperatur)
- <sup>e)</sup> Nutzungszeiten Heizung/Trinkwassererwärmung
- Partybetrieb ü
- Regleruhrzeit
- $\Leftrightarrow$  Parametrier- und Konfigurationsebene

# <span id="page-33-0"></span>6.2 Optionale Schnittstellen

### Zweileiter-Bussystem

Zum Anschluss an ein Zweileiter-Busnetz zur Modbus-RTU-Kommunikation mit einem Leitsystem ist das optionale Kommunikationsmodul RS-485 erforderlich.

### Modbus-TCP/IP-Kommunikation und Web-Applikation SAM DISTRICT ENERGY

Zur Modbus-TCP/IP-Kommunikation und zur Anbindung an die Web-Applikation SAM DISTRICT ENERGY ist ein SAM MOBILE oder SAM HOME Gateway erforderlich.

#### Zubehör

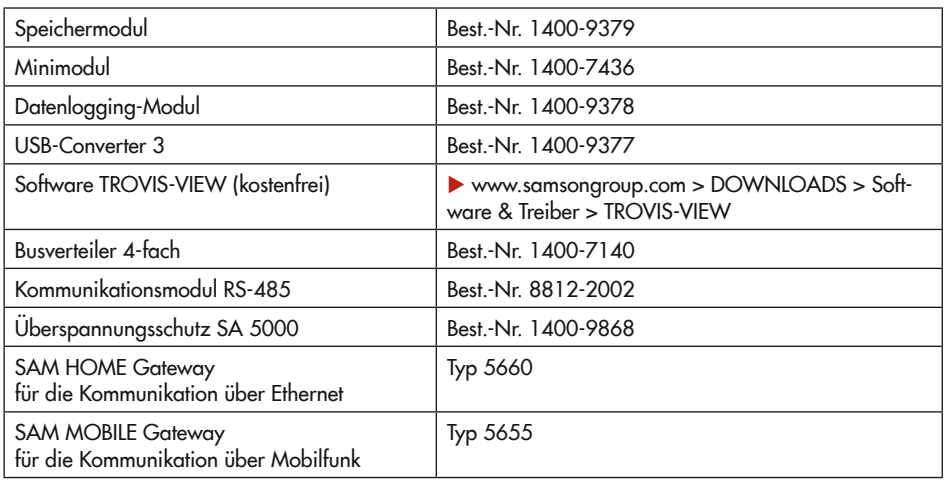

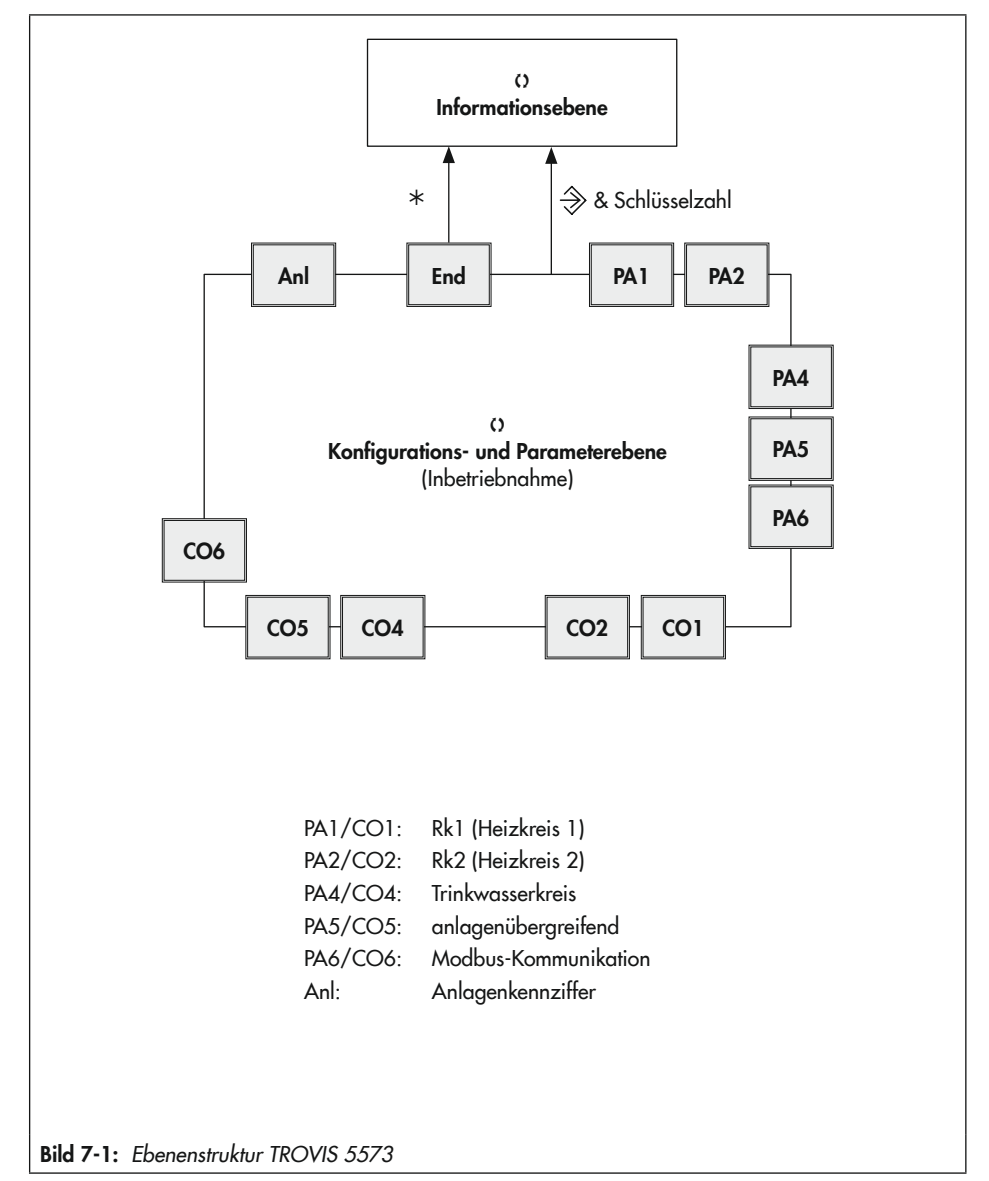

## <span id="page-34-0"></span>7 Inbetriebnahme und Konfiguration

<span id="page-35-0"></span>Die in diesem Kapitel beschriebenen Arbeiten dürfen nur durch Fachpersonal durchgeführt werden, das der jeweiligen Aufgabe entsprechend qualifiziert ist.

### $\rightarrow$  Vor der Inbetriebnahme folgende Bedingungen sicherstellen:

- − Der Heizungs- und Fernheizungsregler ist vorschriftsmäßig montiert.
- − Der elektrische Anschluss ist vorschriftsmäßig hergestellt.
- − Die Firmware entspricht der aktuell verfügbaren Version.
	- → Die aktuelle Firmware unter www.samsongroup.com > DOWNLOADS > Software & [Treiber > Firmware](https://www.samsongroup.com/de/downloads/software-treiber/firmware/) herunterladen und installieren (vgl. Kapitel "Instandhaltung").

Mit der Inbetriebnahme wird der Heizungsregler an seine Regelaufgabe angepasst. Die Inbetriebnahme erfolgt üblicherweise in mehreren Schritten:

- 1. Hydraulische Schaltungsvariante einstellen,vgl. Kap. [7.1.](#page-35-1)
- 2. Regelung durch Funktionen und Parameter individuell anpassen, vgl. Kap. [7.2](#page-36-1) und [7.3](#page-38-1).
- 3. Sensoren abgleichen, vgl. Kap. [7.4](#page-39-1).

Die in diesem Kapitel beschriebenen Änderungen in der Reglerkonfiguration und -parametrierung können nur nach Eingabe der gültigen Schlüsselzahl vorgenommen werden.

Die gültige Schlüsselzahl bei Erstinbetriebnahme steht auf einer der hinteren Seiten dieser EB. Um zu vermeiden, dass die Schlüsselzahl von Unbefugten genutzt wird, sollte diese herausgetrennt oder unkenntlich gemacht werden. Zusätzlich besteht die Möglichkeit, die vorgegebene Schlüsselzahl durch eine neue, individuelle Schlüsselzahl zu ersetzen, vgl. Kap. [7.5.](#page-41-1)

## <span id="page-35-1"></span>7.1 Anlagenkennziffer einstellen

Es werden verschiedene hydraulische Schaltungsvarianten unterschieden. Jede Anlage wird durch eine Anlagenkennziffer repräsentiert. Die Anlagen sind in Anhang A dargestellt. Verfügbare Funktionen des Reglers werden in Anhang A beschrieben.

Die Änderung der Anlagenkennziffer setzt zuvor eingestellte Funktionsblöcke auf die Werkseinstellung (WE) zurück. Funktionsblockparameter und Einstellungen der Parameterebenen bleiben erhalten.

Die Anlagenkennziffer wird in der Parametrier- und Konfigurationsebene eingestellt.

#### Vorgehensweise

- 1. Drehschalter auf den Datenpunkt  $\Diamond$  "Parametrier- und Konfigurationsebene" drehen. Anzeige: 0 0 0 0
- 2. Gültige Schlüsselzahl einstellen  $\lceil \Omega \rceil$
- 3. Schlüsselzahl bestätigen  $[\ast]$ Anzeige: **PA**
- 4. Anzeige Anl auswählen.
- 5. Anlagenkennziffer in Editiermodus bringen  $[\ast]$ blinkt.
- 6. Anlagenkennziffer auswählen [0]
- 7. Anlagenkennziffer bestätigen  $[\ast]$ Anzeige: End
- 8. Drehschalter auf die Standard-Schaltereinstellung [Informationsebene) zurückdrehen.

# 7.2 Funktionen aktivieren und deaktivieren

Eine Funktion wird über den zugehörigen Funktionsblock aktiviert. Die Zahlenreihe 0 bis 24 am oberen Displayrand repräsentiert die Funktionsblocknummer. Bei Aufruf einer Konfigurationsebene werden die eingeschalteten Funktionsblöcke durch ein schwarzes Quadrat rechts unter der Funktionsblocknummer gekennzeichnet. Die Funktionsblöcke sind im Anhang A erläutert.

Die Funktionen sind nach Themengebieten geordnet:

- − CO1: Rk1 (Heizkreis 1)
- − CO2: Rk2 (Heizkreis 2)
- − CO4: Trinkwasserkreis
- − CO5: anlagenübergreifend
- − CO6: Modbus-Kommunikation
- 1. Drehschalter auf den Datenpunkt  $\Diamond$  "Parametrier- und Konfigurationsebene" drehen. Anzeige: 0 0 0 0
- 2. Gültige Schlüsselzahl einstellen [Q].
- 3. Schlüsselzahl bestätigen  $[\ast]$ . Anzeige: PA\_
- 4. Konfigurationsebene auswählen [ $Q$ ].
- 5. Konfigurationsebene öffnen  $[\ast]$ .

6. Funktionsblock auswählen [ $Q$ ].

Eingeschaltete Funktionsblöcke sind durch "- 1" gekennzeichnet. Ausgeschaltete Funktionsblöcke sind durch "- 0" gekennzeichnet.

- 7. Funktionsblock in Editiermodus bringen  $[\ast]$ . blinkt.
- 8. Funktionsblock einschalten [ $Q$ ].

Anzeige: F\_ - 1

Ein eingeschalteter Funktionsblock wird am oberen Rand des Displays durch ein schwarzes Quadrat rechts unter der Funktionsblocknummer angezeigt.

### oder:

Funktionsblock ausschalten [ $Q$ ]. Anzeige: F\_ - 0

9. Einstellung übernehmen  $[\ast]$ .

Wenn der Funktionsblock nicht geschlossen wird, können weitere Funktionsblockparameter eingestellt werden.

a) Funktionsblockparameter einstellen [ $Q$ ].

b) Funktionsblockparameter bestätigen  $[\ast]$ .

Gegebenenfalls wird der nächste Funktionsblockparameter angezeigt.

Sind alle Funktionsblockparameter bestätigt, wird der geöffnete Funktionsblock verlassen.

- → Zum Einstellen weiterer Funktionsblöcke in der geöffneten Konfigurationsebene die Schritte 6 bis 9 wiederholen.
- 10. Anzeige End auswählen [ $Q$ ].
- 11. Konfigurationsebene verlassen [ $*$ ]
- > Zum Einstellen weiterer Funktionsblöcke in anderen Konfigurationsebenen die Schritte 4 bis 9 wiederholen.
- 12. Drehschalter auf die Standard-Schaltereinstellung (Informationsebene) zurückdrehen.

## *Info*

*Alle Funktionsblockeinstellungen werden ausfallsicher im Regler gespeichert.*

# 7.3 Parameter ändern

Abhängig von der eingestellten Anlagenkennziffer und den aktiven Funktionen sind nicht alle Parameter zugänglich, die in der Parameterliste im Anhang A aufgeführt werden.

Die Parameter sind nach Themengebieten geordnet:

- PA1: Rk1 (Heizkreis 1)
- − PA2: Rk2 (Heizkreis 2)
- − PA4: Trinkwasserkreis
- − PA5: anlagenübergreifend
- − PA6: Kommunikationsparameter
- 1. Drehschalter auf den Datenpunkt  $\odot$  "Parametrier- und Konfigurationsebene" drehen. Anzeige: 0 0 0 0
- 2. Gültige Schlüsselzahl einstellen [0].
- 3. Schlüsselzahl bestätigen  $[\ast]$ . Anzeige: PA\_
- 4. Parameterebene auswählen [ $Q$ ].
- 5. Parameterebene öffnen  $[\ast]$ .
- 6. Parameter auswählen [ $Q$ ].
- 7. Parameter in Editiermodus bringen  $[\ast]$ . blinkt.
- 8. Parameter ändern [ $Q$ ].
- 9. Parameter übernehmen  $[\ast]$ .
- → Zum Einstellen weiterer Parameter in der geöffneten Parameterebene die Schritte 6 bis 9 wiederholen.
- 10. Anzeige End auswählen [ $Q$ ].
- 11. Parameterebene verlassen [ $*$ ].
- → Zum Einstellen weiterer Parameter in einer anderen Parameterebene die Schritte 4 bis 9 wiederholen.
- 12. Drehschalter auf die Standard-Schaltereinstellung (E) (Informationsebene) zurückdrehen.

#### *Info*

*Alle Parametereinstellungen werden ausfallsicher im Regler gespeichert.*

# 7.4 Sensor abgleichen

Der Heizungs- und Fernheizungsregler ist für den Anschluss von Pt-1000-, PTC- oder Ni-1000-Sensoren vorgesehen.

- − CO5 -> F01 1, F02 0: Pt 1000
- − CO5 -> F01 0, F02 0: PTC
- − CO5 -> F01 1, F02 1: Ni 1000

Die entsprechenden Widerstandswerte stehen in Kapitel "Aufbau und Wirkungsweise" zur Verfügung.

Falls die angezeigten Temperaturwerte am Regler nicht mit den tatsächlichen Temperaturen an der Messstelle übereinstimmen, können die angeschlossenen Sensoren neu abgeglichen werden. Beim Abgleich eines Sensors muss der aktuell angezeigte Sensorwert so geändert werden, dass er mit einem direkt an der Messstelle gemessenen Temperaturwert (Vergleichswert) übereinstimmt.

- $\rightarrow$  Abgleich in CO5 mit F20 einschalten.
- $\rightarrow$  Falsch vorgenommenen Abgleich mit F20 0 löschen.

### Vorgehensweise

- 1. Drehschalter auf den Datenpunkt  $\odot$  "Parametrier- und Konfigurationsebene" drehen. Anzeige: 0 0 0 0
- 2. Gültige Schlüsselzahl einstellen [ $Q$ ].
- 3. Schlüsselzahl bestätigen  $[\ast]$ . Anzeige: **PA**
- 4. Konfigurationsebene CO5 auswählen [ $Q$ ].
- 5. Konfigurationsebene CO5 öffnen [ $*$ ].
- 6. Funktionsblock F20 auswählen [ $Q$ ].
- 7. Funktionsblock F20 in Editiermodus bringen  $[\ast]$ .

8. Sensorsymbol auswählen [ $Q$ ]:

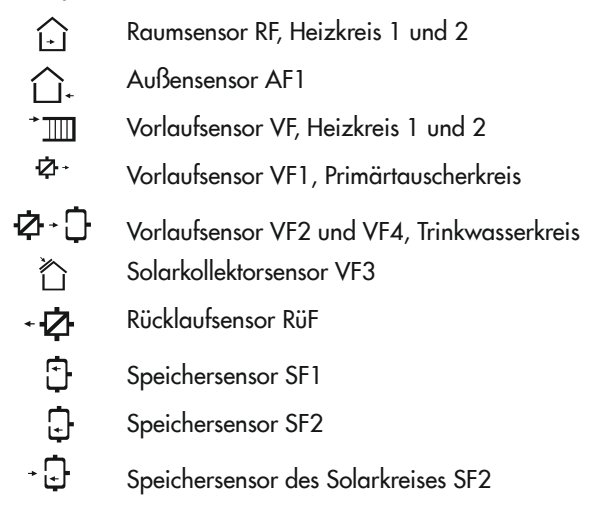

9. Messwert anzeigen  $[\ast]$ .

"°C" blinkt.

10. Messwert korrigieren [ $Q$ ].

Als Vergleichswert muss die tatsächliche Temperatur an einem Thermometer direkt an der Messstelle abgelesen werden.

11. Korrigierten Messwert übernehmen [\*].

Das Abgleichen weiterer Sensoren erfolgt analog.

- 12. Anzeige End auswählen [Q].
- 13. Drehschalter auf die Standard-Schaltereinstellung (Informationsebene) zurückdrehen.

# 7.5 Individuelle Schlüsselzahl einstellen

Um zu vermeiden, dass Unbefugte eingestellte Funktionen und Parameter abändern, kann die vorgegebene Schlüsselzahl durch eine individuelle Schlüsselzahl ersetzt werden. Die individuelle Schlüsselzahl kann zwischen 0100 und 1900 gewählt werden.

### Vorgehensweise

- 1. Drehschalter in die Schalterstellung  $\Diamond$  "Parametrier- und Konfigurationsebene" drehen. Anzeige: 0 0 0 0
- 2. Schlüsselzahl 1995 einstellen [0].
- 3. Schlüsselzahl bestätigen  $[\ast]$ .
- 4. Gültige Schlüsselzahl einstellen [ $Q$ ].
- 5. Schlüsselzahl bestätigen [ $*$ ].
- 6. Individuelle Schlüsselzahl einstellen  $[Q]$ .
- 7. Individuelle Schlüsselzahl bestätigen  $[\ast]$ . Die bestätigte Schlüsselzahl ist die neue gültige Schlüsselzahl.
- 8. Drehschalter auf die Schalterstellung  $\textcircled{\textsf{F}}$  (Informationsebene) zurückdrehen.

# 8 Betrieb

# 8.1 Betriebsart einstellen

Tagbetrieb (Nennbetrieb): Unabhängig von der eingestellten Nutzungszeit und vom eingestellten Sommerbetrieb werden ständig die für den Nennbetrieb eingestellten Sollwerte ausgeregelt. Symbol: \*\*

Nachtbetrieb (Reduzierbetrieb): Unabhängig von den eingestellten Nutzungszeiten werden ständig die für den Reduzierbetrieb relevanten Sollwerte ausgeregelt. Symbol:

Regelbetrieb abgeschaltet: Unabhängig von den eingestellten Nutzungszeiten bleibt der Regelbetrieb ständig abgeschaltet. Der Anlagenfrostschutz bleibt gewährleistet. Symbol:

Automatikbetrieb: Innerhalb der eingestellten Nutzungszeiten stellt sich Tagbetrieb (Nennbetrieb), außerhalb der Nutzungszeiten stellt sich Nachtbetrieb (Reduzierbetrieb) ein, sofern der Regelbetrieb nicht außentemperaturabhängig abgeschaltet ist. Der Regler schaltet zwischen beiden Betriebsarten automatisch um. Symbol:

Handbetrieb: Manuelle Steuerung von Ventilen und Pumpen (vgl. Kap. [8.6\)](#page-52-0). Symbol:

9. Drehschalter auf den Datenpunkt  $\circ \circ \ast$  "Betriebsarten" drehen, vgl. Kapitel "Bedienung". blinkt.

Bei Anlagen mit nur einem Regelkreis (z. B. Anl. 1.0) entfallen die Schritte 2 und 3 (Auswahl des Regelkreises).

10. Regelkreis auswählen, dessen Betriebsart eingestellt werden soll [0]:

- 1: Heizkreis 1
- 2: Heizkreis 2
- 3: Trinkwassererwärmung/Zirkulationspumpe

Es stehen nur die Regelkreise zur Auswahl, die durch die ausgewählte Anlage geregelt werden können.

- 11. Regelkreis übernehmen [\*].
- 12. Betriebsart auswählen  $[0]$ :  $\mathfrak{P}, \mathcal{C}, \mathfrak{O}$  oder  $\Theta$ .
- 13. Betriebsart übernehmen [\*].

14.Drehschalter auf die Standard-Schalterstellung (Informationsebene) zurückdrehen.

## *Info*

Im Automatikbetrieb wird in der Informationsebene zusammen mit dem Symbol  $\Theta$  die aktu*elle Phase des Zeitprogramms ( für Tagbetrieb oder für Nachtbetrieb) angezeigt.*

# 8.2 Zeitprogramme

Die Zeitprogramme sind im Automatikbetrieb wirksam.

# 8.2.1 Zeit/Datum einstellen

Die aktuelle Uhrzeit und das aktuelle Datum müssen unmittelbar nach der Inbetriebnahme und nach einem Netzausfall von mehr als 24 Stunden eingestellt werden. Dies ist der Fall, wenn die Uhrzeit blinkt.

### Vorgehensweise

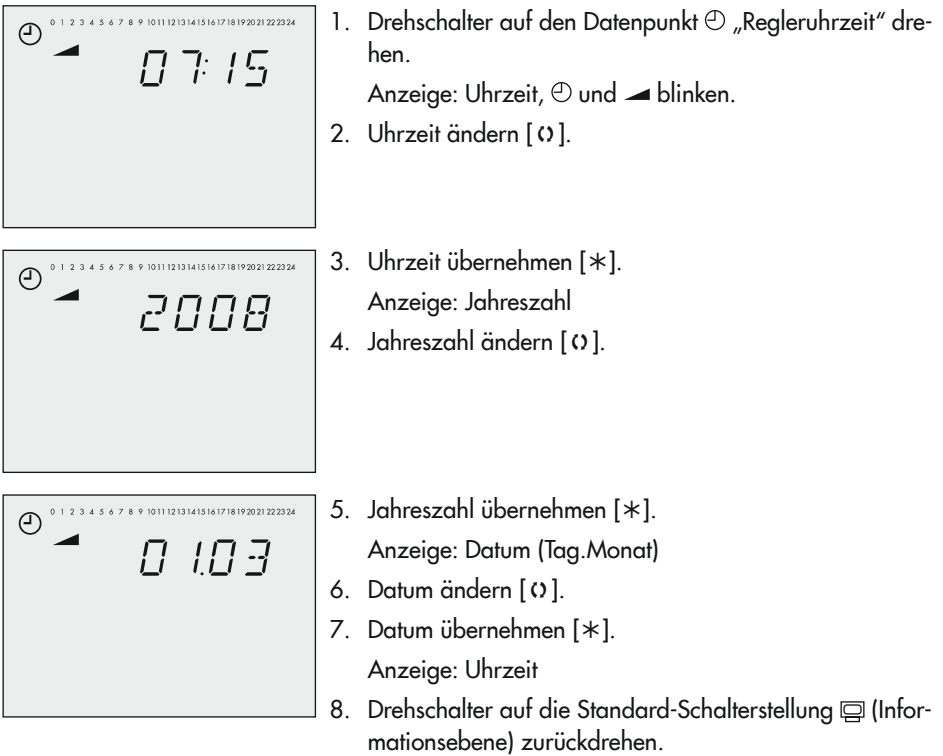

## *Info*

*Die Uhrzeit läuft bei Ausfall der Versorgungsspannung garantiert 24 Stunden, in der Regel*  aber mindestens 48 Stunden weiter.

# 8.2.2 Nutzungszeiten anpassen

Für jeden Wochentag können drei Nutzungszeiträume eingestellt werden.

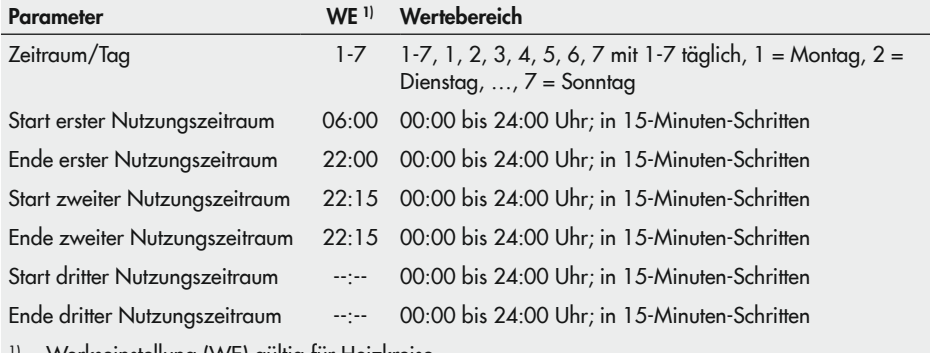

1) Werkseinstellung (WE) gültig für Heizkreise

#### Vorgehensweise

- 1. Drehschalter auf den Datenpunkt  $\sqrt[\alpha]{\mathbb{H}}$  "Nutzungszeiten" drehen.
	- $\blacktriangle$  blinkt.

Bei Anlagen mit nur einem Regelkreis (z. B. Anl. 1.0) entfallen die Schritte 2 bis 5 (Auswahl des Regelkreises und Spezifikation des Trinkwasserkreises).

Bei den Anlagen 1.5 und 1.9 wird nur der Trinkwasserkreis geregelt. Somit entfallen die Schritte 2 und 3 (Auswahl des Regelkreises).

- 2. Regelkreis auswählen, dessen Nutzungszeit eingestellt werden soll.
	- 1: Heizkreis 1
	- 2: Heizkreis 2
	- 3: Trinkwassererwärmung/Zirkulationspumpe

Es stehen nur die Regelkreise zur Auswahl, die durch die ausgewählte Anlage geregelt werden können.

3. Regelkreis übernehmen  $[\ast]$ .

Wenn Regelkreis 1 oder 2 ausgewählt wurde, entfallen die Schritte 4 und 5.

4. Trinkwasserkreis spezifizieren [0]:

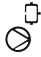

Trinkwassererwärmung Zirkulationspumpe

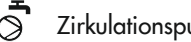

5. Spezifikation übernehmen  $[\ast]$ .

### Betrieb

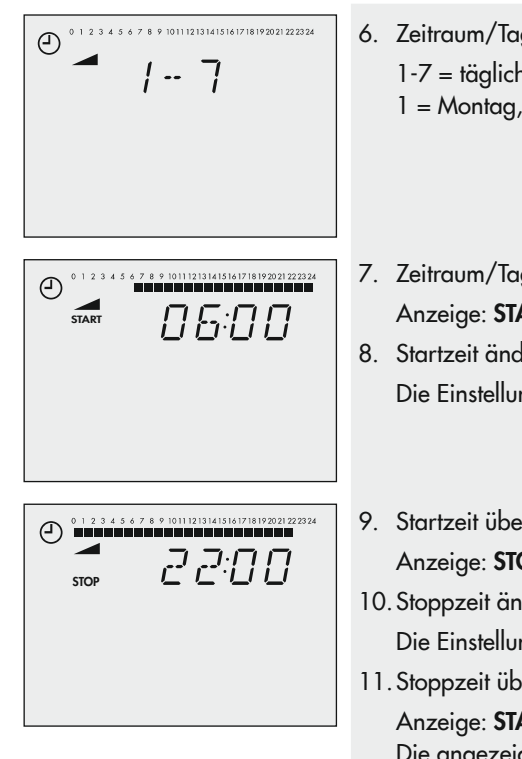

- 6. Zeitraum/Tag für die Nutzungszeiten auswählen [ $Q$ ].  $1 - 7 =$  täglich  $1 =$  Montag,  $2 =$  Dienstag, ...,  $7 =$  Sonntag
- 7. Zeitraum/Tag in Editiermodus bringen  $[\ast]$ . Anzeige: **START**,  $\odot$  und  $\blacktriangle$  blinken.
- 8. Startzeit ändern [ $Q$ ]. Die Einstellung erfolgt in 15-Minuten-Schritten.
- 9. Startzeit übernehmen  $[\ast]$ . Anzeige: STOP
- 10. Stoppzeit ändern [ $\Omega$ ]. Die Einstellung erfolgt in 15-Minuten-Schritten.
- 11. Stoppzeit übernehmen [\*].

### Anzeige: START

Die angezeigte Uhrzeit entspricht der Stoppzeit des ersten Nutzungszeitraums plus 15 Minuten.

- → Zum Einstellen des zweiten und dritten Nutzungszeitraums die Schritte 8 bis 11 wiederholen.
- → Falls keine weiteren Nutzungszeiten für den ausgewählten Zeitraum/Tag eingestellt werden sollen, Menü durch zweimaliges Bestätigen der angezeigten Startzeit beenden (2x  $[\ast]$ ).
- $\rightarrow$  Für die tageweise Eingabe die Schritte 6 bis 11 wiederholen.
- 12.Sobald alle Nutzungszeiten eingestellt sind: Drehschalter auf die Standard-Schalterstellung (Informationsebene) zurückdrehen.

### *Info*

Das Menü 1-7 nicht zur Überprüfung der eingestellten Nutzungszeiten verwenden. Wenn dieses Menü nach bereits erfolgter Anpassung geöffnet wird, werden die für Montag defi*nierten Nutzungszeiten auf alle anderen Wochentage übertragen.*

# 8.2.3 Sondernutzung Partyzeit einstellen

Mit der Funktion Partyzeit wird der Tagbetrieb – abweichend von den eingestellten Nutzungszeiten − für die Dauer des eingestellten Party-Timers fortgesetzt oder eingeleitet. Nach Ablauf des Party-Timers stellt sich die Partyfunktion auf 00:00 zurück.

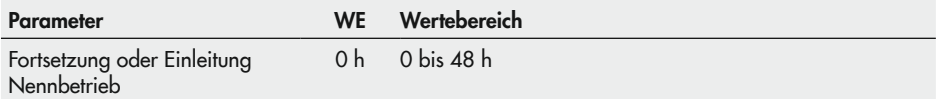

### Vorgehensweise

1. Drehschalter auf den Datenpunkt # "Partyzeit" drehen.

blinkt.

Bei den Anlagen 1.0, 1.9 und 3.5 zeigt das Display 00:00 oder die verbleibende Zeit des eingestellten Party-Timers. Die nachfolgenden Schritte 2 und 3 entfallen (Auswahl des Regelkreises).

- 2. Regelkreis auswählen, dessen Tagbetrieb fortgesetzt oder eingeleitet werden soll [0]:
	- 1: Heizkreis 1
	- 2: Heizkreis 2
	- 3: Trinkwasserkreis

Es stehen nur die Regelkreise zur Auswahl, die durch die ausgewählte Anlage geregelt werden können.

3. Regelkreis übernehmen  $[\ast]$ .

Anzeige: 00:00 oder die verbleibende Zeit des eingestellten Party-Timers

4. Gewünschte Verlängerung des Tagbetriebs auswählen [ $Q$ ].

Die Einstellung erfolgt in 15-Minuten-Schritten.

5. Drehschalter auf die Standard-Schalterstellung  $\Box$  (Informationsebene) zurückdrehen.

## *Info*

Das Ablaufen des Party-Timers wird in 15-Minuten-Schritten angezeigt.

# 8.2.4 Sondernutzung Feiertage einstellen

An Feiertagen gelten die für Sonntag eingestellten Nutzungszeiten. Es können bis zu 20 Feiertage eingegeben werden.

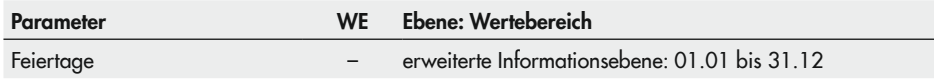

### Vorgehensweise

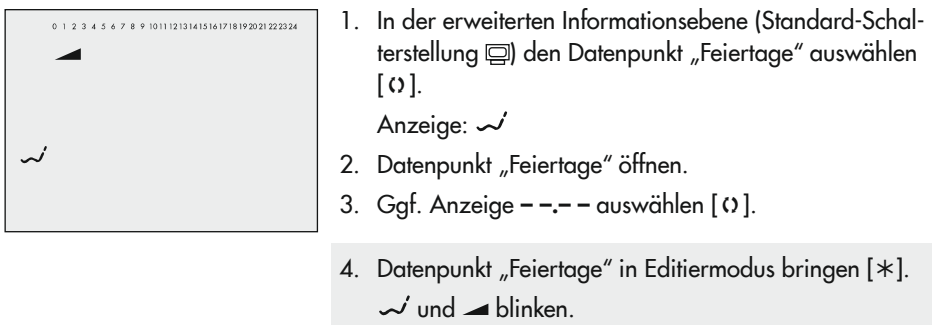

- 5. Feiertag auswählen [ $Q$ ].
- 6. Feiertag übernehmen  $[\ast]$ .
- → Für die Eingabe weiterer Feiertage erneut die Anzeige –.– auswählen und die Schritte 4 bis 6 wiederholen.

## *Info*

*Alternativ können Feiertage in der Ebene PA5 eingegeben werden (vgl. Kapitel "Inbetrieb*nahme und Konfiguration").

### Feiertag löschen

- 1. Im Datenpunkt "Feiertag" den zu löschen Feiertag auswählen [ $\circ$ ].
- 2. Auswahl bestätigen  $[\ast]$ .
- 3. Anzeige  $-$ . auswählen  $[Q]$ .
- 4. Auswahl bestätigen  $[\ast]$ .

Der Feiertag wird gelöscht.

### *Info*

SAMSON empfiehlt, Feiertage, die keinem festen Datum zugeordnet sind, spätestens am *Jahresende zu löschen. Andernfalls werden die Feiertage automatisch ins nächste Jahr übernommen.*

# 8.2.5 Sondernutzung Ferienzeiten einstellen

In den Ferienzeiten ist die Anlage dauerhaft im Reduzierbetrieb. Insgesamt können zehn Ferienzeiträume eingestellt werden. Jeder Ferienzeitraum kann separat den Heizkreisen Rk1, Rk2 und/oder dem Trinkwasserkreis zugeordnet werden.

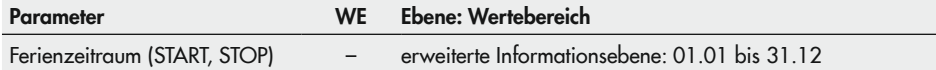

### Vorgehensweise

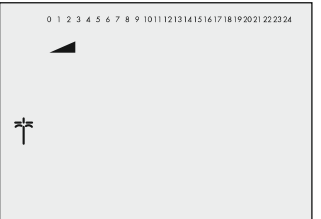

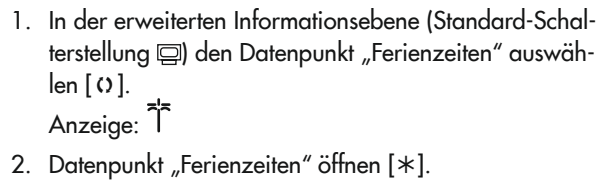

Anzeige: START

- 3. Ggf. Anzeige  $-\frac{1}{2} \frac{1}{2}$  auswählen [ $\Omega$ ].
- 4. Ferienbeginn in Editiermodus bringen [\*].  $\vec{\uparrow}$  und blinken.
- 5. Ferienbeginn einstellen  $[*Q*]$ .
- 6. Ferienbeginn übernehmen  $[\ast]$ .

```
Anzeige: STOP, – –.– –
```
- 7. Ferienende einstellen  $\lceil \Omega \rceil$ .
- 8. Ferienende übernehmen  $[\ast]$ .

Die schwarzen Quadrate am oberen Displayrand zeigen die Zuordnung der Ferienzeiten auf die einzelnen Regelkreise an.

- 9. Regelkreise auswählen, für die die aktuelle Ferienzeit gelten soll[()]:
	- : aktuelle Ferienzeit für Heizkreis 1
	- $\stackrel{2}{\blacksquare}$ : aktuelle Ferienzeit für Heizkreis 2
	- : –

<u>4</u> ∴aktuelle Ferienzeit für Trinkwasserkreis

Die Ferienzeit kann einem einzelnen Regelkreis oder jeder beliebigen Kombination aus allen drei Regelkreisen (Rk1, Rk2, Trinkwasserkreis) zugeordnet werden.

→ Für die Eingabe weiterer Ferienzeiten erneut die Anzeige – –.– – auswählen und die Schritte 4 bis 9 wiederholen.

### *Info*

*Alternativ können Ferienzeiten in der Ebene PA5 eingegeben werden (vgl. Kapitel "Inbetrieb*nahme und Konfiguration").

#### Ferienzeiten löschen

- 1. Im Datenpunkt "Ferienzeiten" den zu löschenden Beginn des Ferienzeitraums auswählen  $[Q]$ .
- 2. Auswahl bestätigen  $[\ast]$ .
- 3. Anzeige  $-$ .  $-$  auswählen  $[Q]$ .
- 4. Auswahl bestätigen  $[\ast]$ .

Der Ferienzeitraum wird gelöscht.

## *Info*

SAMSON empfiehlt, eingegebene Ferienzeiträume spätestens am Jahresende zu löschen. *Andernfalls werden die Ferienzeiträume automatisch ins nächste Jahr übernommen.*

# 8.3 Tag-/Nacht-Sollwerte einstellen

Für die Heizkreise können dem Regler die gewünschte Raumtemperatur für den Tag ('Sollwert Tag') und eine reduzierte Raumtemperatur für die Nacht ('Sollwert Nacht') vorgegeben werden. Im Trinkwasserkreis lässt sich die Temperatur einstellen, auf die das Trinkwasser erwärmt werden soll.

### Schalterstellung • \*

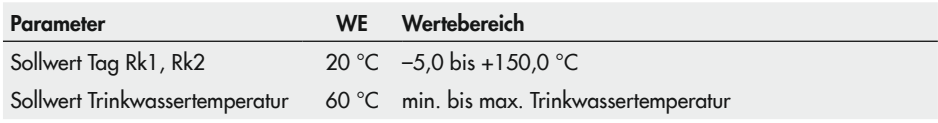

### Schalterstellung • 0

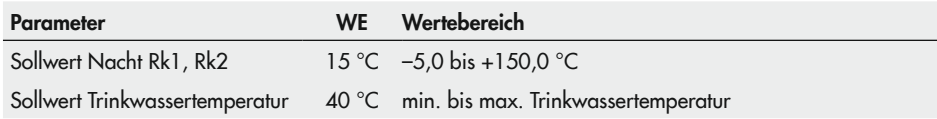

### Vorgehensweise

- 1. Drehschalter auf den gewünschten Datenpunkt drehen:
	- $\frac{1}{2}$  für Sollwert Tag und Sollwert Trinkwassertemperatur
	- $\sqrt{6}$  für Sollwert Nacht und Haltewert Trinkwassertemperatur

blinkt.

Bei den Anlagen 1.0, 1.9 und 3.5 zeigt das Display direkt den aktuellen Sollwert an. Die nachfolgenden Schritte 2 und 3 entfallen (Auswahl des Regelkreises).

2. Regelkreis auswählen, dessen Sollwert eingestellt werden soll [ $Q$ ]:

```
1: Heizkreis 1
```
- 2: Heizkreis 2
- 3: Trinkwasserkreis

Es stehen nur die Regelkreise zur Auswahl, die durch die gewählte Anlage geregelt werden können.

3. Regelkreis übernehmen  $[\ast]$ .

Anzeige: aktueller Sollwert

- 4. Sollwert einstellen  $[Q]$ .
- 5. Drehschalter auf die Standard-Schaltereinstellung (Informationsebene) zurückdrehen.

# 8.4 Werkseinstellung laden

Sämtliche über Drehschalter festgelegten Parameter und die Parameter der Ebenen PA1, PA2 und PA5 können auf die Werkseinstellung (WE) zurückgesetzt werden. Hiervon ausgenommen sind in PA1 und PA2 die Vorlauf-Maximal- und die Rücklauftemperaturgrenzwerte.

1. Drehschalter auf den Datenpunkt  $\odot$  "Parametrier- und Konfigurationsebene" drehen.

Anzeige: 0 0 0 0

- 2. Schlüsselzahl 1991 einstellen [0].
- 3. Schlüsselzahl bestätigen  $[\ast]$ . Der Regler übernimmt die Werkseinstellung.

Anzeige: 0 0 0 0

# 8.5 Informationen ablesen

In der Standard-Schalterstellung  $\Box$ , Informationsebene" lassen sich Uhrzeit, Datum, Feiertage und Ferienzeiten sowie die Temperaturwerte angeschlossener Sensoren und ihre Sollwerte abfragen.

### *Info*

*Die Daten können auch in der Betriebsebene "Handbetrieb" abgefragt werden. Dazu die Anzeige* InFo *auswählen, bestätigen und dann weiter vorgehen wie beschrieben.*

### Vorgehensweise

1. Wert auswählen  $\lceil$  (2).

Im Display werden je nach Konfiguration des Reglers nacheinander die aktuellen Werte der folgenden Datenpunkte angezeigt:

- \_\_:\_\_ Uhrzeit
- 合 Raumtemperatur Heizkreis 1, 2
- イー Außentemperatur
- $^{\ast} \pi$ Temperatur am Vorlaufsensor VF, Heizkreis 1, 2
- Temperatur am Vorlaufsensor VF1, Primärtauscherkreis Ø۰
- Temperatur am Vorlaufsensor VF2, VF4, Trinkwasserkreis  $\mathbf{A} \cdot \mathbf{A}$

祄 Temperatur am Solarkollektorsensor VF3

Temperatur am Speichersensor SF1

- Temperatur am Rücklaufsensor RüF
- 中日·中
	- Temperatur am Speichersensor SF2
- $\cdot \Box$ Temperatur am Speichersensor des Solarkreises
- 2. Durch Bestätigen eines Datenpunkts [ $*$ ] wird der zugehörige Soll-/Grenzwert angezeigt. Bei der Uhrzeitanzeige wird das Datum angezeigt.

# <span id="page-52-0"></span>8.6 Heizungsregler im Handbetrieb betreiben

Im Handbetrieb erfolgt die Einstellung aller Heizungsreglerausgänge.

## **!** *HINWEIS*

## Beschädigung der Heizanlage durch tiefe Temperaturen!

*Im Handbetrieb ist der Anlagenfrostschutz nicht gewährleistet.*

### Vorgehensweise

- 1. Drehschalter auf den Datenpunkt \\\", Handebene" drehen.
- 2. Ausgang unter Beachtung des Regelkreises auswählen [ $Q$ ]:
	- "POS\_" prozentuale Vorgabe des Stellwerts
	- "UP" Schalten der Umwälzpumpe
	- "SLP" Schalten der Speicherladepumpe
	- "TLP" Schalten der Tauscherladepumpe
	- "CP" Schalten der Solarkreispumpe
	- "ZP" Schalten der Zirkulationspumpe
- 3. Ausgang bestätigen  $[\ast]$ . Anzeige blinkt.
- 4. Stellwert/Schaltzustand ändern [ $Q$ ].
- 5. Änderung übernehmen  $[\ast]$ .

Die geänderten Werte bleiben erhalten, solange der Handbetrieb aktiviert ist.

### Betrieb

6. Drehschalter auf die Standard-Schaltereinstellung D (Informationsebene) zurückdrehen. Der Handbetrieb wird deaktiviert.

### *Info*

*Alleine durch das Einstellen des Drehschalters auf die Position "Handebene" werden die*  Ausgänge des Reglers noch nicht beeinflusst. Erst die gezielte Stellwert- oder Schaltzustands*vorgabe wirkt sich auf die Ausgänge aus.*

# 9 Störungen

Eine Störung wird im Display durch blinkendes -Symbol angezeigt. Zusätzlich wird das Display in Intervallen von 10 Sekunden für die Dauer von 1 Sekunde beleuchtet. Es wird die Meldung "Error" angezeigt. Durch Drücken des Bedienknopfs öffnet sich die Error-Ebene. Durch Drehen des Bedienknopfs können mehrere mögliche Störungen abgefragt werden. Solange eine akute Betriebsstörung vorliegt, bleibt die Error-Meldung in der Anzeigeschleife enthalten, auch, wenn sie nicht durch Drücken des Bedienknopfs geöffnet wird.

In der Error-Ebene wird der Fehler entsprechend der folgenden Auflistung angezeigt (vgl. Kap. [9.1\)](#page-54-0).

### *Info*

*Nach Änderung der Anlagenkennziffer oder Neustart des Reglers werden eventuelle Er*ror-Meldungen für ca. drei Minuten unterdrückt.

# <span id="page-54-0"></span>9.1 Fehlerliste

- Err 1 = Sensorausfall (vgl. Kap. [9.2](#page-55-0))
- Err 2 = reserviert
- Err 3 = Desinfektionstemperatur nicht erreicht (vgl. Anhang A)
- Err 4 = maximale Ladetemperatur erreicht (vgl. Anhang A)
- $Err 5 =$  reserviert
- Err 6 = Alarm Temperaturüberwachung (vgl. Kap. [9.3](#page-55-1))
- Err 7 = Unerlaubter Zugriff stattgefunden
- Err 8 = Fehlermeldung eines Binäreingangs

Bis auf "Err 1" können alle Fehlermeldungen in der Error-Ebene quittiert werden.

#### Fehlermeldung quittieren

- 1. Anzeige CIr auswählen  $[*Q*$ .
- 2. Fehlermeldung quittieren  $[\ast]$ .

# <span id="page-55-0"></span>9.2 Sensorausfall

Gemäß der Fehlerliste wird in der Error-Ebene durch die Anzeige "Err 1" auf Sensorausfälle aufmerksam gemacht. Detaillierte Informationen sind nach Verlassen der Error-Ebene innerhalb der Informationsebene durch Abfragen der einzelnen Temperaturwerte zu bekommen: jedes Sensorsymbol, das in Kombination mit drei waagerechten Strichen an Stelle des Messwerts angezeigt wird, weist auf einen defekten Sensor hin. Die folgende Liste gibt Aufschluss darüber, wie sich der Regler bei Ausfall einzelner Sensoren verhält.

- − Außensensor AF1: Bei defektem Außensensor wird ein Vorlauftemperatur-Sollwert von 50 °C, oder, wenn die 'Maximale Vorlauftemperatur' (eingestellt auf PA1, 2) kleiner als 50 °C ist, die 'maximale Vorlauftemperatur' gefahren. Mit CO1, 2 -> F05 - 1 (Fußbodenheizung) beträgt der Vorlauftemperatur-Sollwert im Fehlerfall 30 °C.
- − Vorlaufsensor(en) Heizkreis(e): Bei defekten Vorlaufsensoren in Heizkreisen nimmt das zugehörige Ventil die Ventilstellung 30 % ein. Eine Trinkwassererwärmung, der ein solcher Sensor zur Messung der Ladetemperatur dient, wird ausgesetzt.
- − Vorlaufsensoren im Trinkwasserkreis mit Regelventil: Bei defektem Vorlaufsensor VF4 reagiert der Regler so, als wäre VF4 nicht konfiguriert; sobald aber die Regelung der Ladetemperatur/TWW-Temperatur nicht mehr möglich ist (VF2 defekt), wird das zugehörige Ventil geschlossen.
- − Rücklaufsensor RüF1/RüF2: Die Regelung arbeitet bei defektem Rücklaufsensor ohne Rücklauftemperaturbegrenzung weiter.
- − Raumsensor RF1/RF2: Bei Ausfall des Raumsensors arbeitet der Regler entsprechend den Einstellungen für den Betrieb ohne Raumsensor. Bspw. wird von Optimierbetrieb auf Reduzierbetrieb umgeschaltet. Bei Adaptionsbetrieb wird abgebrochen. Die zuletzt ermittelte Heizkennlinie wird nicht mehr verändert.
- − Speichersensor SF1/SF2: Fällt einer der beiden Sensoren aus, findet keine Speicherladung mehr statt (ausgenommen solarseitig).
- Solarkreissensor SF, VF, RüF: Fällt einer der beiden Sensoren aus, findet solarseitig keine Speicherladung mehr statt.

# <span id="page-55-1"></span>9.3 Temperaturüberwachung

Wenn in einem Regelkreis eine Regelabweichung >10 °C für die Dauer von 30 Minuten auftritt, wird eine Error-Meldung "Err 6" (Alarm Temperaturüberwachung) generiert.

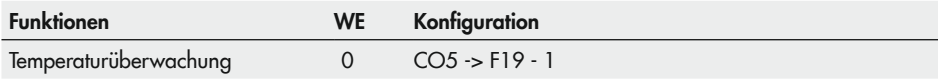

# 9.4 Fehlerstatusregister

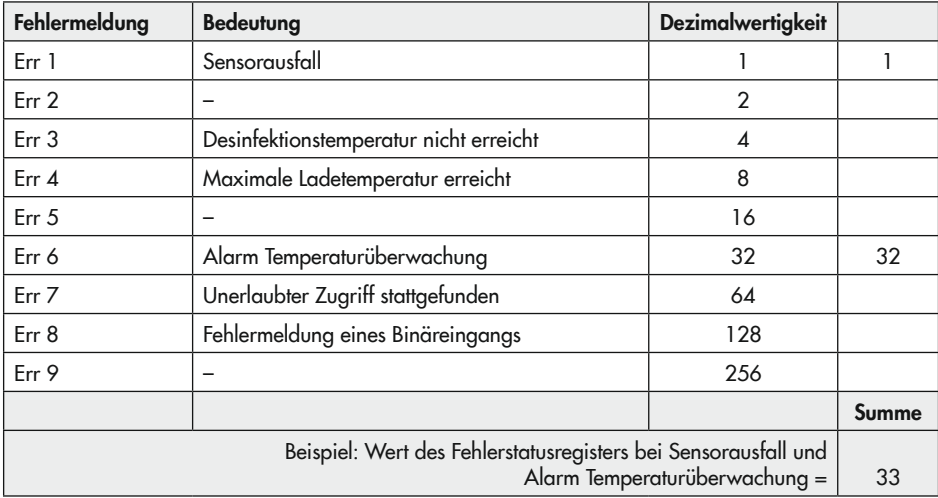

Das Fehlerstatusregister dient der Meldung von Regler- oder Anlagenstörungen.

# 10 Instandhaltung

Die in diesem Kapitel beschriebenen Arbeiten dürfen nur durch Fachpersonal durchgeführt werden, das der jeweiligen Aufgabe entsprechend qualifiziert ist.

# 10.1 Empfohlene Prüfungen

SAMSON empfiehlt die Prüfungen gemäß [Tabelle 10-1](#page-58-0).

<span id="page-58-0"></span>

| Prüfung                                                                                                    | Maßnahmen bei negativem Prüfergebnis                                                                                     |
|----------------------------------------------------------------------------------------------------|----------------------------------------------------------------------------------------------------|
| Einprägungen oder Aufprägungen am Heizungs-<br>regler, Aufkleber und Schilder auf Lesbarkeit und<br>Vollständigkeit prüfen. | Beschädigte, fehlende oder fehlerhafte Schil-<br>→<br>der oder Aufkleber sofort erneuern.                                |
|                                                                                                    | > Durch Verschmutzung unleserliche Beschrif-<br>tungen reinigen.                                                         |
| Elektrische Anschlussleitungen prüfen.                                                                                      | Bei lockeren Leitungen Reglergehäuse öffnen<br>und Schrauben der Anschlussklemmen anzie-<br>hen, vgl. Kapitel "Montage". |
|                                                                                                    | Beschädigte Leitungen erneuern.                                                                                          |
| Firmware auf Aktualität prüfen.                                                                                             | Aktuelle Firmware unter<br>$\rightarrow$                                                                                 |
|                                                                                                    | www.samsongroup.com > DOWNLOADS                                                                                          |
|                                                                                                    | > Software & Treiber > Firmware herunterla-<br>$den1$ .                                                                  |
| Temperaturwerte am Heizungsregler mit den tat-<br>sächlichen Temperaturen an der Messstelle ver-<br>gleichen.               | → Bei Abweichungen Sensor abgleichen, vgl.<br>Kapitel "Inbetriebnahme und Konfiguration".                                |

Tabelle 10-1: *Empfohlene Prüfungen*

1) Vgl. Kap. [10.2.](#page-59-0)

## $\sqrt{2}$  Tipp

*Mit dem NE-53-Newsletter stellt SAMSON Informationen zu aktuellen Soft- und Hardware*änderungen gemäß NAMUR-Empfehlung NE 53 zur Verfügung. Der Newsletter kann unter [www.samsongroup.com > SERVICE > NE53-Newsletter](https://nameplate.samsongroup.com/Anwendungen/NE53-Newsletter/) *abonniert werden.*

# <span id="page-59-0"></span>10.2 Firmware-Update

# 10.2.1 Update über RS232-Schnittstelle

#### Voraussetzungen

- − PC/Notebook mit Betriebssystem WINDOWS®
- − USB-RS232-Adapter (Best.-Nr. 8812-2001)
- − Kommunikationsmodul RS232/PC (Best.-Nr. 8812-2003)

### Vorgehensweise

- 1. Aktuelle Version des Tools zur Installation von Firmware-Updates (Bootmanager) und aktuelle Firmware-Datei unter > www.samsongroup.com > DOWNLOADS > Software & [Treiber > Firmware](https://www.samsongroup.com/de/downloads/software-treiber/firmware/) herunterladen.
- 2. USB-RS232-Adapter mit USB-Anschluss des PCs/Notebooks verbinden.
- 3. Kommunikationsmodul RS232/PC und USB-RS232-Adapter verbinden.
- 4. Kommunikationsmodul über mitgeliefertes RJ45-Patchkabel mit Regler (Buchse seitlich) verbinden.

## *Info*

*Der zugewiesene COM-Port für den USB-RS232-Adapter darf nur einstellig sein. Wenn ein*  zweistelliger COM-Port zugewiesen wurde, muss dies im Gerätemanager unter **Eigenschaf**ten von USB Serial Port > Anschlusseinstellungen > Erweitert *vor dem Starten des Programms Bootmanager geändert werden.*

- 5. Bootmanager starten und Firmware-Datei über Wählen laden.
- 6. Im Feld Verbindung den 'COM-Port' auswählen.
- 7. Unter Erweitert die dem USB-RS232-Adapter zugewiesene COM-Port-Nummer eintragen.
- 8. Falls nicht bereits voreingestellt, die Baudrate auf '19200' einstellen.
- 9. Keine weiteren Einstellungen ändern und auf Updaten klicken.

Das Programm sucht den Regler.

→ Regler von der Versorgungsspannung trennen und nach etwa fünf Sekunden neu booten lassen.

Der Update-Vorgang läuft vollautomatisch ab.

Währenddessen wird im Display des Reglers r S232 angezeigt. Der grüne Fortschrittsbalken im Bootmanager erreicht nach etwa zwei Minuten 100 %.

Nach abgeschlossenem Update meldet der Bootmanager Update wurde erfolgreich durchgeführt und der Regler startet.

- → Wenn der Update-Vorgang (z. B. durch Verbindungsabbruch) nicht erfolgreich ausgeführt wurde, auf Abbruch klicken und den Vorgang durch Klicken auf Updaten erneut starten.
- → Wenn das Firmware-Update nicht erfolgreich ausgeführt werden kann, After Sales Service von SAMSON kontaktieren.

Folgende Aufzeichnungen sind hierfür erforderlich:

- − konkrete Fehlermeldungen
- − alle in dieser Anleitung beschriebenen am Regler eingestellten Daten

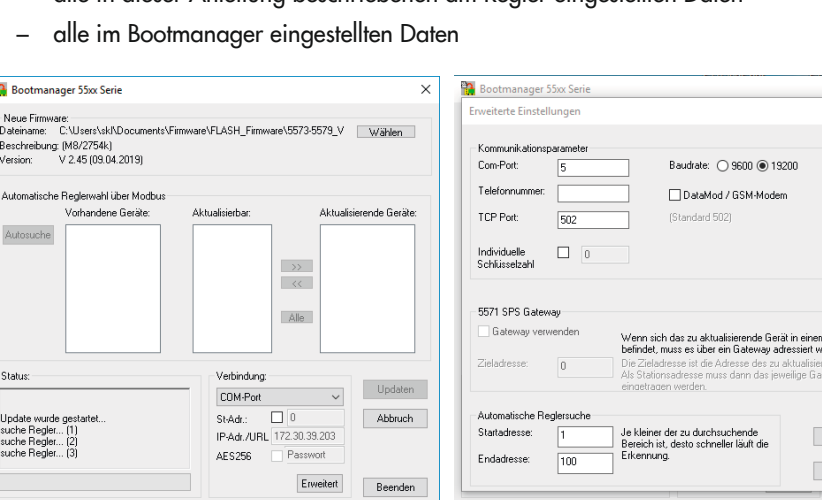

f

nden Gr

Abbrechen  $0K$ 

# 10.2.2 Update über RS485-Bus

#### Voraussetzungen

- − Leitrechner
- − Firmware-Datei

#### Vorgehensweise

- 1. Aktuelle Version des Tools zur Installation von Firmware-Updates (Bootmanager) und aktuelle Firmware-Datei unter > www.samsongroup.com > DOWNLOADS > Software & [Treiber > Firmware](https://www.samsongroup.com/de/downloads/software-treiber/firmware/) herunterladen.
- 2. Bootmanager auf dem Leitrechner installieren.
- 3. Aktive Modbus-RTU-Applikation auf dem Leitrechner beenden.
- 4. Bootmanager starten und Firmware-Datei über Wählen laden.
- 5. Im Feld Verbindung 'COM-Port' auswählen.
- 6. Unter Erweitert den gleichen COM-Port und die gleiche Baudrate eintragen, die in der Modbus-RTU-Applikation verwendet werden.
- 7. Das Kontrollkästchen neben St-Adr. aktivieren und im Feld daneben die Modbus-Stationsadresse des Reglers, der ein Firmware-Update erhalten soll, eintragen (Modbus-Stations $adresse = 1$ . Parameter in Ebene **PA6**).
- 8. Keine weiteren Änderung der Einstellungen vornehmen und auf Updaten klicken.

Der Update-Vorgang läuft vollautomatisch ab. Der grüne Fortschrittsbalken im Bootmanager erreicht nach etwa drei Minuten 100 %. Nach abgeschlossenem Update meldet der Bootmanager Update wurde erfolgreich durchgeführt und der Regler startet.

→ Wenn ein Update nicht erfolgreich beendet wird (z B. durch Verbindungsabbruch während des Vorgangs) auf Abbruch klicken, Stationsadressen-Modus deaktivieren und den Vorgang durch Klicken auf Updaten erneut starten.

#### *Info*

*Wenn ein weiterer Regler am RS485-Bus angeschlossen ist, der nach einem gescheiterten Update im Boot-Modus steht, ist ein erneutes Starten des Update-Vorgangs nicht möglich.*

→ Wenn das Firmware-Update nicht erfolgreich ausgeführt werden kann, After Sales Service von SAMSON kontaktieren.

Folgende Aufzeichnungen sind hierfür erforderlich:

- − konkrete Fehlermeldungen
- − alle in dieser Anleitung beschriebenen am Regler eingestellten Daten
- − alle im Bootmanager eingestellten Daten

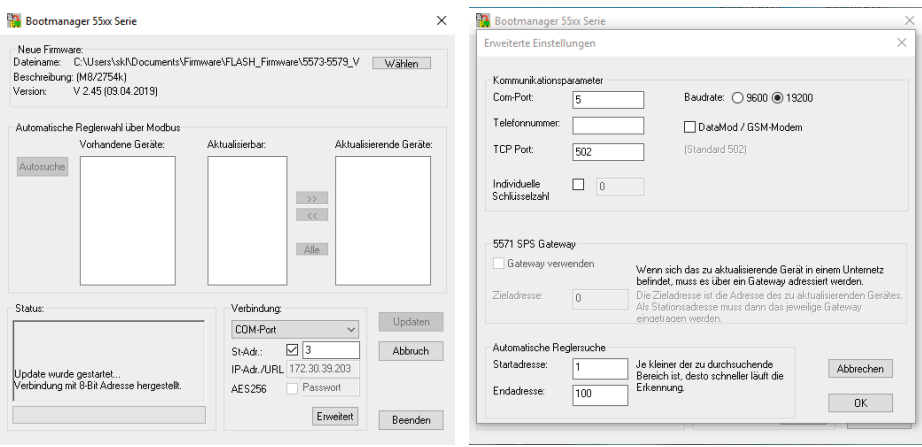

# 10.2.3 Update über Ethernet

#### Voraussetzungen

− Leitrechner

#### Vorgehensweise

- 1. Aktuelle Version des Tools zur Installation von Firmware-Updates (Bootmanager) und aktuelle Firmware-Datei unter > www.samsongroup.com > DOWNLOADS > Software & [Treiber > Firmware](https://www.samsongroup.com/de/downloads/software-treiber/firmware/) herunterladen.
- 2. Bootmanager auf dem Leitrechner installieren.
- 3. Aktive Modbus-TCP-Applikation auf dem Leitrechner beenden.
- 4. Bootmanager starten und Firmware-Datei über Wählen laden.
- 5. Im Feld Verbindung 'Modbus-TCP-Gateway' auswählen.
- 6. IP-Adr./URL des Modbus-TCP- Gateways oder SAM-HOME-Gateways eintragen.
- 7. Ggf. unter Erweitert den TCP-Port anpassen (Standard: 502).

### *Info*

*Das Einstellen der Baudrate ist nicht erforderlich.*

- 8. Das Kontrollkästchen neben St-Adr. aktivieren und im Feld daneben die Modbus-Stationsadresse des Reglers, der ein Firmware-Update erhalten soll, eintragen (Modbus-Stations $adresse = 1$ . Parameter in Ebene **PA6**).
- 9. Keine weiteren Änderung der Einstellungen vornehmen und auf Updaten klicken.

Der Update-Vorgang läuft vollautomatisch ab. Der grüne Fortschrittsbalken im Bootmanager erreicht nach etwa drei Minuten 100 %. Nach abgeschlossenem Update meldet der Bootmanager Update wurde erfolgreich durchgeführt und der Regler startet.

→ Wenn ein Update nicht erfolgreich beendet wird (z B. durch Verbindungsabbruch während des Vorgangs) auf Abbruch klicken, Stationsadressen-Modus deaktivieren und den Vorgang durch Klicken auf Updaten erneut starten.

### *Info*

Wenn sich ein anderer Regler im Netzwerk befindet, der nach einem gescheiterten Update *im Boot-Modus steht, ist ein erneutes Starten des Update-Vorgangs nicht möglich.*

→ Wenn das Firmware-Update nicht erfolgreich ausgeführt werden kann, After Sales Service von SAMSON kontaktieren.

Folgende Aufzeichnungen sind hierfür erforderlich:

- − konkrete Fehlermeldungen
- − alle in dieser Anleitung beschriebenen am Regler eingestellten Daten
- − alle im Bootmanager eingestellten Daten

#### Instandhaltung

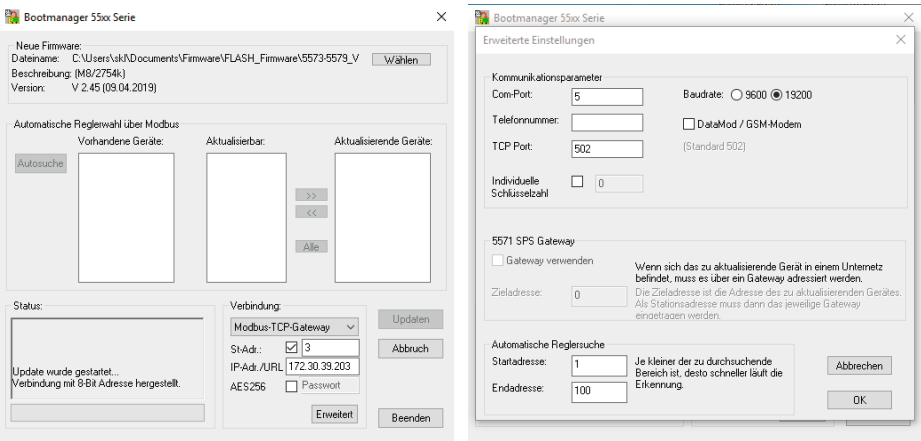

# 10.2.4 Automatisiertes Firmware-Update für mehrere Regler über RS485-Bus oder Ethernet

#### Voraussetzungen

− Leitrechner

#### **Vorgehensweise**

- 1. Aktuelle Version des Tools zur Installation von Firmware-Updates (Bootmanager) und aktuelle Firmware-Datei unter > www.samsongroup.com > DOWNLOADS > Software & [Treiber > Firmware](https://www.samsongroup.com/de/downloads/software-treiber/firmware/) herunterladen.
- 2. Bootmanager auf dem Leitrechner installieren.
- 3. Aktive Modbus-Applikation auf dem Leitrechner beenden.
- 4. Bootmanager starten und Firmware-Datei über Wählen laden.
- 5. Auswahl im Feld Verbindung:
	- − bei RS485-Kommunikation: 'COM-Port'
	- − bei Ethernet-Kommunikation: 'Modbus-TCP-Gateway'
- 6. Bei Auswahl 'Modbus-TCP-Gateway' IP-Adr./URL des Modbus-TCP-Gateways oder SAM-HOME-Gateways eintragen.
- 7. Anpassung unter Erweitert:
	- − bei Auswahl 'COM-Port': Gleichen Port und gleiche Baudrate eintragen wie in der Applikation verwendet.
	- − bei Auswahl 'Modbus-TCP-Gateway': Ggf. TCP-Port anpassen (Standard: 502).

### *Info*

*Bei Verwendung eines Modbus-TCP- oder SAM-HOME-Gateways muss die Baudrate nicht eingestellt werden.*

### Automatische Reglersuche

Damit der automatische Update-Prozess mehrerer Regler optimal verläuft, kann der in Frage kommende Adressbereich unter Erweitert > Automatische Reglersuche eingegrenzt werden.

 $\rightarrow$  Auf Autosuche klicken.

Unter Vorhandene Geräte werden alle über die Autosuche gefundenen Geräte aufgelistet. Stationsadresse, Erzeugnisnummer, Firmware- und Hardware-Version werden angezeigt.

Unter Aktualisierbar werden alle für das Update geeigneten Geräte angezeigt.

- $\rightarrow$  Geräte auswählen.
	- − Auf Alle klicken.

Alle gefundenen Geräte werden übernommen.

Oder:

− Geräte einzeln selektieren.

Die markierten Geräte werden übernommen.

Nach dem Update-Vorgang sind alle aktualisierten Geräte mit OK markiert.

→ Wenn ein Update nicht erfolgreich beendet wird (z B. durch Verbindungsabbruch während des Vorgangs) auf Abbruch klicken, Modus 'Automatische Reglerwahl über Modbus' und den Vorgang durch Klicken auf Updaten erneut starten.

### *Info*

Wenn sich ein anderer Regler im Netzwerk befindet, der nach einem gescheiterten Update *im Boot-Modus steht, ist ein erneutes Starten des Update-Vorgangs nicht möglich.*

→ Wenn das Firmware-Update nicht erfolgreich ausgeführt werden kann, After Sales Service von SAMSON kontaktieren.

Folgende Aufzeichnungen sind hierfür erforderlich:

- − konkrete Fehlermeldungen
- − alle in dieser Anleitung beschriebenen am Regler eingestellten Daten
- − alle im Bootmanager eingestellten Daten

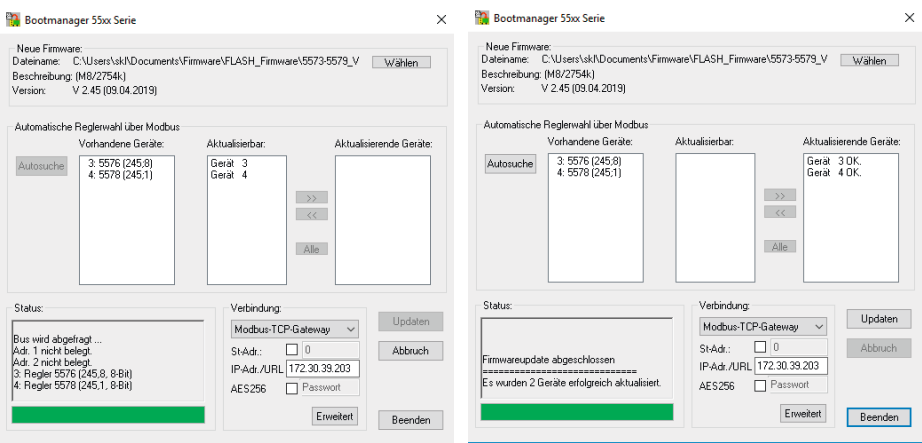

# 11 Außerbetriebnahme

Die in diesem Kapitel beschriebenen Arbeiten dürfen nur durch Fachpersonal durchgeführt werden, das der jeweiligen Aufgabe entsprechend qualifiziert ist.

# **!** GEFAHR

### Lebensgefahr durch elektrischen Schlag!

**→** *Vor dem Abklemmen der spannungsführenden Leitungen am Heizungs- und Fernheizungsregler Versorgungsspannung freischalten und gegen Wiedereinschalten sichern.*

Für eine Außerbetriebnahme muss der Heizungsregler von der elektrischen Versorgung getrennt werden.

- $\rightarrow$  Wenn der Heizungsregler an eine Leitstation angeschlossen ist, Heizungsregler von der Leitstation abmelden und Kommunikationskabel trennen.
- $\rightarrow$  Wenn der Heizungsregler mit TROVIS-VIEW verbunden ist, Verbindungskabel von der RJ-45-Buchse trennen.
- $\rightarrow$  Versorgungsspannung freischalten und gegen Wiedereinschalten sichern.
- $\rightarrow$  Reglergehäuse öffnen, dazu frontseitige Schrauben unten links und oben rechts lösen.
- Adern von den Klemmenleisten lösen.
- $\rightarrow$  Leitungen aus den Kabeldurchführungen ziehen.

# 12 Demontage

Die in diesem Kapitel beschriebenen Arbeiten dürfen nur durch Fachpersonal durchgeführt werden, das der jeweiligen Aufgabe entsprechend qualifiziert ist.

### Bei Tafeleinbau

- 1. Heizungsregler außer Betrieb nehmen, vgl. Kapitel "Außerbetriebnahme"
- 2. Reglergehäuse durch Lösen der frontseitigen Schrauben oben links und unten rechts von der Tafel lösen.

### Bei Wandmontage

- 1. Heizungsregler außer Betrieb nehmen, vgl. Kapitel "Außerbetriebnahme"
- 2. Befestigungsschrauben lösen und Gehäuserückteil von der Wand entfernen.

### Bei Hutschienenmontage

- 1. Heizungsregler außer Betrieb nehmen, vgl. Kapitel "Außerbetriebnahme"
- 2. Reglergehäuse durch Lösen der frontseitigen Schrauben oben links und unten rechts von der Hutschiene lösen.
# 13 Reparatur

Wenn der Heizungsregler defekt ist, muss er repariert oder ausgetauscht werden.

#### **!** *HINWEIS*

Beschädigung des Heizungsreglers durch unsachgemäße Instandsetzung und Reparatur!

- $\rightarrow$  *Instandsetzungs- und Reparaturarbeiten nicht selbst durchführen.*
- $\rightarrow$  Für Instandsetzungs- und Reparaturar*beiten After Sales Service von SAMSON kontaktieren.*

# 13.1 Geräte an SAMSON senden

Defekte Heizungsregler können zur Reparatur an SAMSON gesendet werden.

Beim Rückversand an SAMSON wie folgt vorgehen:

- 1. Heizungsregler außer Betrieb nehmen, vgl. Kapitel "Außerbetriebnahme".
- 2. Heizungsregler demontieren, vgl. Kapitel "Demontage".
- 3. Weiter vorgehen wie auf der Retouren-Seite im Internet beschrieben, vgl.  $\triangleright$  [www.samsongroup.com](https://www.samsongroup.com/de/service/after-sales-service/retouren/) > SERVICE > After Sales Service > [Retouren](https://www.samsongroup.com/de/service/after-sales-service/retouren/).

# 14 Entsorgung

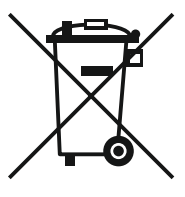

SAMSON ist in Europa registrierter Hersteller, zuständige Institution  $\blacktriangleright$  [https://](https://www.ewrn.org/national-registers/national-registers) [www.ewrn.org/national-registers/](https://www.ewrn.org/national-registers/national-registers) [national-registers.](https://www.ewrn.org/national-registers/national-registers) WEEE-Reg.-Nr.: DE 62194439/FR 025665

- $\rightarrow$  Bei der Entsorgung lokale, nationale und internationale Vorschriften beachten.
- $\rightarrow$  Alte Bauteile, Schmiermittel und Gefahrenstoffe nicht dem Hausmüll zuführen.

#### *Info*

*Auf Anfrage stellt SAMSON einen Recy*clingpass nach PAS 1049 für das Ge*rät zur Verfügung. Bitte wenden Sie sich unter Angabe Ihrer Firmenanschrift an aftersalesservice@samsongroup.com.*

#### $\sqrt{2}$  Tipp

*Im Rahmen eines Rücknahmekonzepts kann SAMSON auf Kundenwunsch einen Dienstleister mit Zerlegung und Recycling beauftragen.*

# 15 Zertifikate

Die nachfolgenden Zertifikate stehen auf den nächsten Seiten zur Verfügung:

- − EU Konformitätserklärung
- − TR-CU-Zertifikat

Die abgedruckten Zertifikate entsprechen dem Stand bei Drucklegung. Die jeweils aktuellsten Zertifikate liegen im Internet unter dem Produkt ab:

▶ [www.samsongroup.com](https://www.samsongroup.com/de/produkte/automationssysteme/5573/) > PRODUKTE > Automationssysteme > 5573

EU Konformitätserklärung

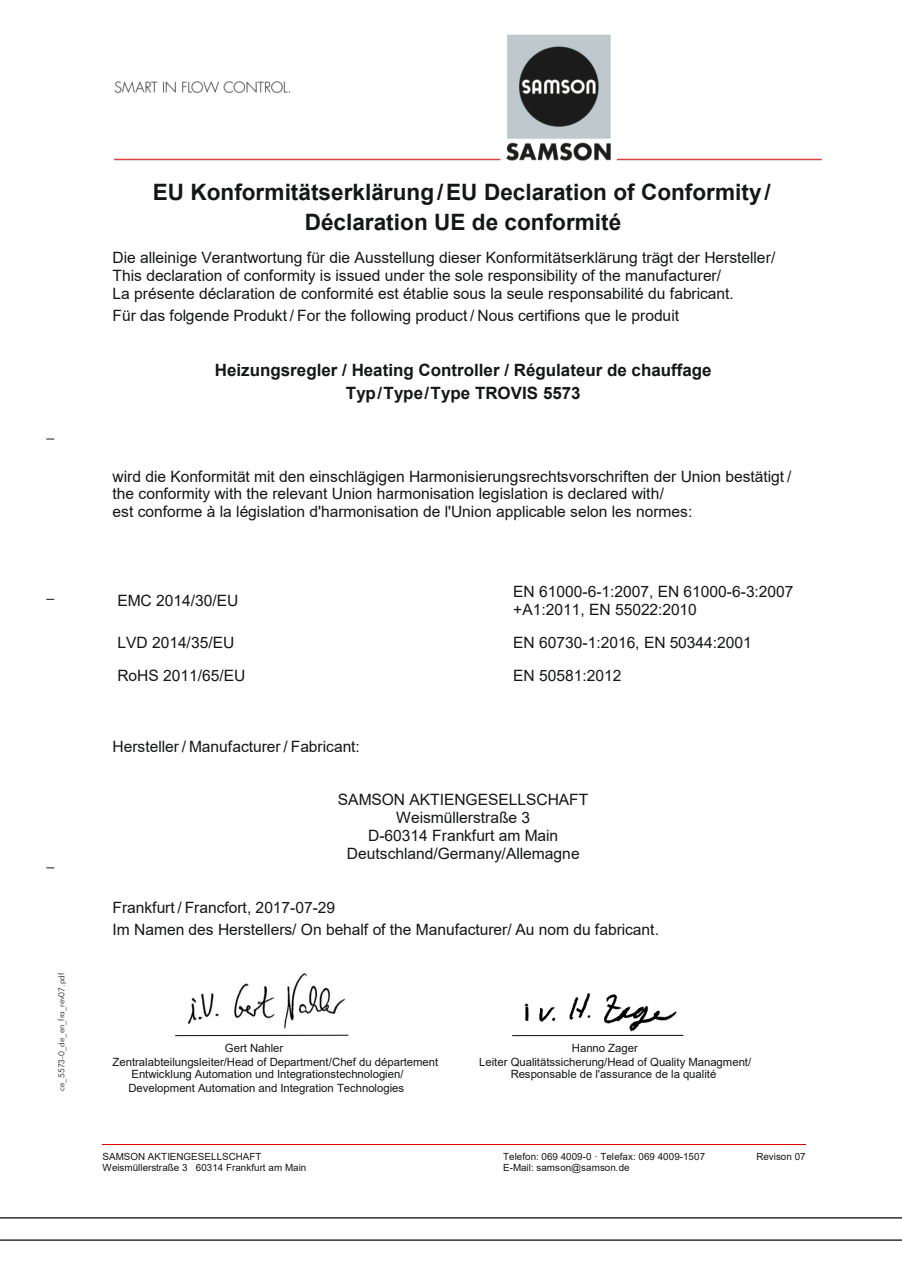

#### TR-CU-Zertifikat

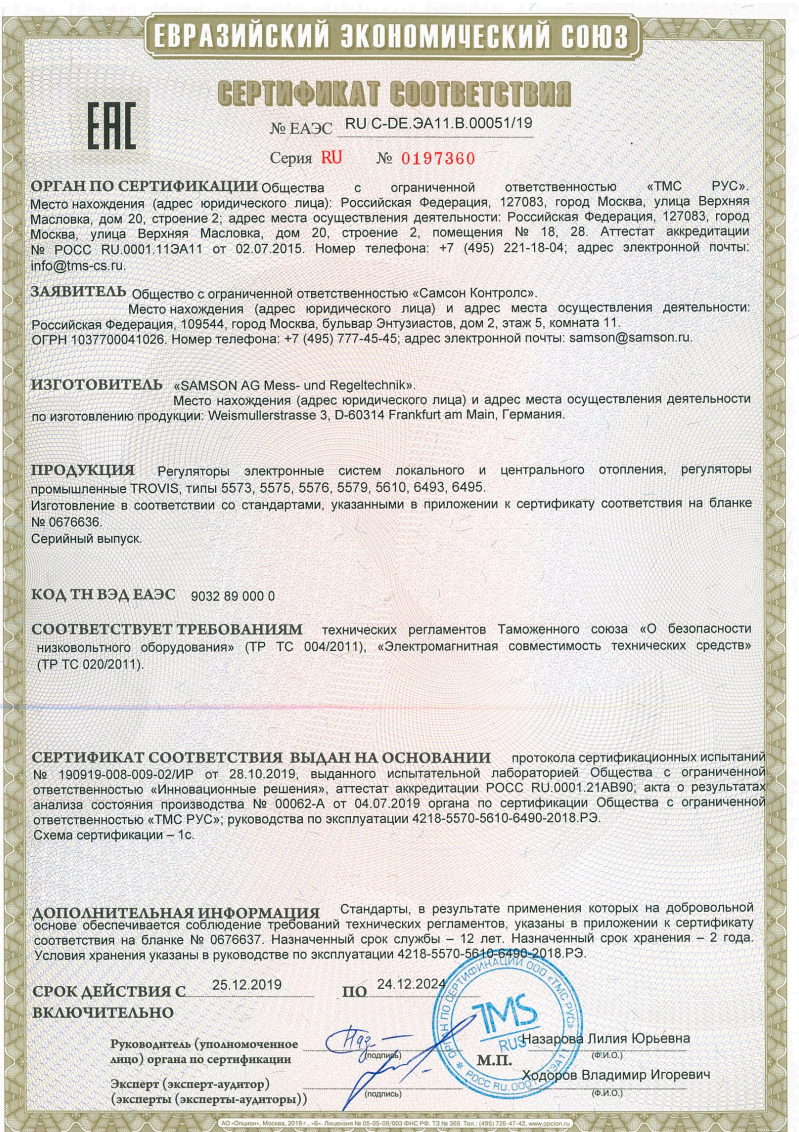

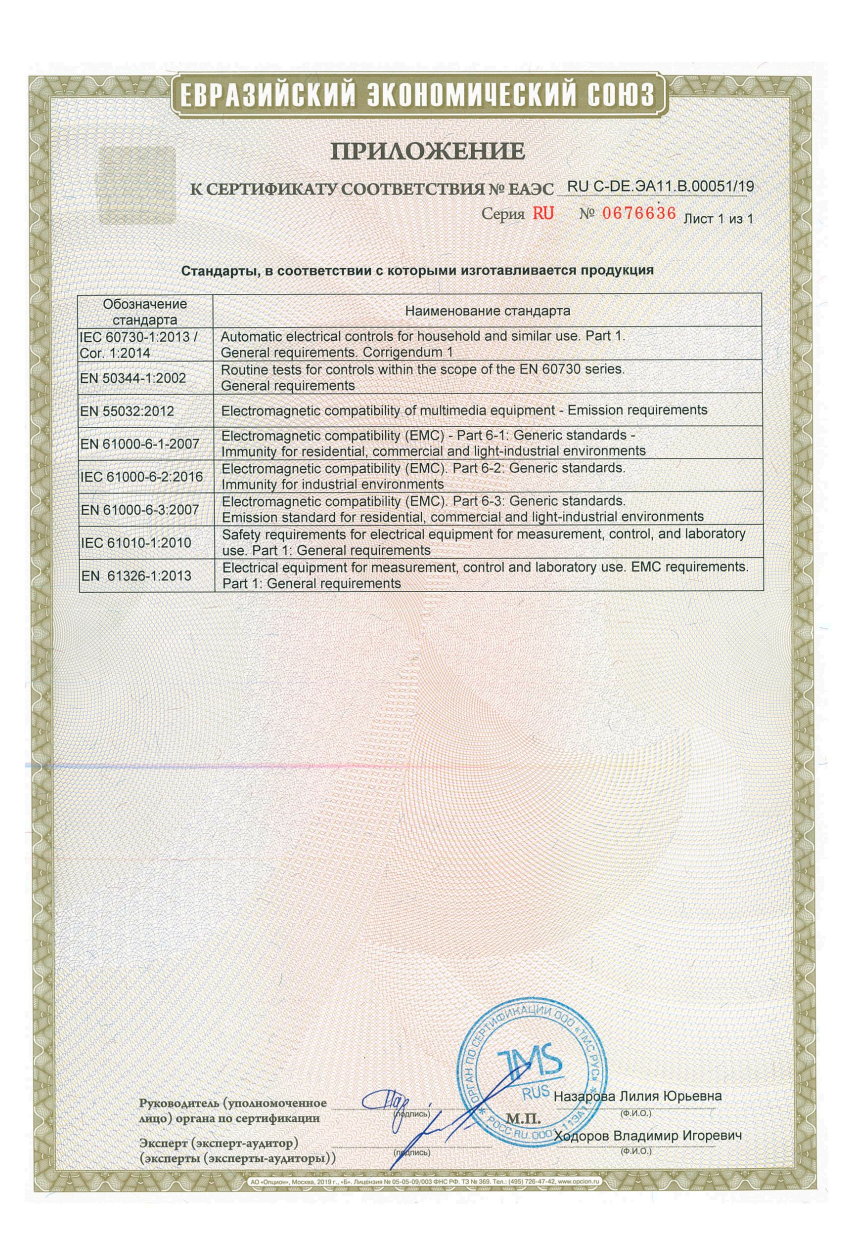

#### **Zertifikate**

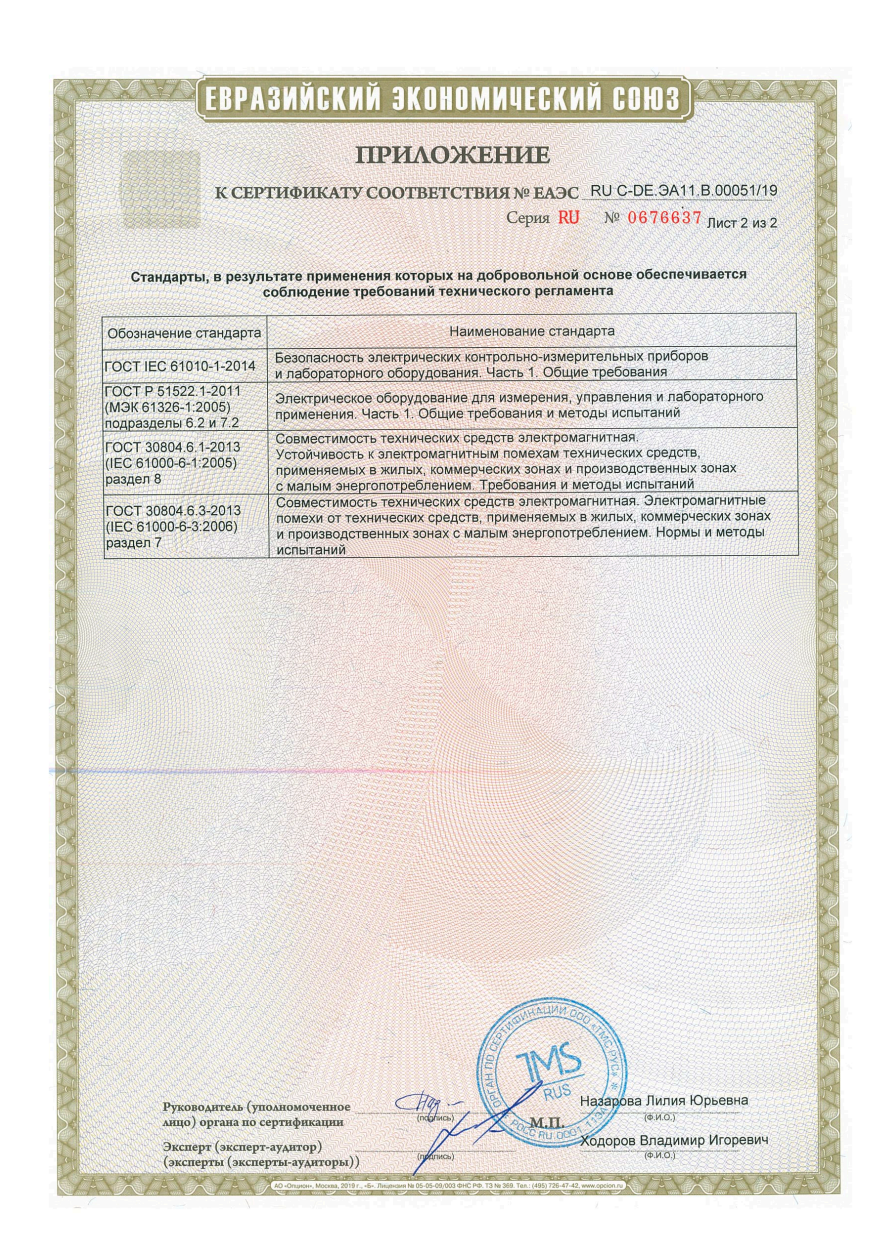

# 16 Anhang A (Konfigurationshinweise)

Dieser Anhang enthält Informationen zur Konfiguration des Heizungsreglers.

# 16.1 Anlagen

#### Kesselanlagen

Einstufige Kesselanlagen können aus allen Anlagen konzipiert werden, deren Heizkreise und Trinkwasserkreis über einen einzigen Wärmetauscher laufen. Dies sind die Anlagen 1.0, 1.5, 1.6, 2.x, 3.0, 3.5, 4.0, 4.1 und 16.x.

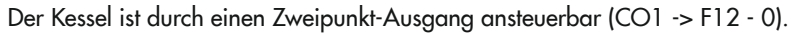

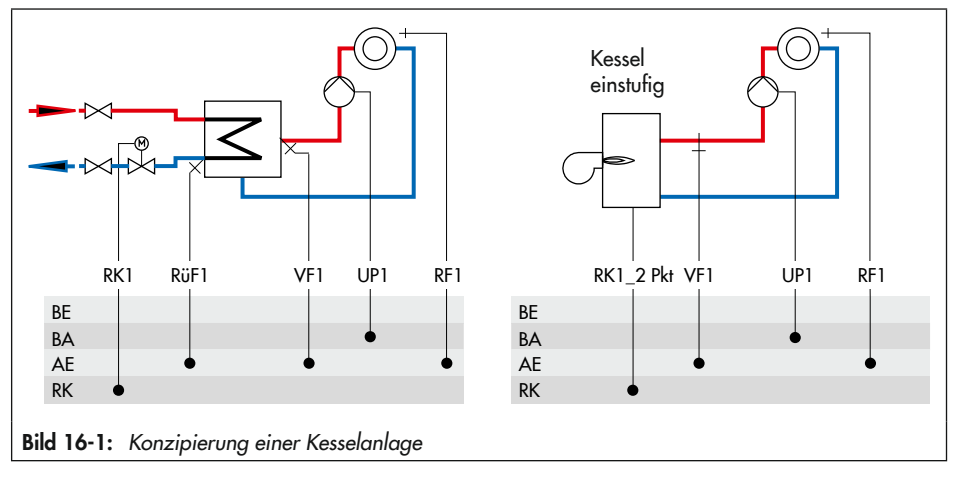

#### Primär- und Sekundäranlagen

Es werden verschiedene hydraulische Schaltvarianten unterschieden.

Die Anlagen können sowohl als Primär- als auch als Sekundäranlage konzipiert sein. Die wesentlichen hydraulischen Unterschiede zwischen Primär- und Sekundäranlage sind in [Bild 16-2](#page-83-0) dargestellt.

1. Ein Mischventil ersetzt den Wärmetauscher im Heizkreis/Trinkwasserkreis.

2. Eine Speicherladepumpe ersetzt das primärseitige Magnetventil/thermoelektrische Ventil. Die Reglereinstellungen müssen nicht geändert werden

<span id="page-83-0"></span>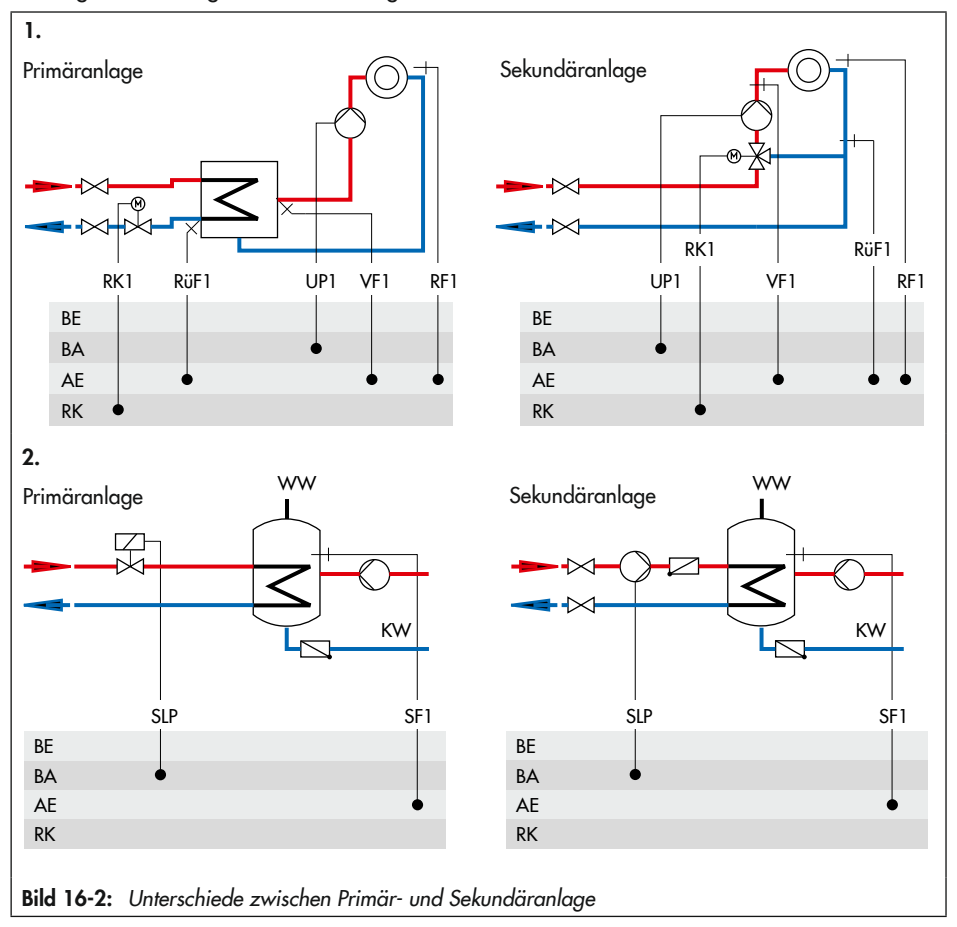

### Anlage 1.0

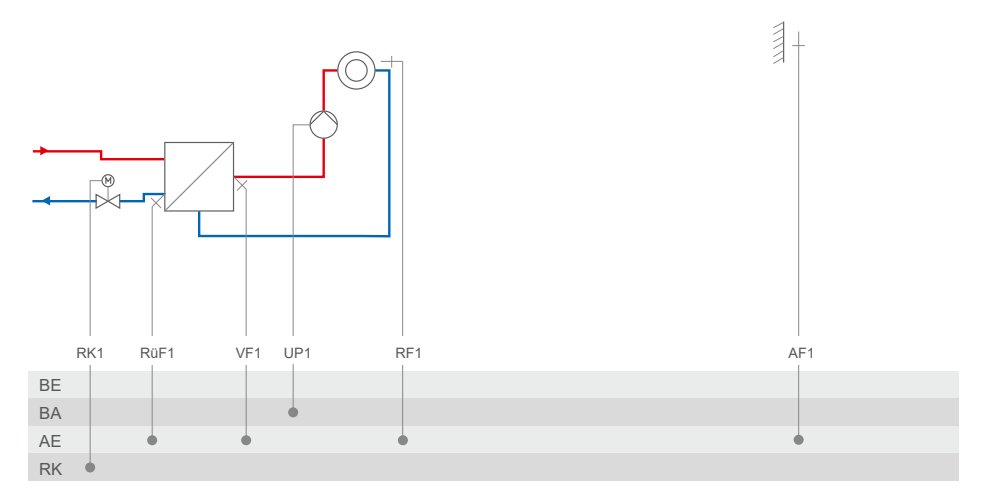

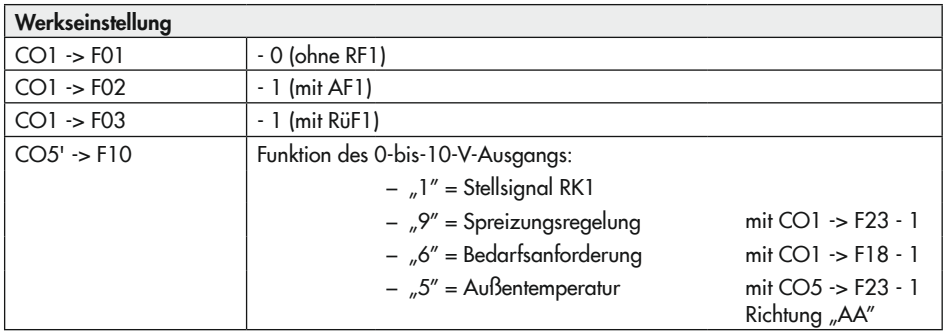

#### Anlage 1.1

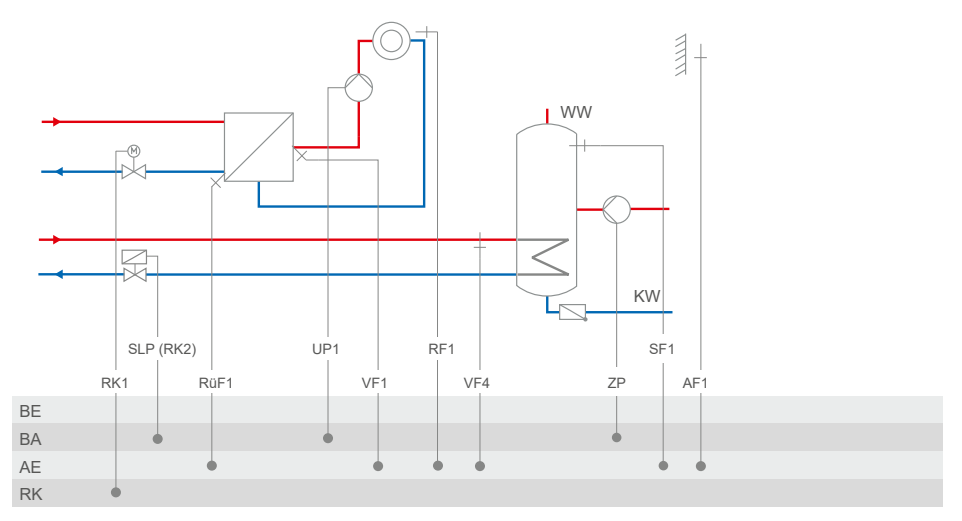

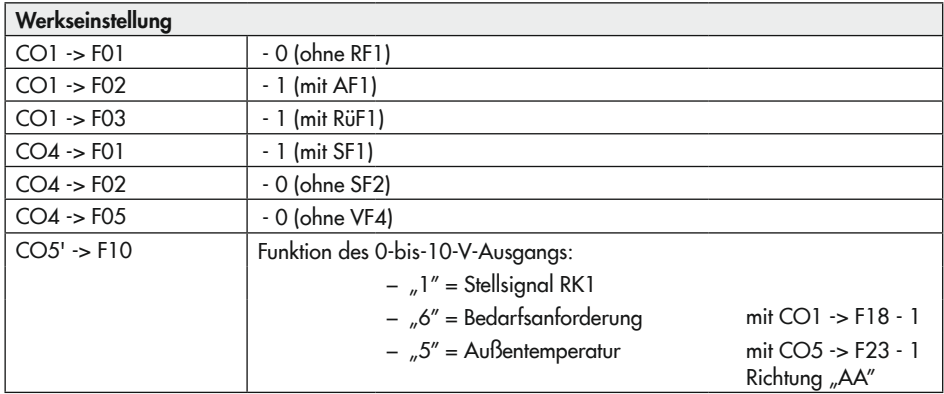

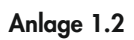

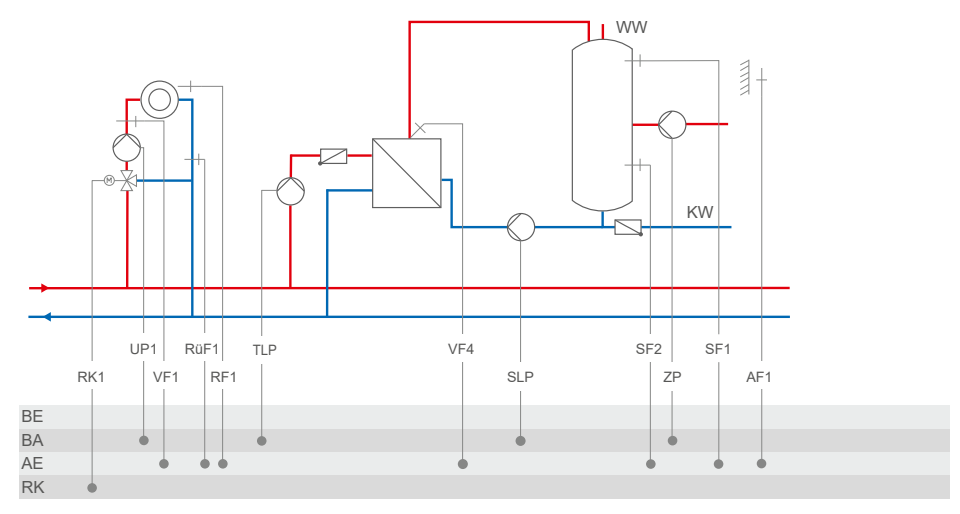

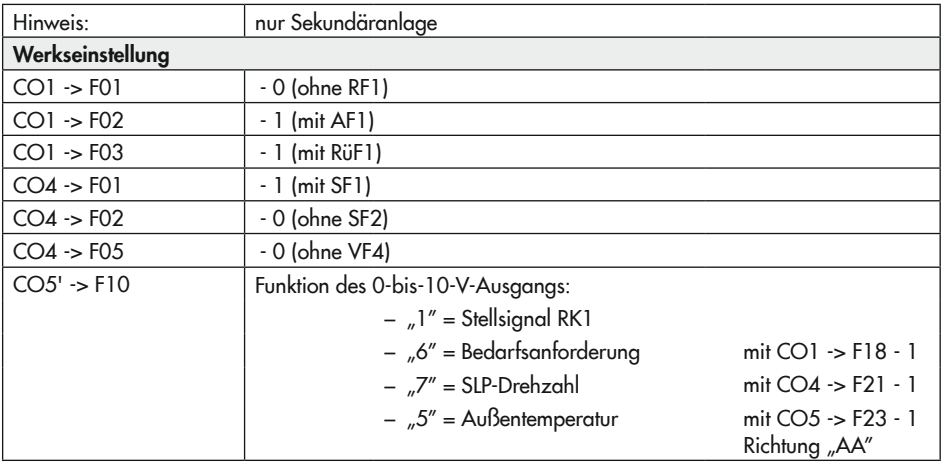

#### Anlage 1.3

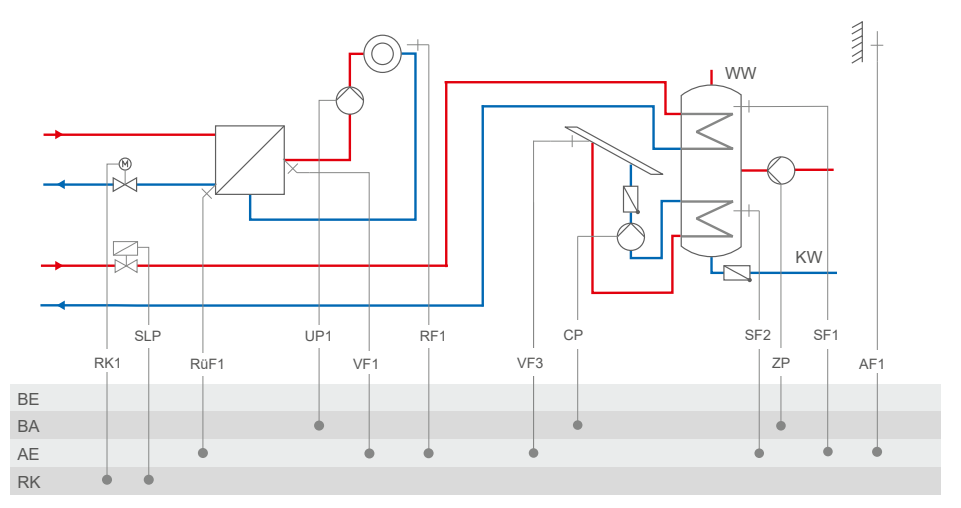

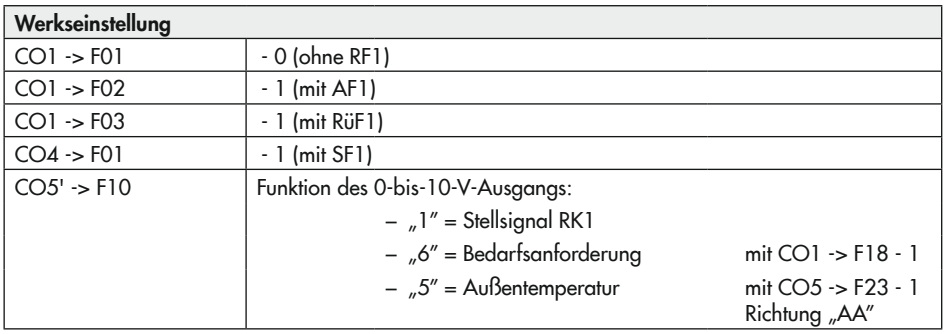

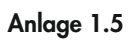

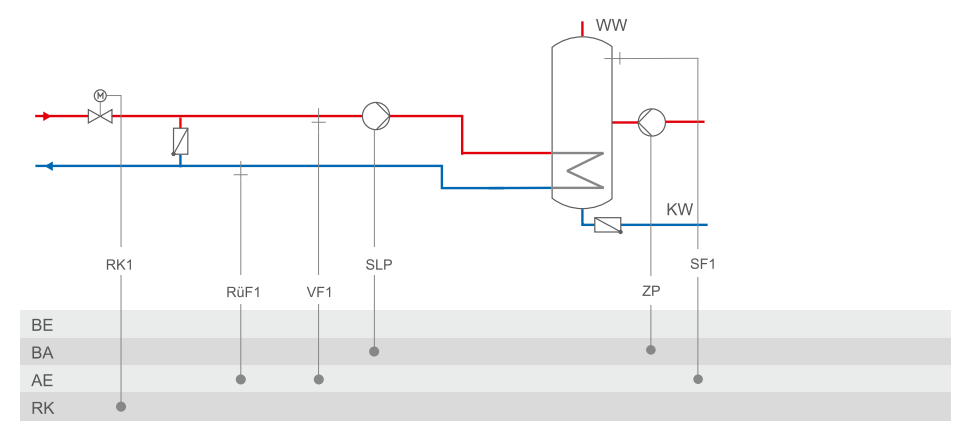

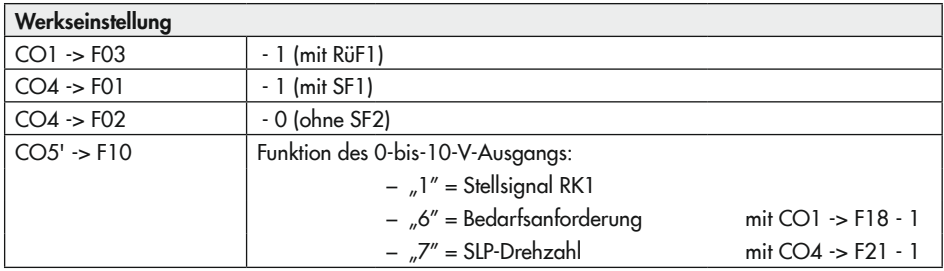

#### Anlage 1.6 ohne Vorregelung

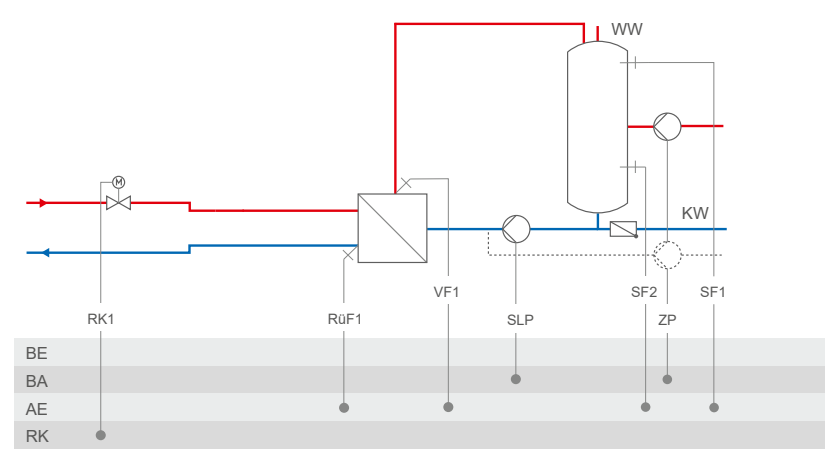

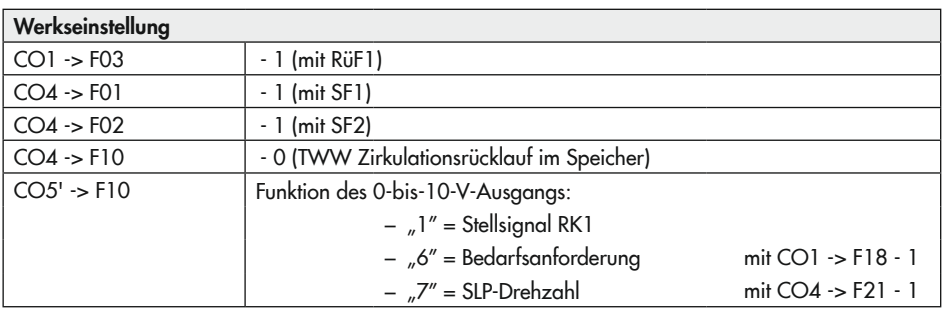

Anlage 1.6 mit Vorregelung

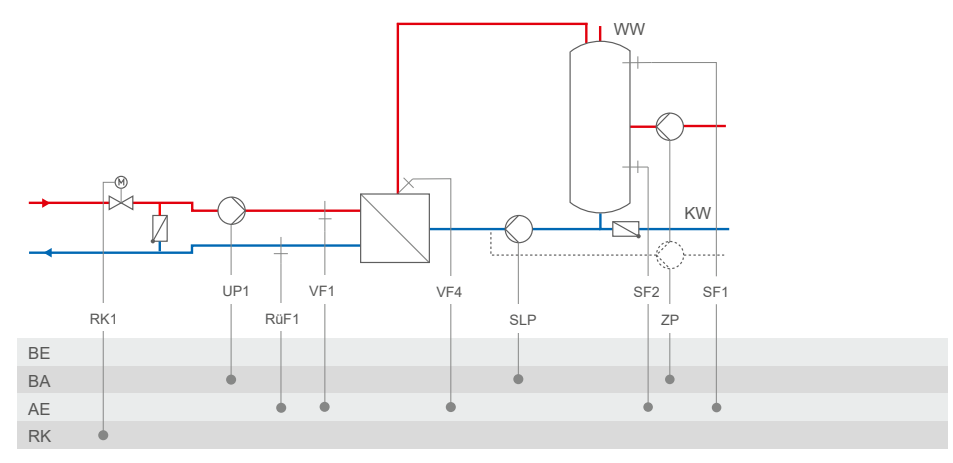

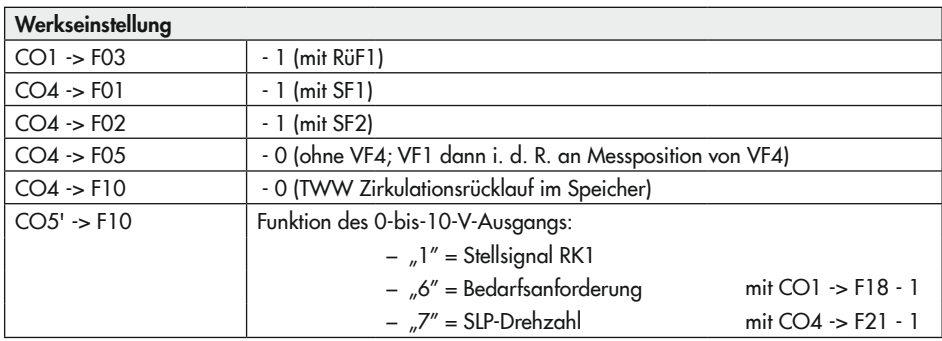

Anlage 1.9

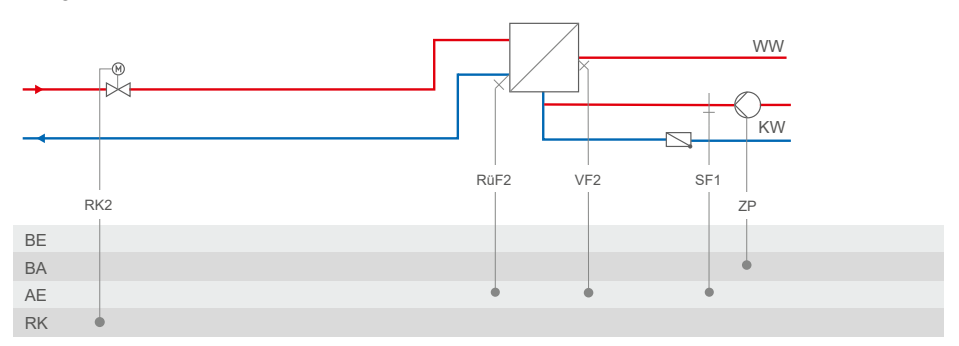

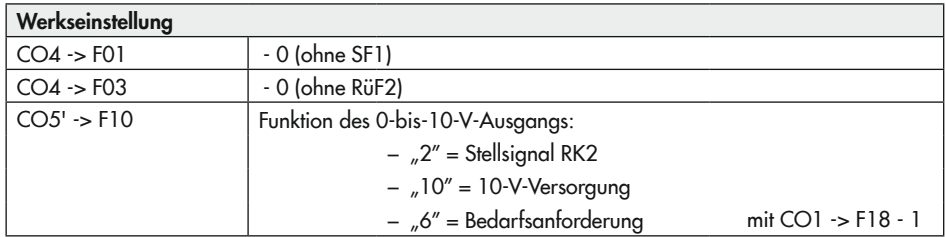

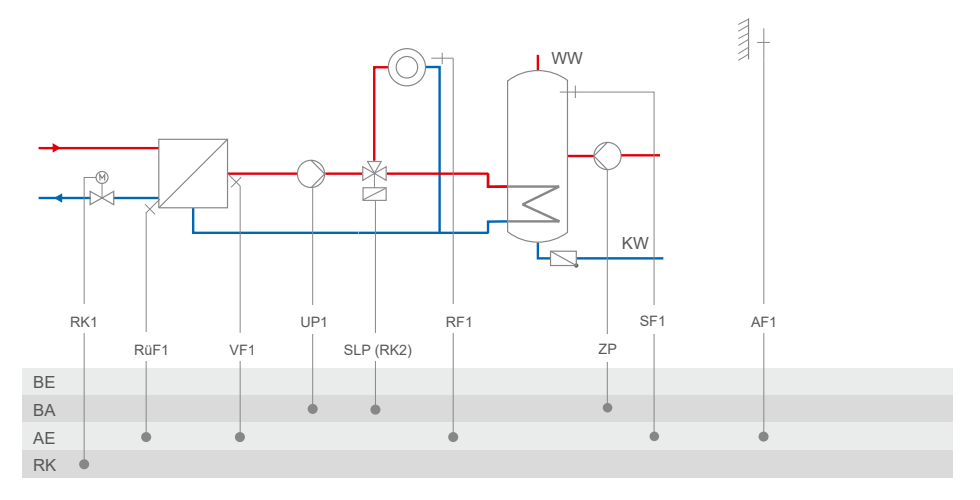

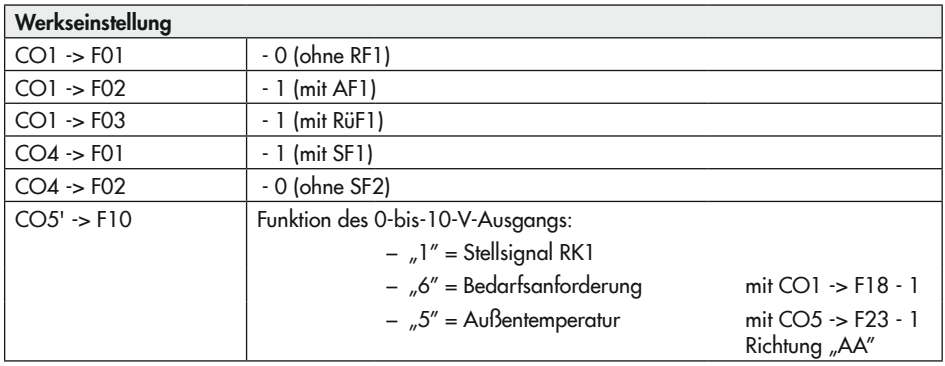

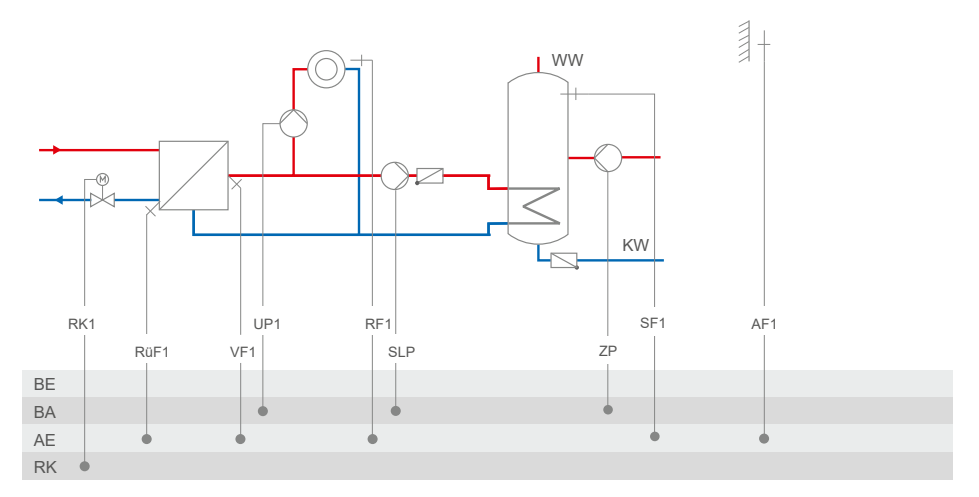

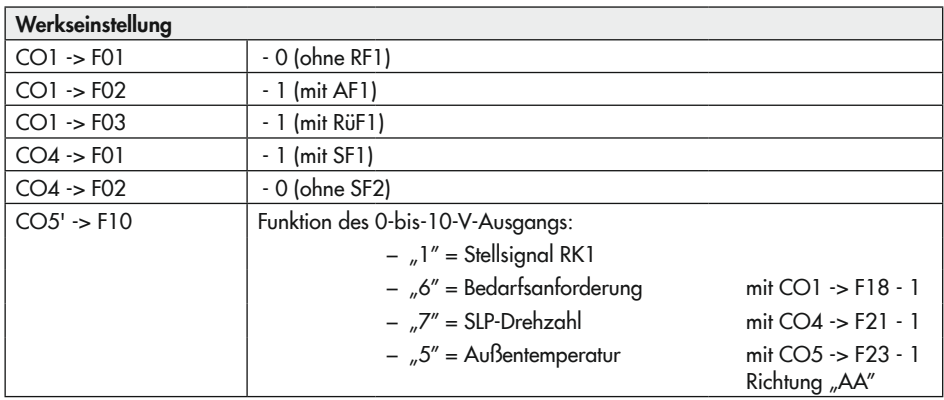

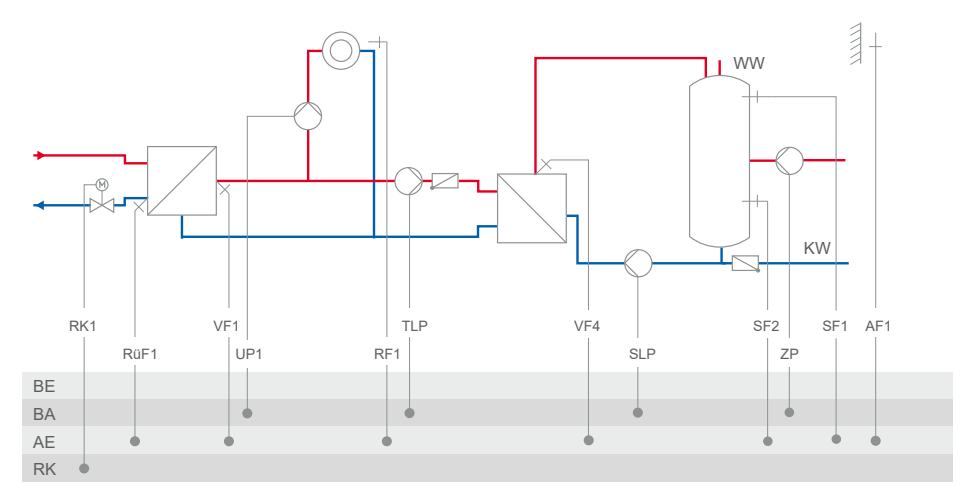

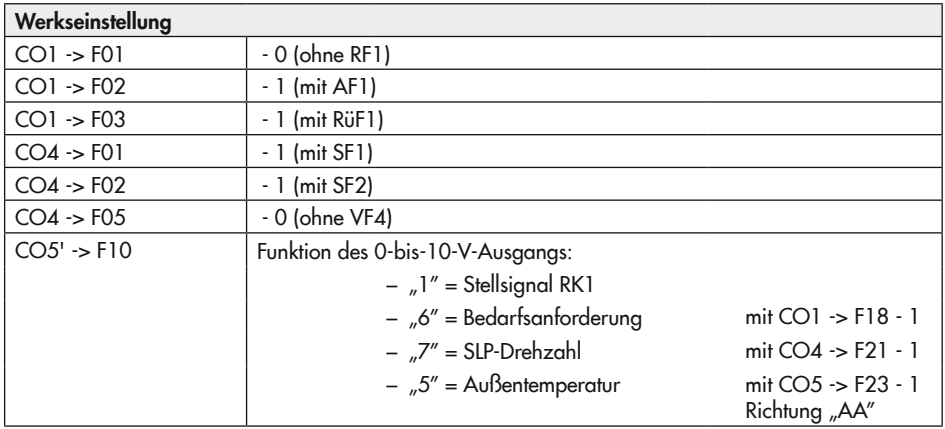

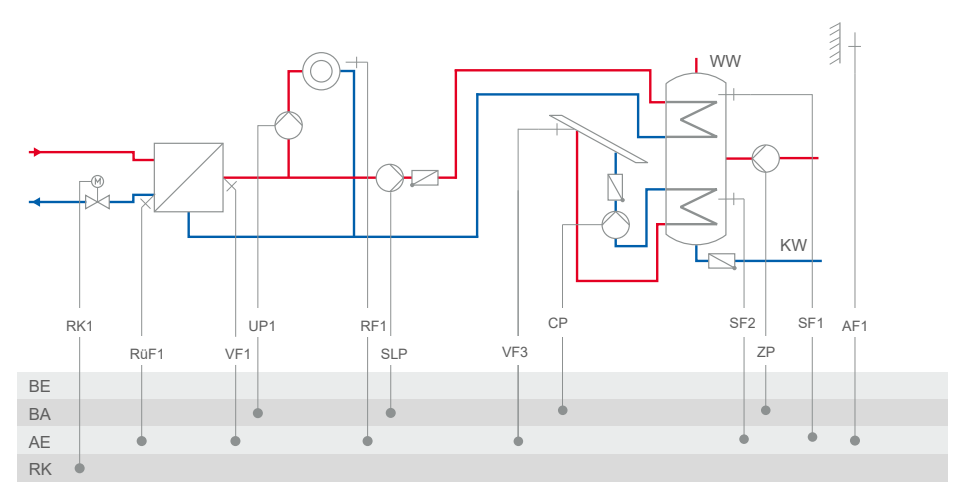

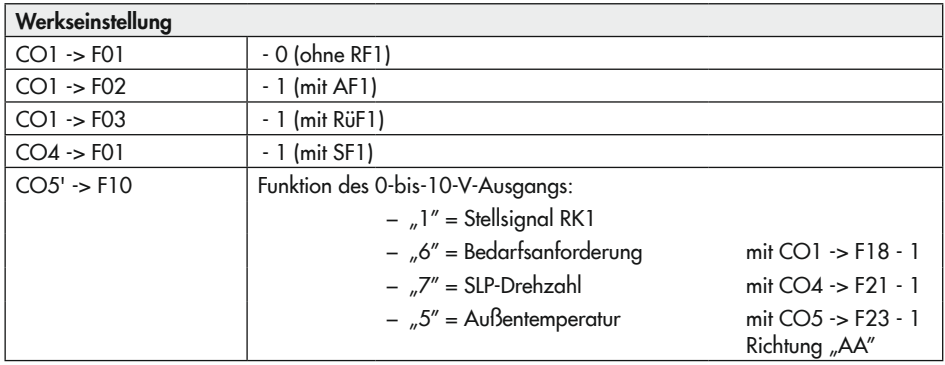

# Anlage 3.0

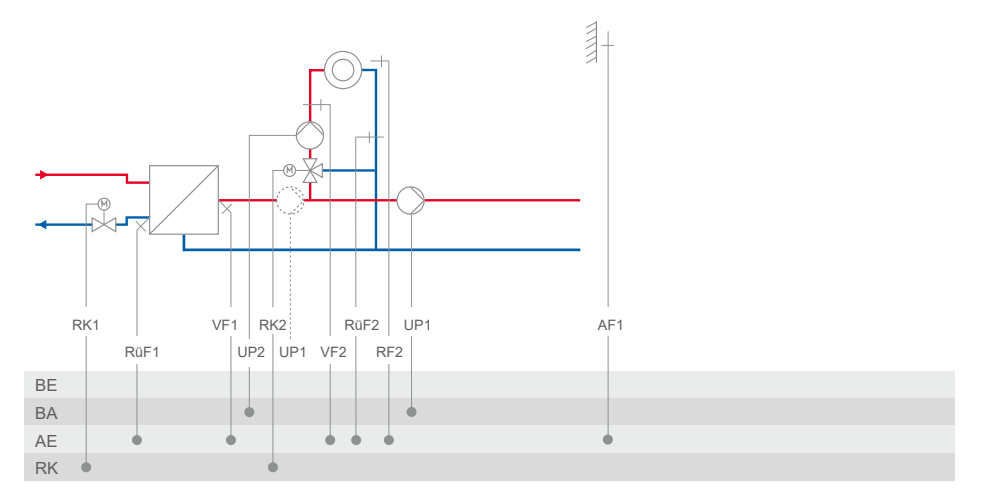

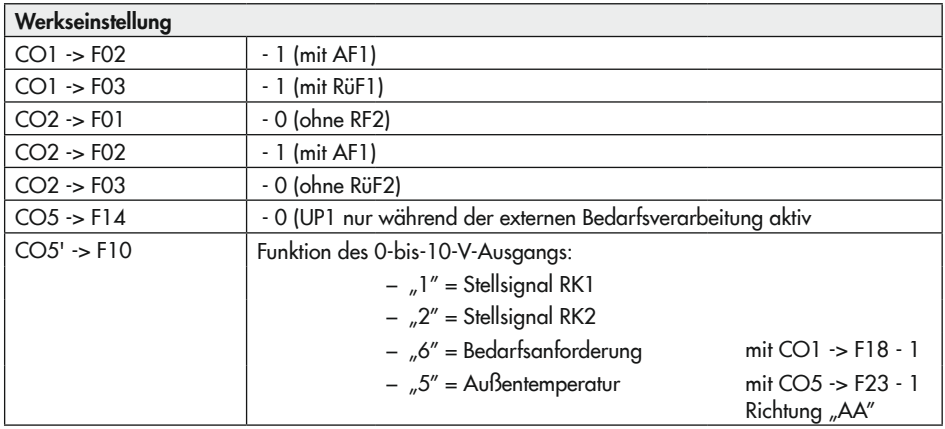

# Anlage 3.5

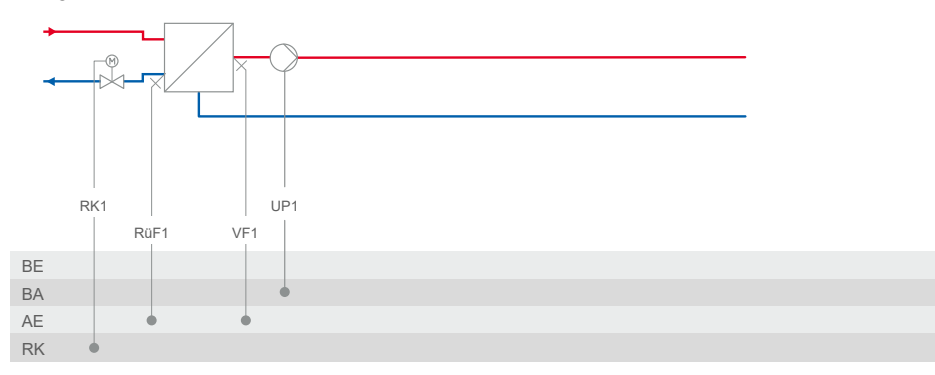

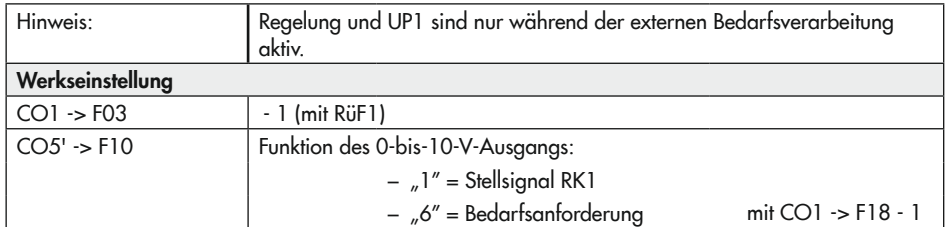

### Anlage 4.0

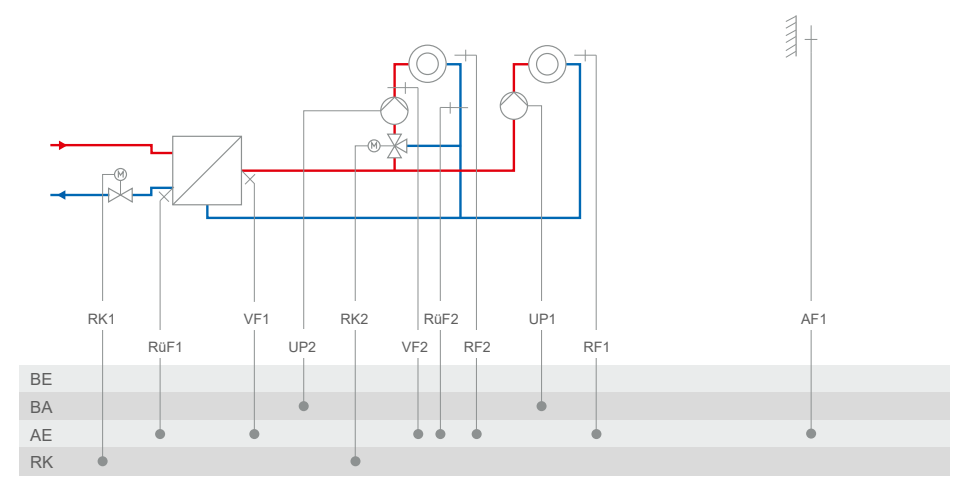

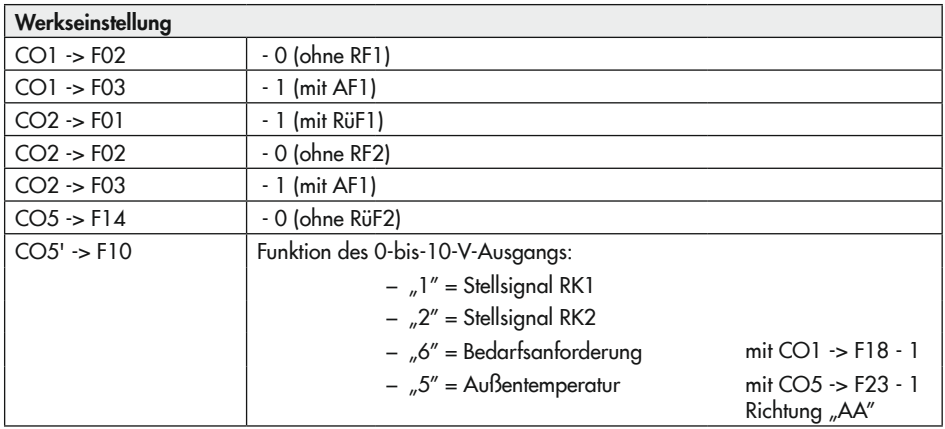

#### Anlage 4.1

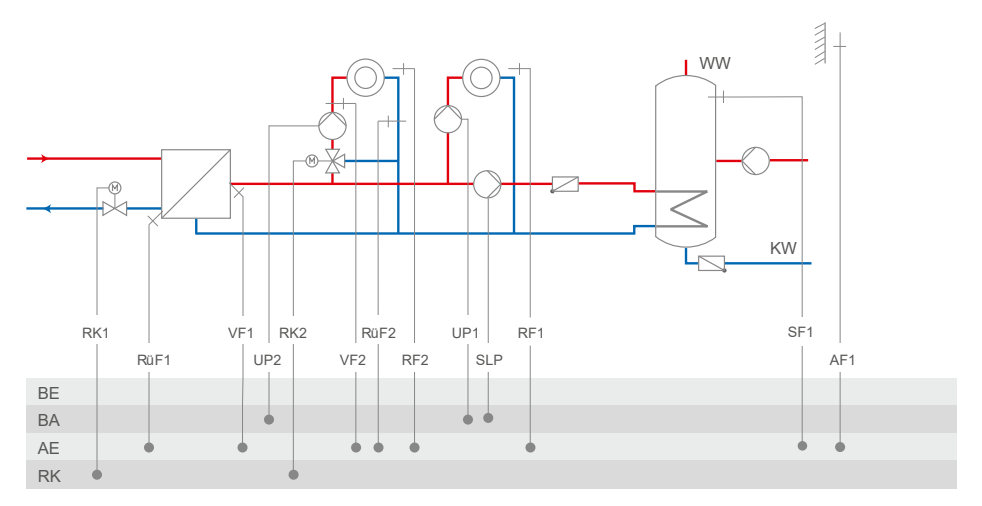

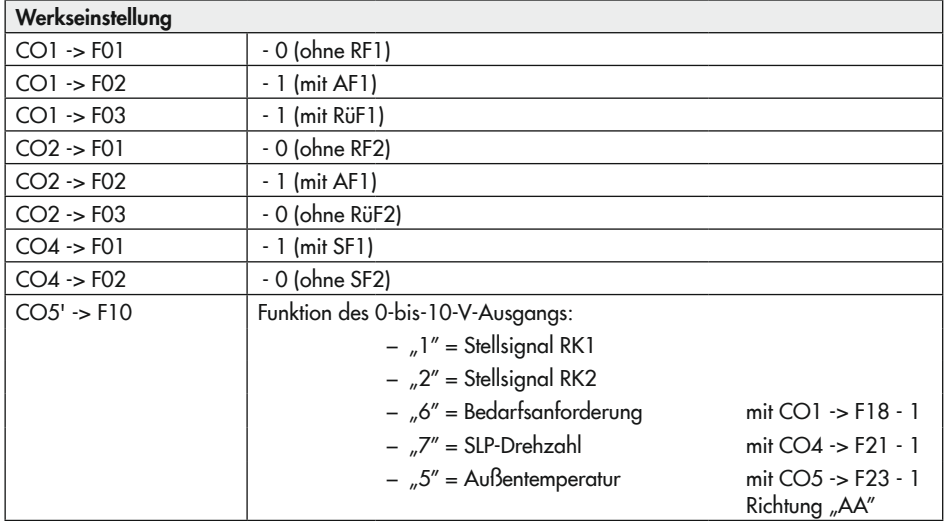

#### Anlage 4.5

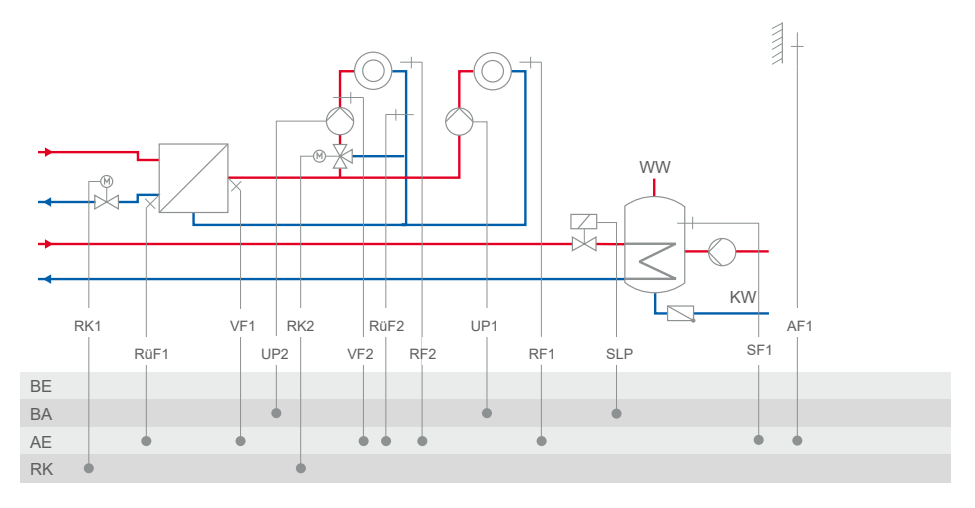

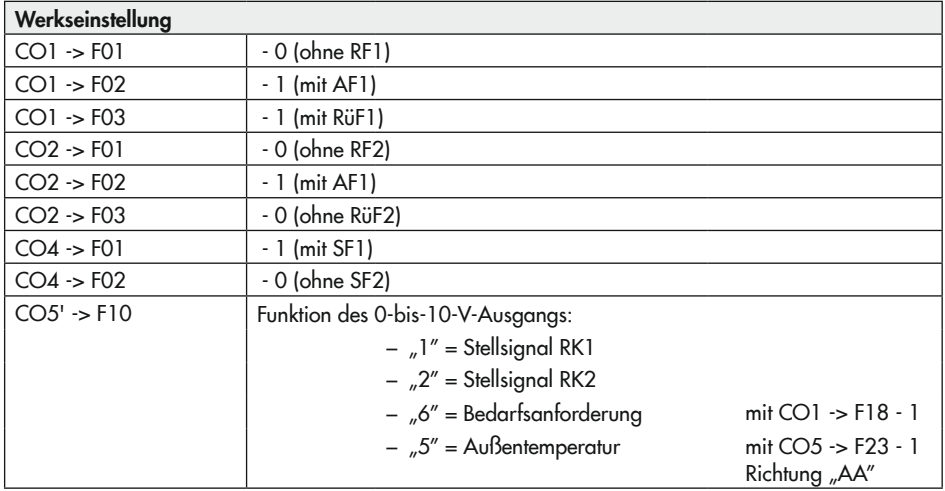

#### Anhang A (Konfigurationshinweise)

#### Anlage 10.0

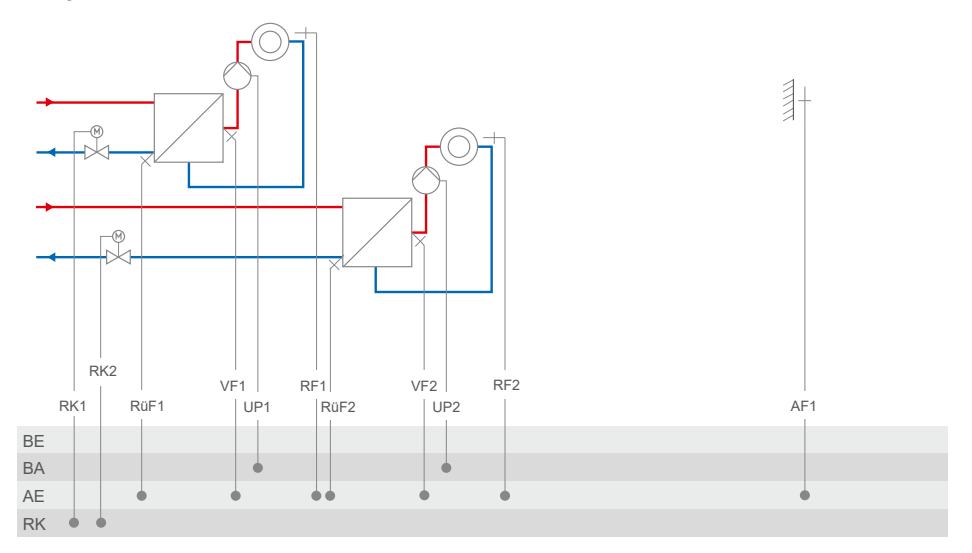

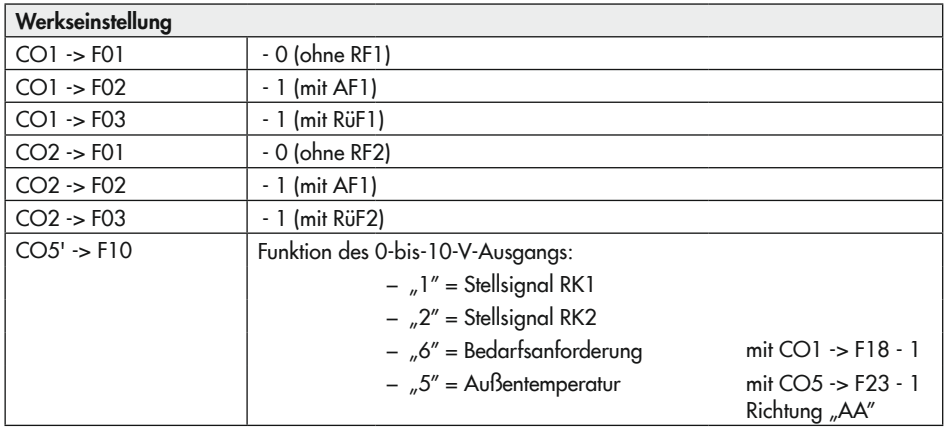

#### Anlage 11.0

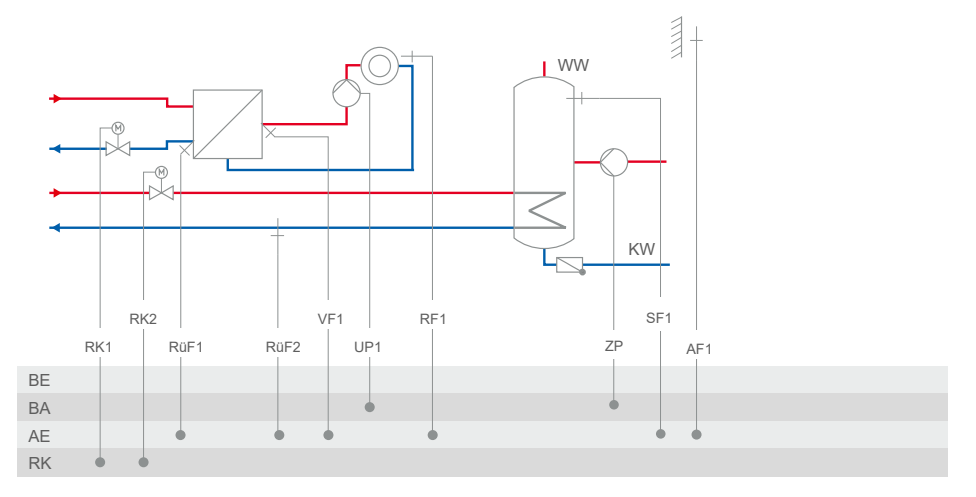

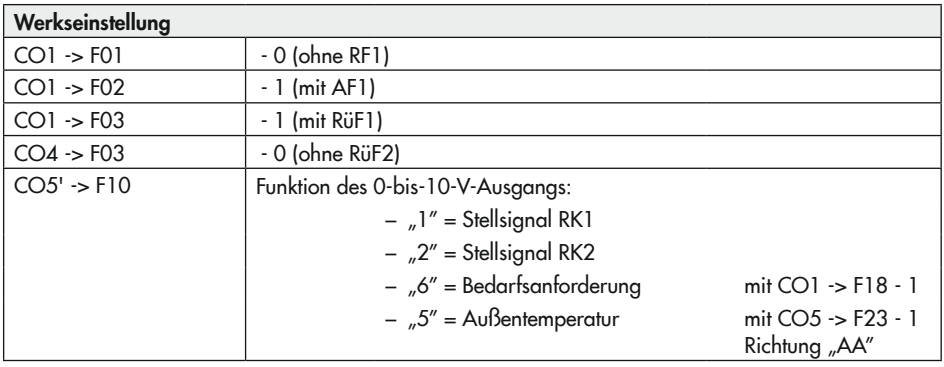

Anlage 11.1

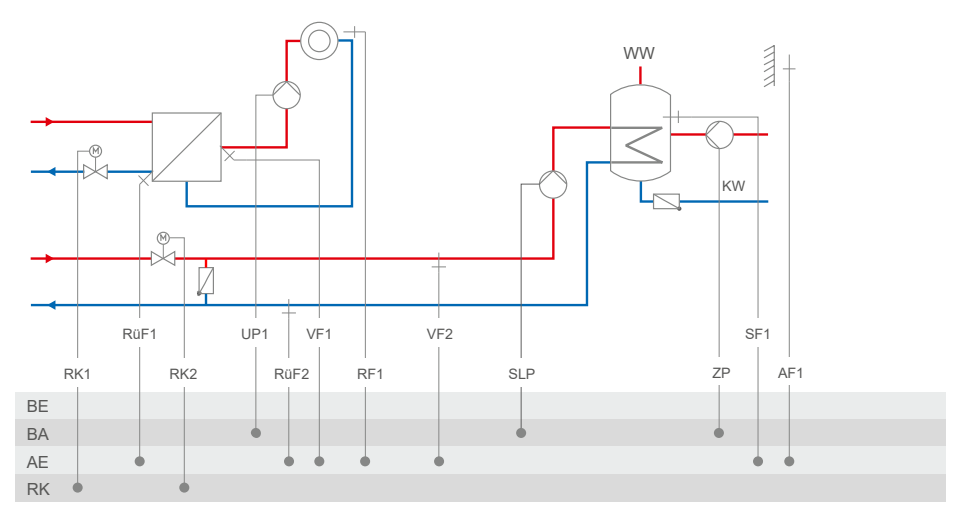

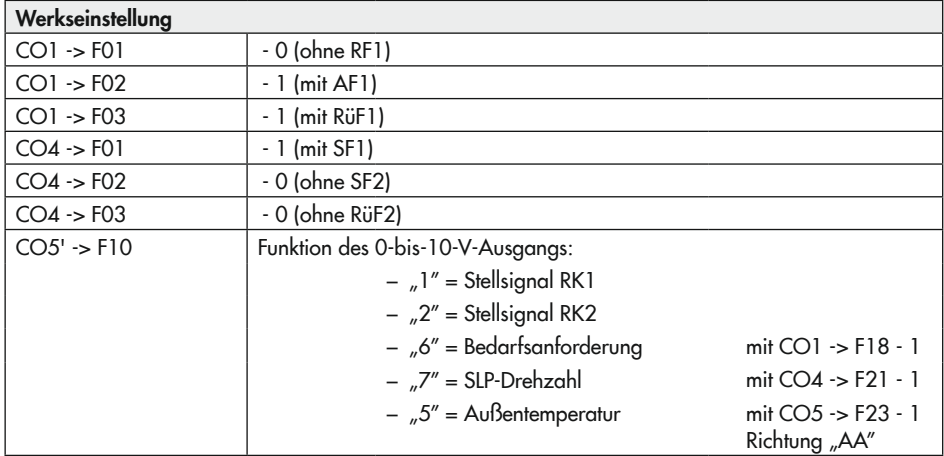

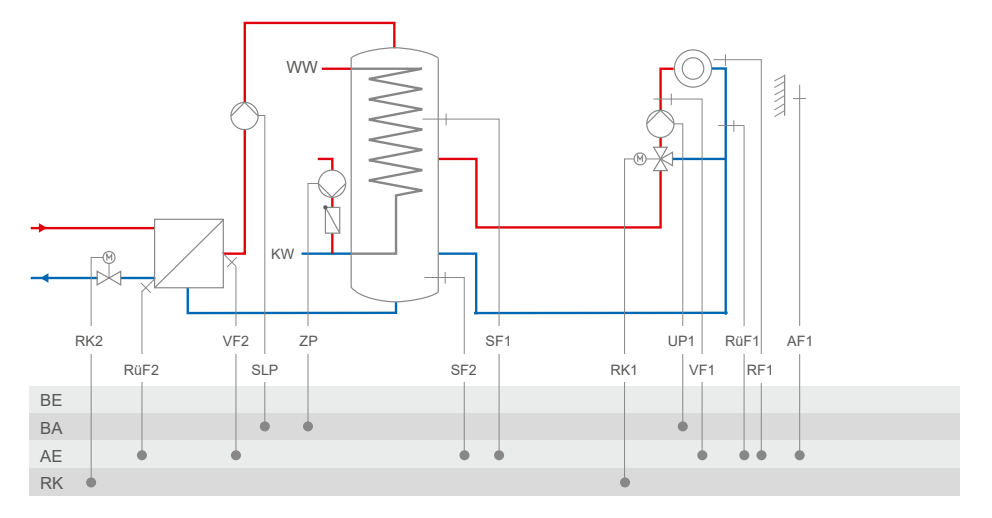

#### Anlage 11.1 mit Pufferspeicher

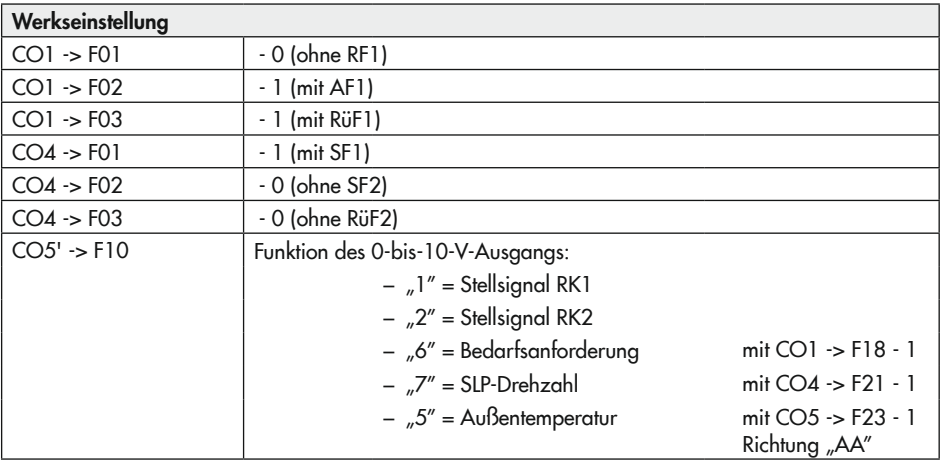

#### Anlage 11.2

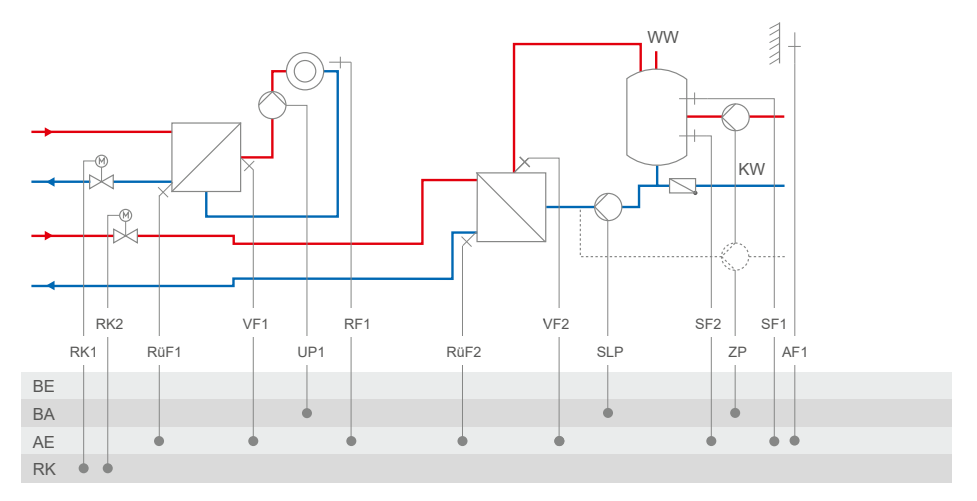

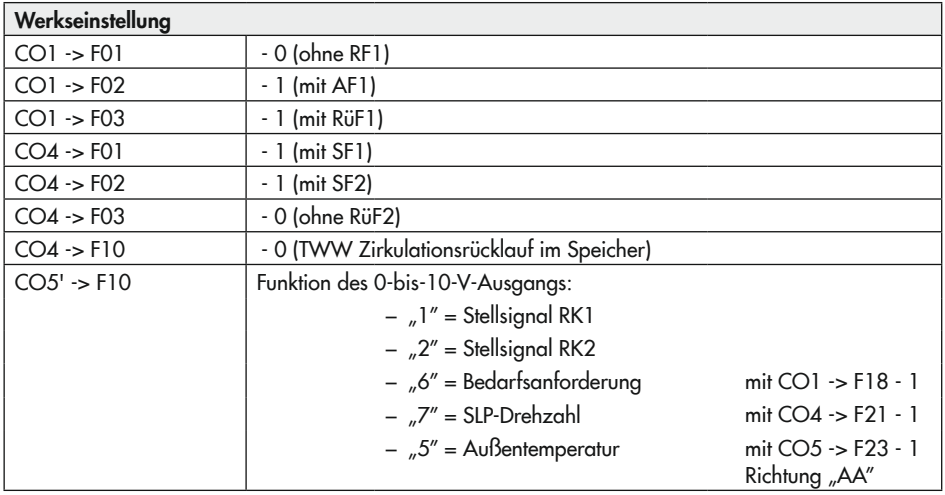

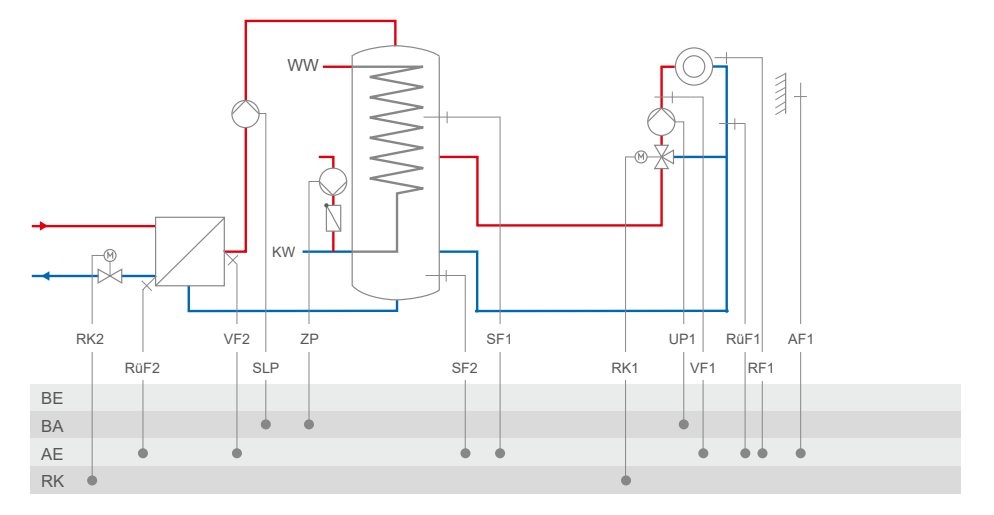

#### Anlage 11.2 mit Pufferspeicher

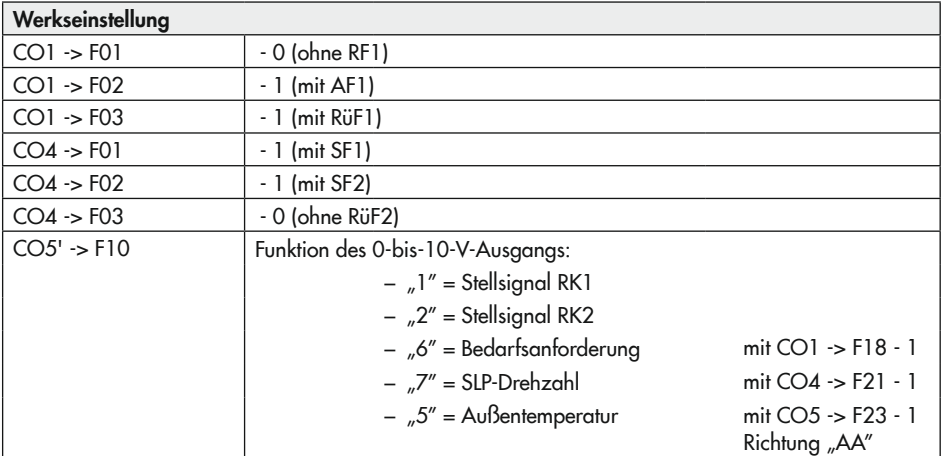

#### Anlage 11.5

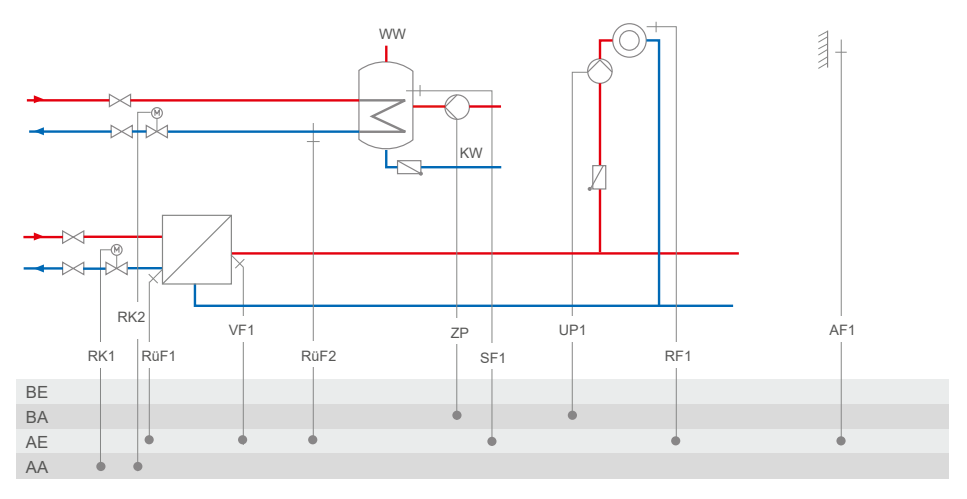

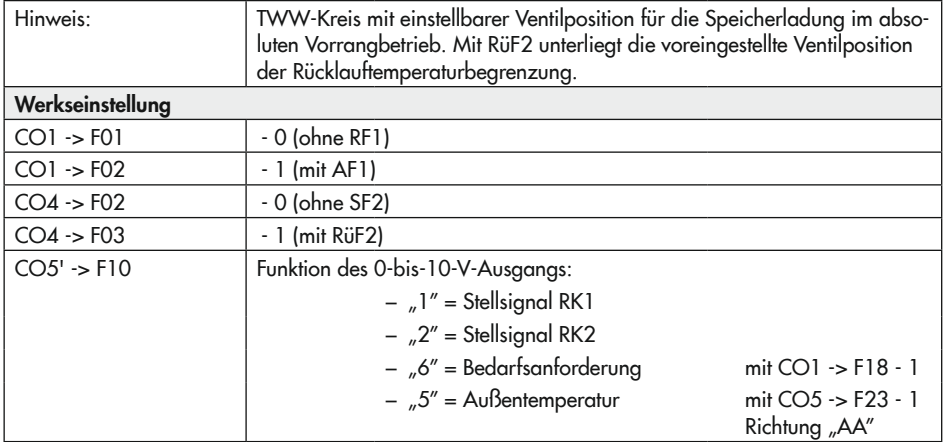
### Anlage 11.6

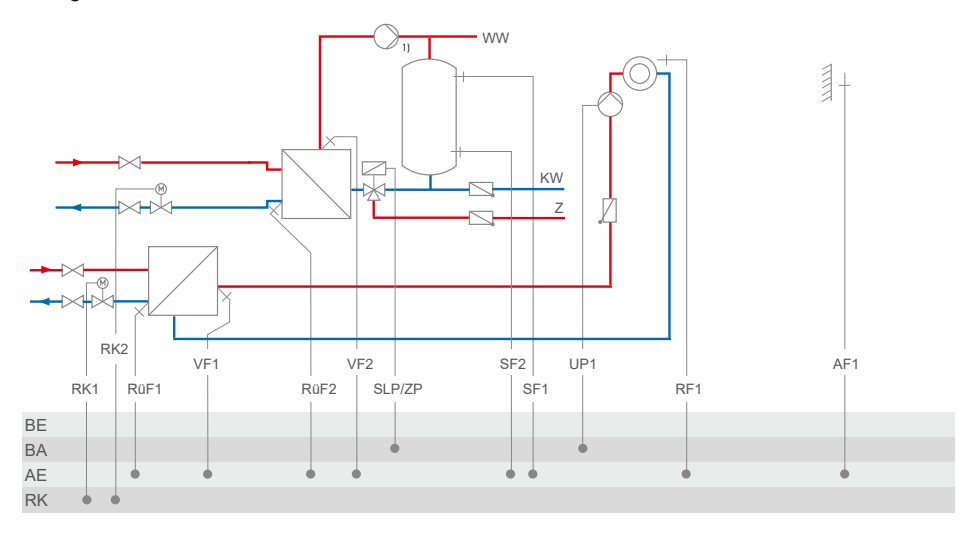

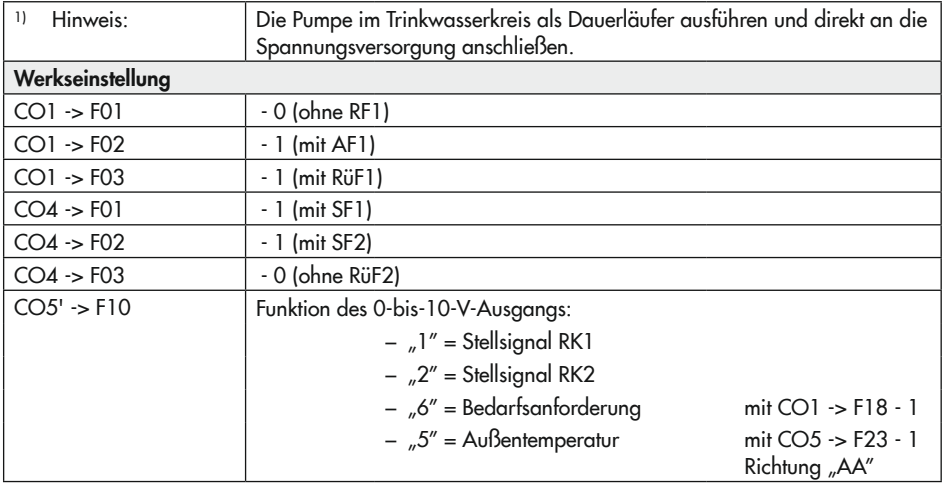

### Anlage 11.9

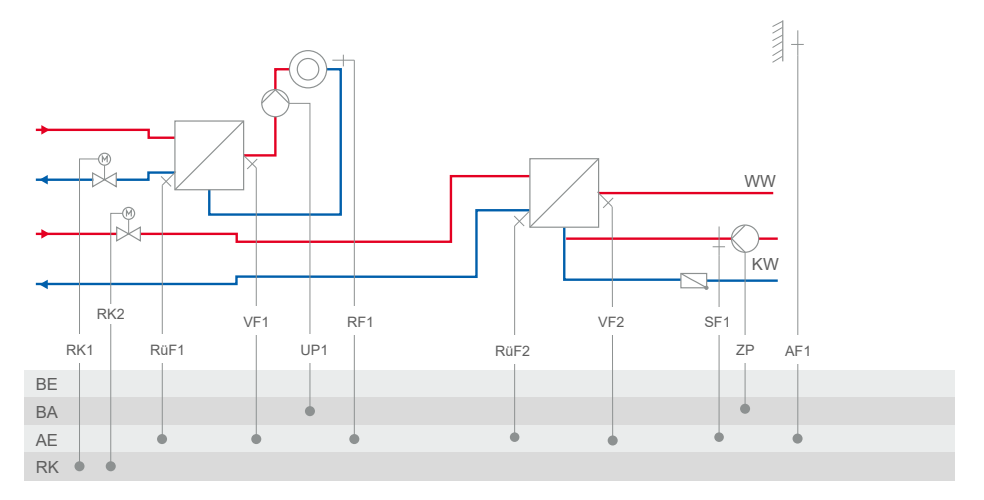

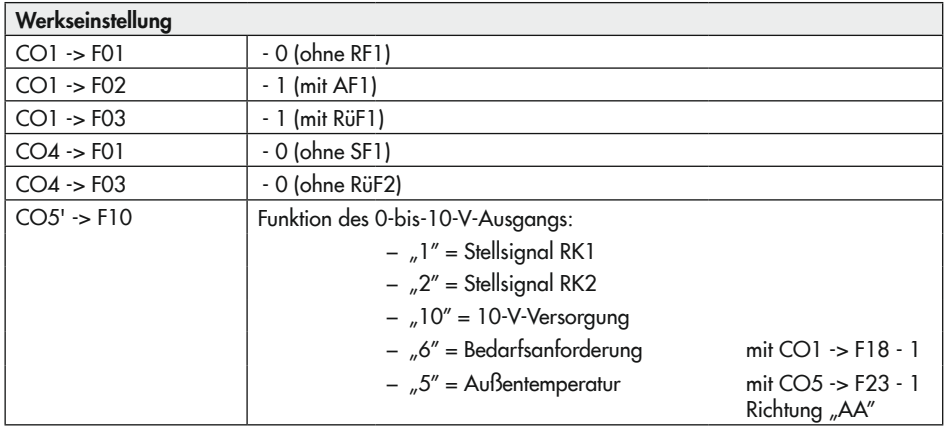

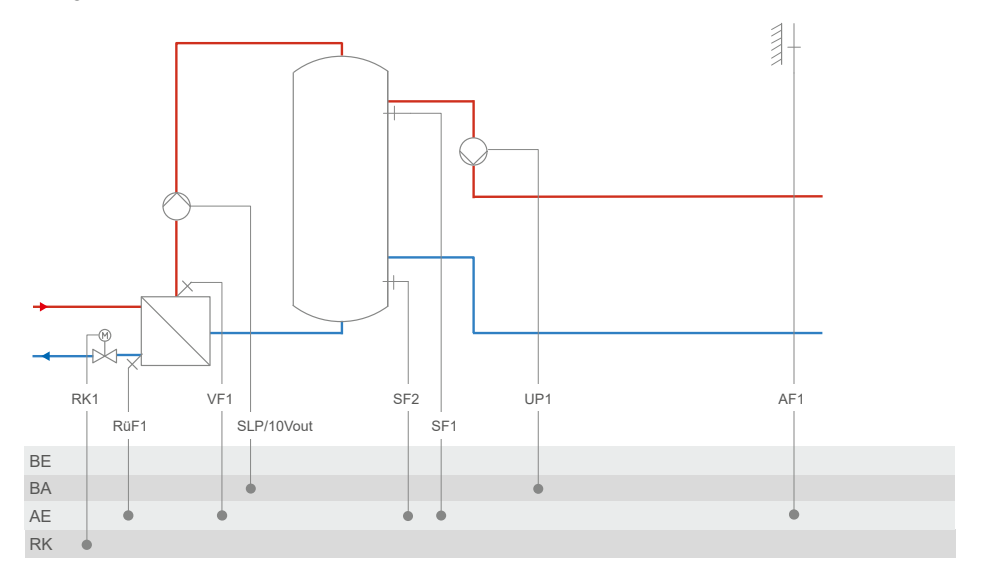

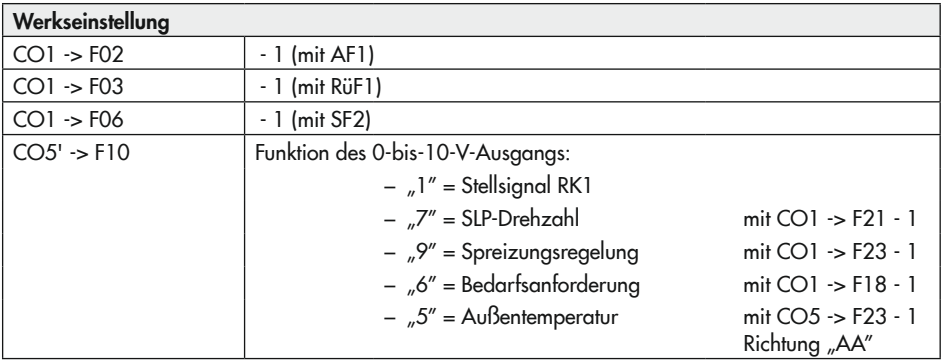

### Anhang A (Konfigurationshinweise)

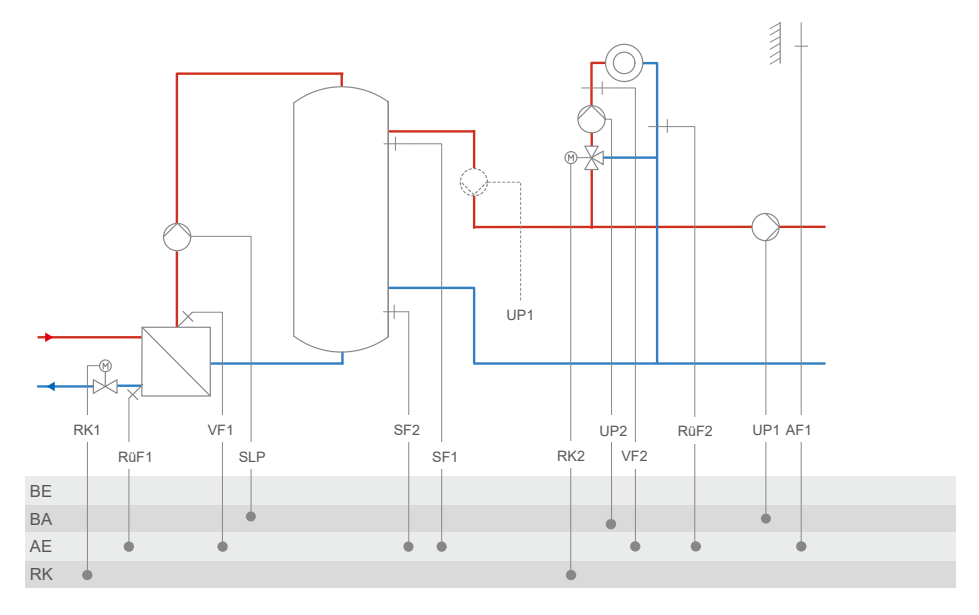

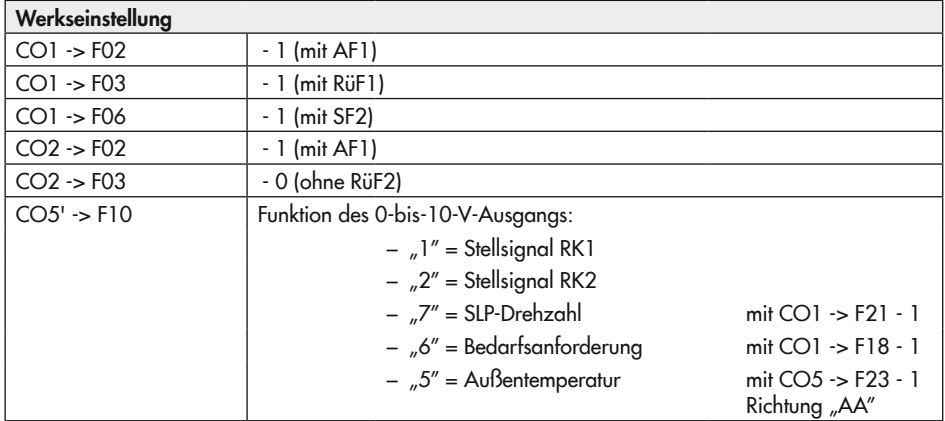

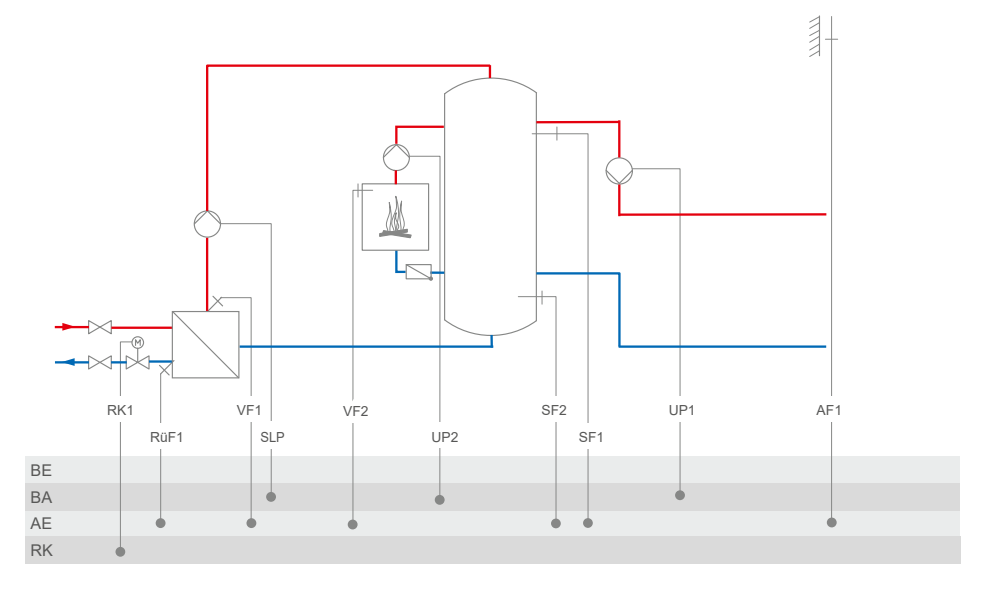

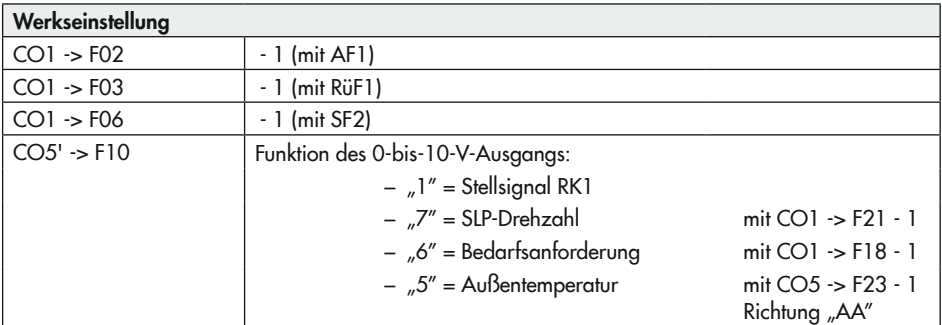

#### Anhang A (Konfigurationshinweise)

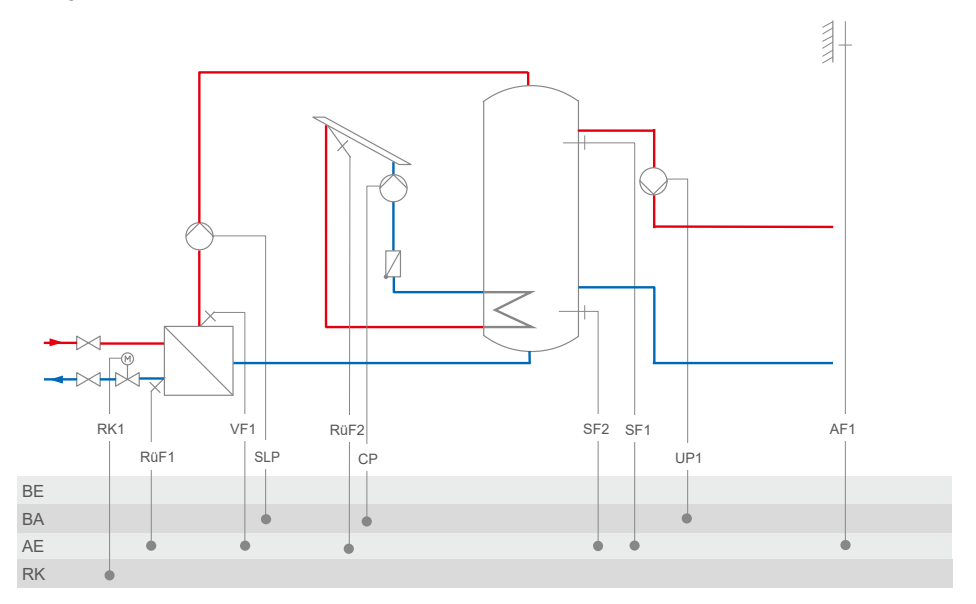

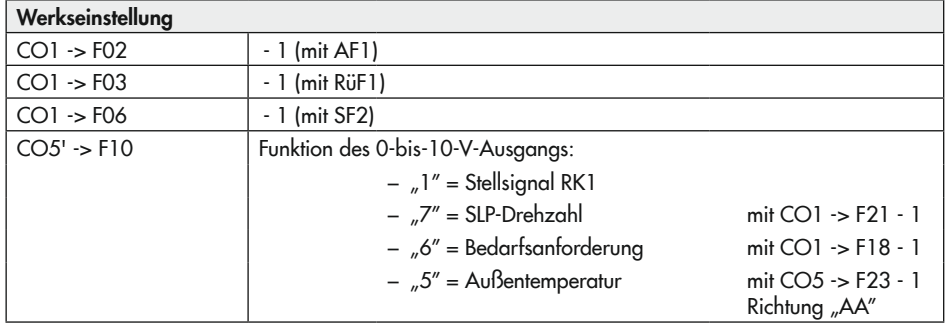

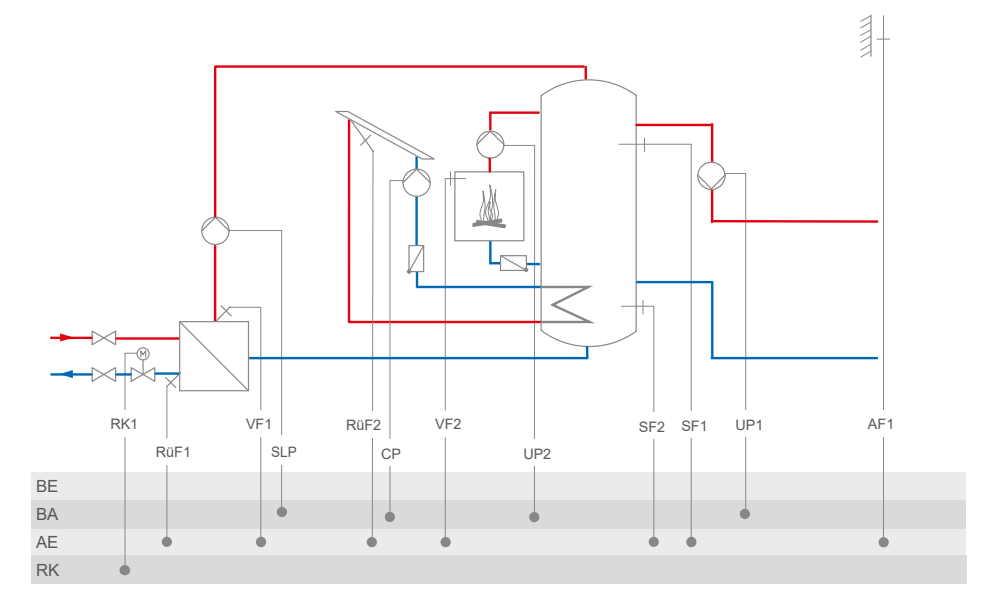

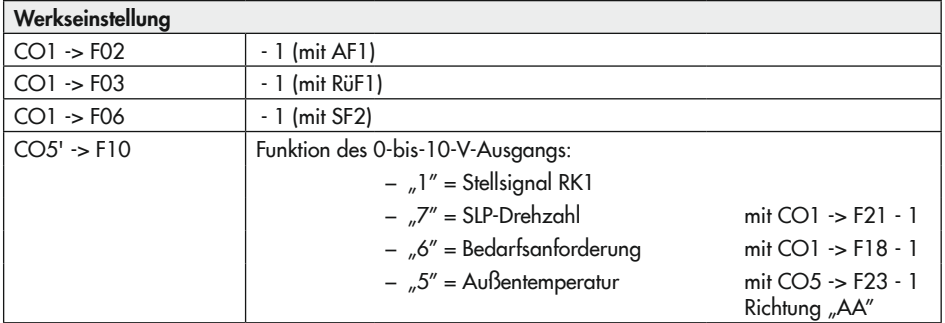

### Anhang A (Konfigurationshinweise)

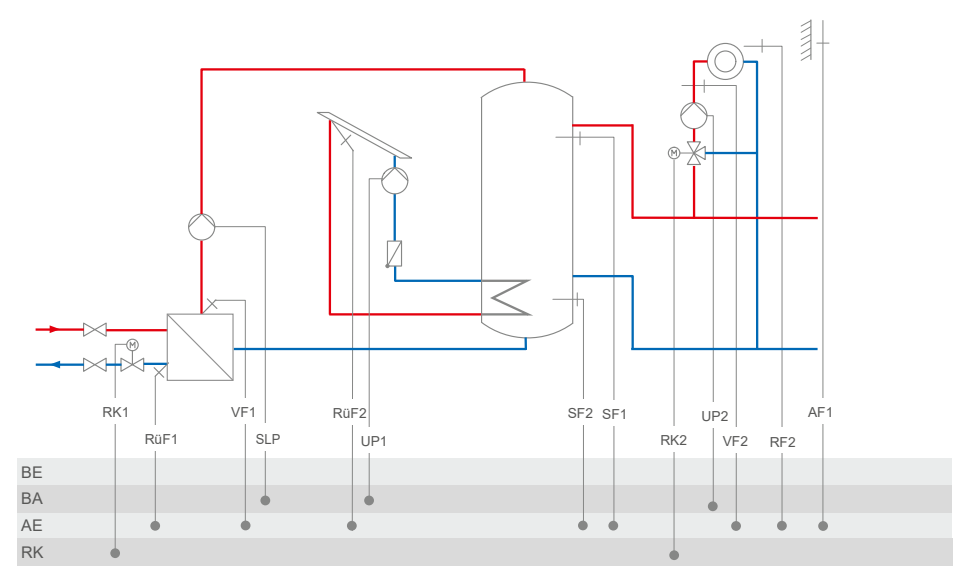

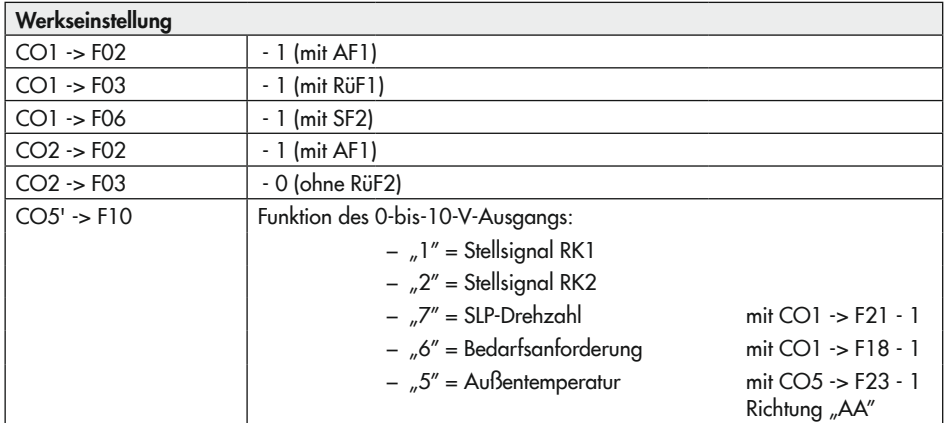

## 16.2 Funktionen Heizkreis

Die verfügbaren Funktionen sind abhängig von der ausgewählten Anlagenkennziffer.

# 16.2.1 Witterungsgeführte Regelung

Bei der witterungsgeführten Regelung stellt sich die Vorlauftemperatur abhängig von der Außentemperatur ein. Die Heizkennlinie im Regler definiert den Sollwert für die Vorlauftemperatur als Funktion der Außentemperatur (vgl. [Bild 16-3](#page-116-0)). Die zur Regelung benötigte Außentemperatur kann entweder an einem Außensensor gemessen oder über 0-bis-10-V-Eingang empfangen werden.

<span id="page-116-0"></span>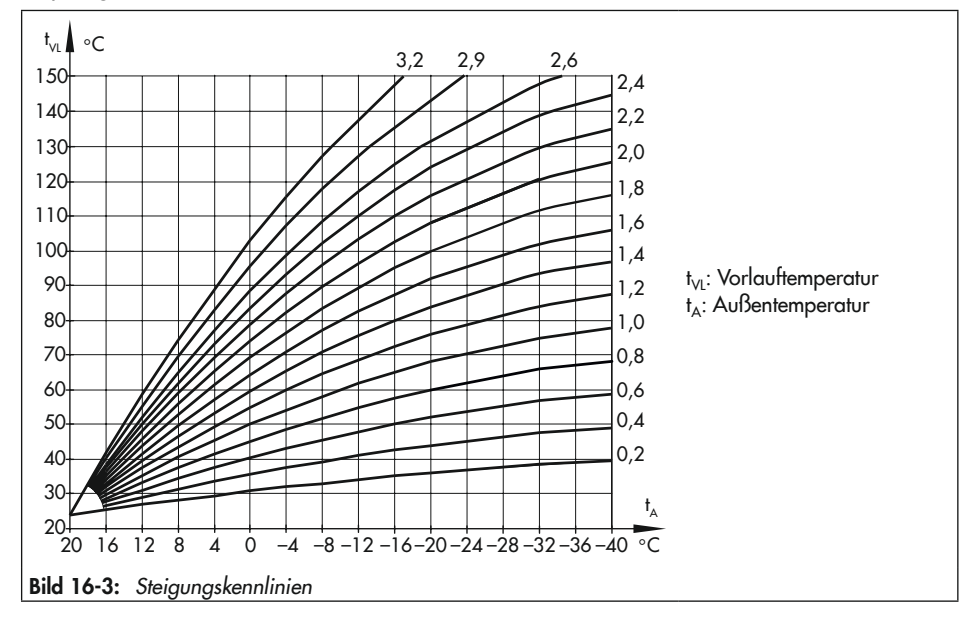

### 16.2.1.1 Außentemperatur über 0-bis-10-V-Signal empfangen oder senden

Die Außentemperatur kann über ein 0-bis-10-V-Signal an den Klemmen 11 und 12 erfasst oder als 0-bis-10-V-Signal ausgegeben werden. Der Nullpunkt des 0-bis-10-V-Eingangssignals und des 0-bis-10-V-Ausgangssignals kann bei Bedarf verschoben werden.

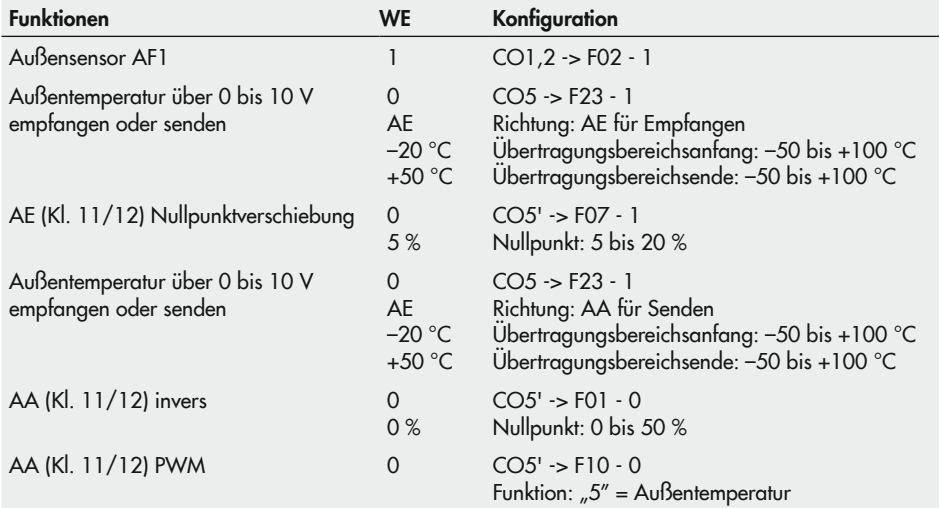

# 16.2.1.2 Steigungskennlinie

Grundsätzlich besteht folgender Zusammenhang: Wenn die Außentemperatur fällt, steigt die Vorlauftemperatur, um die Raumtemperatur konstant zu halten. Durch Variation der Parameter 'Steigung' und 'Niveau' kann die Kennlinie an individuelle Bedürfnisse angepasst werden:

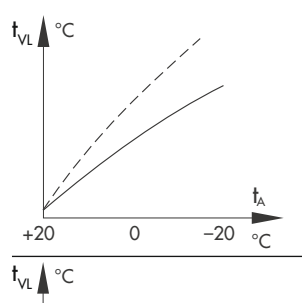

Sinkt die Raumtemperatur in der kalten Jahreszeit, ist eine Erhöhung der Steigung erforderlich.

Steigt die Raumtemperatur in der kalten Jahreszeit, ist eine Verringerung der Steigung erforderlich.

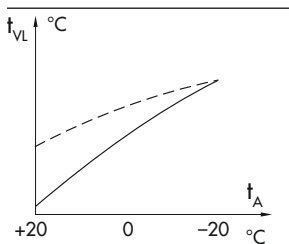

°C +20 0 –20

 $t_{\rm A}$ 

Sinkt die Raumtemperatur in der Übergangsjahreszeit, ist eine Erhöhung des Niveaus und gleichzeitige Verringerung der Steigung erforderlich.

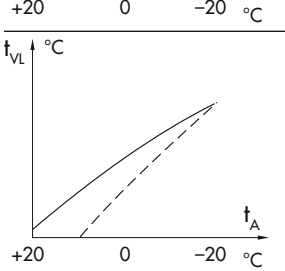

Steigt die Raumtemperatur in der Übergangsjahreszeit, ist eine Verringerung des Niveaus und gleichzeitige Erhöhung der Steigung erforderlich.

Außerhalb der Nutzungszeiten werden reduzierte Sollwerte zur Regelung verwendet: Der reduzierte Vorlaufsollwert ergibt sich aus der Differenz zwischen den eingestellten Werten für 'Sollwert Tag' (Nennraumtemperatur) und 'Sollwert Nacht' (reduzierte Raumtemperatur). Die Parameter 'Maximale Vorlauftemperatur' und 'Minimale Vorlauftemperatur' begrenzen die Vorlauftemperatur nach oben und unten. Für die Begrenzung der Rücklauftemperatur kann eine separate Steigungskennlinie ausgewählt werden.

#### Beispiele für die Kennlinieneinstellung

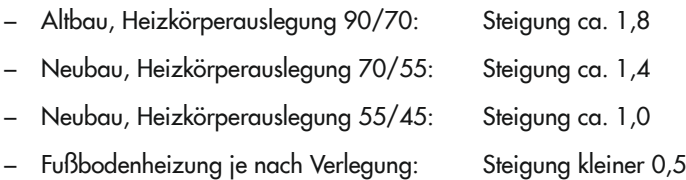

#### *Info*

*Insbesondere für den Regelbetrieb ohne Raumsensor gilt, dass die eingestellten Raumtemperaturen für den Tag ('Sollwert Tag') und für die Nacht ('Sollwert Nacht') nur mit einer dem*  Gebäude/der Heizflächenauslegung angepassten Heizkennlinie zufriedenstellend wirksam *werden.*

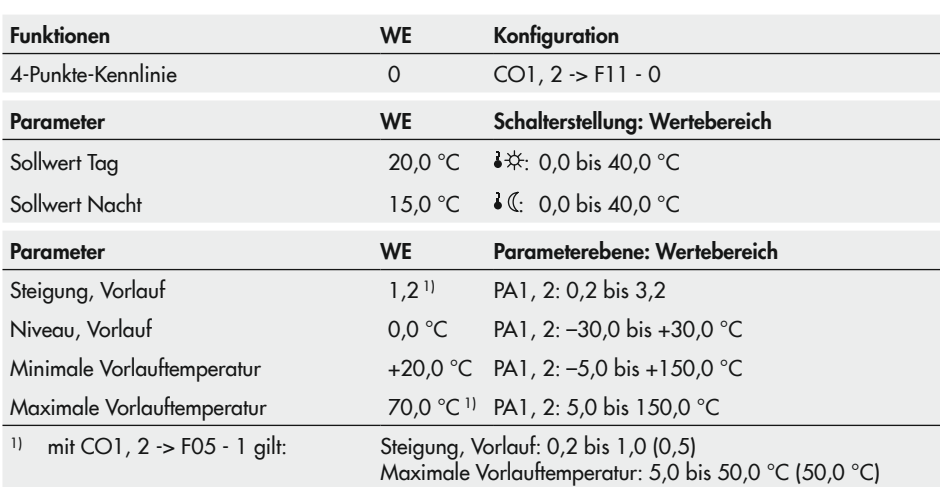

## 16.2.1.3 4-Punkte-Kennlinie

Mithilfe der 4-Punkte-Kennlinie kann eine eigene Heizkennlinie definiert werden. Die 4-Punkte-Kennlinie wird durch vier Punkte für die Außentemperatur, die Vorlauftemperatur, die reduzierte Vorlauftemperatur und die Rücklauftemperatur definiert. Die Parameter 'Maximale Vorlauftemperatur' und 'Minimale Vorlauftemperatur' begrenzen die Vorlauftemperatur nach oben und unten.

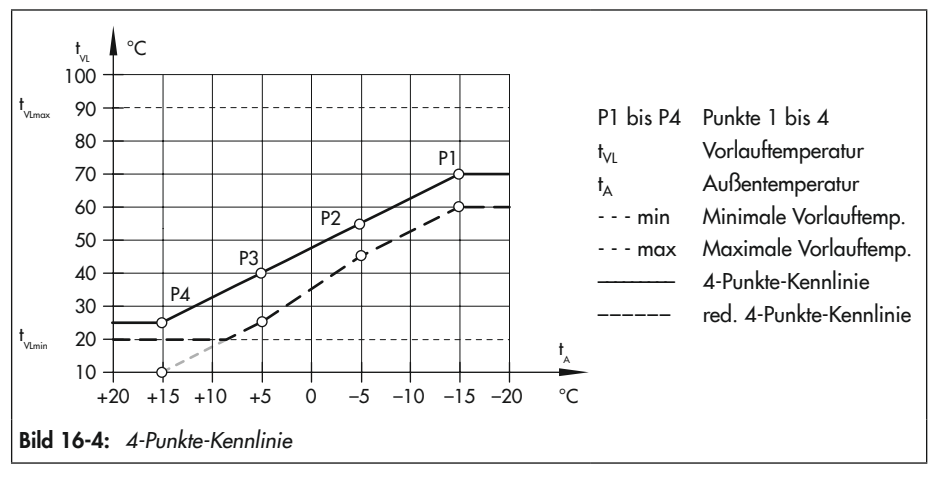

#### *Info*

- − *Die Parameter 'Sollwert Tag' und 'Sollwert Nacht' stehen bei Auswahl der 4-Punkte-Kennlinie ohne weitere ergänzende Funktionen wie* Optimierung *oder* Kurzzeitadaption *nicht mehr zur Verfügung.*
- − *Die Funktion* 4-Punkte-Kennlinie *kann nur aktiviert werden, wenn die Funktion* Adaption nicht aktiv ist (CO1, 2 -> F08 - 0).

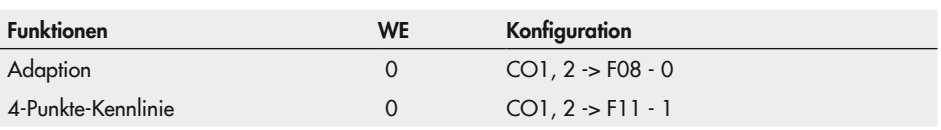

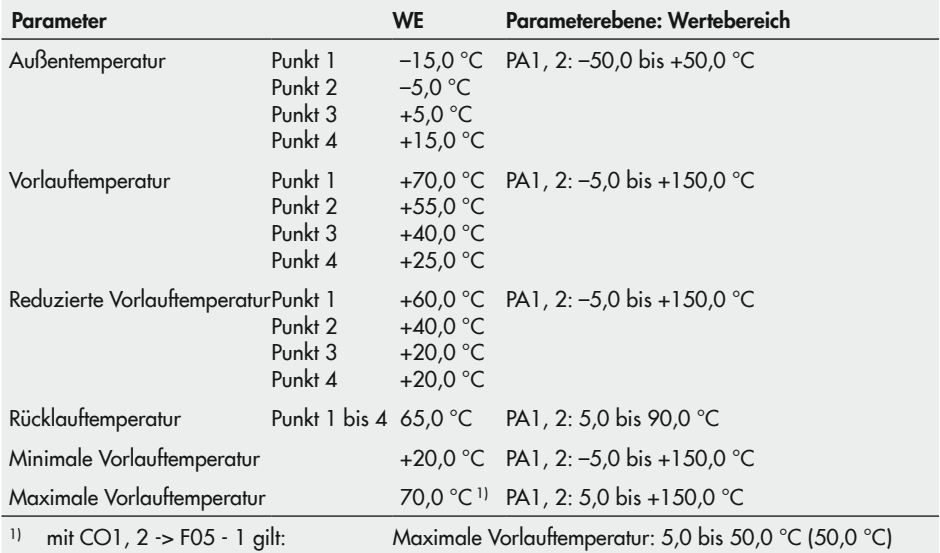

## 16.2.2 Festwertregelung

Die Vorlauftemperatur kann während der Nutzungszeiten auf einen festen Sollwert geregelt werden. Außerhalb der Nutzungszeiten wird die reduzierte Vorlauftemperatur geregelt. Hierzu wird unter 'Sollwert Tag' die Nennvorlauftemperatur und unter 'Sollwert Nacht' die reduzierte Vorlauftemperatur eingestellt.

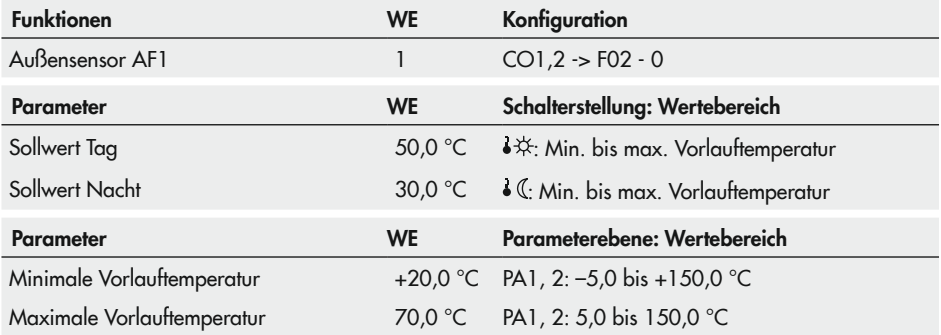

## 16.2.3 Fußbodenheizung/Estrichtrocknung

Mit Funktionsblockeinstellung CO1, 2 -> F05 - 1 wird der entsprechende Heizkreis als Fußbodenkreis definiert. Durch diese Maßnahme werden zunächst nur die Wertebereiche für die Steigung der Heizkennlinie und die maximale Vorlauftemperatur in den Ebenen PA1, 2 eingegrenzt:

- − Wertebereich der Steigung: 0,2 bis 1,0
- − Wertebereich der maximalen Vorlauftemperatur: 5 bis 50 °C

Darüber hinaus besteht die Möglichkeit, eine Überhöhung mit Wertebereich 0,0 bis 50,0 °C einzustellen, die bei der Bedarfsanforderung des Fußbodenkreises beim vorgelagerten Regelkreis zusätzlich berücksichtigt wird. Im Anschluss kann die Funktion Estrichtrocknung aktiviert werden. Die Funktionsblockparameter – beginnend mit der Starttemperatur – legen den Ablauf der Estrichtrocknung fest: das Anheizen beginnt mit der eingestellten 'Starttemperatur', in der Werkseinstellung mit einer Vorlauftemperatur von 25 °C. Die Starttemperatur wird für die unter 'Halten Tage' eingestellten Tage konstant gehalten. Danach wird sie im Verlauf von jeweils 24 Stunden um den Wert des Parameters 'Anstieg/Tag' angehoben – in der Werkseinstellung erreicht der Vorlauftemperatur-Sollwert also 24 Stunden nach der Haltephase 30 °C. Ist die 'Maximaltemperatur' erreicht, wird diese für die Dauer der unter 'Haltezeit Maximaltemperatur' eingestellten Tage konstant geregelt. Der Parameter 'Absenkung/ Tag' legt die Abwärtsrampe fest. Ist die 'Absenkung/Tag' = 0 erfolgt der direkte Übergang von der Temperaturhaltephase in den Automatikbetrieb. Werden die Funktionsblockparameter 'Starttemperatur' auf 25 °C und 'Anstieg/Tag' auf 0,0 °C eingestellt, dann läuft die Estrichtrocknung in einer der DIN EN 1264 Teil 4 konformen Weise wie folgt ab: Mit dem Start der Funktion beginnt die Estrichtrocknung mit 25 °C Vorlauftemperatur, die drei Tage lang konstant geregelt wird. Anschließend wird sprunghaft auf die eingestellte Maximaltemperatur umgeschaltet. Der weitere Verlauf bleibt unverändert. Durch Änderung der Voreinstellung "STOP" in "START" (Anzeige: "START) wird die Funktion Estrichtrocknung gestartet. Die Einstiegspunkte "START Temperaturaufbauphase" (Anzeige: "START), "START Maximaltemperaturhaltephase" (Anzeige: ""START) und "START Temperaturabbauphase" (Anzeige: TITSTART) können für die Fortsetzung einer abgebrochenen Estrichtrocknung ausgewählt werden. Der Verlauf der Estrichtrocknung kann in der Betriebsebene im Bild der Vorlauftemperaturanzeige (\* IIII) des zugehörigen Heizkreises beobachtet werden, z. B.:

$$
0 \quad 1 \quad 2 \quad 3 \quad 4 \quad 5 \quad 6 \quad 7 \quad 8 \quad 9 \quad 101112131415161718192021222324
$$

Maximaltemperaturhaltephase

Wenn die Zusatzanzeige im Bild der Vorlauftemperaturanzeige nach der letzten Phase erlischt, ist die Estrichtrocknung vollständig abgelaufen. Jede Netzunterbrechung während des Verlaufs der Funktion führt zum automatischen Neubeginn der Estrichtrocknung.

In Anlagen, in denen aufgrund einer Trinkwassererwärmung die Estrichtrocknung ausgesetzt werden müsste (z. B. Anlage 2.1, vgl. Seite [16-12](#page-93-0)), werden während aktiver Estrichtrocknung keine Speicherladungen ausgeführt, sofern sie nicht dem Frostschutz des Speichers dienen.

#### *Info*

*Ein Zugriff auf die Funktionsblockparameter ist nach dem Start der Funktion nur noch nach einem Abschalten und erneutem Einschalten des Funktionsblocks möglich.*

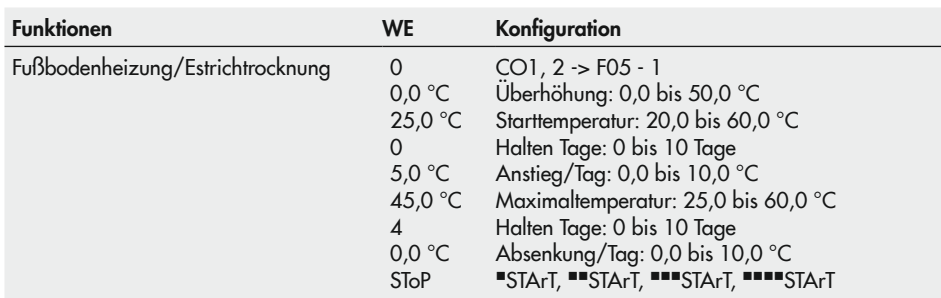

## 16.2.4 Nachtabsenkung

Die Nachtabsenkung (= Differenz der Vorlauf-Solltemperatur zwischen Nenn- und Reduzierbetrieb) errechnet sich in allen Heizkreisen mit Steigungskennlinie wie folgt:

#### 2 x Heizkennliniensteigung x (Raumtemp. Tag – Raumtemp. Nacht)

# 16.2.4.1 AT-Einschaltwert Nennbetrieb

Wenn sich ein Heizkreis im Reduzierbetrieb (Betriebsart Automatik ©), befindet, wird dieser automatisch in den Nennnbetrieb versetzt, wenn die Außentemperatur den Grenzwert 'AT-Einschaltwert Nennbetrieb' unterschreitet. Bei Überschreitung des Grenzwerts (zuzüglich 0,5 °C Schaltdifferenz) wird der Reduzierbetrieb wieder eingeleitet.

Diese Funktion verhindert ein zu starkes Auskühlen des Gebäudes während der Nichtnutzungszeit bei tiefen Außentemperaturen. Der Übergang zum Nennnbetrieb lässt sich auch gleitend in Abhängigkeit der Außentemperatur gestalten.

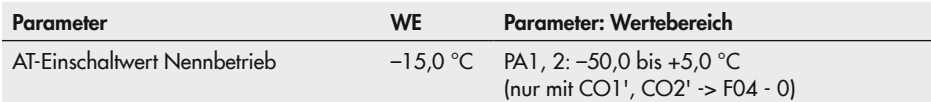

## 16.2.4.2 AT-Abschaltwert Nennbetrieb

Überschreitet die Außentemperatur den Grenzwert 'AT-Abschaltwert Nennbetrieb', wird der betreffende Heizkreis unverzüglich außer Betrieb genommen. Das Ventil wird geschlossen und die Pumpe nach t = 2 x Ventillaufzeit ausgeschaltet. Bei Unterschreitung des Grenzwerts (abzüglich 0,5 °C Schaltdifferenz) wird der Heizbetrieb sofort wieder aufgenommen.

Bei Werkseinstellung schaltet die Anlage also in der warmen Jahreszeit bei 22 °C Außentemperatur ab.

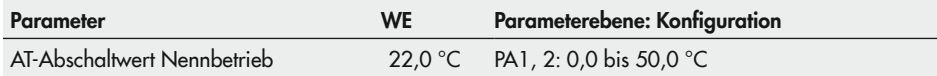

## 16.2.4.3 AT-Abschaltwert Reduzierbetrieb

Wenn die Außentemperatur während des Reduzierbetriebs den Grenzwert 'AT-Abschaltwert Reduzierbetrieb' überschreitet, wird der betreffende Heizkreis unverzüglich außer Betrieb genommen. Das Ventil wird geschlossen und die Pumpe nach t = 2 x Ventillaufzeit ausgeschaltet. Bei Unterschreitung des Grenzwerts (abzüglich 0,5 °C Schaltdifferenz) wird der Heizbetrieb sofort wieder aufgenommen.

Bei Werkseinstellung schaltet die Anlage also bei 15 °C Außentemperatur nachts ab, um Energie zu sparen. Bei der Einstellung sollte jedoch bedacht werden, dass die Anlage morgens Zeit braucht, um das Gebäude zu erwärmen.

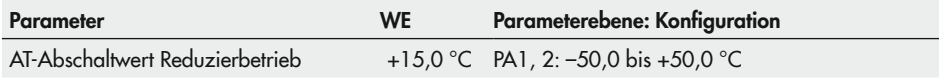

## 16.2.4.4 Gleitende Nachtabsenkung

Mit CO1', CO2' -> F04 - 1 nimmt die Nachtabsenkung gleitend mit fallender Außentemperatur ab. Bei Außentemperaturen über dem Außentemperaturgrenzwert "ATGW Nacht 100 %" wird die volle Nachtabsenkung wirksam.

Im Bereich zwischen diesem und dem Außentemperaturgrenzwert "ATGW Tag 0 %" für Dauer-Tagbetrieb wird der Betrag der Nachtabsenkung linear bis auf Null reduziert.

Mit CO1', CO2'->F04-1 entfällt der Parameter "AT-Einschaltwert Nennbetrieb in der jeweiligen PA-Ebene.

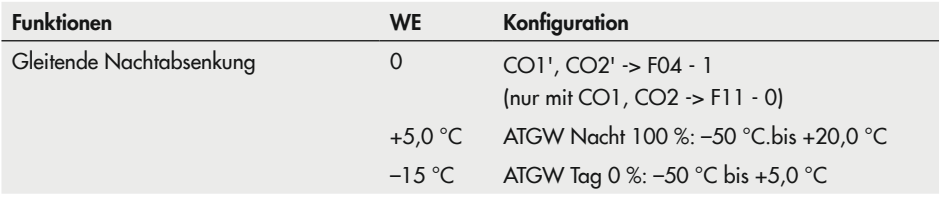

## 16.2.5 Pufferspeicheranlagen 16.x

Für die Pufferspeicher der Anlagen 16.x lässt sich in PA1 eine Heizkennlinie nach Steigung oder nach 4 Punkten einstellen. Ohne Außentemperatursensor können in der Kundenebene ein Pufferspeicher-Sollwert für den Tag- und ein Pufferspeicher-Sollwert für den Nachtbetrieb eingestellt werden. Ein von nachgeregelten Heizkreisen, vom TWW-Kreis oder extern (über 0 bis 10 V oder binär) übermittelter Bedarf kann den aktuellen Pufferspeicher-Sollwert übersteuern. Der maximale Bedarf wird als Pufferspeicher-Sollwert für SF1 angezeigt. Wird der Pufferspeicher-Sollwert an SF1 unterschritten, setzt eine Pufferladung ein.

Der Sollwert der Ladetemperatur wird durch die Einstellung des Parameters 'Min. Sollwert Pufferladung' in der Ebene PA1 bestimmt. Die automatische Anpassung (Einstellung "AT") bewirkt, dass der Sollwert der Ladetemperatur immer um den für 'Überhöhung Ladetemperatur' eingestellten Wert über dem aktuellen Pufferspeicher-Sollwert liegt. Jeder andere für 'Min. Sollwert Pufferladung' eingestellte Wert wird als minimaler Sollwert für die Ladetemperatur herangezogen, der erst bei höheren Pufferspeicher-Sollwerten zu gleiten beginnt. Bei vorhandenem Rücklauftemperatursensor RüF1 wird die Ladepumpe SLP mit CO1 -> F22 - 1 zur Vermeidung von Kaltladung erst dann freigegeben, wenn die an RüF1 gemessene Temperatur die an SF1 gemessene erreicht hat. Wenn die Funktion CO1' -> F03 - 1 (Entladeschutz) aktiviert ist, wird der Ladevorgang abgebrochen, wenn die Ladetemperatur ihren Sollwert trotz voll geöffnetem Ventil nicht erreicht, unter die am SF 1 gemessene Temperatur fällt und nicht mehr ansteigt. Jeder Ladevorgang mit voll geöffnetem Ventil wird spätestens nach einer Stunde abgebrochen.

Mit CO1' -> F03 - 1 wird ein um 2 °C höherer Ladesollwert berechnet.Es gilt dann:

#### Ladesollwert = Sollwert an SF1 + "Überhöhung Ladetemperatur" + 2 °C

Der Parameter 'Pufferladung beenden' (PA1, WE = AT) bestimmt, unter welchen Bedingungen die Pufferladung beendet wird. Die automatische Anpassung (Einstellung "AT") bewirkt, dass die Pufferladung beendet wird, wenn die Temperatur im Pufferspeicher den Wert 'Pufferspeicher-Sollwert' + 'Hysterese Pufferspeicher' erreicht. Jeder andere für 'Pufferladung be-

enden' eingestellte Wert wird als feste Abschalttemperaturvorgabe der Pufferladung gewertet. Mit SF2 (CO1 -> F06 - 1) wird immer SF2 zur Beendung der Pufferladung herangezogen. Die Ladepumpe SLP wird erst abgeschaltet, wenn die sich ergebende Nachlaufzeit gleich der eingestellten 'Ventillaufzeit Ty' für Rk1 multipliziert mit Wert 'Nachlauf Ladepumpe' abgelaufen ist. Der Betrieb der Zubringerpumpe UP1 wird entweder vom Zeitprogramm ZP bestimmt oder über externen Bedarf angefordert. Bei Anlagen mit nachgeschalteten Regelkreisen führt abhängig von der Einstellung CO5 -> F14 entweder nur dieser externe Bedarf oder auch der Eigenbedarf zum Einschalten der Zubringerpumpe UP1.

Die Pumpe UP2 des Feststoffkesselkreises in den Anlagen 16.2 und 16.4 wird mit Erreichen der 'Starttemperatur Kesselpumpe' an VF2 in Betrieb gesetzt. Wenn die Temperatur an VF2 auf die Temperatur T = 'Starttemperatur Kesselpumpe' – 'Hysterese Kesselpumpe' fällt, wird die Kesselpumpe abgeschaltet.

In den Anlagen 16.3, 16.4 und 16.6 ist ein Solarkreis eingebunden, zu dessen Steuerung der Sensor SF2 genutzt wird. Steht am Kollektorsensor RüF2 eine um den Wert 'Solarkreispumpe ein' höhere Temperatur als am Speichersensor SF2 an, dann wird die Kollektorkreispumpe CP eingeschaltet. Die Abschaltung erfolgt, wenn die Temperaturdifferenz den Wert 'Solarkreispumpe aus' unterschreitet, am Speichersensor SF2 der Wert 'Maximale Speichertemperatur' erreicht wird oder die Kollektortemperatur über 120 °C ansteigt.

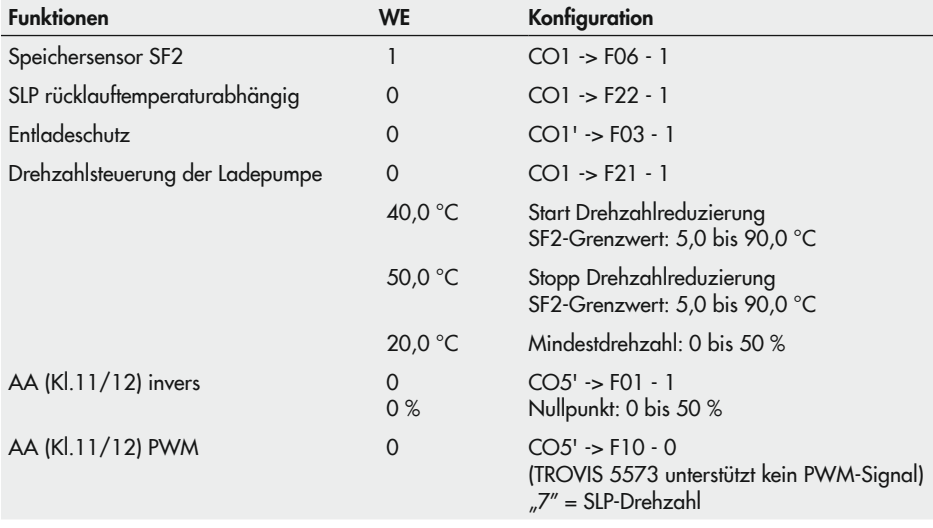

Die temperaturabhängige Anpassung der Förderleistung der Ladepumpe SLP kann über ein 0-10-V-Signal erfolgen, das bei Bedarf auch invertiert werden kann.

#### Anhang A (Konfigurationshinweise)

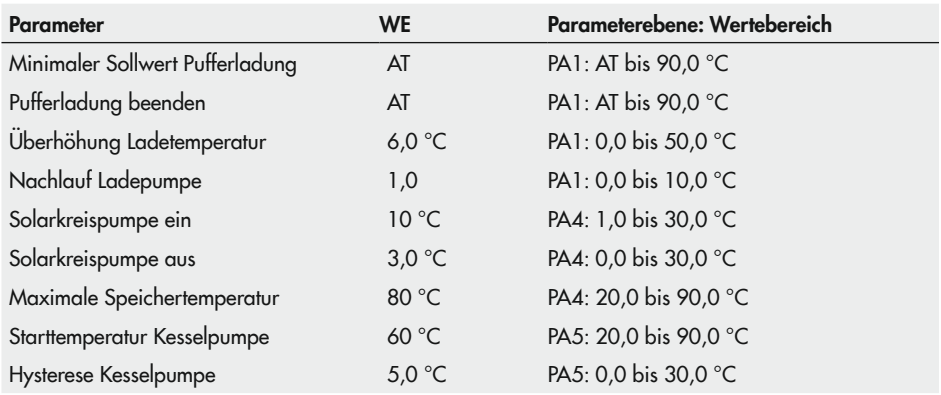

## 16.2.6 Sommerbetrieb

Maßgebend für die Einleitung des Sommerbetriebs ist die Höhe der Tagesdurchschnittstemperatur (ermittelt zwischen 7:00 und 22:00 Uhr) im eingestellten Wirksamkeitszeitraum.

Überschreitet die Tagesdurchschnittstemperatur an n aufeinander folgenden Tagen den 'Außentemperaturgrenzwert Sommer', wird am folgenden Tag der Sommerbetrieb wirksam: die Ventile aller Heizkreise werden geschlossen und die Umwälzpumpen nach t = 2 x Ventillaufzeit ausgeschaltet. Unterschreitet die Tagesdurchschnittstemperatur den 'Außentemperaturgrenzwert Sommer' an m aufeinander folgenden Tagen, wird am Folgetag der Sommerbetrieb beendet.

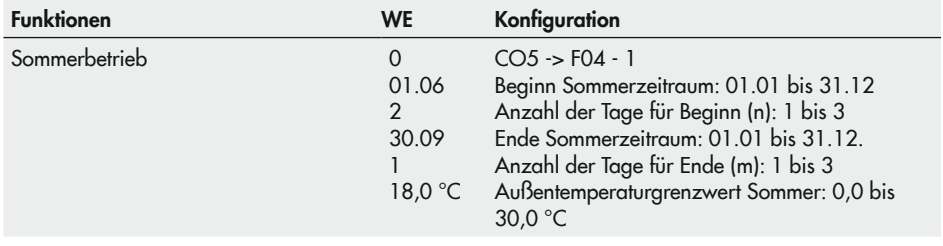

*Info*

*Der Sommerbetrieb wird nur im Automatikbetrieb ( ) wirksam.*

### 16.2.7 Verzögerte Außentemperaturanpassung

Zur Ermittlung des Vorlauftemperatur-Sollwerts wird die berechnete Außentemperatur herangezogen. Diese wird entweder bei fallender, bei steigender oder bei fallender und steigender Außentemperatur verzögert nachgeführt. Ändert sich die Außentemperatur innerhalb kürzester Zeit z. B. um 12 °C, wird die berechnete Außentemperatur bei einer 'Verzögerung pro Stunde' von 3 °C über einen Zeitraum von t =  $\frac{12}{3}$ °C/h  $\frac{2}{\sqrt{6}}$  = 4 h der Außentemperatur in kleinen Schritten angepasst.

#### *Info*

Unnötige Überlastungen von Heizzentralen in Verbindung mit Überheizung von Gebäuden, z. B. bei Föhneinfluss oder zwischenzeitlich zu geringe Heizleistung aufgrund von Sonne*neinstrahlung auf den Außensensor können mit einer verzögerten Außentemperaturanpassung vermieden werden.*

*In der Informationsebene wird eine aktive verzögerte Außentemperaturanpassung durch blinkende Anzeige der Außentemperatur signalisiert. Angezeigt wird die berechnete Außentemperatur.*

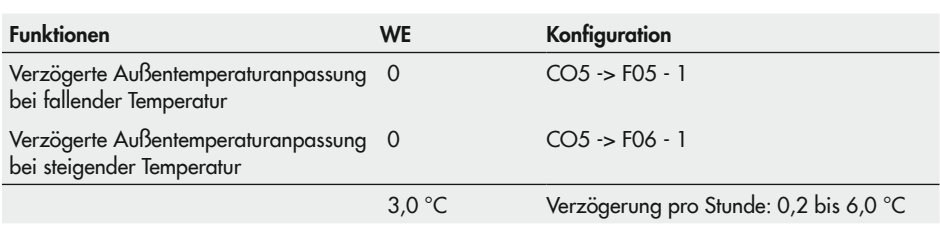

### 16.2.8 Fernbedienung

Die Raumleitgeräte Typ 5257-5<sup>1)</sup>, Typ 5257-51 (Pt-1000-Raumleitgeräte) sowie Typ 5244<sup>1)</sup> (PTC-Raumleitgerät) bieten neben der Messung der Raumtemperatur noch folgende Möglichkeiten der Einflussnahme auf die Regelung:

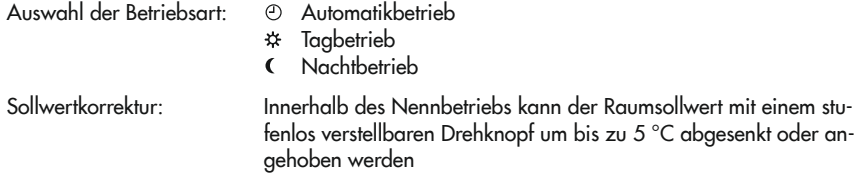

1) nicht mehr lieferbar

Bei aktivem Raumsensor wird mit angeschlossener und aktivierter Fernbedienung der Raumtemperatur-Messwert angezeigt, aber nicht zur Regelung genutzt, wenn nicht Optimierung, Adaption oder Kurzzeitadaption aktiviert ist.

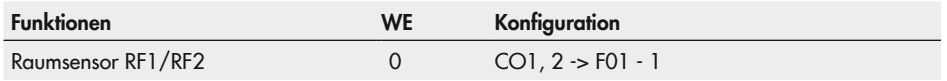

# 16.2.9 Optimierung

Für diese Funktion ist ein Raumsensor erforderlich. Der Regler ermittelt in Abhängigkeit von der Gebäudecharakteristik adaptiv die erforderliche Vorheizzeit (maximal 8 Stunden), mit der zu Beginn der Nutzungszeit im Referenzraum der 'Sollwert Tag' (Nennraumtemperatur) erreicht ist. In der Aufheizphase wird mit der maximalen Vorlauftemperatur geheizt. Diese wird in 10-°C-Schritten stufenweise aufgebaut. Sobald der 'Sollwert Tag' erreicht ist, greift die witterungsgeführte Regelung.

In Abhängigkeit des Raumsensors schaltet der Regler die Heizung bis zu einer Stunde vor Ende der Nutzungszeit aus. Den Zeitpunkt wählt der Regler so, dass keine wesentliche Unterschreitung der Raumtemperatur bis zum Ende der Nutzungszeit auftritt.

Während der Aufheizphasen und des vorzeitigen Abschaltens der Heizung blinken im Display die Symbole \* oder (.

Außerhalb der Nutzungszeiten überwacht der Regler den 'Sollwert Nacht' (reduzierte Raumtemperatur). Bei Unterschreiten des Nachtsollwerts wird mit der maximalen Vorlauftemperatur geheizt, bis die gemessene Raumtemperatur den eingestellten Wert um 1 °C übersteigt.

### *Info*

- − *Sonneneinstrahlung kann zu einer überhöhten Raumtemperatur und damit zu einem vorzeitigen Abschalten der Heizung führen.*
- − *Innerhalb eines kurzen Nichtnutzungszeitraums kann ein Absinken der Raumtemperatur zum vorzeitigen Einleiten des Aufheizbetriebs auf den 'Sollwert Tag' führen.*

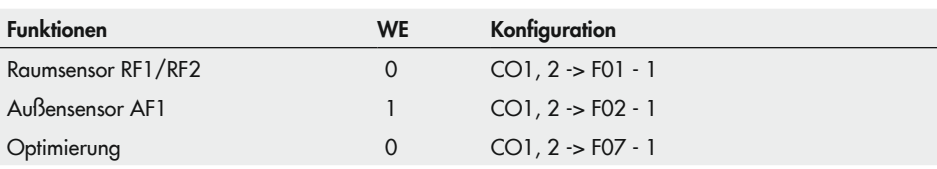

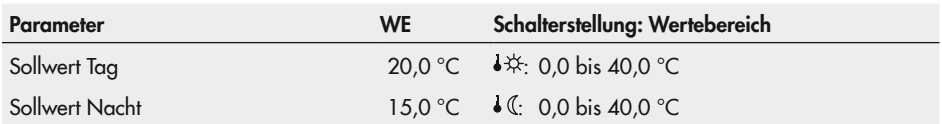

## 16.2.10 Kurzzeitadaption

Reaktionen auf Raumtemperaturabweichungen während des Nenn- oder Reduzierbetriebs können durch die Funktionsblockeinstellung CO1, 2 -> F09 - 1 erzielt werden. Dann wird der Heizbetrieb grundsätzlich abgeschaltet, sobald die Raumtemperatur den 'Sollwert Tag' oder den 'Sollwert Nacht' um 2 °C überschreitet.

Erst, wenn die Auskühlung des Raums 1 °C über 'Sollwert' erreicht hat, wird der Heizbetrieb wieder aufgenommen. Korrekturen des aktuellen Vorlauftemperatur-Sollwerts sind nach Einstellung von 'Zykluszeit' oder 'Verstärkung KP' ≠ 0 freigegeben. Die 'Zykluszeit' legt den zeitlichen Abstand zwischen kontinuierlichen Vorlauftemperatur-Sollwertkorrekturen um jeweils 1 °C fest. Eine 'Verstärkung KP' ≠ 0 bewirkt bei plötzlich eintretenden Raumtemperaturabweichungen einen unmittelbaren Vorlauftemperatur-Sollwertsprung. Hierbei empfiehlt SAMSON, die 'Verstärkung KP' in der Größenordnung von 10,0 einzustellen.

#### *Info*

− Kühllasten wie Luftzug oder offene Fenster beeinflussen die Regelung.

− Es kann zum kurzfristigen Überheizen der Räume kommen, wenn die Kühllast entfällt.

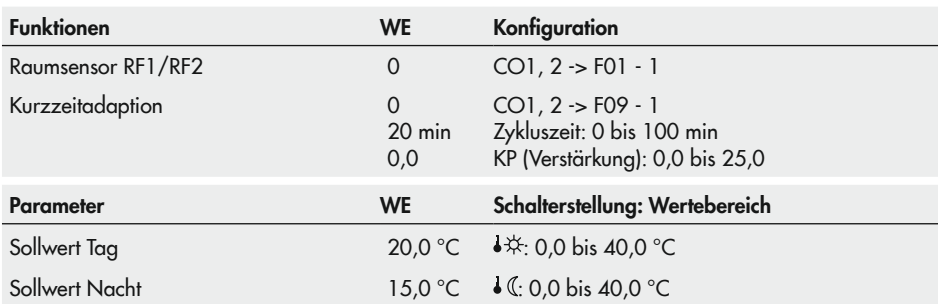

## 16.2.11 Kurzzeitadaption ohne Außensensor (raumtemperaturgeführt)

Die Vorlauftemperaturregelung startet mit 'Vorlauf-Sollwert Tag' im Nennbetrieb oder mit dem 'Vorlauf-Sollwert Nacht' im Reduzierbetrieb, da sich ohne Außensensor keine durch Kennlinien berechneten Sollwerte ergeben. Die 'Zykluszeit' legt den zeitlichen Abstand zwischen kontinuierlichen Vorlauftemperatur-Sollwertkorrekturen um jeweils 1 °C fest. Der Heizbetrieb wird grundsätzlich abgeschaltet, sobald die Raumtemperatur den 'Sollwert Tag' oder den 'Sollwert Nacht' um 2 °C überschreitet. Erst, wenn die Auskühlung des Raums 1 °C über Sollwert erreicht hat, wird der Heizbetrieb wieder aufgenommen. Eine 'Verstärkung KP' ≠ 0 bewirkt bei plötzlich auftretenden Raumtemperaturabweichungen einen unmittelbaren Vorlauftemperatur-Sollwertsprung. Hierbei empfiehlt SAMSON, die 'Verstärkung KP' in der Größenordnung 10,0 einzustellen.

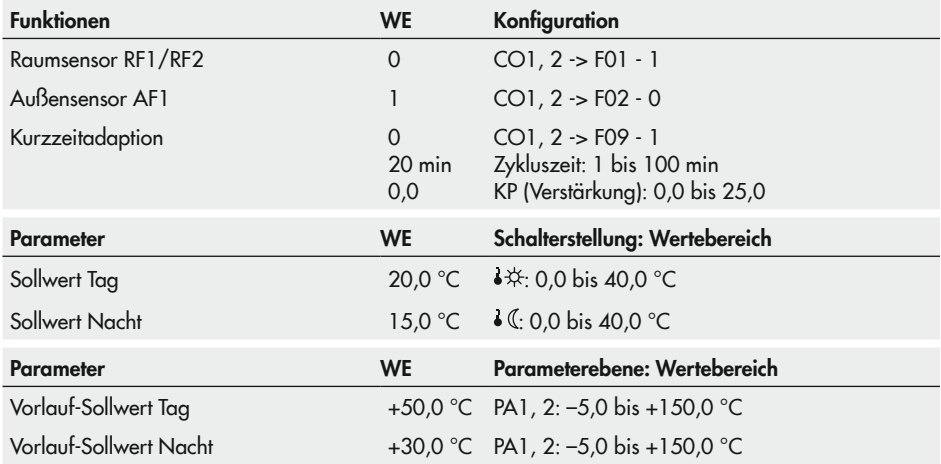

# 16.2.12 Adaption

Der Regler kann die Heizkennlinie selbstständig an die Gebäudecharakteristik anpassen. Voraussetzung hierfür ist eine Steigungskennlinie (CO1, 2 -> F11 - 0). Der Referenzraum, in dem sich der erforderliche Raumsensor befindet, wird stellvertretend für das gesamte Gebäude auf den Raumsollwert ('Sollwert Tag') überwacht. Wenn die gemessene Raumtemperatur im Nennbetrieb im Mittel vom eingestellten Sollwert abweicht, wird in der darauffolgenden Nutzungszeit mit entsprechend veränderter Heizkennliniensteigung geheizt. Der korrigierte Wert wird in PA1, 2 unter 'Steigung, Vorlauf' angezeigt.

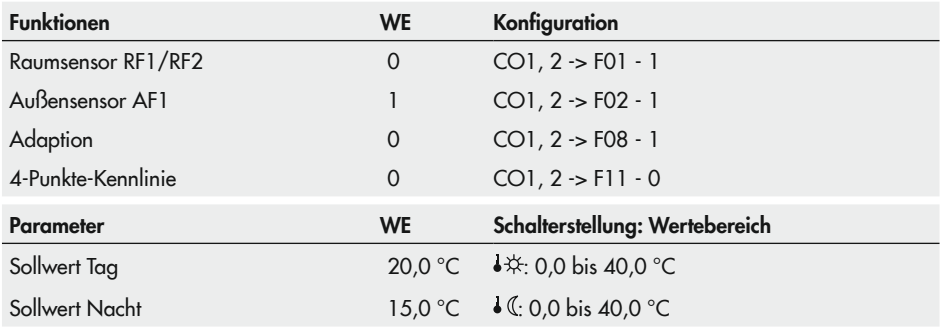

*Wenn die Funktion* Kurzzeitadaption bereits mit kleiner Zykluszeit konfiguriert ist, empfiehlt *es sich nicht, die Funktion Adaption* zusätzlich zu konfigurieren.

# 16.2.13 Kälteregelung

#### Kälteregelung mit Außensensor

Wird die Kälteregelung in einem Regelkreis mit Außensensor aktiviert, wird im jeweiligen Regelkreis zwingend die 4-Punkte-Kennlinie aktiviert und die Wirkrichtung des Stellausgangs umgekehrt. In PA1 und/oder PA2 lassen sich dann jeweils vier Punkte für einen außentemperaturabhängigen Sollwertverlauf getrennt für den Tag- und den Nachtbetrieb einstellen. Der mit aktiviertem Rücklaufsensor einstellbare 'Fußpunkt Rücklauftemperatur' legt den Einsatzpunkt einer Rücklauftemperatur-Minimalbegrenzung fest: Unterschreitet der Rücklauftemperaturmesswert diesen Einstellwert, wird der Vorlauftemperatursollwert angehoben. Die vier Rücklauftemperaturwerte im 4-Punkte-Kennlinienmenü haben keine Bedeutung.

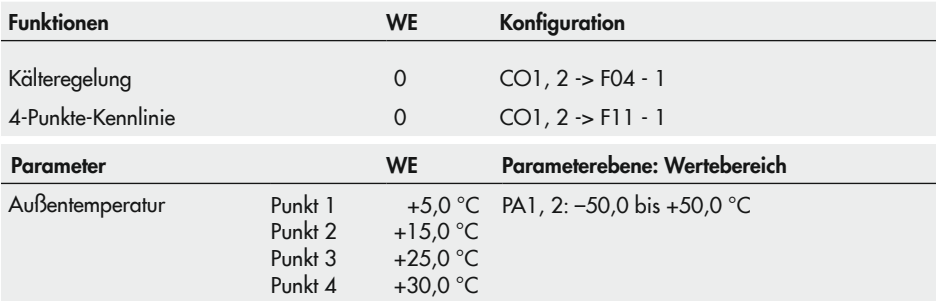

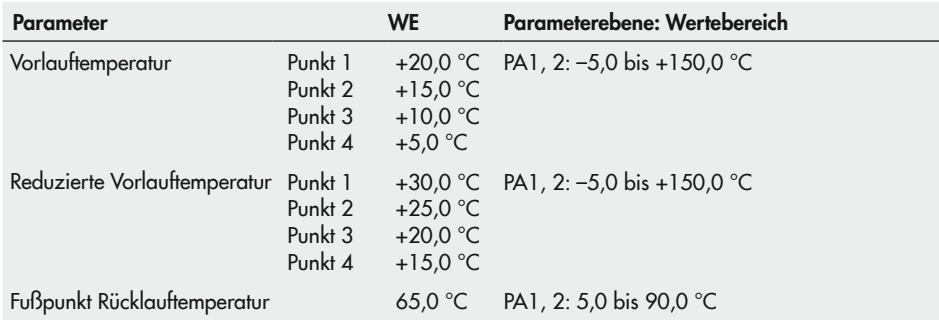

*Die Begrenzungsfaktoren der Funktionen* Rücklaufsensor RüF1/RüF2 (CO1, 2 -> F03) gelten *auch bei der Kälteregelung.*

#### Kälteregelung ohne Außensensor

Wird die Kälteregelung in einem Regelkreis ohne Außensensor aktiviert, lassen sich in PA1 und/oder PA2 nur die Einstellgrenzen für die Tag- und Nachtsollwerte am Drehschalter sowie der 'Fußpunkt Rücklauftemperatur' einstellen.

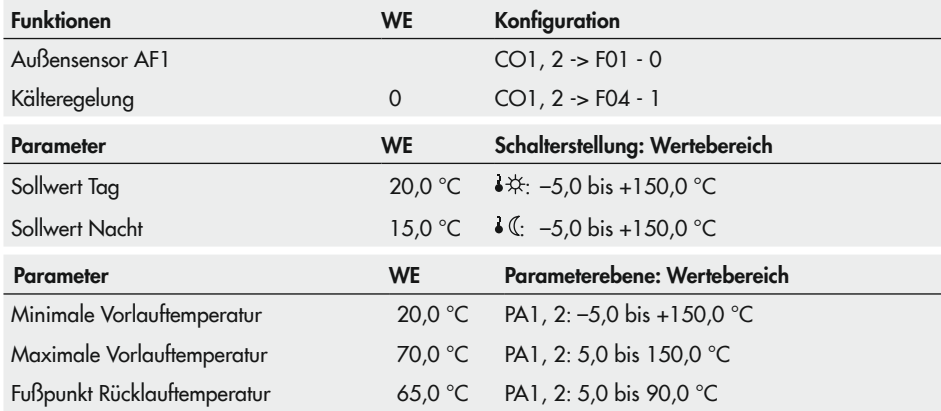

- − *Die Begrenzungsfaktoren der Funktionen* Rücklaufsensor RüF1/RüF2 (CO1, 2 -> F03) gel*ten auch bei der Kälteregelung.*
- − *Die Bedarfsanforderung von nachgeschalteten Regelkreisen oder von extern (bei einem*  Vorregelkreis) basiert auf einer Maximalauswahl. Deshalb sind Anlagen wie z. B. Anlage *3.0 oder solche, bei denen der Bedarf* über 0 bis 10 V angefordert wird, nicht für die Übermittlung des Kältebedarfs geeignet. Der Parameter 'Überhöhung Sollwert Vorregel*kreis' kann nur höhere, keine niedrigeren Sollwerte im Vorregelkreis generieren.*

# 16.2.14 Spreizungsregelung

In den Anlagen 1.0 und 16.0 sorgt die Spreizungsregelung dafür, dass die Förderleistung der Pumpe UP1 durch den 0-bis-10-V-Ausgang in Abhängigkeit der Differenz zwischen der Sekundär-Vorlauf- und der Sekundär-Rücklauftemperatur angepasst wird. In Anlage 1.0 wird mit CO1 -> F23 - 1 hierzu automatisch der Sensoreingang RüF2 aktiviert. In Anlage 16.0 sind es die Sensoreingänge VF2 und RüF2, die automatisch aktiviert werden. Der Einflussfaktor KP bestimmt die Eingriffshärte des Reglers bei Abweichungen vom Sollwert der Spreizung.

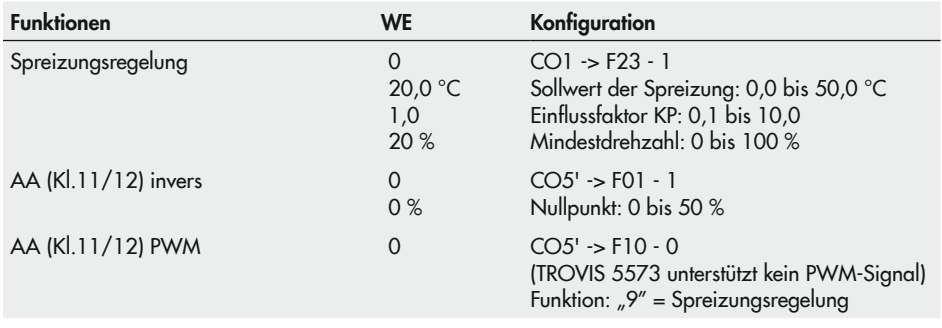

## 16.3 Funktionen Trinkwasserkreis

## 16.3.1 Trinkwassererwärmung im Speichersystem

Speicherladung starten

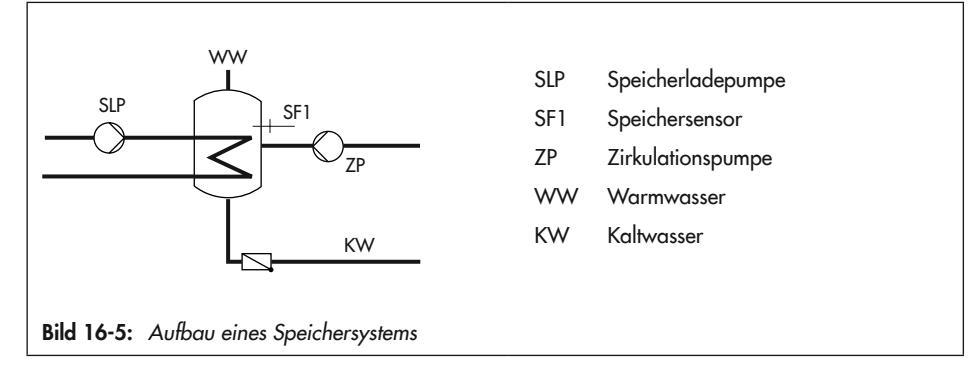

Der Regler startet die Speicherladung, wenn die am Sensor SF1 gemessene Wassertemperatur den 'Sollwert Trinkwassertemperatur' um 0,1 °C unterschreitet. Ist die Vorlauftemperatur in der Anlage höher als die gewünschte Ladetemperatur, versucht der Regler bis zu drei Minuten lang, diese heizkreisseitig abzubauen, bevor die Speicherladepumpe in Betrieb gesetzt wird. Findet kein Heizbetrieb statt oder ist die Vorlauftemperatur in der Anlage niedriger, wird die Speicherladepumpe unverzüglich eingeschaltet.

Ist die Funktion CO4 -> F15 - 1 (SLP EIN in Abhängigkeit der Rücklauftemperatur) aktiviert, wird das Primärventil geöffnet, ohne gleichzeitig die Speicherladepumpe zu betreiben. Die Speicherladepumpe wird erst dann eingeschaltet, wenn die Primär-Rücklauftemperatur die aktuell gemessene Temperatur am Speichersensor SF1 erreicht hat. Diese Funktion ermöglicht eine Speicherladung bei abgeschalteter Heizungsanlage, z. B. im Sommerbetrieb, ohne dass der Speicher zunächst durch kaltes Vorlaufwasser ausgekühlt wird. Die Speicherladepumpe läuft erst an, wenn am Wärmetauscher eine ausreichende Temperatur ansteht. Wenn die Funktion CO4' -> F03 - 1 (Entladeschutz) aktiviert ist, wird der Ladevorgang abgebrochen, wenn die Ladetemperatur ihren Sollwert trotz voll geöffnetem Ventil nicht erreicht, unter die am SF 1 gemessene Temperatur fällt und nicht mehr ansteigt. Jeder Ladevorgang mit voll geöffnetem Ventil wird spätestens nach einer Stunde abgebrochen.

*Bei Verwendung eines Speicherthermostats ist anstelle des Parameters 'Trinkwassertemperatur' der Parameter 'Ladetemperatur' als Absolutwert am Drehschalter einstellbar.*

#### Zeitprogrammgesteuerte Umschaltung der Speichersensoren

Durch Konfiguration eines zweiten Speichersensors SF2 kann mit dem Funktionsblock CO4 -> F19 - 1 festgelegt werden, dass bei Tagbetrieb im Trinkwasserkreis auf Speichersensor SF1 und bei Nachtbetrieb auf Speichersensor SF2 zurückgegriffen wird. Damit lassen sich zeitprogrammgesteuert unterschiedliche Speichervolumina auf Temperatur halten, auch auf unterschiedlichem Temperaturniveau, wenn sich 'Sollwert Trinkwasser' und 'Haltewert Trinkwasser' voneinander unterscheiden.

#### Speicherladung stoppen

Der Regler stoppt die Speicherladung, wenn die am Sensor SF1 gemessene Wassertemperatur die Temperatur T = 'Trinkwassertemperatur' + 'Schaltdifferenz' erreicht hat. Findet kein Heizbetrieb statt oder ist die Vorlauftemperaturanforderung in der Anlage niedriger, wird das entsprechende Ventil zugefahren. Die Speicherladepumpe wird nach der Zeit t = 'Nachlaufzeit Speicherladepumpe' x 'Ventillaufzeit' abgeschaltet.

Bei Werkseinstellung wird der Speicher bei Unterschreiten einer Speichertemperatur von 60 °C um 5 °C bis auf 65 °C aufgeladen. Die Ladetemperatur errechnet sich aus der 'Trinkwassertemperatur' (60 °C) plus 'Überhöhung Ladetemperatur' (10 °C) zu 70 °C. Ist der Speicher aufgeladen, wird das Heizventil geschlossen und die Ladepumpe läuft für die Zeit t nach. In der Nichtnutzungszeit wird der Speicher nur dann geladen, wenn die Temperatur 40 °C ('Haltewert Trinkwassertemperatur') unterschreitet. Es wird dann mit 50 °C Ladetemperatur auf 45 °C aufgeladen.

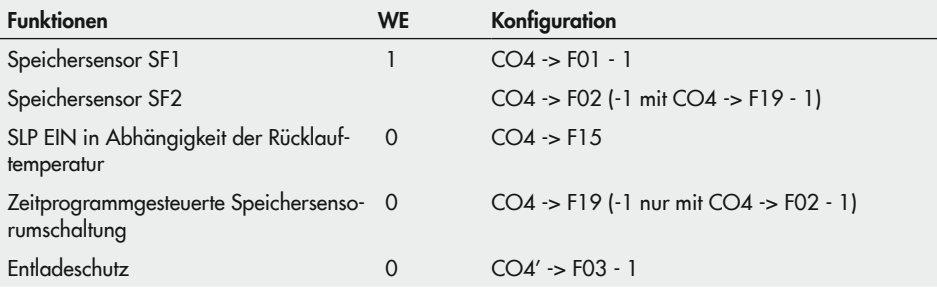

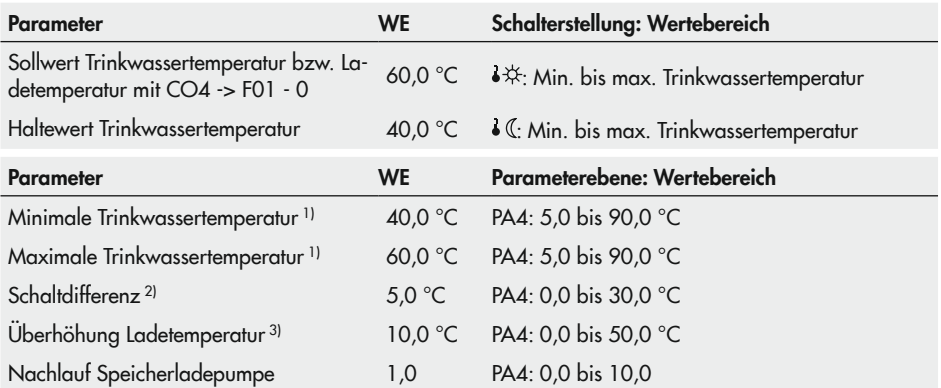

2) Parameter dienen der Eingrenzung des Einstellbereichs Trinkwassertemperatur am Drehschalter<br>2) Abschaltwert T – Trinkwassertemperatur' + 'Schaltdifferenz'

 $\Delta$ bschaltwert T = 'Trinkwassertemperatur' + 'Schaltdifferenz'

4) Ladetemperatur T = 'Trinkwassertemperatur' + 'Überhöhung Ladetemperatur'

## 16.3.1.1 Trinkwasserkreis nachgeregelt mit Durchgangsventil

In der Anlage 11.1 kann alternativ zur Dreiwegeventil-Regelung im Trinkwasserkreis folgende Variante mit Durchgangsventil konfiguriert werden:

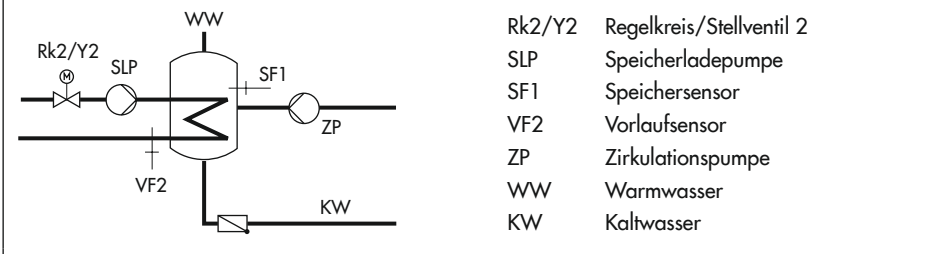

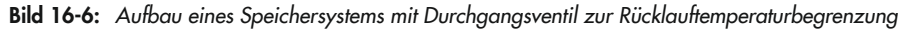

Durchgangsventil und Temperatursensor VF2 dienen in der oben dargestellten Schaltungsvariante ausschließlich der Rücklauftemperaturbegrenzung. Der Vorregelkreis stellt wie in der Standard-Schaltung mindestens eine Vorlauftemperatur zur Verfügung, die sich aus 'Sollwert Trinkwassertemperatur' + 'Überhöhung Ladetemperatur' + 'Überhöhung Sollwert Primärtauscherregelung' ergibt.

Die Funktionen und Parameter der Trinkwassererwärmung im Speichersystem werden um die nachfolgend aufgeführten Einstellungen ergänzt:

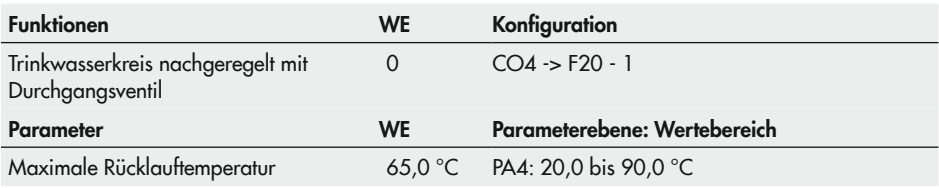

# 16.3.2 Trinkwassererwärmung im Speicherladesystem

#### Speicherladung starten

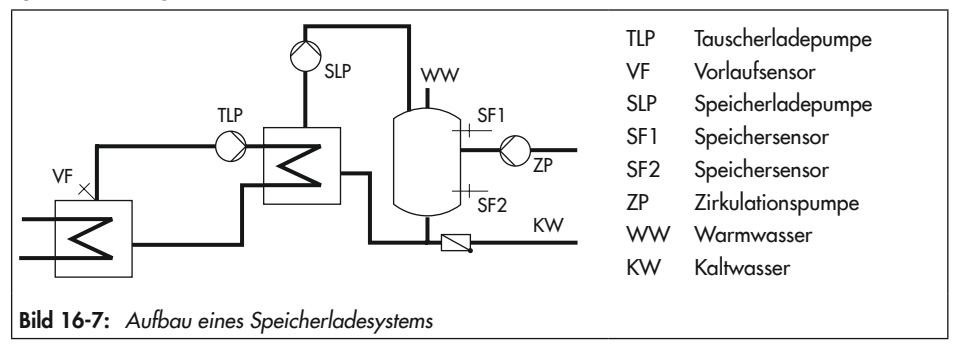

Der Regler startet die Speicherladung, wenn die am Sensor SF1 gemessene Wassertemperatur den 'Sollwert Trinkwassertemperatur' um 0,1 °C unterschreitet. Ist die Vorlauftemperatur in der Anlage höher als die gewünschte Ladetemperatur, versucht der Regler bis zu drei Minuten lang, diese heizkreisseitig abzubauen, bevor die Tauscherladepumpe zusammen mit der Speicherladepumpe in Betrieb gesetzt wird.

Wenn kein Heizbetrieb stattfindet oder die Vorlauftemperatur in der Anlage niedriger ist, wird die Tauscherladepumpe unverzüglich eingeschaltet. Wenn am Sensor VF die aktuell gemessene Temperatur am Sensor SF1 erreicht wird, wird die Speicherladepumpe eingeschaltet. Wenn die Funktion CO4' -> F03 - 1 (Entladeschutz) aktiviert ist, wird der Ladevorgang abgebrochen, wenn die Ladetemperatur ihren Sollwert trotz voll geöffnetem Ventil nicht erreicht, unter die am SF 1 gemessene Temperatur fällt und nicht mehr ansteigt. Jeder Ladevorgang mit voll geöffnetem Ventil wird spätestens nach einer Stunde abgebrochen.

Wenn ein Speicherthermostat verwendet wird, schaltet die Speicherladepumpe ein, sobald am Sensor VF die Temperatur T = 'Ladetemperatur' –5 °C erreicht wird.

*Bei Verwendung eines Speicherthermostats ist anstelle des Parameters 'Trinkwassertemperatur' der Parameter 'Ladetemperatur' als Absolutwert am Drehschalter einstellbar.*

Bei aktiviertem Vorlaufsensor VF4 wird mit dem Einschalten der Speicherladepumpe der Sollwert im Tauscherladekreis durch die Regelabweichung im Speicherladekreis beeinflusst: Ist die am Vorlaufsensor VF4 gemessene Temperatur kleiner als die gewünschte 'Ladetemperatur', wird der Sollwert im Tauscherladekreis schrittweise um 1 °C angehoben. Wenn der Sollwert im Tauscherladekreis den Parameterwert 'Maximale Ladetemperatur' erreicht, erfolgt keine weitere Anhebung mehr; es wird eine Error-Meldung "Err 4" generiert.

### *Info*

*Der am Ende einer Speicherladung aktuelle Sollwert im Tauscherladekreis wird zu Beginn der nächsten Speicherladung wieder herangezogen.*

Wenn Nutzungszeiten für die Trinkwassererwärmung definiert sind, gilt der mit dem Drehschalter eingestellte 'Sollwert Trinkwassertemperatur' während dieser Nutzungszeiten. Außerhalb der Nutzungszeiten wird der Parameter 'Haltewert Trinkwassertemperatur' zugrunde gelegt. Dies gilt nicht bei Verwendung eines Speicherthermostats.

#### Zeitprogrammgesteuerte Umschaltung der Speichersensoren

Durch Konfiguration eines zweiten Speichersensors SF2 kann mit dem Funktionsblock CO4 -> F19 - 1 festgelegt werden, dass bei Tagbetrieb im Trinkwasserkreis auf Speichersensor SF1 und bei Nachtbetrieb auf Speichersensor SF2 zurückgegriffen wird. Damit lassen sich zeitprogrammgesteuert unterschiedliche Speichervolumina auf Temperatur halten, auch auf unterschiedlichem Temperaturniveau, wenn sich 'Sollwert Trinkwasser' und 'Haltewert Trinkwasser' voneinander unterscheiden.

#### Speicherladung stoppen

Der Regler stoppt die Speicherladung, wenn die am Sensor SF2 gemessene Wassertemperatur die Temperatur T = 'Trinkwassertemperatur' + 'Schaltdifferenz' erreicht hat. Hierzu wird die Tauscherladepumpe unverzüglich abgeschaltet.

Wenn kein Heizbetrieb stattfindet oder die Vorlauftemperaturanforderung in der Anlage niedriger ist, wird das entsprechende Ventil zugefahren. Die Speicherladepumpe wird nach Ablauf der Zeit t = 'Nachlauf Speicherladepumpe' x 'Ventillaufzeit' abgeschaltet.

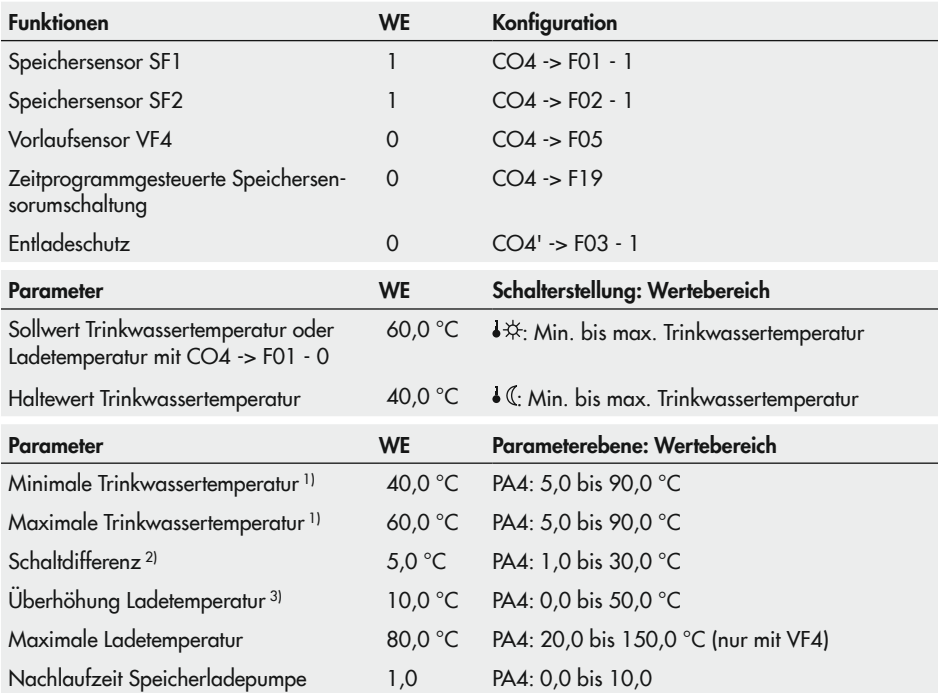

1) Parameter dienen der Eingrenzung des Einstellbereichs Trinkwassertemperatur am Drehschalter<br>2) Abschaltwert T – 'Trinkwassertemperatur' + 'Schaltdifferenz'

2) Abschaltwert T = 'Trinkwassertemperatur' + 'Schaltdifferenz'

 $3$  Ladetemperatur T = 'Trinkwassertemperatur' + 'Überhöhung Ladetemperatur'

## 16.3.2.1 Kaltladeschutz

In Anlage 1.1(-1) sorgt die Funktion Kaltladeschutz dafür, dass eine Speicherladung erst dann eingeleitet wird, wenn ausreichend hohe Primär-Vorlauftemperatur ansteht. Mit CO4 > F22 - 1 wird automatisch der Eingang FG2 zur Messung der Primär-Vorlauftemperatur aktiviert. Wenn die gemessene Primär-Vorlauftemperatur z. B. aufgrund einer ausgekühlten Zuleitung zu Beginn einer Speicherladung kleiner ist als die gemessene Speichertemperatur, nimmt das Heizkreisventil zuerst nur die parametrierte Stellung ein. Erst, wenn die Primär-Vorlauftemperatur dadurch hoch genug angestiegen ist, wird die Speicherladung im absoluten Vorrangbetrieb freigegeben. Ist Parallelbetrieb gewünscht, muss dieser zusätzlich konfiguriert werden.

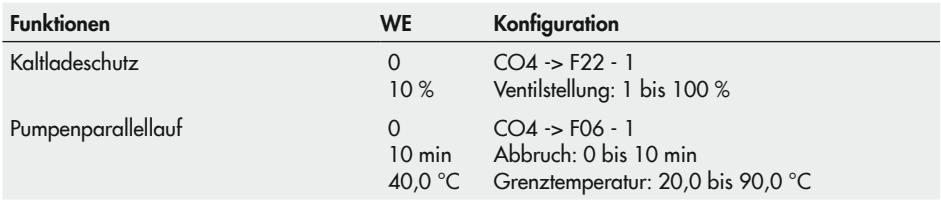

## 16.3.3 Trinkwassererwärmung im Durchflusssystem

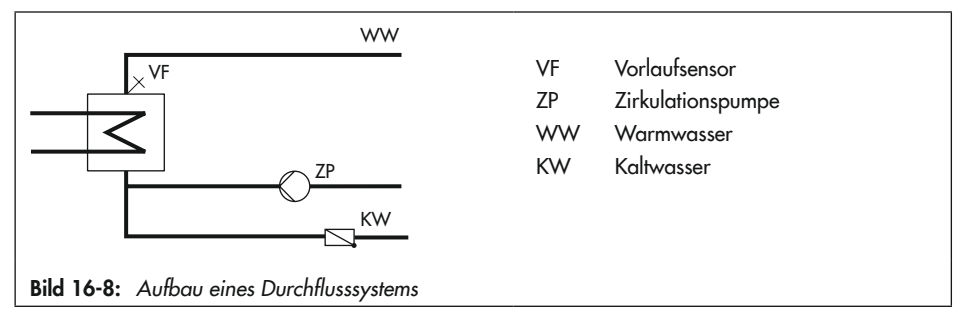

Die Regelung der gewünschten 'Trinkwassertemperatur' am Sensor VF ist nur während der Nutzungszeiträume der Zirkulationspumpe ZP aktiv.

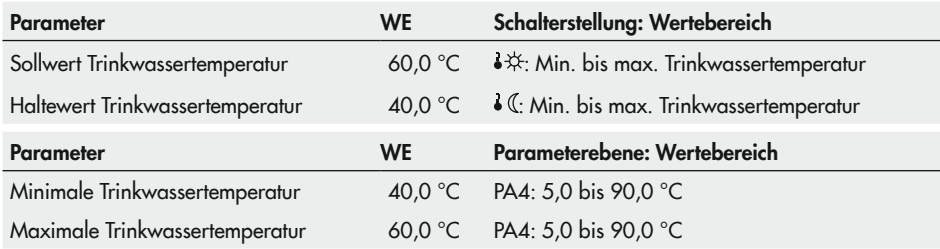

## 16.3.4 Trinkwassererwärmung mit Solarsystem

Die Anlagen 1.3 und 2.3 sind mit einem Solarsystem zur Trinkwassererwärmung ausgestattet. In diesen Anlagen wird die Temperaturdifferenz zwischen dem Speichersensor SF2 und dem Sensor am Sonnenkollektor VF3 ermittelt. Der Parameter 'Solarkreispumpe ein' legt die minimale Temperaturdifferenz zwischen den Sensoren VF3 und SF2 fest, die zum Einschalten der Solarkreispumpe vorhanden sein muss. Unterschreitet die Temperaturdifferenz den Parameter 'Solarkreispumpe aus', wird der Betrieb der Solarkreispumpe eingestellt. Darüber hinaus wird die Solarkreispumpe grundsätzlich ausgeschaltet, wenn entweder die am Speichersensor SF2 gemessene Wassertemperatur den Parameter 'Maximale Speichertemperatur' erreicht hat oder die Kollektortemperatur über 120 °C ansteigt.

#### *Info*

Die Nutzungszeiten des Trinkwasserkreises beeinflussen nicht den Betrieb des Solarsystems.

Die Betriebsstunden der Solarkreispumpe werden nach Eingabe der Schlüsselzahl 1999 in der erweiterten Informationsebene angezeigt.

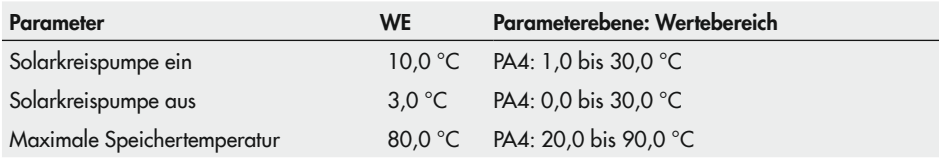

### 16.3.5 Zwischenheizbetrieb

Diese Funktion kann nur in den Anlagen 2.x, 4.1 und 4.5 aktiviert werden.

Mit der Einstellung CO4 -> F07 - 1 wird der Heizbetrieb im UP1-Heizkreis nach 20 Minuten Vorrang (Aus-Zeit während der Trinkwassererwärmung) für die Dauer von zehn Minuten wieder aufgenommen. Mit CO4 -> F07 - 0 hat die Speicherladung unbegrenzt Vorrang vor dem Heizbetrieb im UP1-Heizkreis.

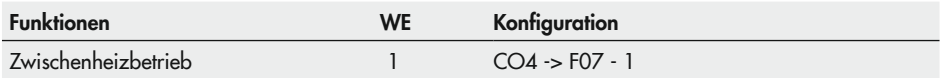

### 16.3.6 Parallellauf der Pumpen

Diese Funktion kann nur in den Anlagen 2.1 bis 2.3, 4.1 und 4.5 aktiviert werden.

Mit der Einstellung CO4 -> F06 - 1 bleibt die Umwälzpumpe UP1 während der Trinkwassererwärmung eingeschaltet.

Davon ausgenommen sind Betriebssituationen, in denen die aktuelle Vorlauftemperaturanforderung des Pumpenkreises niedriger ist als die einstellbare 'Vorlauf-Grenztemperatur für Par-

allellauf'. In diesem Fall wird Vorrangbetrieb – ggf. mit Zwischenheizen – vollzogen. Hat ein einmal eingeleiteter Parallellauf auch nach Ablauf der Zeitspanne 'Abbruch Parallellauf bei Regelabweichung' noch Regelabweichungen größer 5 °C zur Folge, wird der Parallellauf für zehn Minuten außer Kraft gesetzt und Vorrangbetrieb gefahren.

Mit der Einstellung 'Abbruch Parallellauf bei Regelabweichung' = 0 min bleibt ein einmal eingeleiteter Parallellauf trotz Regelabweichung erhalten.

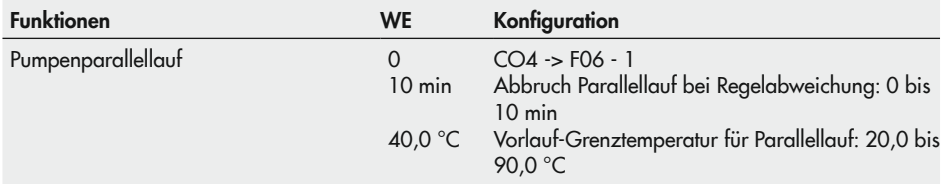

# 16.3.7 Zirkulationspumpe bei Speicherladung

Mit der Einstellung CO4 -> F11 - 1 arbeitet die Zirkulationspumpe auch bei Speicherladung gemäß eingestelltem Zeitprogramm weiter. Mit der Einstellung CO4 -> F11 - 0 wird die Zirkulationspumpe mit Einschalten der Speicherladepumpe abgeschaltet. Erst nach Abschalten der Speicherladepumpe arbeitet die Zirkulationspumpe wieder gemäß eingestelltem Zeitprogramm.

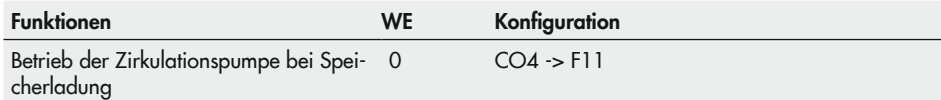

# 16.3.8 Vorrangschaltung

Bei vielen Fernwärmeanlagen mit primärseitiger Trinkwassererwärmung deckt die zugeteilte Wassermenge nicht gleichzeitig die Trinkwassererwärmung und den Heizbetrieb ab. Die erforderliche Leistung zur Trinkwassererwärmung muss bei hohen Heizlasten dann der Heizung entzogen werden, und zwar solange, bis die Trinkwasseranforderung beendet ist. Der Heizbetrieb soll jedoch nicht einfach unterbrochen werden, sondern es soll nur so viel Energie umgeleitet werden wie die Trinkwassererwärmung benötigt. Die Vorrangschaltungen Inversregelung und Absenkbetrieb ermöglichen dies.

In Anlage 4.5 können die Vorrangschaltungen Inversregelung und Absenkbetrieb heizkreisabhängig aktiviert werden:

 $0 \ \underline{1} \ 2 \ 3 \ 4 \ 5 \ 6 \ 7 \ 8 \ 9 \ 10 \ 11 \ 12 \ 13 \ 14 \ 15 \ 16 \ 17 \ 18 \ 19 \ 20 \ 21 \ 22 \ 23 \ 24$ Rk1
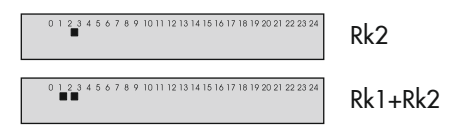

# 16.3.8.1 Inversregelung

Bei allen Anlagen mit Trinkwassererwärmung und mindestens einem Heizkreis mit Regelventil kann der Trinkwassererwärmung Vorrang durch Inversregelung eingeräumt werden. Mit der Einstellung CO4 -> F08 - 1 wird die Temperatur am Sensor VFx überwacht.

In Anlagen ohne Sensor VFx im Trinkwasserkreis (z. B. Anl. 4.5, Anl. 11.0) wird direkt die Temperatur am Speichersensor SF1 überwacht. Treten auch nach Ablauf der Zeitspanne 'Aktivierung Vorrang bei Regelabweichung' noch Regelabweichungen auf, wird der Sollwert des Heizkreises mit Regelventil minütlich, schrittweise bis auf minimal 5 °C Vorlauftemperatur-Sollwert reduziert. Die Eingriffshärte des Reglers wird durch den 'Einflussfaktor KP' bestimmt.

Mit der Einstellung 'Aktivierung Vorrang bei Regelabweichung' = 0 wird der Vorrangbetrieb unabhängig vom Zeit- und Temperaturverhalten der Anlage eingeleitet. Das Regelventil des entsprechenden Heizkreises wird geschlossen.

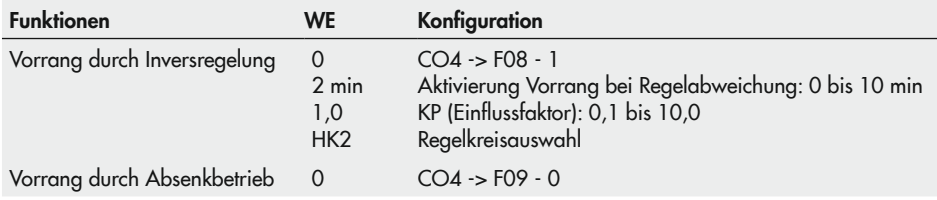

# 16.3.8.2 Absenkbetrieb

Bei allen Anlagen mit Trinkwassererwärmung und mindestens einem Heizkreis mit Regelventil kann der Trinkwassererwärmung Vorrang durch Absenkbetrieb eingeräumt werden. Mit der Einstellung CO4 -> F09 - 1 wird die Temperatur am Sensor VFx im Trinkwasserkreis überwacht.

In Anlagen ohne Sensor VFx im Trinkwasserkreis (z. B. Anl 4.5, Anl 11.0) wird direkt die Temperatur am Speichersensor SF1 überwacht. Treten auch nach Ablauf der Zeitspanne 'Aktivierung Vorrang bei Regelabweichung' noch Regelabweichungen auf, wird der Heizkreis mit Regelventil in den Reduzierbetrieb versetzt.

Mit der Einstellung 'Aktivierung Vorrang bei Regelabweichung' = 0 wird der Vorrangbetrieb unabhängig vom Zeit- und Temperaturverhalten der Anlage bei allen Heizkreisen eingeleitet.

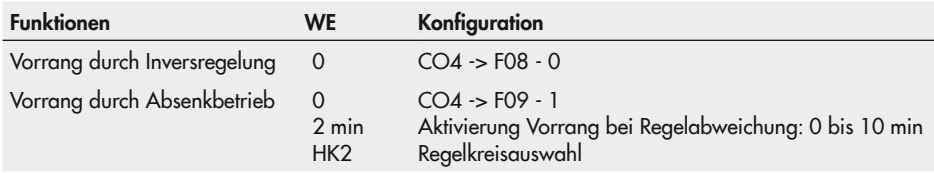

# 16.3.9 Trinkwasserspeicher zwangsweise laden

Um zu Beginn der Nutzungszeit der Heizkreise die gesamte Netzleistung für die Raumheizung zur Verfügung stellen zu können, werden vorhandene Speicher eine Stunde vor Beginn der Nutzungszeit der Heizkreise geladen. Auf den einzelnen Regler bezogen bedeutet dies, dass eine Speicherladung eingeleitet wird, wenn die Wassertemperatur im Speicher niedriger als der festgelegte Abschaltwert T = 'Trinkwassertemperatur' + 'Schaltdifferenz' ist.

Die Zwangsladung wird nicht durchgeführt, wenn sich der Trinkwasserkreis zum Zeitpunkt des Nutzungszeitbeginns des Heizkreises/der Heizkreise in Nichtnutzung befindet.

### *Info*

*Bei Verwendung eines Speicherthermostats ist diese Funktion nicht verfügbar.*

# 16.3.10 Thermische Desinfektion des Trinkwasserspeichers

Bei allen Anlagen mit Trinkwassererwärmung wird an dem ausgewählten 'Wochentag' oder täglich eine thermische Desinfektion des Trinkwassers durchgeführt.

- Bei Anlagen mit Trinkwasserspeicher wird dieser unter Berücksichtigung des Parameters 'Überhöhung Ladetemperatur' (oder des Funktionsblockparameters 'Überhöhung Sollwert', je nach Anlage) auf die eingestellte 'Desinfektionstemperatur' aufgeheizt. Der Vorgang beginnt zu der eingestellten 'Startzeit' und endet spätestens bei der 'Stoppzeit'.
- − Bei Anlagen mit Trinkwassererwärmung im Durchflusssystem bleibt die Regelung unter Berücksichtigung des Funktionsblockparameters 'Überhöhung Sollwert' solange aktiv, bis die Zirkulationsleitung, gemessen an SF1, die eingestellte 'Desinfektionstemperatur' erreicht hat, sofern der Vorgang nicht vorzeitig mit Erreichen der 'Stoppzeit' abgebrochen wird.

Die 'Haltezeit Desinfektionstemperatur' bestimmt, wie lange die Desinfektionstemperatur innerhalb des eingestellten Zeitraums gehalten werden muss, damit der Vorgang als erfolgreich gewertet wird. Ist die 'Haltezeit Desinfektionstemperatur' ≠ 0, findet während der thermischen Desinfektion kein Zwischenheizbetrieb mehr statt.

Wenn 'Startzeit' und 'Stoppzeit' gleich eingestellt werden, wird der Vorgang abhängig vom Schaltzustand des Binäreingangs (Klemmen 03/12) am voreingestellten Wochentag oder täglich gesteuert: wahlweise bei offenem (bE = 0) oder bei geschlossenem (bE = 1) Binäreingang beginnt der Vorgang. Der Vorgang endet spätestens mit der nächsten Änderung des Schaltzustands des Binäreingangs.

Ist zum Ende der thermischen Desinfektion die 'Desinfektionstemperatur' nicht erreicht, wird eine Error-Meldung "Err 3" generiert. Dies kann auch vorzeitig erfolgen, falls die verbleibende Zeit zum Erreichen der Desinfektionstemperatur kleiner ist als die eingestellte 'Haltezeit Desinfektionstemperatur'. Die Fehlermeldung wird automatisch zurückgesetzt, wenn die nächste thermische Desinfektion erfolgreich verläuft.

Die Einstellung der thermischen Desinfektion zur Verminderung des Legionellenrisikos hat folgende Auswirkungen:

- − hohe Rücklauftemperaturen während der Desinfektionsphase (Aussetzung der Rücklauftemperaturbegrenzung)
- hohe Trinkwassertemperaturen nach Beendigung der thermischen Desinfektion
- gegebenenfalls Kalkausfall, der die Wärmetauscherleistung negativ beeinflussen kann

### *Info*

- − *Bei Verwendung eines Speicherthermostats ist diese Funktion nicht verfügbar.*
- − *Während der thermischen Desinfektion wird die Zirkulationspumpe zwangsweise eingeschaltet.*

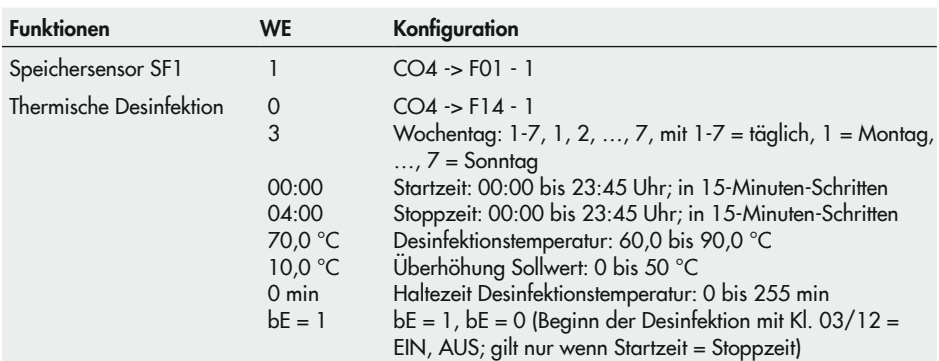

# 16.4 Anlagenübergreifende Funktionen

## 16.4.1 Automatische Sommer-/Winterzeitumschaltung

Die Umschaltung erfolgt automatisch am letzten Sonntag im März um 2:00 Uhr und am letzten Sonntag im Oktober um 3:00 Uhr.

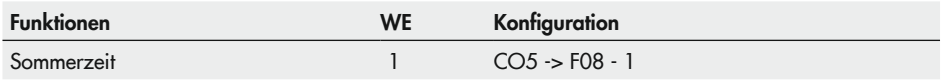

# 16.4.2 Frostschutz

Frostschutztechnische Maßnahmen werden wirksam, wenn die Außentemperatur unter den 'Frostschutzgrenzwert' fällt. Die Schaltdifferenz zur Aufhebung der frostschutztechnischen Maßnahmen beträgt jeweils 1 °C.

### Frostschutzprogramm I (eingeschränkter Frostschutz)

Frostschutztechnische Maßnahmen werden nur eingeleitet, wenn sich alle Heizkreise einer Anlage im abgeschalteten Regelbetrieb befinden. Die Umwälzpumpen werden zwangsweise eingeschaltet und deren Vorlauftemperatur-Sollwerte auf 10 °C gesetzt. Im Trinkwasserkreis wird die Zirkulationspumpe nur dann zwangsweise eingeschaltet, wenn der Regelbetrieb in allen Heizkreisen über den Betriebsartenschalter abgeschaltet ist. Es erfolgt jedoch immer eine Nachladung des Speichers auf 10 °C, falls die Speichertemperatur unter 5 °C sinkt.

#### Frostschutzprogramm II:

Die Heizkreis-Umwälzpumpen werden grundsätzlich zwangsweise eingeschaltet. Die Vorlauftemperatur-Sollwerte aller im Haltebetrieb oder abgeschalteten Regelbetrieb befindlichen Heizkreise werden auf +10 °C gesetzt. Im Trinkwasserkreis wird grundsätzlich die Zirkulationspumpe eingeschaltet. Falls die Speichertemperatur unter +5 °C fällt, erfolgt eine Nachladung auf  $+10$  °C.

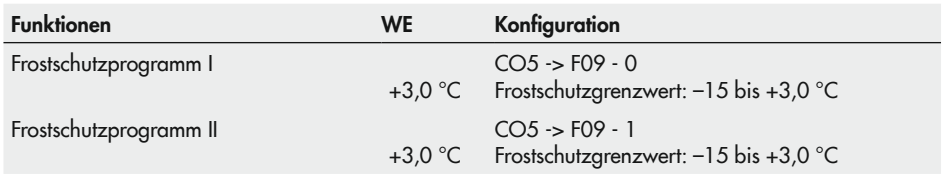

## *Info*

*Der frostschutzbedingte Betrieb einer Pumpe, eines Heizkreises oder des Trinkwasserkreises*  liegt nur vor, wenn das Frostschutzsymbol  $*$  im Display angezeigt wird. Im abgeschalteten *Regelbetrieb (* ) findet bei Festwertregelung ohne Außensensor keine Frostschutzüberwa*chung statt.*

# 16.4.3 Zwangslauf der Pumpen

Wenn die Heizkreispumpen 24 Stunden nicht aktiviert wurden, wird der Zwangslauf zwischen 12:02 und 12:03 Uhr vollzogen, um ein Festsitzen der Pumpen bei längerem Stillstand zu vermeiden. Im Trinkwasserkreis wird die Zirkulationspumpe zwischen 12:04 und 12:05 Uhr, die übrigen Pumpen zwischen 12:05 und 12:06 Uhr betrieben.

# 16.4.4 Rücklauftemperaturbegrenzung

Als Indikator für die Energieausnutzung dient die Temperaturdifferenz zwischen Netzvor- und Rücklauf. Je größer die Differenz, desto höher ist die Ausnutzung. Ein Rücklaufsensor ist bei vorgegebenen Netzvorlauftemperaturen zur Bewertung der Temperaturdifferenz ausreichend. Die Rücklauftemperatur kann entweder außentemperaturabhängig (gleitend) oder auf einen Festwert begrenzt werden. Überschreitet die am Rücklaufsensor RüF gemessene Rücklauftemperatur den Rücklauftemperatur-Grenzwert, wird der Sollwert der Vorlauftemperatur (Vorlauftemperatur Heizung, Ladetemperatur) vermindert. Auf diese Weise wird der Primärvolumenstrom verkleinert und die Rücklauftemperatur sinkt ab. Bei den Anlagen 2.x und 4.1 wird während der Trinkwassererwärmung der Parameter 'Maximale Rücklauftemperatur' der Ebene PA4 zur Begrenzung im Primärkreis herangezogen, wenn dieser größer ist als der für den Primärkreis gültige. Der 'Begrenzungsfaktor KP' bestimmt die Eingriffshärte des Reglers bei Grenzwertverletzungen (PI-Algorithmus).

Wenn ausschließlich P-Verhalten realisiert werden soll, muss CO5 -> F16 - 1 eingestellt werden. Dadurch wird der I-Anteil im Rücklauftemperatur-Begrenzungsalgorithmus aller Regelkreise des Reglers abgeschaltet. Eine blinkende Sollwertanzeige (Vorlauftemperatur Heizung, Ladetemperatur) signalisiert eine aktive Rücklauftemperaturbegrenzung im betreffenden Regelkreis.

### *Info*

*Bei witterungsgeführter Regelung mit Steigungskennlinie wird durch Gleichsetzen der beiden*  Parameter 'Fußpunkt Rücklauftemperatur' und 'Maximale Rücklauftemperatur' (PA1, *2) die Rücklauftemperatur auf den Festwert begrenzt.*

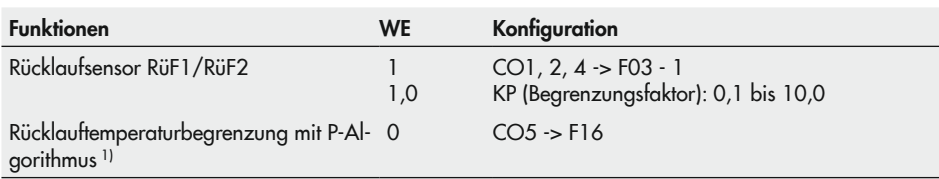

1) Signalisiert der Regler CO5 -> F00 - 1, sind alle Zugriffe auf die Rücklauf-, Volumenstrom- und Leistungseinstellungen gesperrt.

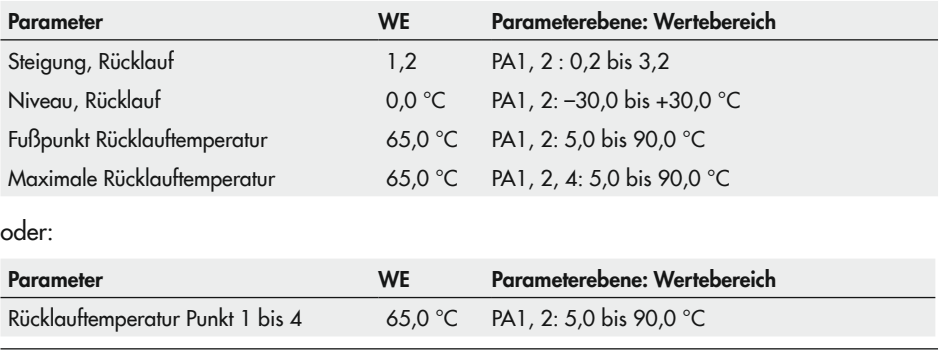

## **!** *HINWEIS*

#### Damit der vorgegebene Rücklauftemperatur-Grenzwert eingehalten werden kann, folgende Bedingungen sicherstellen:

- $\rightarrow$  Heizkennlinie nicht zu steil auswählen.
- Î *Drehzahl der Umwälzpumpen nicht zu hoch auswählen.*
- $\rightarrow$  *Heizungsanlagen sind abgeglichen.*

# 16.4.5 Kondensat-Anstauregelung

Um insbesondere das Anfahren von Kondensat-Anstauanlagen ohne problematische Übertemperaturen zu ermöglichen, muss die Funktion Begrenzung der Regelabweichung für AUF-Signal aktiviert werden. Die Reaktion des Reglers auf Sollwertabweichungen, die ein Auffahren des Primärventils zur Folge haben, wird gedämpft. Die Reaktion des Reglers auf Sollwertabweichungen, die ein Zufahren des Stellventils zur Folge haben, wird nicht beeinflusst.

### *Info*

*Die Funktion* Kondensat-Anstauregelung *kann nur aktiviert werden, wenn der jeweilige Regelkreis mit einem PI-Algorithmus geregelt wird (Dreipunkt-Regelung).*

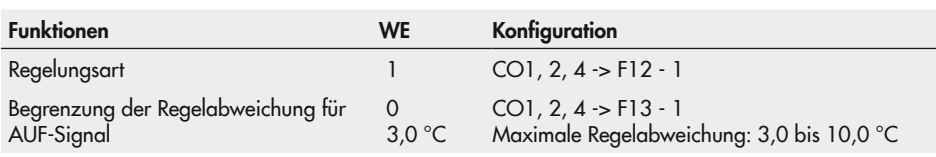

# 16.4.6 Dreipunkt-Regelung

Die Vorlauftemperatur kann mit einem PI-Algorithmus geregelt werden. Das Ventil reagiert auf Impulse, die der Regler bei einer bestehenden Regelabweichung aussendet. Insbesondere die Länge des ersten Impulses hängt von der Größe der Regelabweichung und der gewählten 'Verstärkung KP' ab (die Impulslänge steigt mit steigendem KP). Impulslänge sowie Pausenzeit ändern sich dann stetig, bis die Regelabweichung aufgehoben ist. Die Pausenzeit zwischen den einzelnen Impulsen wird maßgeblich durch die 'Nachstellzeit Tn' beeinflusst (die Pausenzeit steigt mit steigendem Tn). Die 'Ventillaufzeit TY' gibt die Zeit an, die das Ventil braucht, um den Bereich von 0 bis 100 % zu durchlaufen.

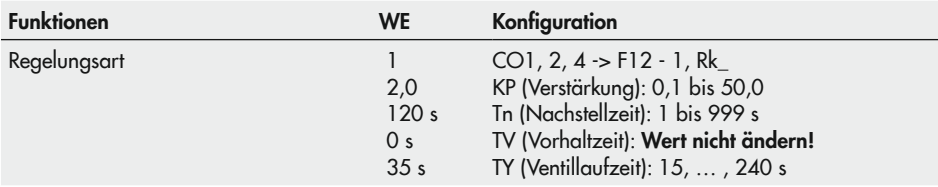

# 16.4.7 Zweipunkt-Regelung

Die Vorlauftemperatur kann z. B. durch Ein- und Ausschalten eines Brenners geregelt werden. Der Brenner wird vom Regler eingeschaltet, wenn die Vorlauftemperatur den Sollwert um T = 0,5 x 'Schaltdifferenz' unterschreitet. Bei Überschreitung des Sollwerts um T = 0,5 x 'Schaltdifferenz' wird der Brenner wieder abgeschaltet. Je größer die 'Schaltdifferenz' gewählt ist, umso geringer ist die Schalthäufigkeit. Durch Vorgabe der 'Minimalen Einschaltzeit' wird ein einmal eingeschalteter Brenner unabhängig vom Temperaturverlauf zwangsweise für diese Zeit eingeschaltet bleiben. Ebenso wird ein aufgrund der Temperaturverhältnisse eben abgeschalteter Brenner bei vorgegebener 'Minimaler Ausschaltzeit' unabhängig vom Temperaturverlauf zwangsweise für diese Zeitvorgabe ausgeschaltet bleiben.

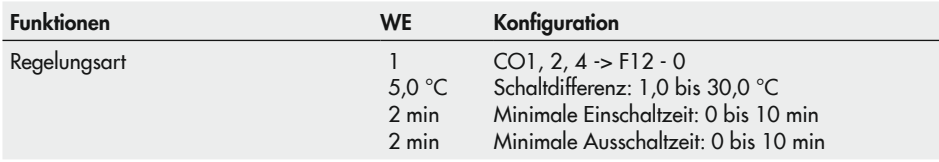

# 16.4.8 Stetige Regelung im Regelkreis Rk1

Die Vorlauftemperatur im Regelkreis Rk1 kann mit einem PID-Algorithmus geregelt werden. Das Ventil im Regelkreis Rk1 erhält vom Regler ein analoges 0-bis-10-V-Signal. Der 'Proportionalanteil KP' bewirkt bei einer bestehenden Regelabweichung sofort eine Änderung des 0-bis-10-V-Signals (je größer KP, desto größer die Änderung). Der integrale Anteil kommt erst mit der Zeit zur Wirkung: Die 'Nachstellzeit Tn' steht für die Zeit, die vergeht, bis der I-Anteil das Ausgangssignal in dem Maße verändert hat, wie es durch den P-Anteil unmittelbar erfolgte (je größer Tn, desto geringer die Änderungsgeschwindigkeit). Durch den D-Anteil fließt jede Änderung der Regelabweichung verstärkt in das Ausgangssignal mit ein (je größer die 'Vorhaltzeit TV', desto stärker die Änderung).

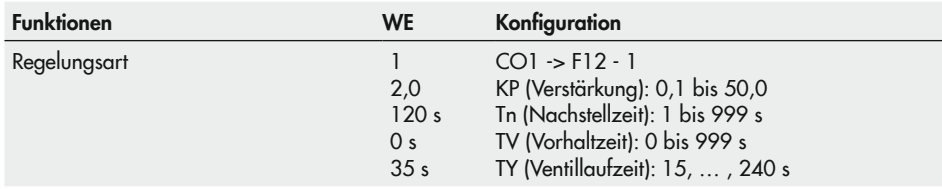

# 16.4.9 Regelkreis/Regler über Binäreingang freigeben

Die Freigabe einzelner Regelkreise oder des Reglers mit Binäreingang zeigt ausschließlich dann Wirkung, wenn sich die betreffenden Regelkreise in der Betriebsart Automatik (©) befinden. Ein freigegebener Regelkreis arbeitet immer im Automatikbetrieb; ein ausgeschalteter Regelkreis verhält sich, als wäre der abgeschaltete Regelbetrieb  $\Phi$  aktiv. Für externe Bedarfsverarbeitung bleibt der Regelbetrieb jedoch in jedem Fall aktiv. Die Freigabe mit Binäreingang kann wahlweise bei offenem (bE = 0) oder bei geschlossenem (bE = 1) Binäreingang erfolgen.

### *Info*

− Bei Anlagen mit nachgeschaltetem Heizkreis ohne Ventil (Anl. 2.x, 4.x) beeinflusst BE1 aus*schließlich den Betrieb dieses Heizkreises.*

− In Anlage 3.0 beeinflusst BE1 den Betrieb des gesamten Reglers (externe Bedarfsverarbei*tung ausgenommen).*

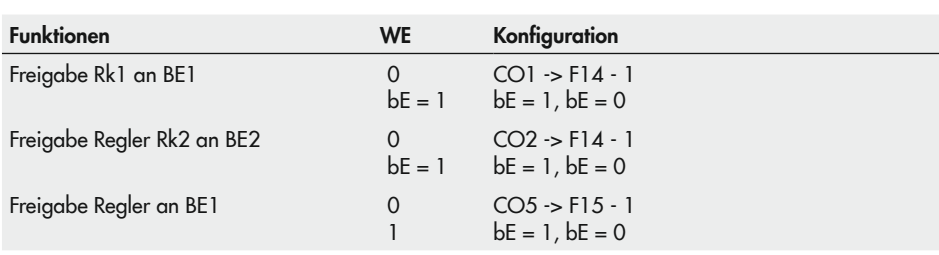

# 16.4.10 Drehzahlsteuerung der Ladepumpe

Mit dieser Funktion kann die Förderleistung der Ladepumpe in Anlagen mit Pufferspeicher (CO1 -> F21-1) und in Anlagen mit Trinkwasserspeicher (CO4 -> F21-1) temperaturabhängig variiert werden. Mit Aktivierung der Funktion wird automatisch auch der Eingang SF2 aktiviert, in Kombination mit CO1 -> F06 - 0 oder CO4 -> F02 - 0 wird dieser allerdings nur für die Drehzahlsteuerung und nicht zur Abschaltung der Speicherladung herangezogen.

Alle Speicherladungen starten mit der minimalen Förderleistung der Ladepumpe. Sobald die Ladetemperatur annähernd erreicht ist, wird die Förderleistung der Ladepumpe erhöht und das Ventil regelt nach. Wenn die Ladetemperatur mehr als 5 °C unter ihren Sollwert fällt, wird die Förderleistung wieder reduziert. Spätestens dann, wenn die Temperatur an SF2 den Startwert zur Reduzierung der Förderleistung erreicht hat, setzt die lineare Reduzierung der Förderleistung in Abhängigkeit der Temperatur an SF2 ein. Wenn die Temperatur an SF2 den Stoppwert zur Reduzierung der Förderleistung erreicht hat, arbeitet die Ladepumpe wieder

mit minimaler Förderleistung. Im Anschluss an die Nachlaufzeit wird die Ladepumpe schließlich bei durchgeladenem Speicher abgeschaltet.

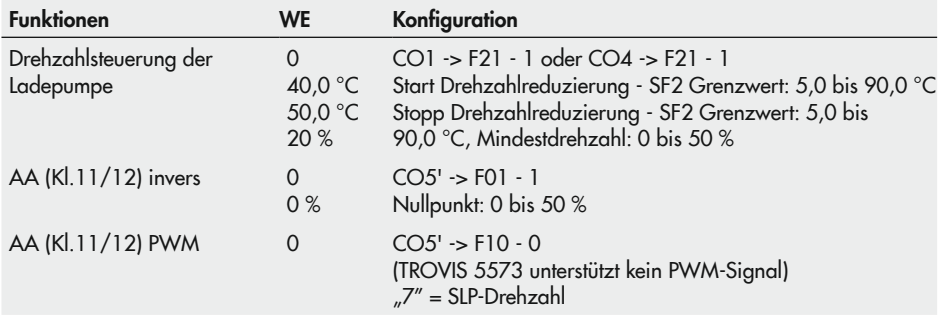

# 16.4.11 Externe Bedarfsverarbeitung

Der Regler kann binäre oder analoge Bedarfsanforderungen aus einer komplexeren Sekundäranlage verarbeiten. Eine binäre Bedarfsverarbeitung kann nur erfolgen, wenn der Eingang SF2/RF2 nicht von einem Sensor belegt ist.

## **!** *HINWEIS*

### Beschädigung der Heizanlage durch Überhitzung!

*Heizkreise des Primärreglers ohne Stellventil werden gegebenenfalls überheizt.*

Überhöhte Ladetemperaturen bei Trinkwasserkreisen ohne Stellventil im Primärregler sind in der Werkseinstellung des Reglers zunächst ausgeschlossen: Während aktiver Speicherladungen wird keine höhere Vorlauftemperatur als die Ladetemperatur im Primärregler ausgeregelt. Wird jedoch die Funktion Externer Bedarf hat Priorität aktiviert, wird auch während aktiver Speicherladungen der externe Bedarf berücksichtigt. Heizkreise können so konfiguriert werden, dass sie nur noch Bedarfsverarbeitung betreiben. Die heizkreisspezifischen Einstellmöglichkeiten entfallen bei dieser Konfiguration, da nur noch externer Bedarf mit der zugehörigen UP als Zubringerpumpe verarbeitet wird.

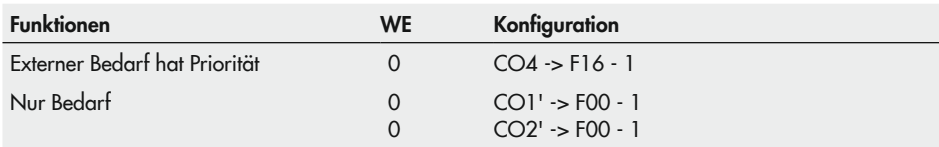

### Bedarfsverarbeitung binär

Unabhängig von der Betriebsart – ausgenommen Handbetrieb – des Regelkreises Rk1 wird wahlweise bei offenem (bE = 0) oder bei geschlossenem (bE = 1) Binäreingang (Klemmen 03/12) im Regelkreis Rk1 mindestens die unter 'Sollwert bei binärer Bedarfsverarbeitung' eingestellte Vorlauftemperatur ausgeregelt.

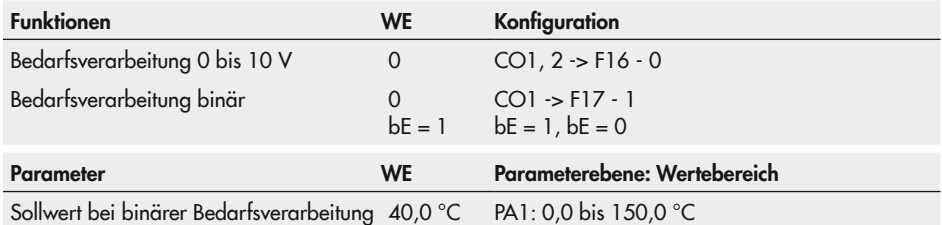

### Bedarfsverarbeitung 0 bis 10 V

Unabhängig von der Betriebsart – ausgenommen Handbetrieb – des betreffenden Regelkreises wird mindestens die dem 0-bis-10-V-Signal an Klemmen 11/12 entsprechende Vorlauftemperatur ausgeregelt.

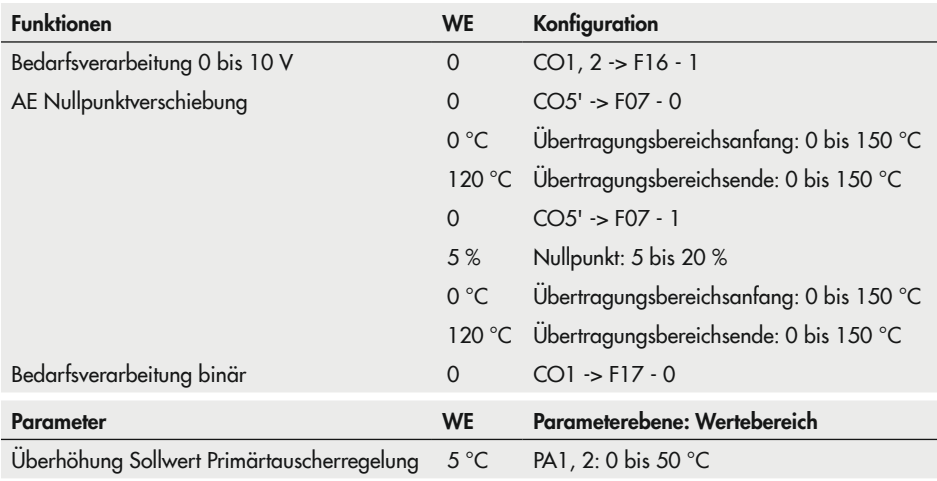

# 16.4.12 Bedarfsanforderung 0 bis 10 V

Der Regler kann seinen maximalen Vorlaufsollwert – ggf. mit Überhöhung – in Form eines analogen Bedarfsanforderungssignals 0 bis 10 V anfordern. Hierzu wird der 0-bis-10-V-Ausgang alternativ zur Stellsignalausgabe genutzt.

In die analoge Bedarfsanforderung können analoge oder binäre Bedarfsverarbeitungen einbezogen werden.

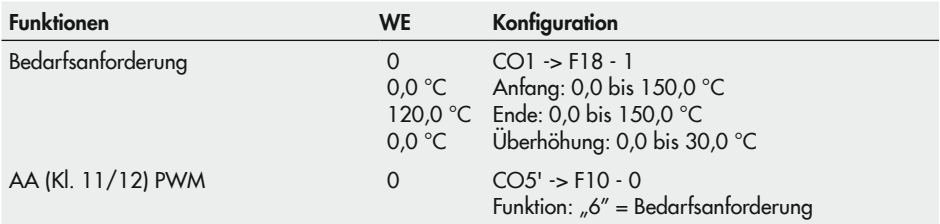

## 16.4.13 Schleichmengenbegrenzung über Binäreingang

Mithilfe eines an den Klemmen 04/12 oder an RüF1 angeschlossenen Grenzschalters des Primärstellventils ist es unter anderem möglich, dem Regler die Information "Schleichmenge unterschritten" zu melden. An den Klemmen 04/12 kann entweder der offene (bE = 0) oder der geschlossene (bE = 1) Binäreingang als Zustand "Schleichmenge unterschritten" gewertet werden. An RüF1 kann nur der geschlossene Binäreingang ausgewertet werden. Kurz nach der Meldung schließt der Regler das Ventil Rk1. Sobald die Vorlauftemperatur nach dem Schließen des Ventils mehr als 5 °C unter den Sollwert fällt, wird der Regelbetrieb wieder aufgenommen.

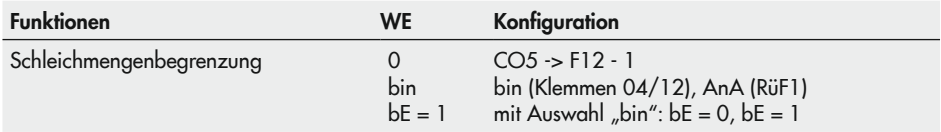

## 16.4.14 Aufschalten von Ferngebern zum Einlesen der Ventilstellungen

Die Eingänge FG1 und FG2 stehen zur Aufschaltung von Widerstandsferngebern, z. B. zum Einlesen von Ventilstellungen, zur Verfügung, wenn im betreffenden Regelkreis kein Widerstands-Raumsensor konfiguriert ist. Die Messwerte – Messbereiche jeweils 0 bis 2000 Ω – werden nicht im Reglerdisplay angezeigt. Sie stehen nur als Modbus-Datenpunkte zur Verfügung.

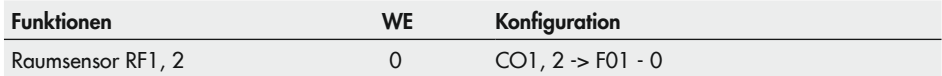

## 16.4.15 Handebene sperren

Zum Schutz der Heizungsanlage kann mit dieser Funktion die Handebene gesperrt werden. Bei aktivierter Funktion wird bei Drehschalterstellung Automatikbetrieb gefahren.

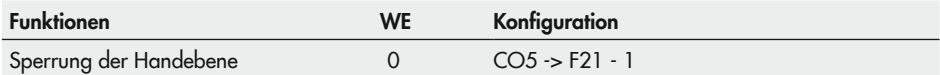

## 16.4.16 Drehschalter sperren

Bei aktivierter Funktion bleibt der Regler unabhängig von der Drehschalterstellung im Automatikbetrieb. Einstellungen über den Drehschalter können nicht mehr vorgenommen werden. Der Zugang zur Schlüsselzahleingabe bleibt möglich.

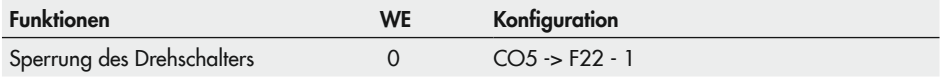

## 16.4.17 Betrieb der Zubringerpumpe

In Anlage 3.0 nimmt die Zubringerpumpe UP1 in der Werkseinstellung nur dann Betrieb auf, wenn eine Vorlauftemperaturanforderung eines Sekundärreglers ansteht. Wird CO5 -> F14 - 1 konfiguriert, geschieht dies auch, wenn der Regelkreis Rk2 Wärme benötigt.

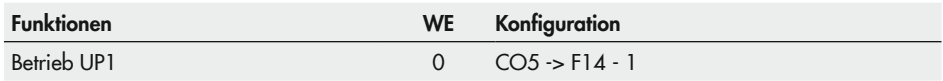

# 16.4.18 Externe Wärmeanforderung bei Unterversorgung

Eine externe Wärmequelle kann über den 0-bis-10-V-Ausgang angefordert werden. Es wird automatisch der für die externe Bedarfsanforderung zuständige Funktionsblock CO1 -> F18 - 1 gesetzt, dessen Funktionsblockparameter die Festlegung des Übertragungsbereichs erlauben. Bei einer über 30 Minuten anhaltenden Regelabweichung größer 10 °C in Rk1 wird ein dem aktuellen Bedarf entsprechendes Spannungssignal ausgegeben. Gleichzeitig wird das Ventil Rk1 zwangsweise geschlossen. Ein blinkendes Rk1-Ventilsymbol weist, solange die externe Wärmequelle freigegeben ist, auf die geänderte Betriebssituation hin. Nach 30 Minuten wird die externe Wärmeanforderung zurückgenommen (0 V ausgegeben) und die Stellsignalausgabe in Rk1 wieder freigegeben.

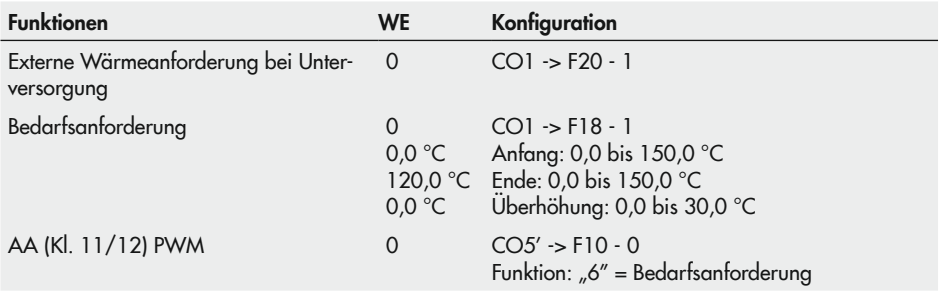

# 16.5 Kommunikation

Mithilfe des optionalen Kommunikationsmoduls RS-485 (Modbus-RTU-Schnittstelle für Zweileiter-Busnetz) kann der Heizungsregler TROVIS 5573 mit einem Leitsystem kommunizieren. Mit einer geeigneten Software zur Prozessvisualisierung und zur Kommunikation lässt sich ein vollständiges Leitsystem aufbauen.

### *Info*

*Die Betriebssoftware kann über ein Datenkabel aktualisiert werden, sofern mit*  CO6 *-*> F01 *-* 1 der Modbus aktiviert ist.

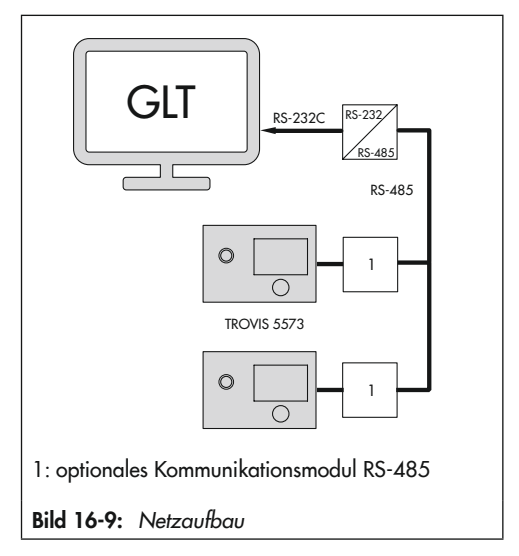

# 16.5.1 Kommunikationsmodul RS-485

Der Anschluss für das optionale Kommunikationsmodul (icon, Best.-Nr. 8812-2002) befindet sich frontal betrachtet seitlich links im Reglergehäuse (RJ-45-Anschlussbuchse). Die Busleitung führt in einem offenen Ring zu den einzelnen Regel- und Steuergeräten. Am Ende der Busleitung wird das Datenkabel mit einem Konverter RS-485/RS-232 (z. B. CoRe02) an die Leitstation angeschlossen.

Die Reichweite der Busverbindung (Leitungslänge) beträgt maximal 1200 m. Bei größeren Entfernungen müssen Repeater eingesetzt werden (z. B. CoRe02), um den Pegel zu regenerieren. An einem Bus können bei 8-Bit-Adressierung maximal 246 Geräte angeschlossen und adressiert werden.

Wenn keine Kommunikation zwischen Leitsystem und Regler besteht, können Eingriffe des Leitsystems auf dynamische Prozesse mit der Funktion Leitsystemüberwachung zeitlich beschränkt werden. Solange gültige Modbusanfragen registriert werden, setzt der Regler die Zeitüberwachung zurück; nach Ablauf von 30 Minuten werden jedoch im Fehlerfall sämtliche Ebenenbits wieder auf "autark" initialisiert.

### **!** *HINWEIS*

Beschädigung der Heizanlage durch Blitzeinschlag oder Überspannung!

Î Bei der Installation die einschlägigen Normen und Vorschriften zum Blitz- und Überspan*nungsschutz beachten.*

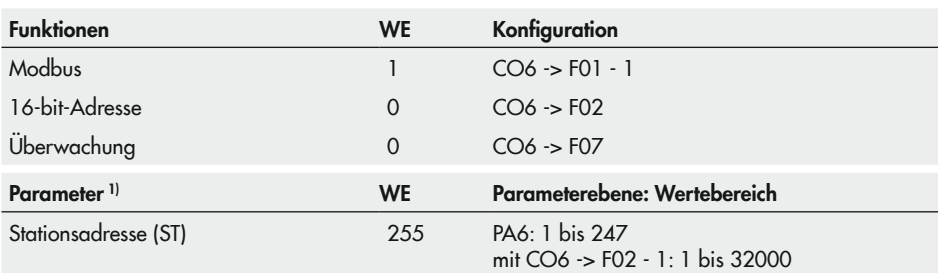

### Beschreibung der einzustellenden Kommunikationsparameter

Stationsadresse (ST)

Diese Adresse dient zur Identifikation des Reglers bei Bus- oder Modembetrieb. Jede Adresse innerhalb eines Systems darf nur einmal vergeben werden.

# 16.5.2 Speichermodul/Minimodul

Insbesondere für die Übertragung aller eingestellten Daten eines Reglers TROVIS 5573 auf mehrere andere Regler TROVIS 5573 bietet sich die Verwendung eines Speichermoduls oder Minimoduls an (vgl. Anhang B).

## *Info*

Im Gegensatz zum Speichermodul ist das Minimodul nicht zur Übertragung der Zuordnung *von Ferien zu den einzelnen Regelkreisen oder einer mit TROVIS-VIEW festgelegten Daten*logging-Konfiguration geeignet.

Der Anschluss des Speichermoduls/Minimoduls erfolgt an der seitlichen RJ-45-Buchse. Nach erfolgtem Anschluss wird im Display des Reglers "73 SP" angezeigt. Enthält das Speichermodul bereits Daten aus einem anderen Regler TROVIS 5573, kann durch Drehen des Bedienknopfs die Anzeige "SP 73" aufgerufen werden.

- − Bestätigen der Anzeige "73 SP" durch Drücken des Bedienknopfs führt zur Übertragung der Reglereinstellung in das Speichermodul/Minimodul.
- − Bestätigen der Anzeige "SP 73" durch Drücken des Bedienknopfs führt zur Datenübertragung aus dem Speichermodul/Minimodul in den Regler.

Während des Datenaustauschs wird die Balkengrafik in der Anzeige als Lauflicht genutzt. Nach erfolgreicher Datenübertragung wird "I.O." angezeigt. Danach kann die Verbindung Regler – Speichermodul/Minimodul getrennt werden.

Mit TROVIS-VIEW ist es möglich, sämtliche Einstellwerte des Reglers klartextgeführt über PC vorzugeben und zu dokumentieren.

# 16.5.3 Datenlogging

Ein Datenlogging-Modul (vgl. Anhang B) ermöglicht das Abspeichern folgender Reglerdaten im Zwei-Minuten-Zyklus:

- − Sensormesswerte
- Stellsignale in %
- − Schaltzustände der Pumpenausgänge

Der Anschluss des Datenlogging-Moduls erfolgt an der seitlichen RJ-45-Buchse.

Sobald der Speicher des Datenlogging-Moduls nach ca. acht Tagen gefüllt ist, beginnt der Regler, die ältesten Daten zu überschreiben. Der aktuelle Füllstand des Datenlogging-Moduls kann in der erweiterten Informationsebene als zweiter Wert (Wertebereich: 0 bis 6035) unter InFo 2 abgelesen werden. Unmittelbar nach dem Einstecken des Datenlogging-Moduls erscheint die Anzeige erst, nachdem ein Abtastzyklus abgelaufen ist.

Zur grafischen Auswertung der Daten dient die PC-Software Datalogging-Viewer. Für den Anschluss des Datenlogging-Moduls am PC ist der USB-Converter 3 (vgl. Anhang B) erforderlich, dessen Lieferumfang den Datalogging-Viewer beinhaltet.

# 16.6 Funktionsblocklisten

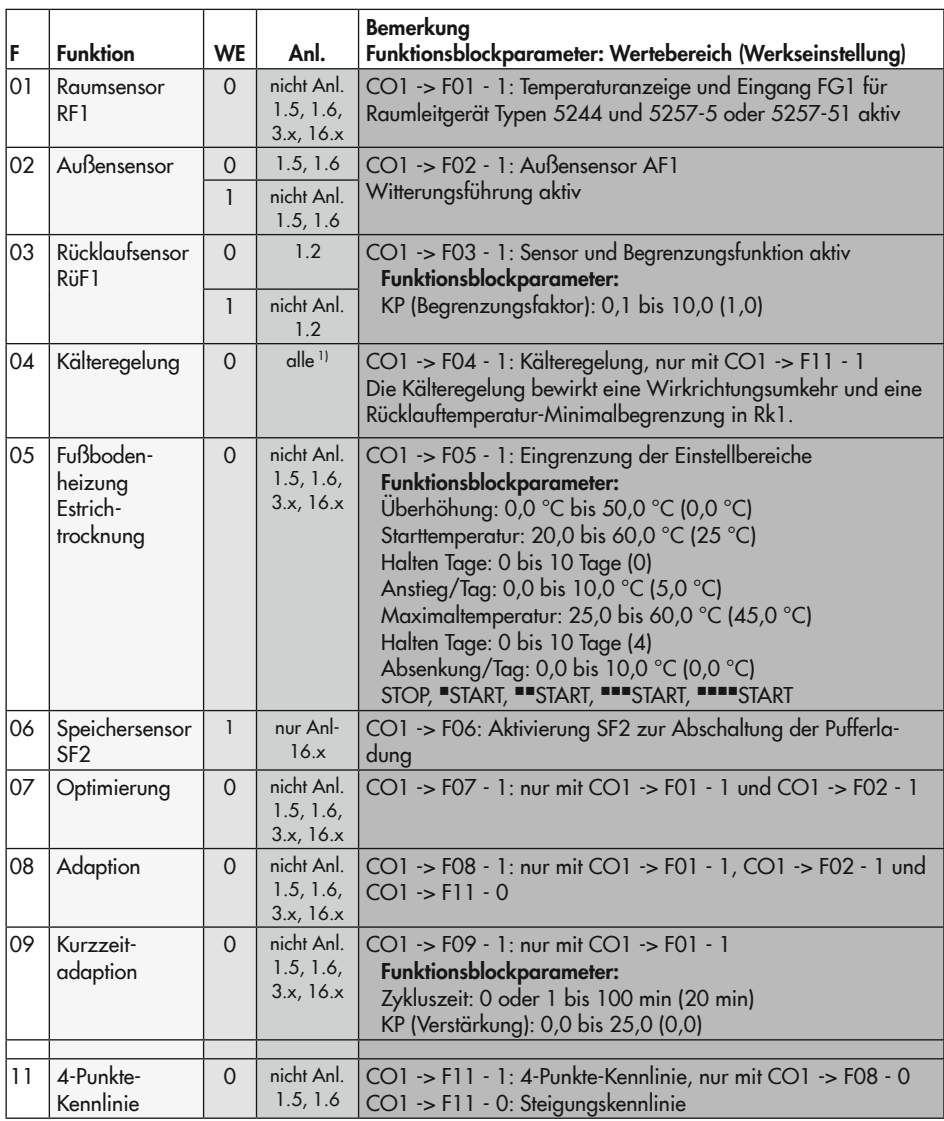

### CO1: Rk1 · Heizkreis 1 (nicht Anlage 1.9) 1)

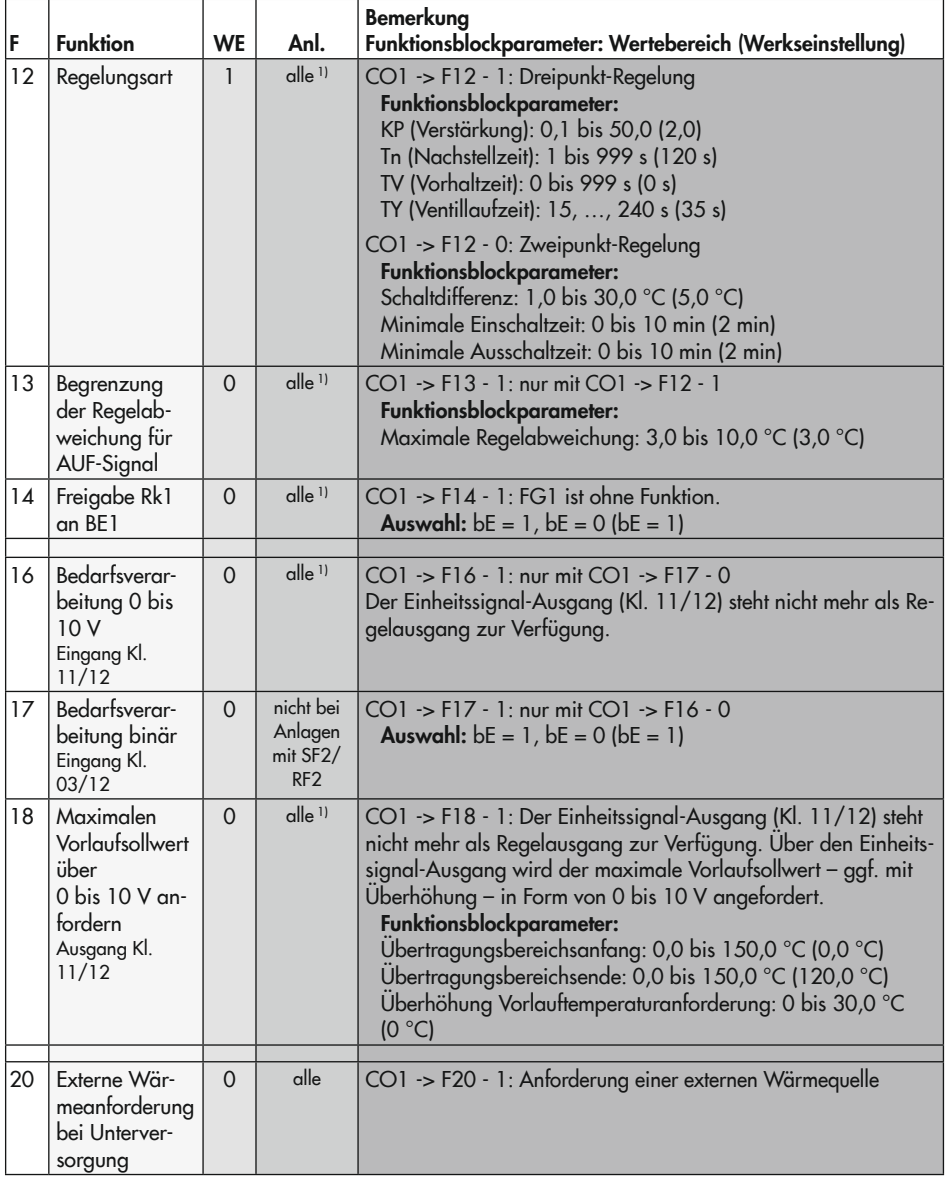

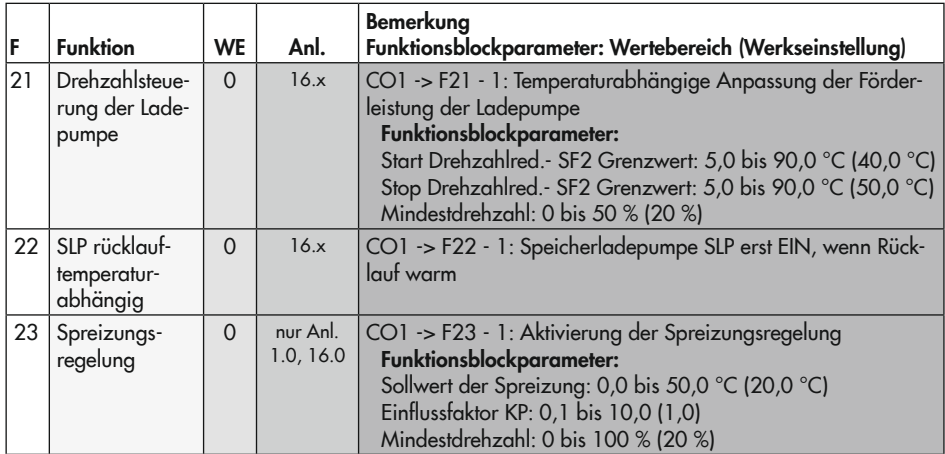

F Funktionsblocknummer, WE Werkseinstellung, Anl. Anlagenkennziffer

CO1': Rk1 · Heizkreis 1 (nicht Anlage 1.9) 1)

| IF  | <b>Funktion</b>                  | <b>WE</b> | Anl.                       | <b>Bemerkung</b><br>Funktionsblockparameter: Wertebereich (Werkseinstellung)                                                                                                    |
|-----|----------------------------------|-----------|----------------------------|----------------------------------------------------------------------------------------------------|
| 100 | Nur Bedarf                       | $\Omega$  | $\alpha$ lle <sup>1)</sup> | CO1' -> F00 - 1: Rk1 arbeitet als Zubringerkreis. Rk1 verarbei-<br>tet nur noch externen Bedarf, UP1 läuft bedarfsabhängig.                                                                              |
|     |                                  |           |                            |                                                                                                    |
| 103 | Entladeschutz                    | $\Omega$  | 16.x                       | CO1' -> F03 - 1: Entladeschutz aktiv                                                                                                    |
| 104 | Gleitende<br>Nachtabsen-<br>kung | $\Omega$  | 1.5, 1.6,<br>3.x, 16.x     | CO1' -> F04 - 1: Gleitende Nachtabsenkung<br>(nur mit $CO1 - > F11 - 0$ )<br><b>Funktionsblockparameter:</b><br>ATGW Nacht 100 %: -50 bis +20,0 °C (+5,0 °C)<br>ATGW Tag 0 %: -50 bis +5,0 °C (-15,0 °C) |

| F  | <b>Funktion</b>                               | <b>WE</b>    | Anl.                       | <b>Bemerkung</b><br>Funktionsblockparameter: Wertebereich (Werkseinstellung)                                                                                                    |
|----|-----------------------------------------------|--------------|----------------------------|----------------------------------------------------------------------------------------------------|
| 01 | Raumsensor<br>RF <sub>2</sub>                 | $\Omega$     | alle <sup>1</sup>          | CO2 -> F01 - 1: Temperaturanzeige und Eingang FG2 für<br>Raumleitgerät Typen 5244 und 5257-5 oder 5257-51 aktiv                                                                                                    |
| 02 | Außensensor                                   | $\mathbf{1}$ | $\alpha$ lle <sup>1)</sup> | CO2 -> F02 - 1: mit Außensensor AF1,<br>Witterungsführung aktiv                                                                                                    |
| 03 | Rücklaufsensor<br>RüF <sub>2</sub>            | 1            | 10.x                       | CO2 -> F03 - 1: Sensor und Begrenzungsfunktion aktiv                                                                                                    |
|    |                                               | $\Omega$     | 3.0, 4.x<br>16.6           | Funktionsblockparameter:<br>KP (Begrenzungsfaktor): 0,1 bis 10,0 (1,0)                                                                                                    |
| 04 | Kälteregelung                                 | $\Omega$     | $\alpha$ lle <sup>1)</sup> | CO2 -> F04 - 1: Kälteregelung, nur mit CO2 -> F11 - 1<br>Die Kälteregelung bewirkt eine Wirkrichtungsumkehr und eine<br>Rücklauftemperatur-Minimalbegrenzung in Rk2.                                                                                                    |
| 05 | Fußboden-<br>heizung<br>Estrich-<br>trocknung | $\Omega$     | $\alpha$ lle <sup>1)</sup> | CO2 -> F05 - 1: Eingrenzung der Einstellbereiche<br><b>Funktionsblockparameter:</b><br>Überhöhung: 0,0 °C bis 50,0 °C (0,0 °C)<br>Starttemperatur: 20,0 bis 60,0 °C (25 °C)<br>Halten Tage: 0 bis 10 Tage (0)<br>Anstieg/Tag: 0,0 bis 10,0 °C (5,0 °C)<br>Maximaltemperatur: 25,0 bis 60,0 °C (45,0 °C)<br>Halten Tage: 0 bis 10 Tage (4)<br>Absenkung/Tag: 0,0 bis 10,0 °C (0,0 °C)<br>SToP, "STArT, ""STArT, """STArT, """"STArT |
| 07 | Optimierung                                   | $\Omega$     | $\alpha$ lle <sup>1)</sup> | CO2 -> F07 - 1: nur mit CO2 -> F01 - 1 und CO1 -> F02 - 1                                                                                                    |
| 08 | Adaption                                      | $\Omega$     | $\alpha$ lle <sup>1)</sup> | CO2 -> F08 - 1: nur mit CO2 -> F01 - 1, CO1 -> F02 - 1 und<br>$CO2 - F11 - 0$                                                                                                    |
| 09 | Kurzzeit-<br>adaption                         | $\Omega$     | $\alpha$ lle <sup>1)</sup> | CO2 -> F09 - 1: nur mit CO2 -> F01 - 1<br><b>Funktionsblockparameter:</b><br>Zykluszeit: 0 oder 1 bis 100 min (20 min)<br>KP (Verstärkung): 0,0 bis 25,0 (0,0)                                                                                                    |
| 11 | 4-Punkte-<br>Kennlinie                        | $\Omega$     | $\alpha$ lle <sup>1)</sup> | CO2 -> F11 - 1: 4-Punkte-Kennlinie, nur mit CO2 -> F08 - 0<br>CO2 -> F11 - 0: Steigungskennlinie                                                                                                    |

CO2: Rk2 · Heizkreis 2 (Anlagen 3.x, 4.x, 10.0, 16.6) 1)

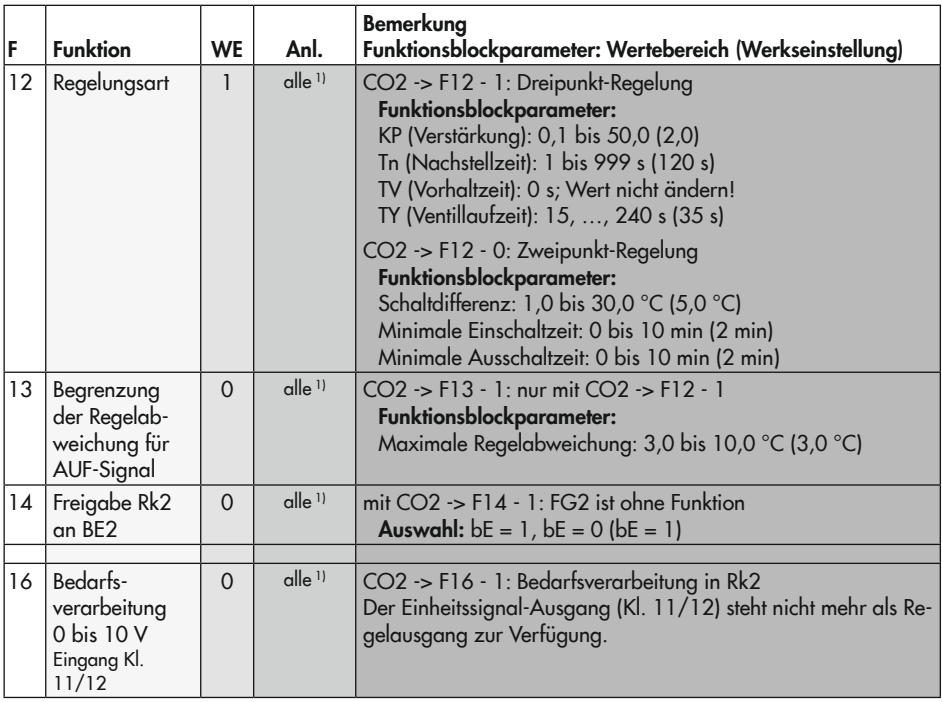

F Funktionsblocknummer, WE Werkseinstellung, Anl. Anlagenkennziffer

### CO2': Rk2 · Heizkreis 2 (Anlagen 3.x, 4.x, 10.0, 16.6) 1)

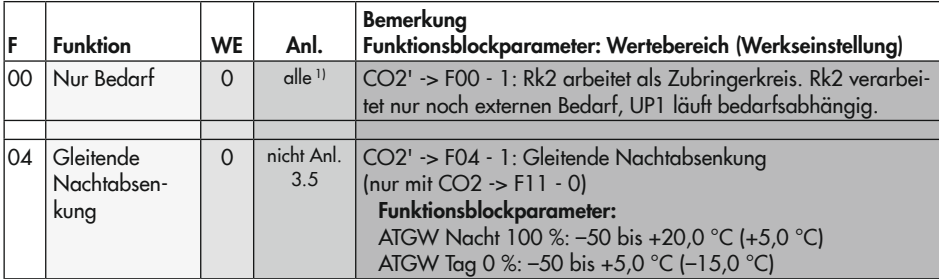

| F  | <b>Funktion</b>                                                                                                  | <b>WE</b>      | Anl.                                                                    | <b>Bemerkung</b><br>Funktionsblockparameter: Wertebereich (Werkseinstellung)                                                                                                    |
|----|----------------------------------------------------------------------------------------------------|----------------|-------------------------------------------------------------------------|----------------------------------------------------------------------------------------------------|
| 01 | Speichersensor<br>SF <sub>1</sub>                                                                                | $\mathbf{1}$   | $1.1 - 1.3$<br>1.5, 1.6,<br>2.x, 4.1,<br>4.5, 11.0,<br>11.2             | CO4 -> F01 - 0 (nicht Anl. 11.0): Speicherthermostat, nur mit<br>$CO4 - 5F02 - 0$                                                                                                    |
|    |                                                                                                    | $\Omega$       | 1.9, 11.9                                                               |                                                                                                    |
| 02 | Speichersensor<br>SF2 mit der<br>Funktion Spei-<br>cherladung<br>stoppen (nicht<br>dem Solarkreis<br>zugeordnet) | $\Omega$       | 1.1, 1.3,<br>1.5, 2.0,<br>2.1, 2.3,<br>4.1, 4.5,<br>11.0, 11.1,<br>11.5 | CO4 -> F02 - 1 (nicht Anl. 1.3, 1.9, 2.3, 11.0 und 11.9): nur<br>mit $CO4 \rightarrow F01 - 1$                                                                                                    |
|    |                                                                                                    | $\mathbf{1}$   | 1.2, 1.6,<br>2.2, 11.2                                                  |                                                                                                    |
| 03 | Rücklaufsensor<br>RüF <sub>2</sub>                                                                               | $\Omega$       | 1.9, 11.x                                                               | CO4 -> F03 - 1: Sensor und Begrenzungsfunktion aktiv<br><b>Funktionsblockparameter:</b><br>KP (Begrenzungsfaktor): 0,1 bis 10,0 (1,0)                                                                   |
| 05 | Vorlaufsensor<br>VF4                                                                                             | $\mathbf 0$    | 1.1, 1.2,<br>1.6, 2.2                                                   | CO4 -> F05 - 1: Vorlaufsensor VF4 zur Messung der Speicher-<br>ladetemperatur aktiv                                                                                                    |
| 06 | Pumpen-<br>parallellauf                                                                                          | $\overline{0}$ | $2.1 - 2.3$<br>4.1, 4.5                                                 | $CO4 - 5F06 - 1$<br><b>Funktionsblockparameter:</b><br>Abbruch Parallellauf bei Regelabweichung: 0 bis 10 min<br>(10 min)<br>Vorlauf-Grenztemperatur für Parallellauf: 20,0 bis 90,0 °C<br>(40.0 °C)    |
|    | Zwischen-                                                                                                    | $\mathbf{1}$   | 2.x, 4.1,                                                               | CO4: F06 - 0: UP1 bei TWE abgeschaltet<br>CO4 -> F07 - 1: Nach 20 Minuten Trinkwassererwärmung                                                                                                    |
| 07 | heizbetrieb                                                                                                    |                | 4.5                                                                     | 10 Minuten Heizbetrieb im UP1-Kreis<br>CO4 -> F07 - 0: Speicherladung zeitlich unbegrenzt im Vor-<br>rang bzgl. UP1-Kreis                                                                               |
| 08 | Vorrang durch<br>Inversregelung                                                                                  | $\Omega$       | $1.1 - 1.3$<br>4.1, 4.5,<br>11.x                                        | CO4 -> F08 - 1: nur mit CO4 -> F09 - 0<br><b>Funktionsblockparameter:</b><br>Start: 0 bis 10 min (2 min)<br>KP (Einflussfaktor): 0,1 bis 10,0 (1,0)<br>nur Anl. 4.5: Regelkreis HK1, HK2, HK1+HK2 (HK2) |
| 09 | Vorrang durch<br>Absenkbetrieb                                                                                   | $\Omega$       | $1.1 - 1.3$<br>4.1, 4.5,<br>11.x                                        | CO4 -> F09 - 1: nur mit CO4 -> F08 - 0<br>Funktionsblockparameter:<br>Start: 0 bis 10 min (2 min)<br>nur Anl. 4.5: HK1, HK2, HK1+HK2 (HK2)                                                              |

CO4: Trinkwassererwärmung (Anlagen 1.1–1.3, 1.5, 1.6, 1.9, 2.x, 4.1, 4.5, 11.x) 1)

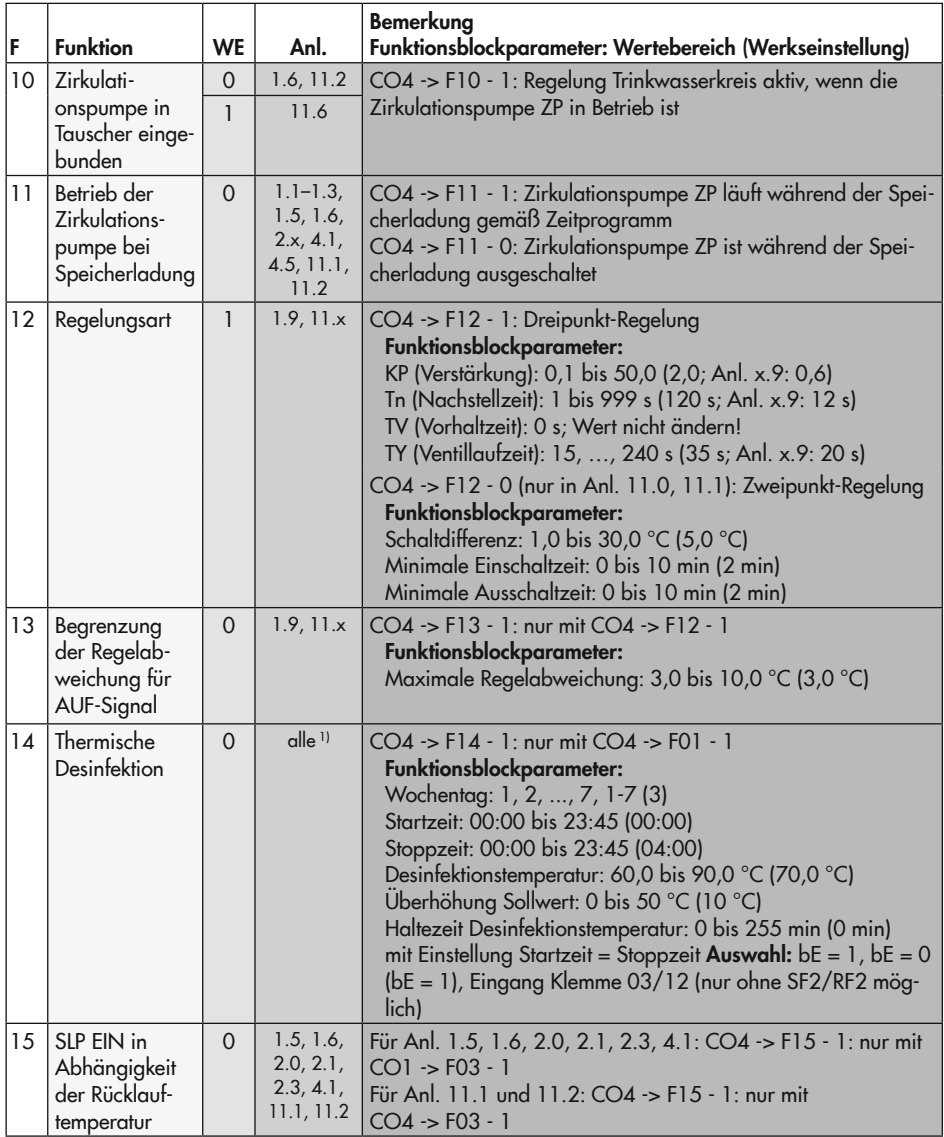

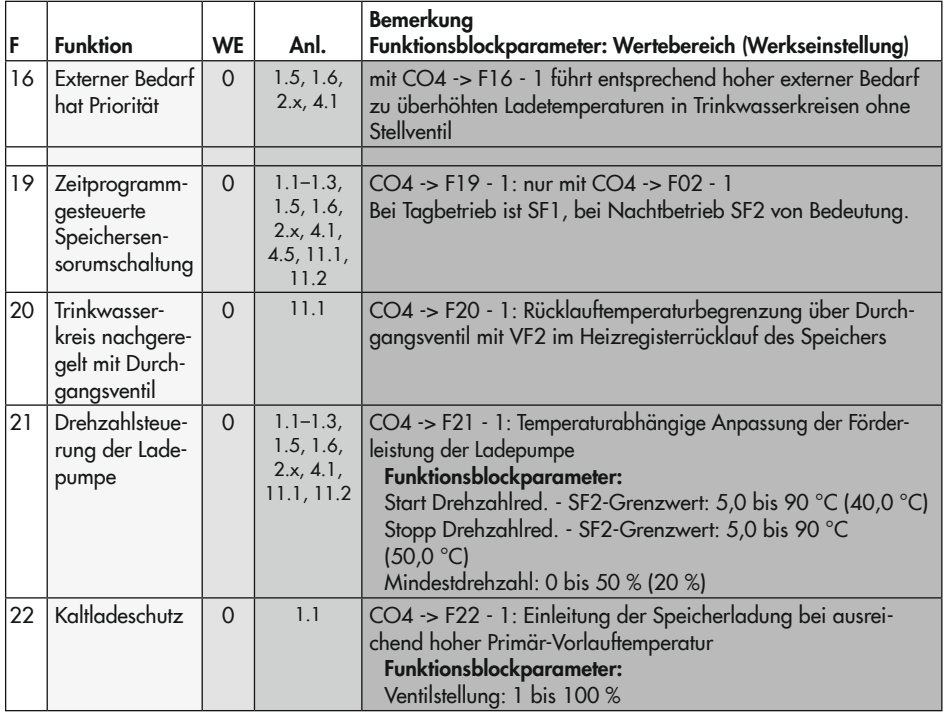

F Funktionsblocknummer, WE Werkseinstellung, Anl. Anlagenkennziffer

#### CO4': Trinkwassererwärmung (Anlagen 1.1–1.3, 1.5, 1.6, 1.9, 2.x, 4.1, 4.5, 11.x)

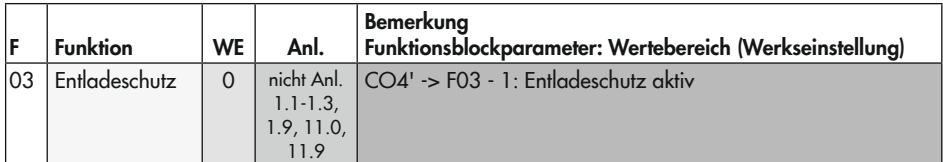

### CO5: Anlagenübergreifende Funktionen (alle Anlagen)

Signalisiert der Regler CO5 -> F00 - 1, sind alle Zugriffe auf die Rücklauf-, Volumenstromund Leistungseinstellungen gesperrt.

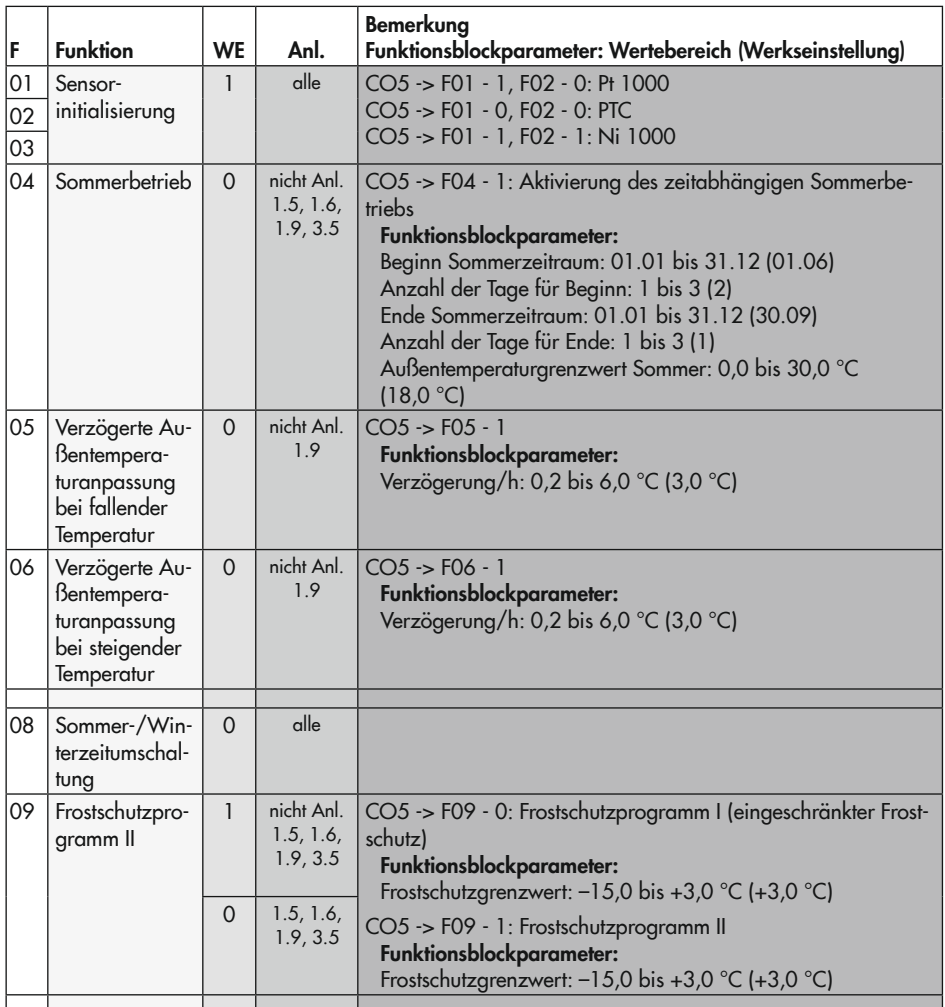

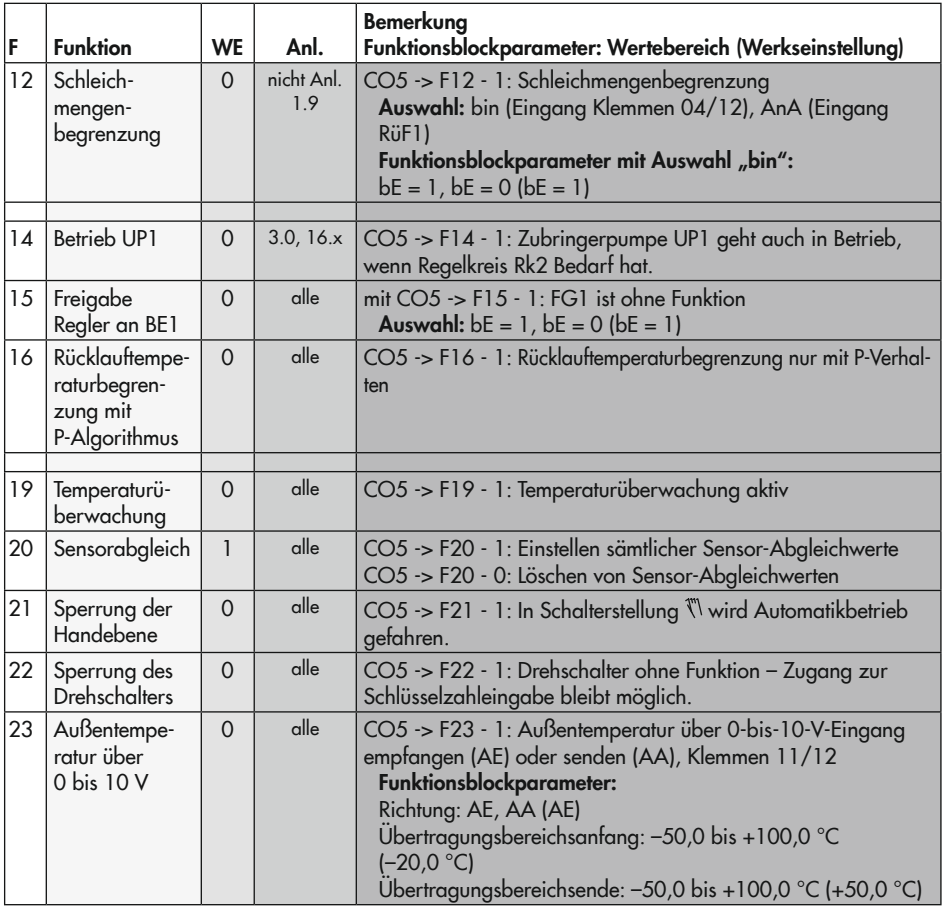

| F               | <b>Funktion</b>                      | <b>WE</b> | Anl. | Bemerkung<br>Funktionsblockparameter: Wertebereich (Werkseinstellung)                                                                                                    |
|-----------------|--------------------------------------|-----------|------|----------------------------------------------------------------------------------------------------|
| 01              | AA invers<br>Ausgang Kl.<br>11/12    | $\Omega$  | alle | $CO5'$ -> F01 - 0: 0 V/0 % = Ventil ZU/Pumpe AUS<br>CO5' -> F01 - 1: 0 V/0 % = Ventil AUF/Pumpe mit max. För-<br>derleistung<br>Funktionsblockparameter:<br>Nullpunkt: 0 bis 50 % (0 %)                                                                                                    |
| 07              | AE Nullpunkt<br>Eingang Kl.<br>11/12 | $\Omega$  | alle | $CO5'$ -> F07 - 1<br><b>Funktionsblockparameter:</b><br>Nullpunkt: 5 bis 20 % (5 %)<br>Ubertragungsbereichsanfang: 0 bis 150 °C (0 °C)<br>Ubertragungsbereichsende: 0 bis 150 °C (120 °C)                                                                                                    |
| 10 <sup>°</sup> | AA PWM<br>Ausgang Kl.<br>11/12       | $\Omega$  | alle | $CO5'$ -> $F10 - 0/-1$<br>(Hardware TROVIS 5573 unterstützt kein PWM-Signal am<br>0-bis-10V-Ausgang)<br>Funktionsblockparameter:<br>$v_0$ <sup>"</sup> = 0-bis-10-V-Eingang<br>$\mu$ <sup>1"</sup> = Stellsignal RK1 (WE)<br>" $2"$ = Stellsignal RK2<br>$\mu$ 5" = Außentemperatur<br>"6" = Bedarfsanforderung<br>$n^2$ = SLP-Drehzahl<br>"9" = Spreizungsregelung<br>$10'' = 10-V$ -Versorgung<br>$\mu$ 14" = 3-V-Versorgung |

CO5': Weitere anlagenübergreifende Funktionen (alle Anlagen)

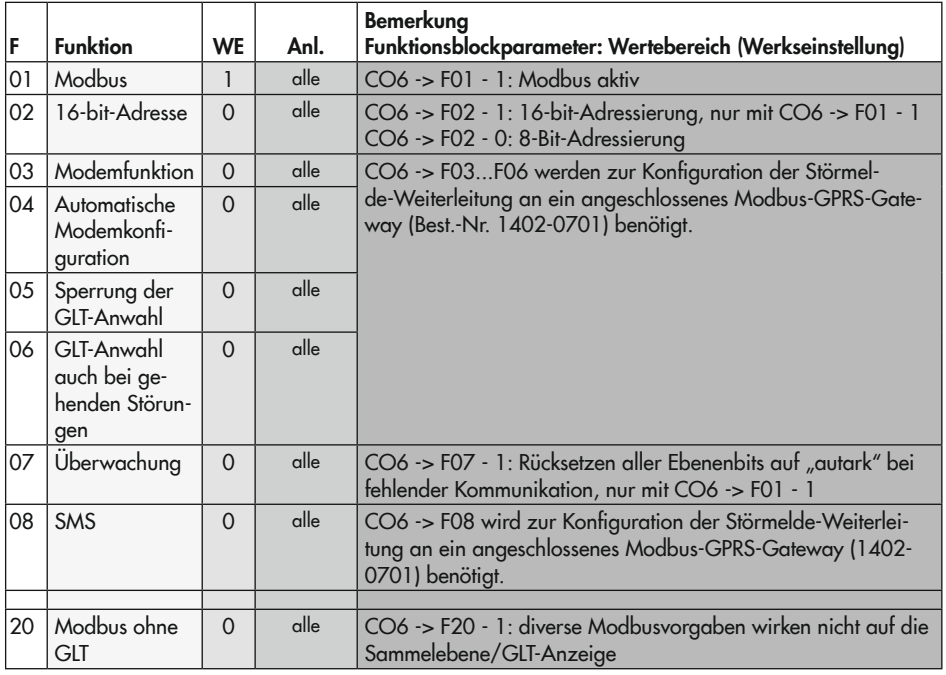

#### CO6: Modbus (alle Anlagen)

F Funktionsblocknummer, WE Werkseinstellung, Anl.Anlagenkennziffer

#### CO8: Initialisierung BE1 und BE2 (alle Anlagen)

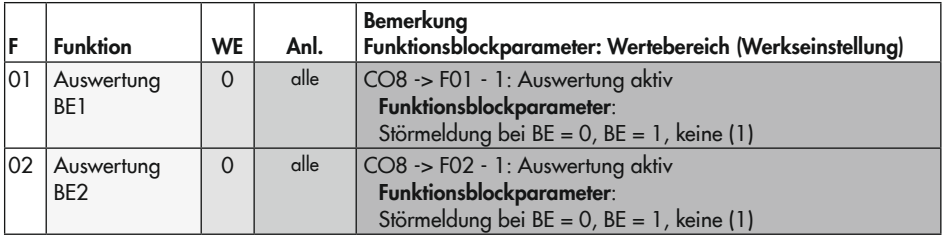

# 16.7 Parameterlisten

#### PA1: Parameter Rk1 (Heizkreis 1)

#### PA2: Parameter Rk2 (Heizkreis 2)

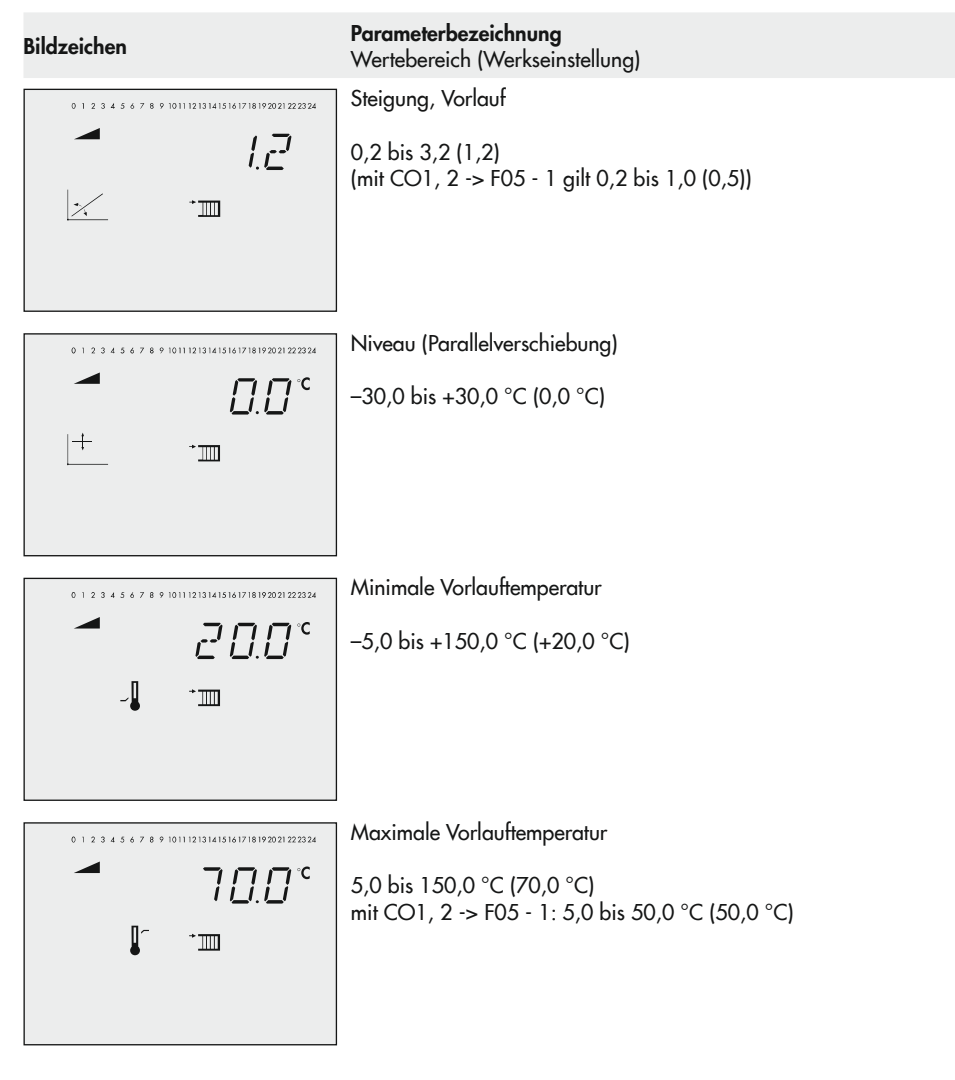

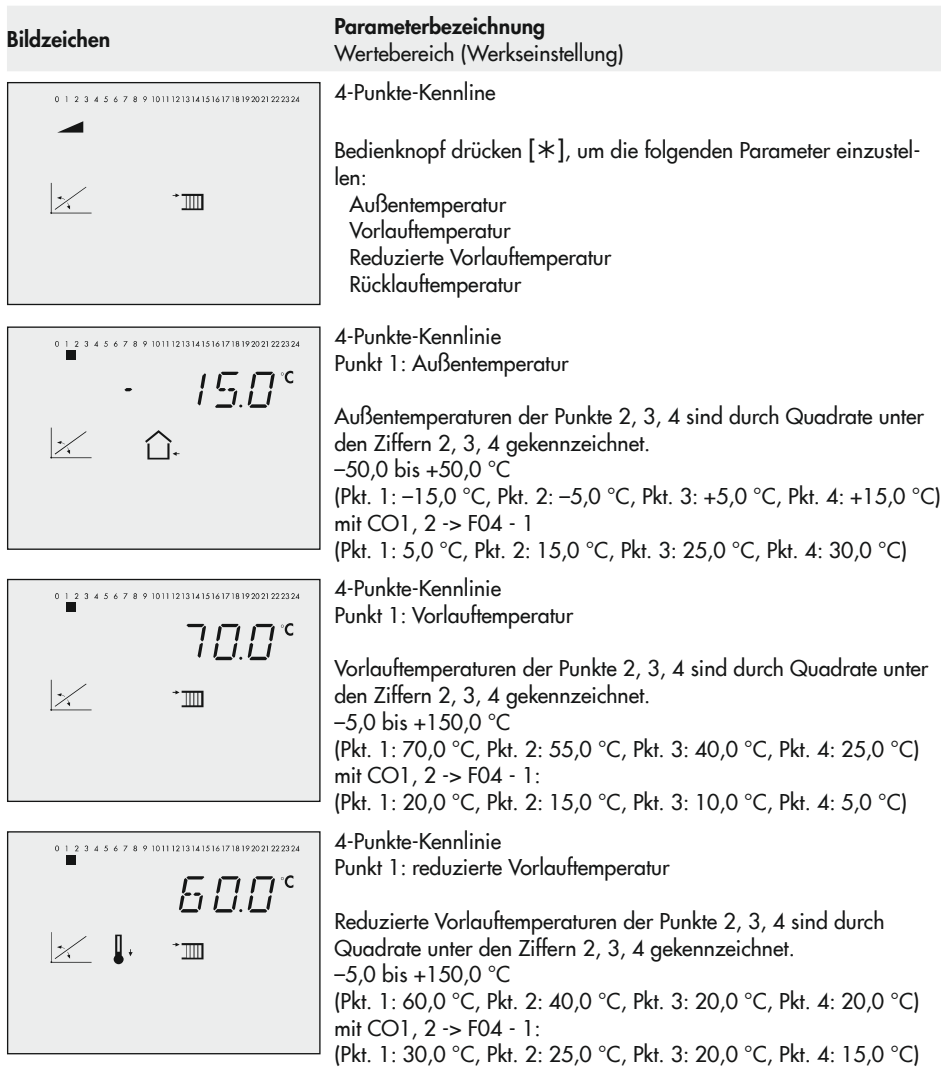

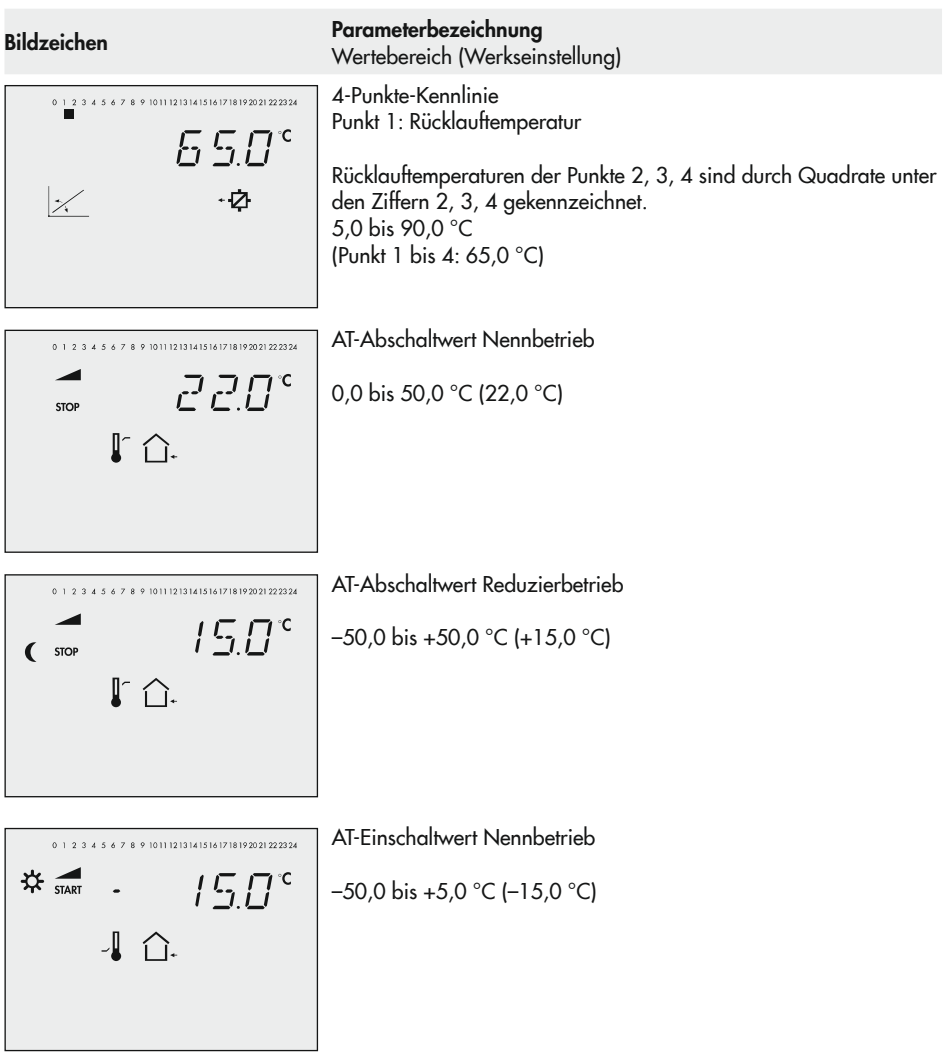

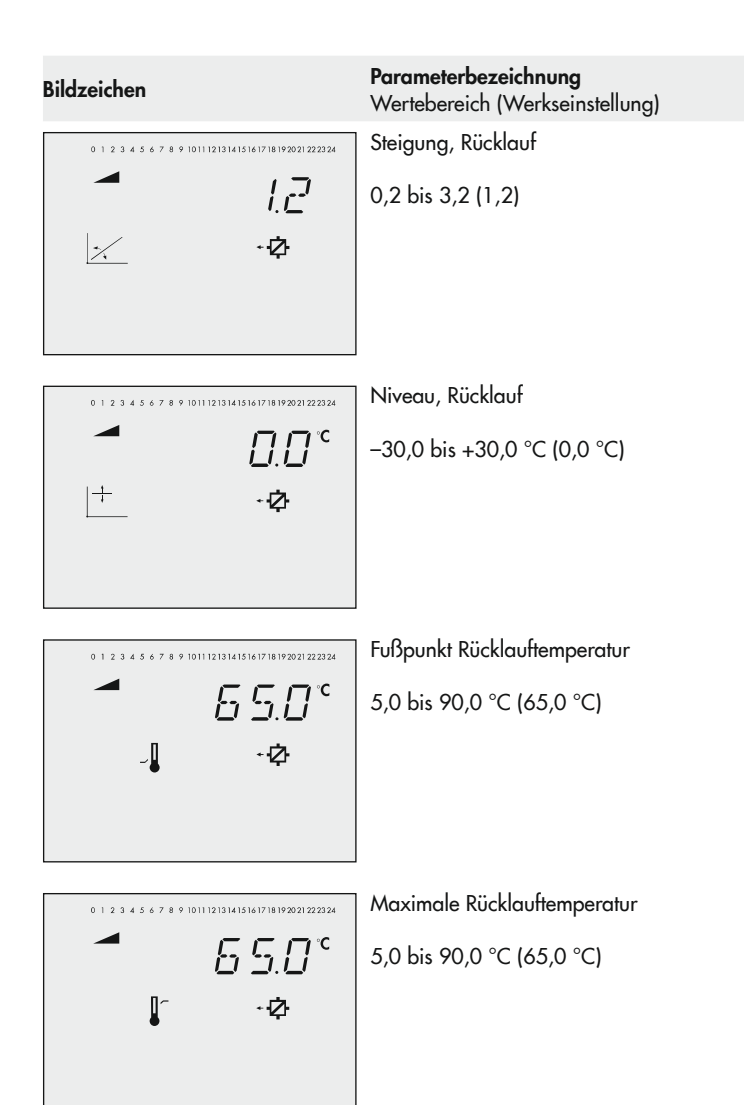

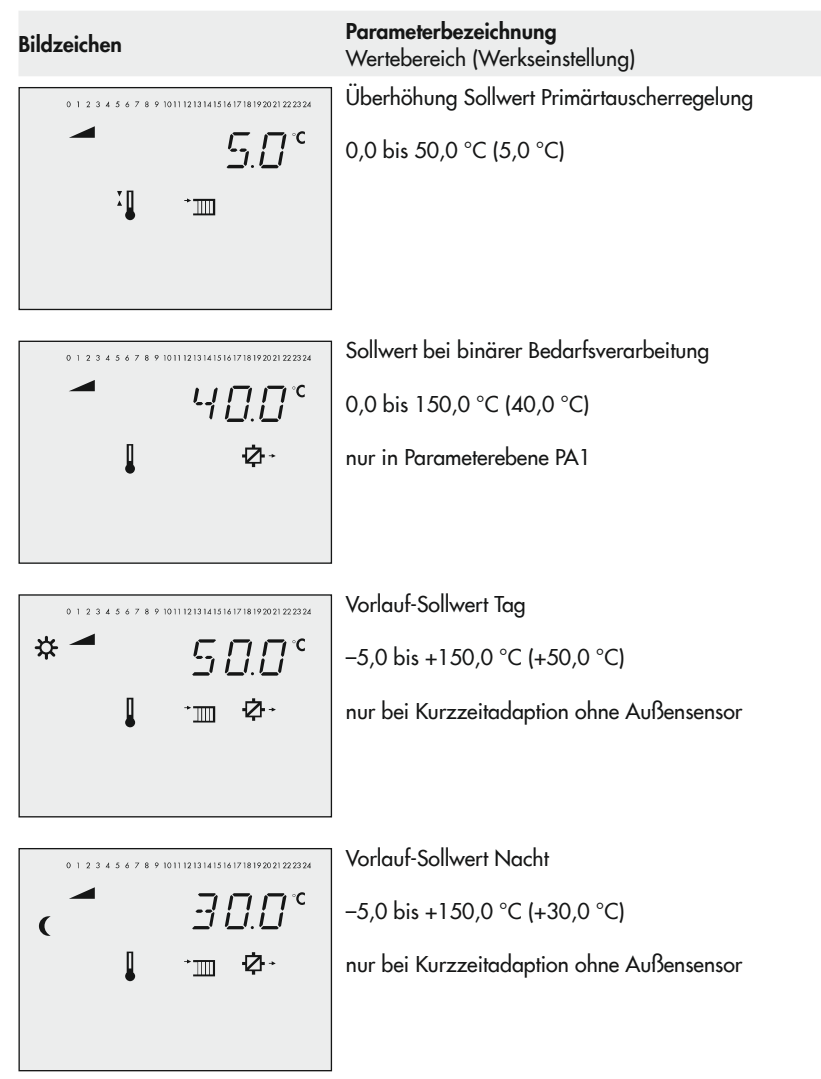

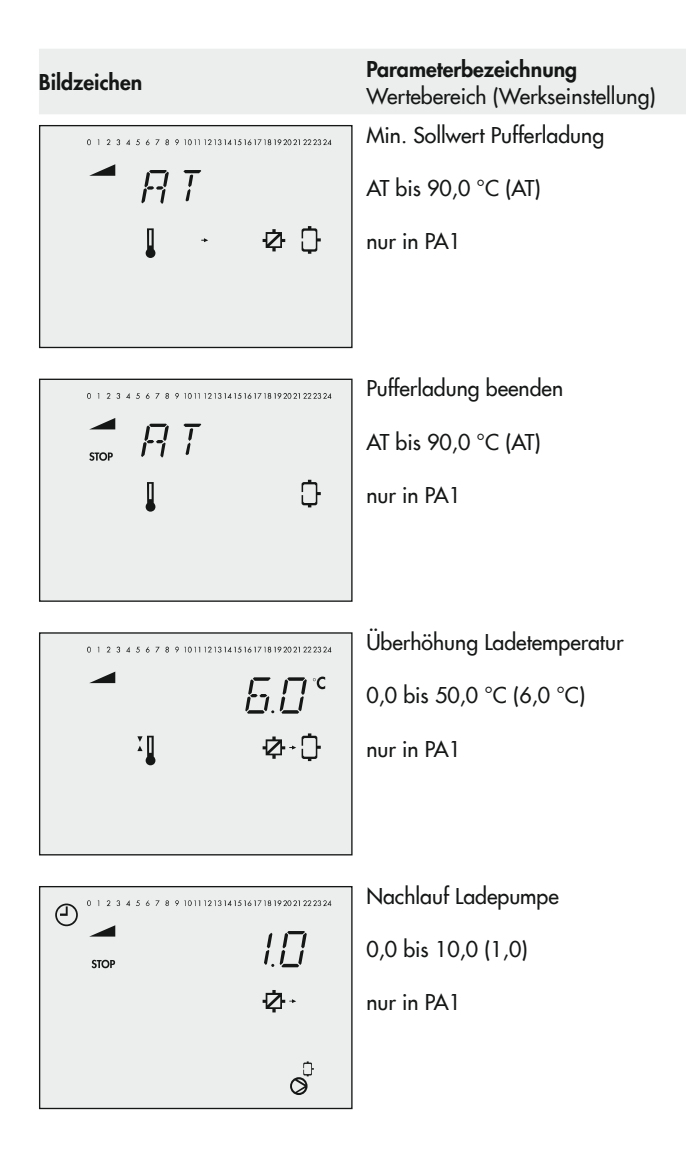

## PA4: Parameter Trinkwasserkreis

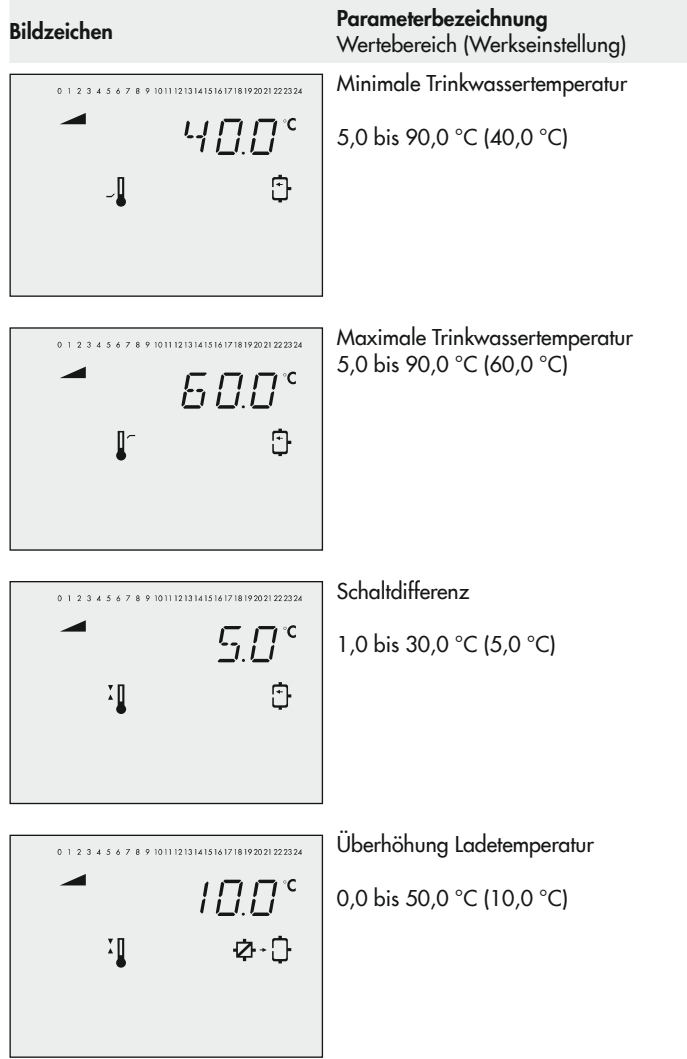
## Anhang A (Konfigurationshinweise)

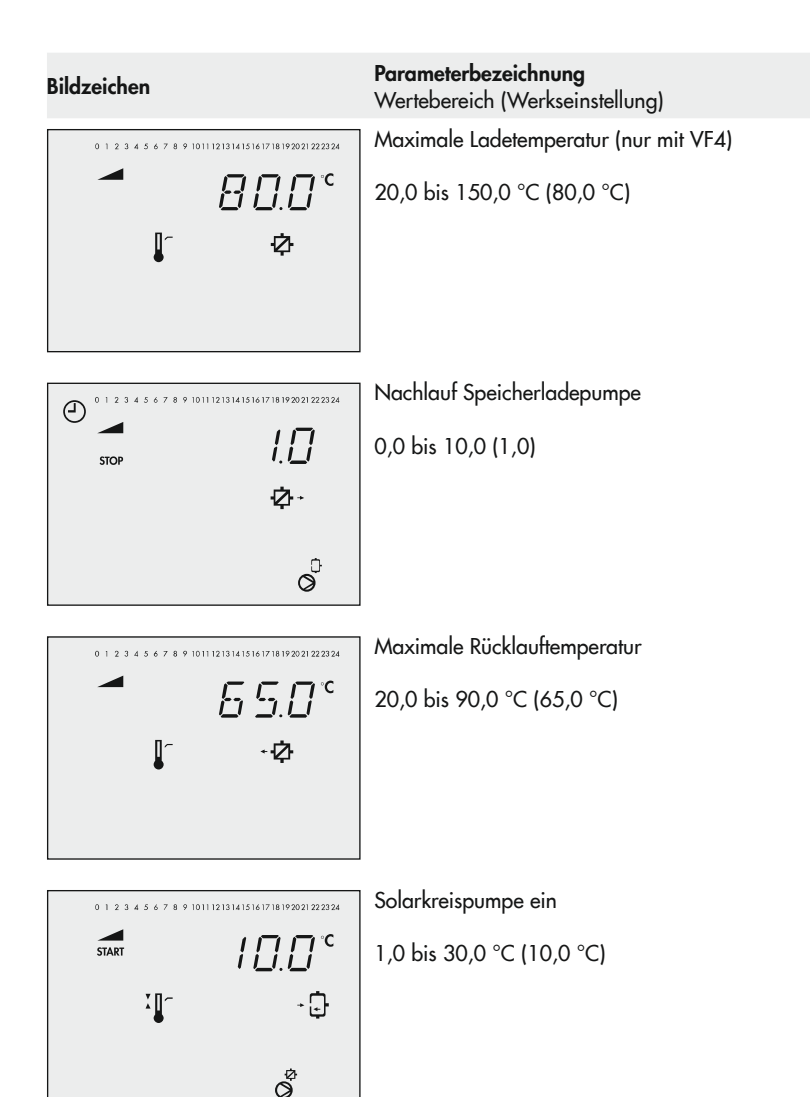

### Anhang A (Konfigurationshinweise)

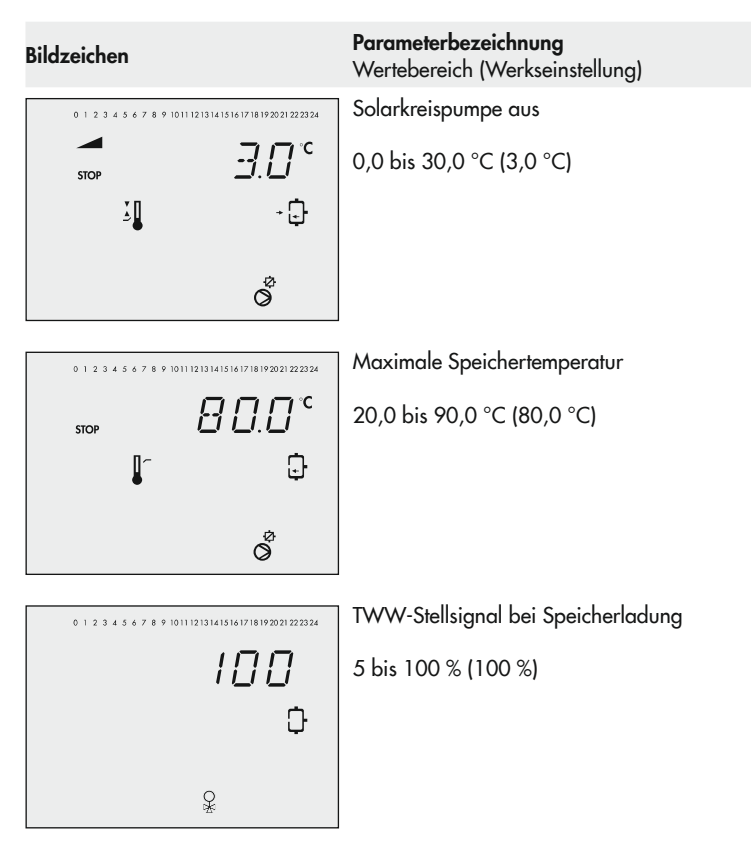

#### PA5: anlagenübergreifende Parameter (alle Anlagen)

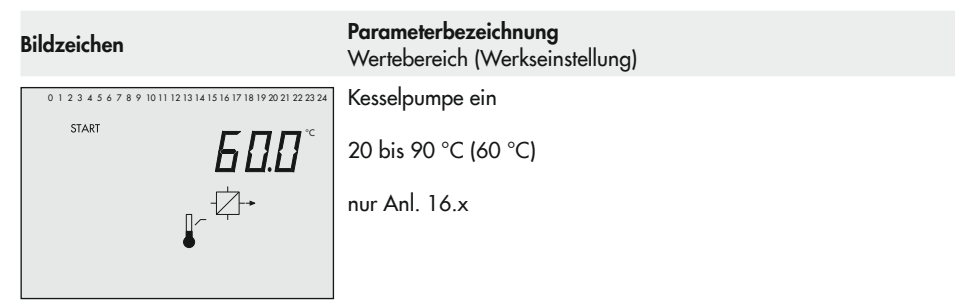

# Anhang A (Konfigurationshinweise)

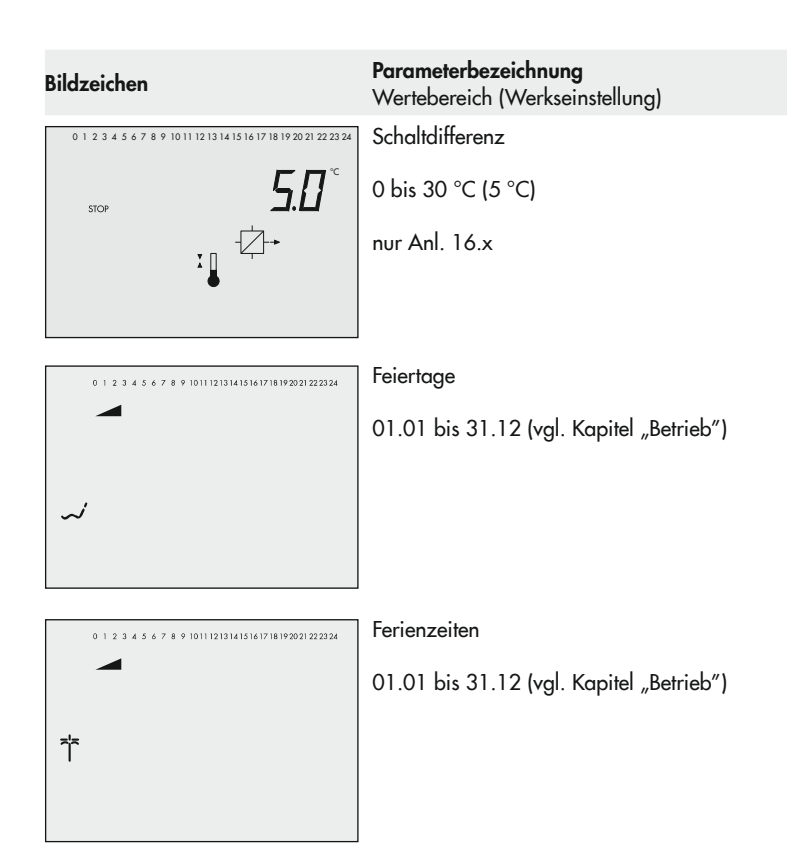

#### PA6: Parameter Modbus

**Bildzeichen** 

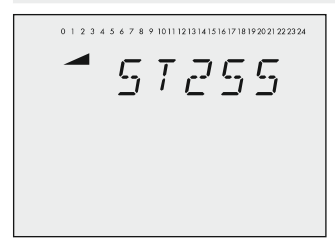

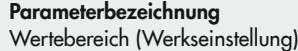

Stationsadresse

1 bis 247 (255) (mit CO6 -> F02 - 1 gilt: 1 bis 32000)

# 16.8 Kundenspezifische Daten

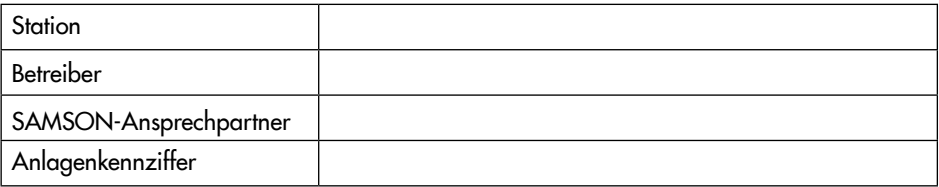

# Funktionsblockeinstellungen in den Konfigurationsebenen

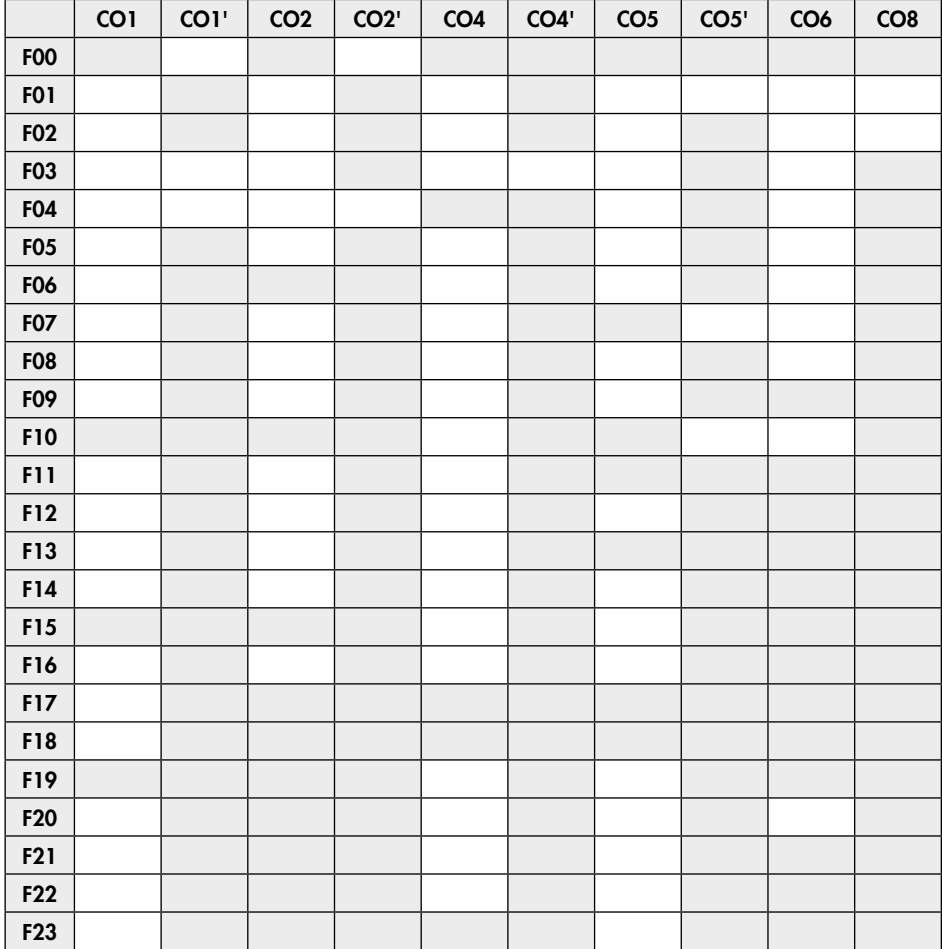

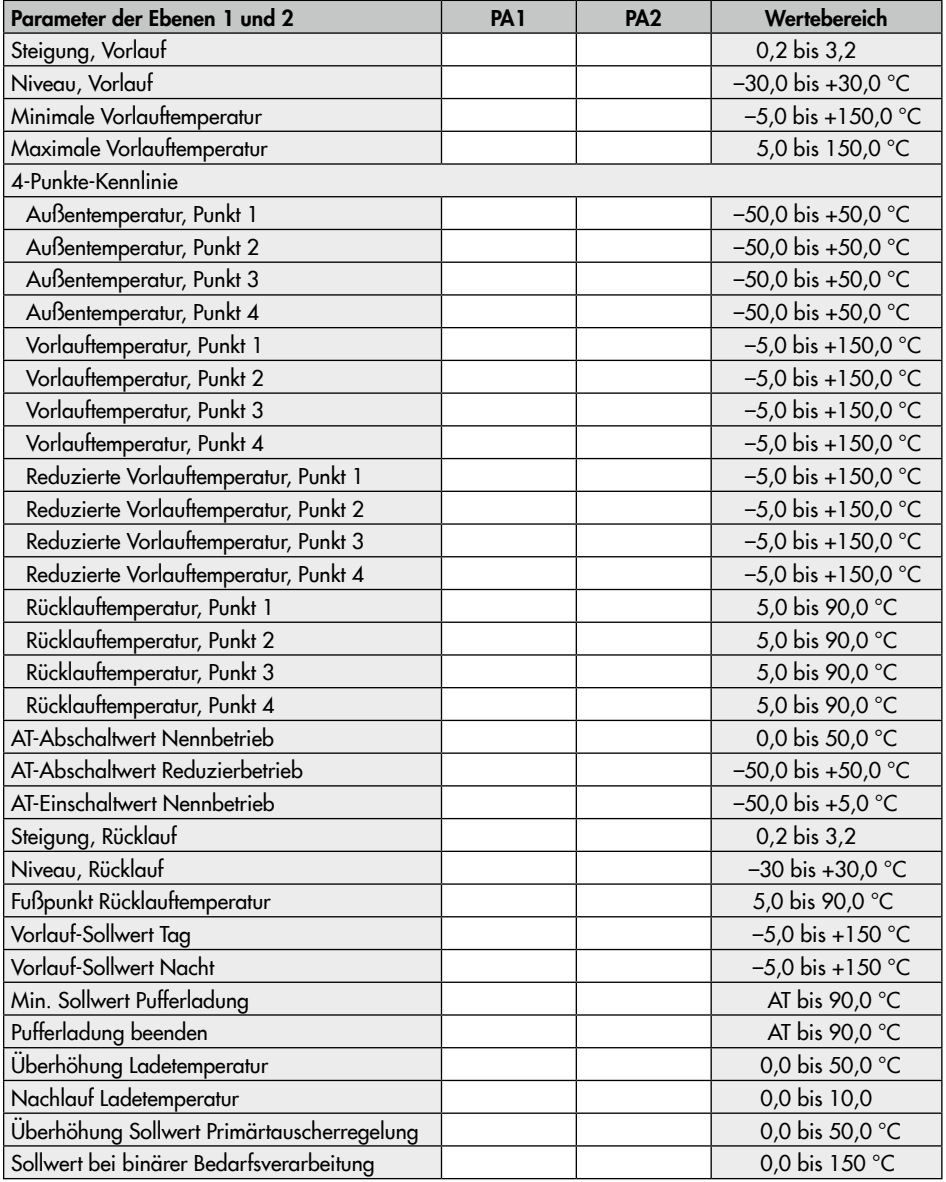

# Heizkreis 1 und Rk2 (Heizkreis 2)

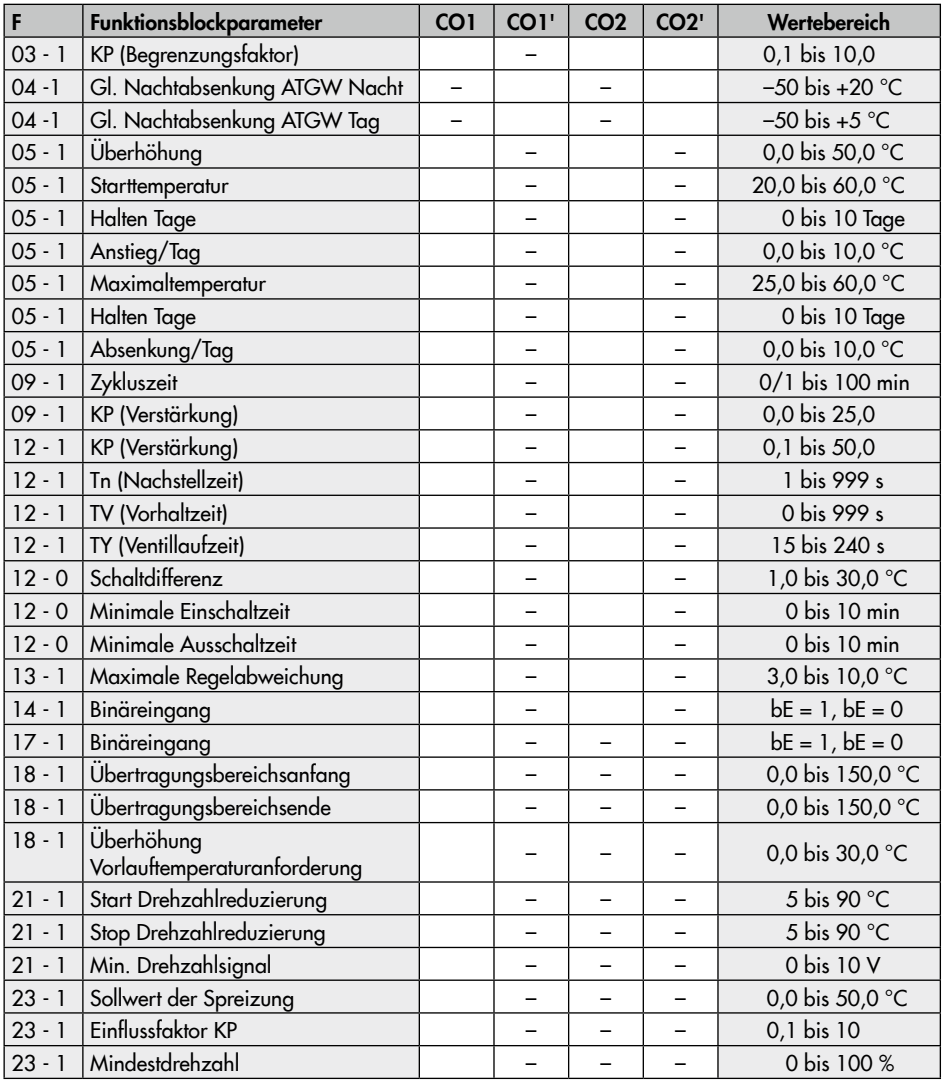

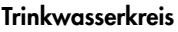

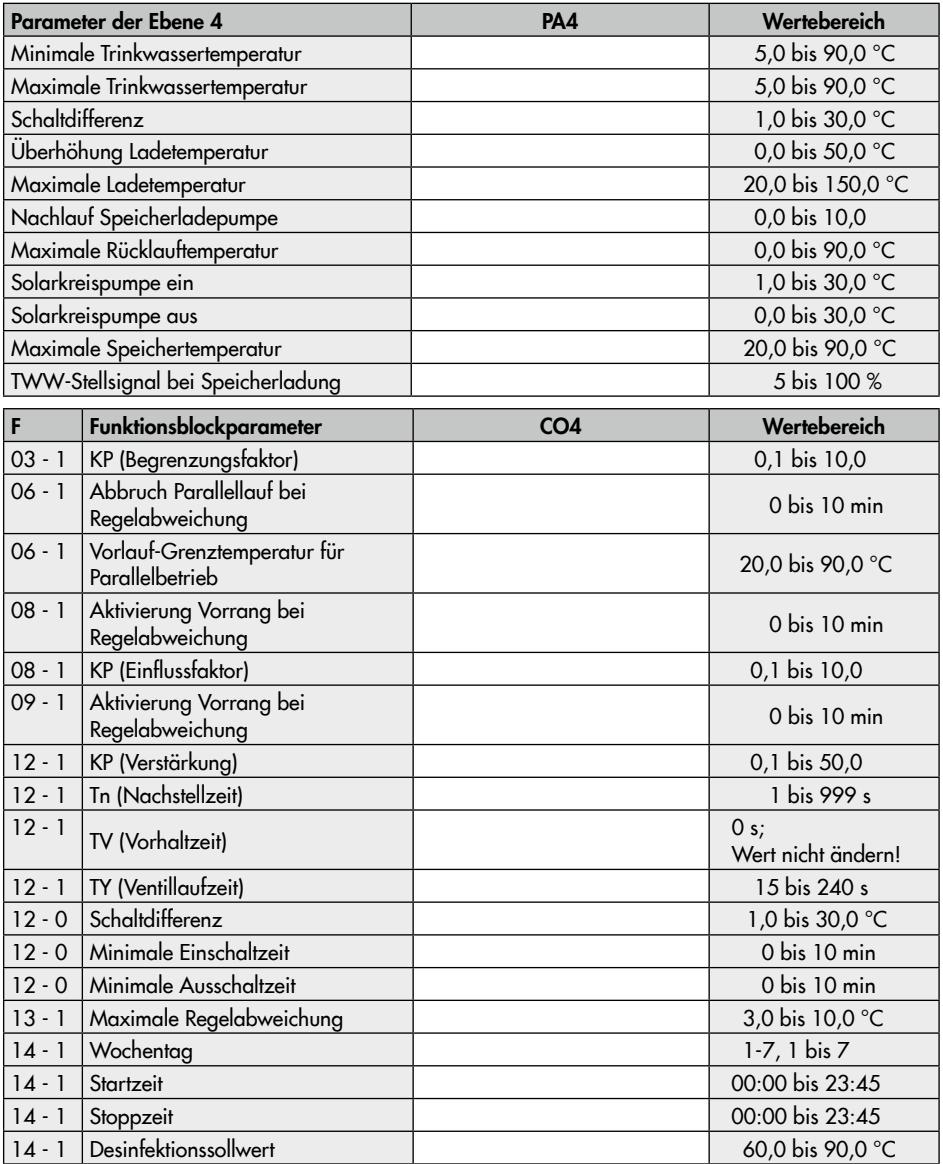

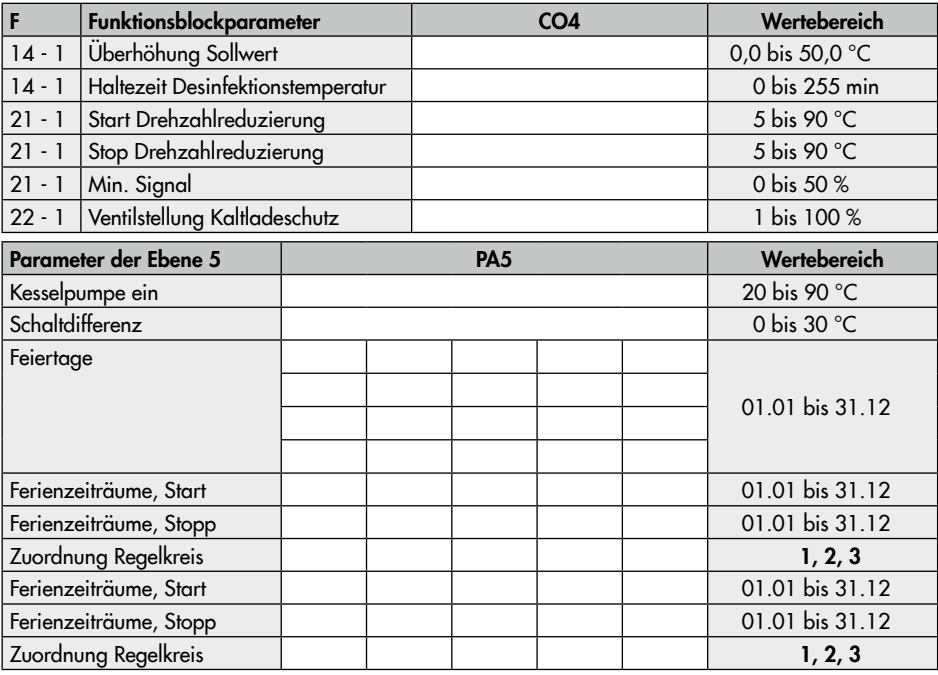

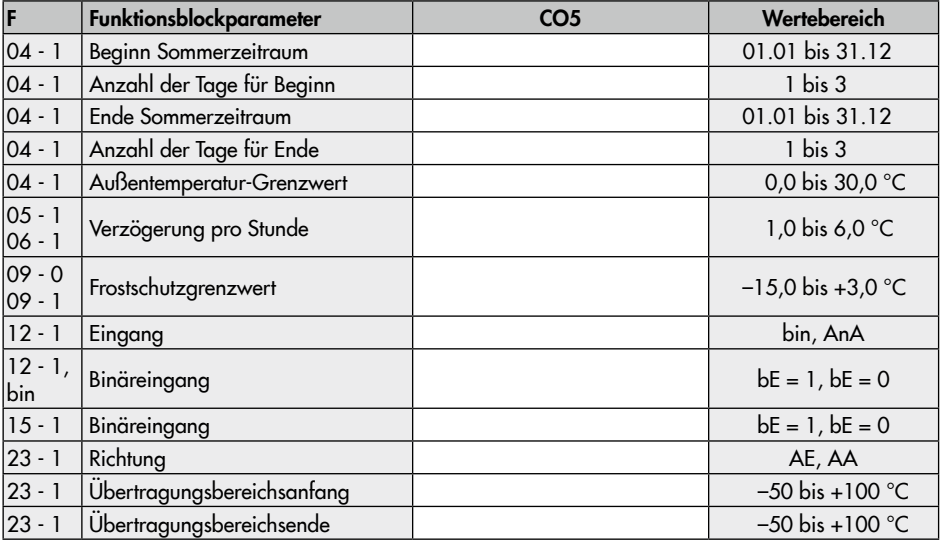

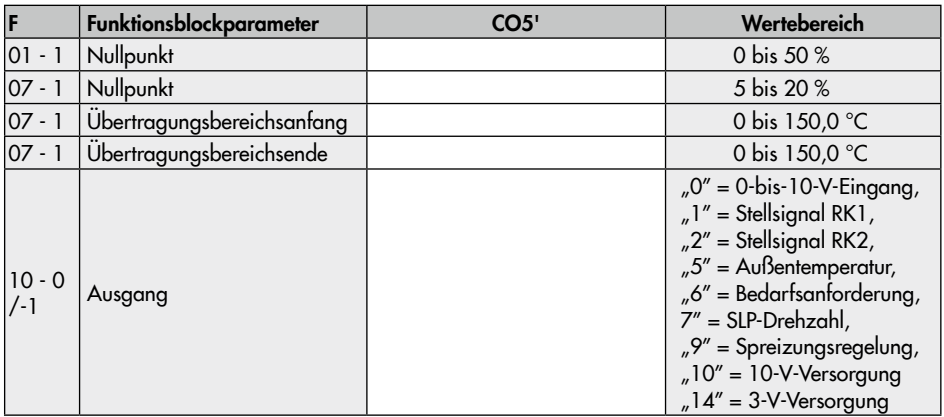

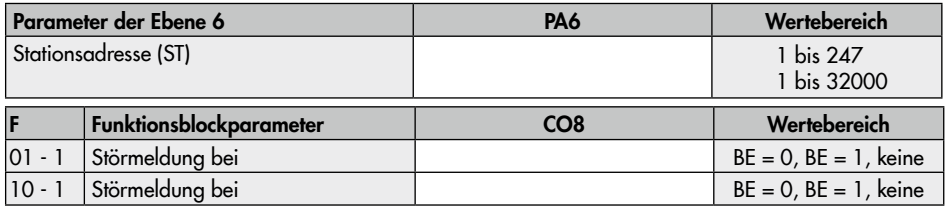

## Einstellungen am Drehschalter

# Heizkreis 1 · Display: 1

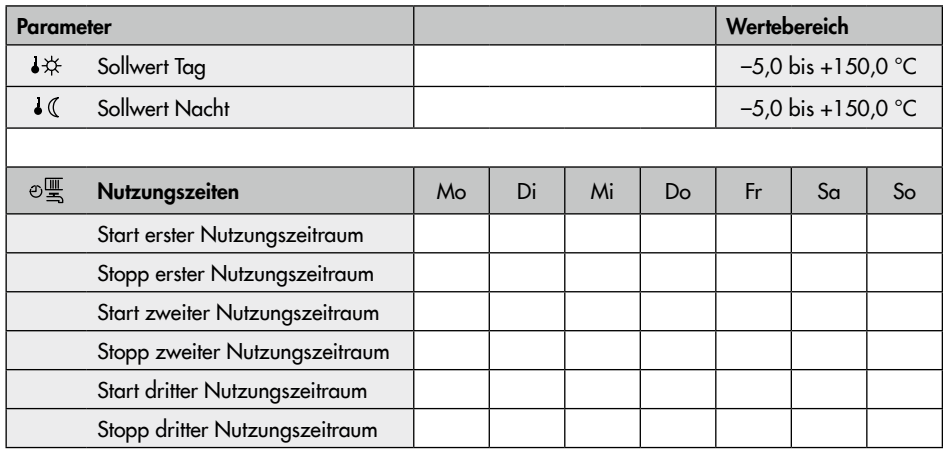

# Heizkreis 2 · Display: 2

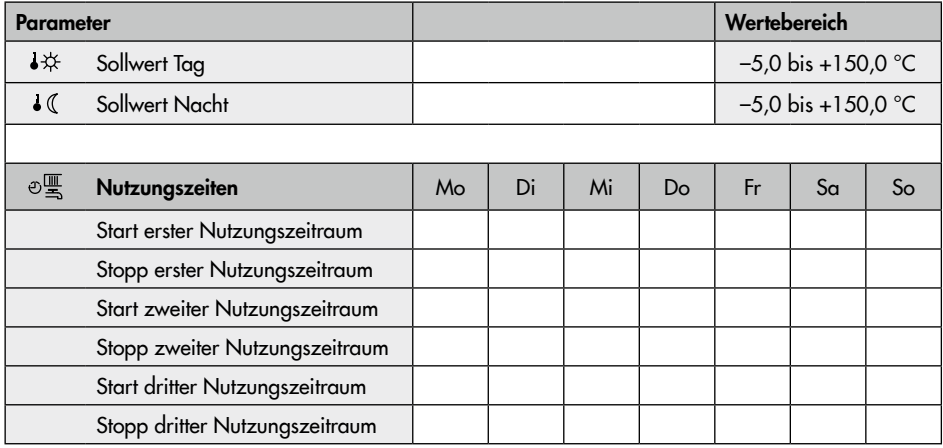

# Trinkwasserkreis · Display: 3

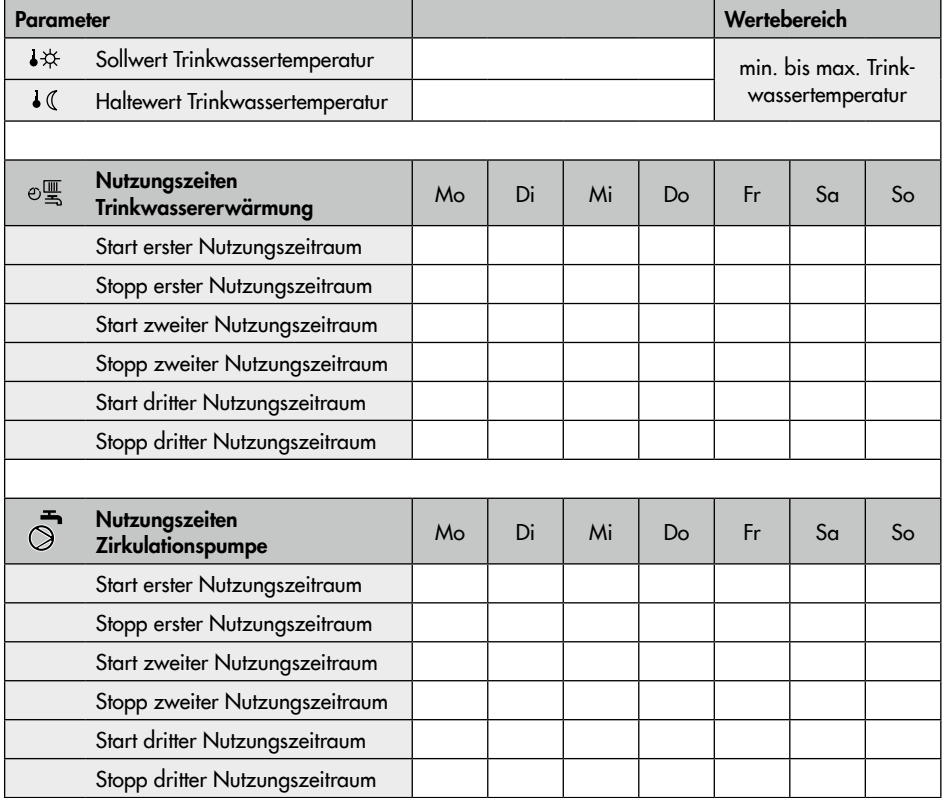

# 16.9 Abkürzungen

- AF Außensensor
- Anl Anlage
- AT Außentemperatur
- BA Binärausgang
- BE Binäreingang
- CO Konfigurationsebene
- CP Solarkreispumpe
- EB Einbau- und Bedienungsanleitung
- F Funktionsblock
- GLT Gebäudeleitstation
- Kl Klemme
- KW Kaltwasser
- PA Parameterebene
- RF Raumsensor
- Rk Regelkreis
- RüF Rücklaufsensor
- SF Speichersensor
- SLP Speicherladepumpe
- t Zeit
- T Temperatur
- TLP Tauscherladepumpe
- TWE Trinkwassererwärmung
- UP Umwälzpumpe
- VF Vorlaufsensor
- WE Werkseinstellung
- WW Warmwasser
- ZP Zirkulationspumpe

# 17 Anhang B

# 17.1 Zubehör

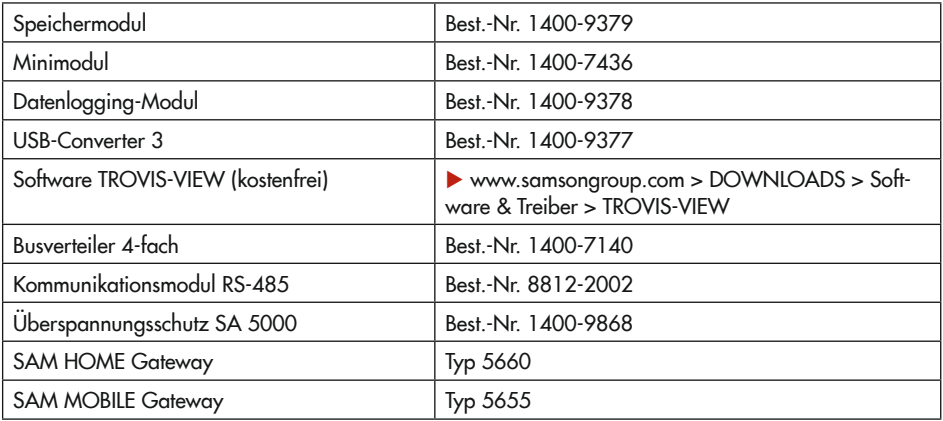

# 17.2 Service

### Beratung und Fragen

Für Beratung oder Fragen zu Heizungsreglern der Automationssysteme TROVIS 5400 und TROVIS 5500 (kostenpflichtig):

Mo-Fr: 7:30 - 16:00 Uhr

Telefon: 09001 4009-24

0,99 €/min. aus dem deutschen Festnetz, Mobilfunkpreise abweichend

## After Sales Service

Für Instandhaltungs- und Reparaturarbeiten sowie bei Auftreten von Funktionsstörungen oder Defekten kann der After Sales Service zur Unterstützung hinzugezogen werden.

Der After Sales Service ist über die E-Mail-Adresse [aftersalesservice@samsong](mailto:aftersalesservice%40samsongroup.com?subject=)[roup.com](mailto:aftersalesservice%40samsongroup.com?subject=) erreichbar.

### Adressen der SAMSON AG und deren Tochtergesellschaften

Die Adressen der SAMSON AG und deren Tochtergesellschaften sowie von Vertretungen und Servicestellen stehen im Internet unter www.samsongroup.com oder in einem SAMSON-Produktkatalog zur Verfügung.

### Notwendige Angaben

Bei Rückfragen und zur Fehlerdiagnose fol-gende Informationen angeben:

- − Modellnummer
- − Firmwareversion
- − Seriennummer

Schlüsselzahl 1732

EB 5573

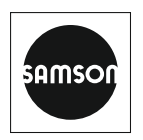

SAMSON AKTIENGESELLSCHAFT Weismüllerstraße 3 · 60314 Frankfurt am Main Telefon: +49 69 4009-0 · Telefax: +49 69 4009-1507 E-Mail: samson@samsongroup.com · Internet: www.samsongroup.com